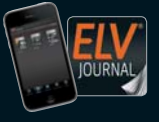

Auch als App! **CH CHF 12,80 | A € 8,25 | NL € 8,30 | LUX € 8,20 | B € 8,20 | GR € 9,50 | E € 9,00** 

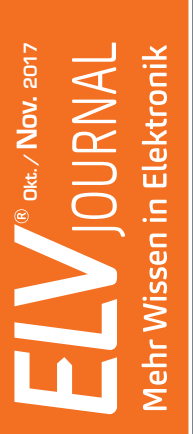

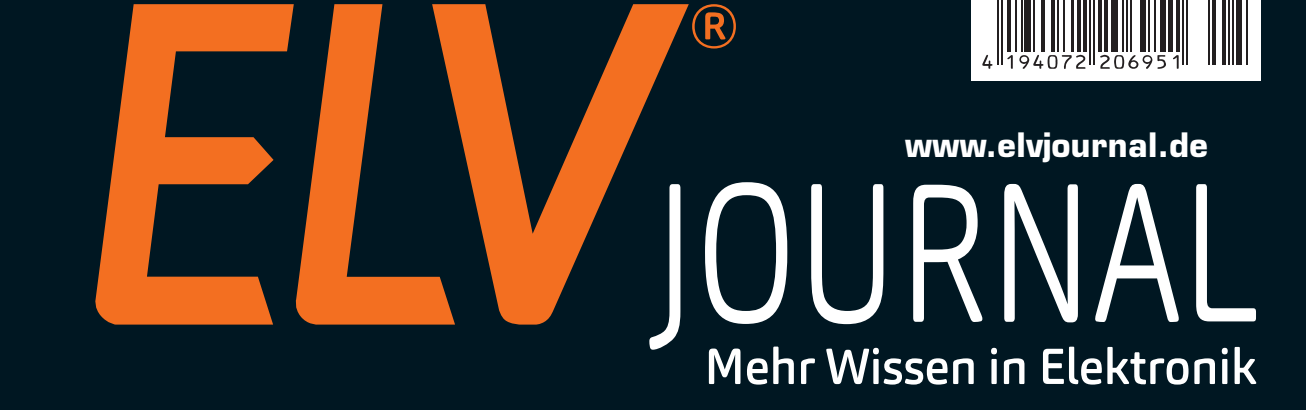

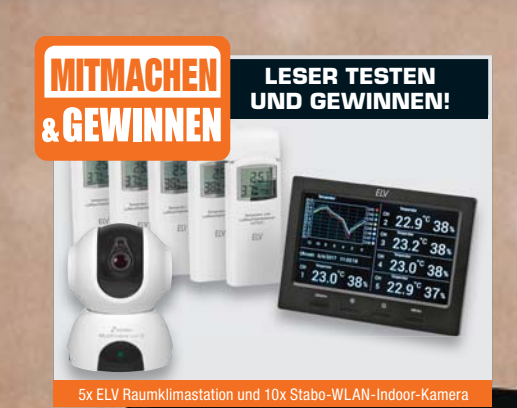

# **LED-Schneeballschlacht**

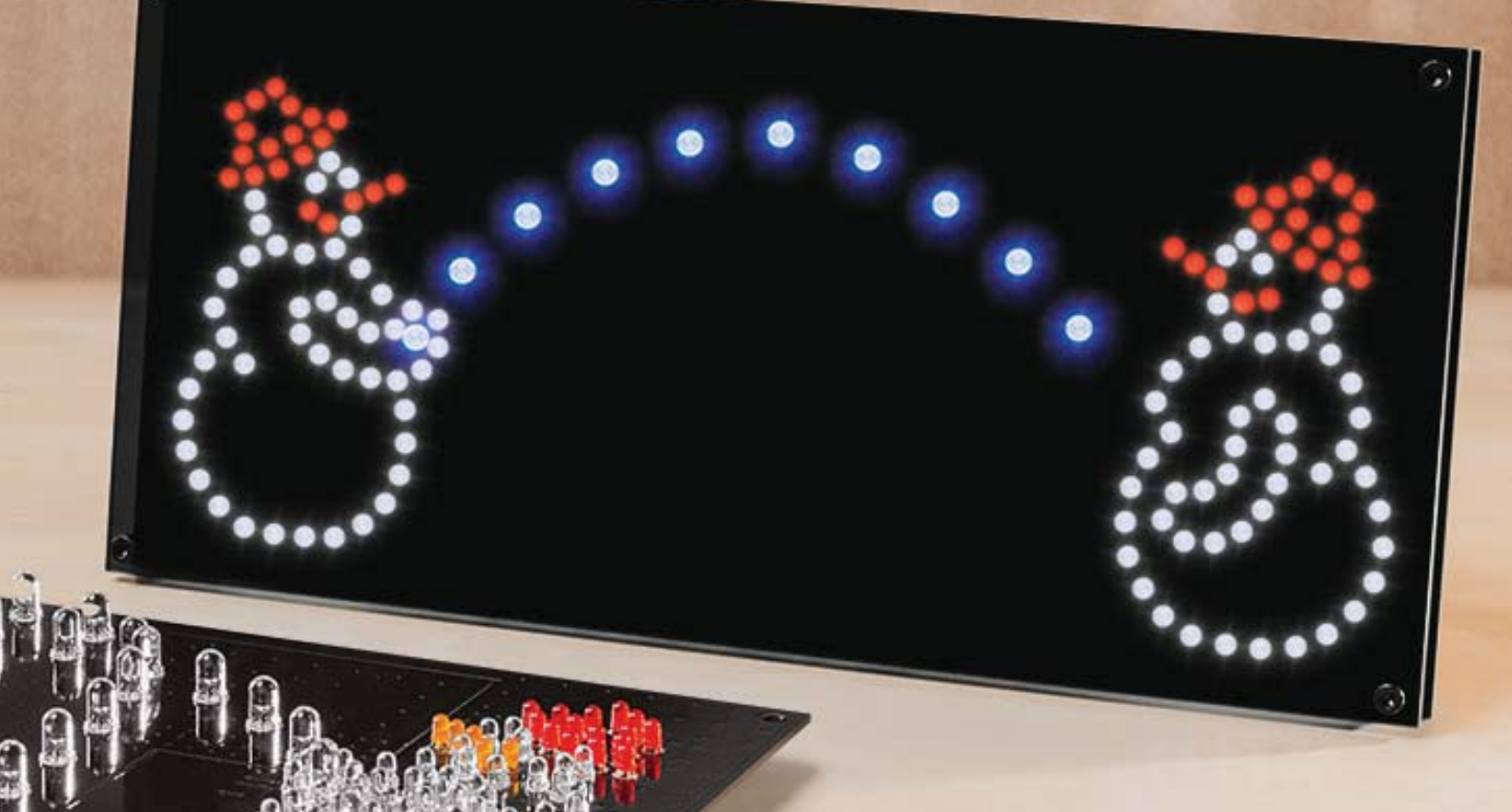

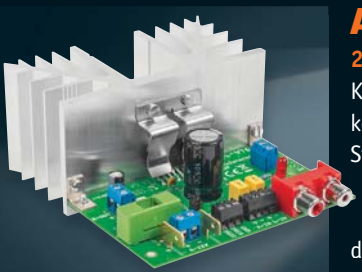

#### **A**

**2x38-W-Audio-Verstärker 2x** Kompakter analoger Stereoverstär-Ko ker mit ausgewogenem Klangbild, ke Stand-by-Funktion, Einschaltklick- St Unterdrückung, Störungsanzeige und weitem Lautsprecher-Impe-u danzbereich. da

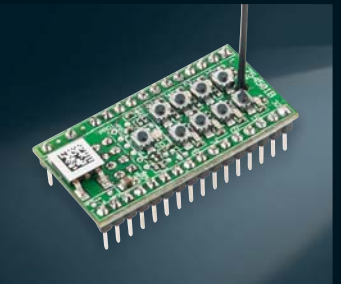

#### **Hausautomation Homematic IP**

**8-Kanal-Empfangsmodul** Eigene Projekte einfach per Homematic IP fernsteuerbar machen – kleine Schaltplatine mit acht Open-Collector-Schaltausgängen für Fernschaltaufgaben

## *Leistungsstarker Mittelpunkt Ihres Smart Homes!*

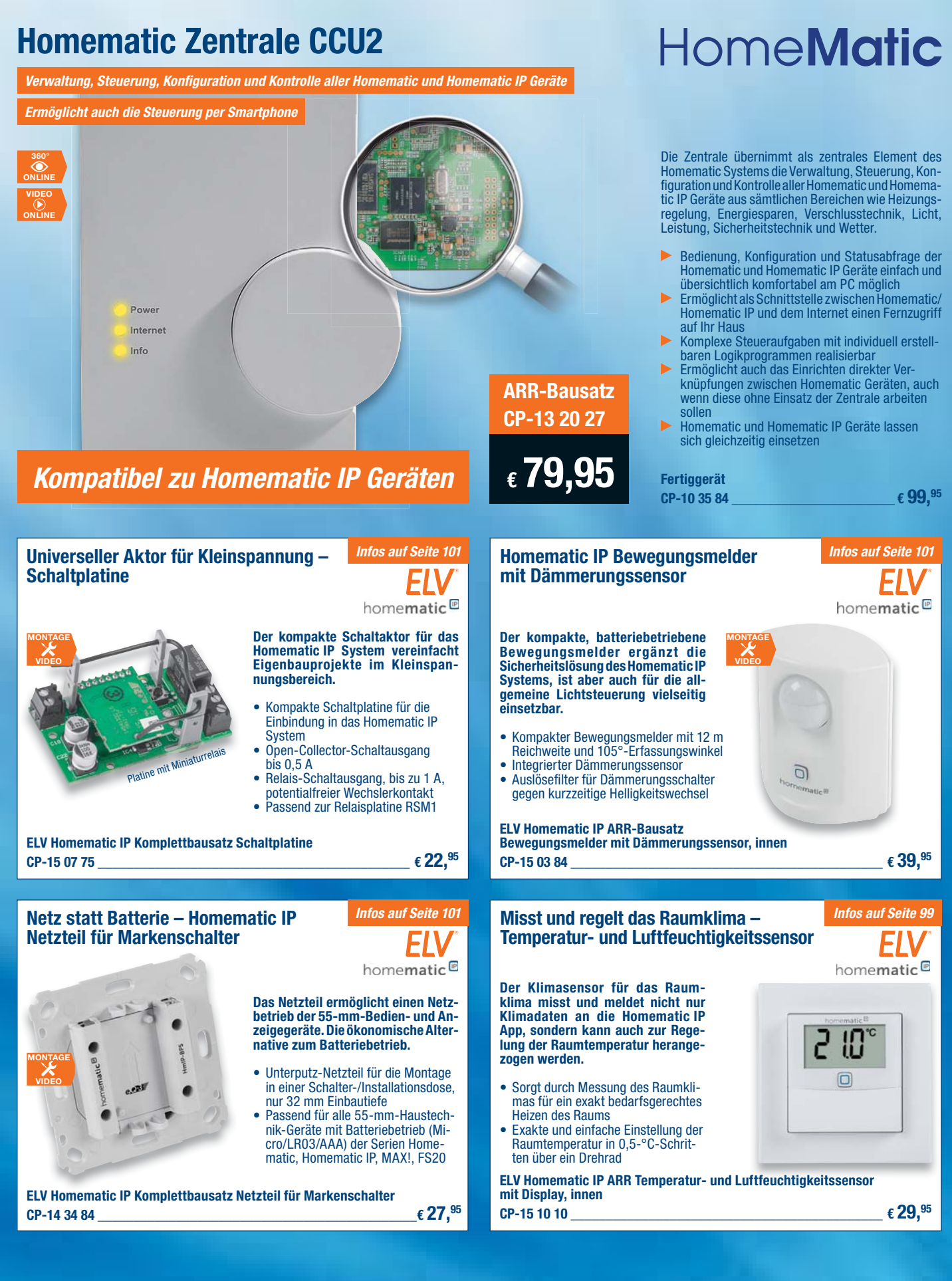

Alle Infos zu Homematic IP finden Sie unter:

**www.homematic-ip.elv.de**

#### Lieber Elektronik-Freund,

die gute Nachricht: Mit der aktuellen Ausgabe halten Sie das ELV Journal nicht nur in seiner gewohnt umfangreichen Form in der Hand, Sie werden feststellen, dass wir unsere Themenvielfalt noch gesteigert haben. Zukünftig erfahren Sie noch mehr zu Einzelthemen, Technik-Wissen, Nachrichten, Bildungsinhalten und der gesamten Breite der Elektronikpraxis von der konventionellen Einsteigerschaltung bis hin zu hochkomplexen Inhalten – wie etwa der Mikrocontrollertechnik.

Sie werden jedoch auch feststellen, dass sich mit dieser Ausgabe der Preis je gedruckte Einzelausgabe auf € 6,95\* und der Preis für das Jahres-Abonnement auf € 34,95\* inklusive Porto und Versand erhöhen. Nachdem wir seit dem Jahr 2010 den Preis für das ELV Journal stabil halten konnten, ist diese moderate Anpassung nun unumgänglich. Denn auch vor uns machen steigende Kosten für Papier und Druck, Produktion und Logistik nicht halt.

Trotzdem sind wir überzeugt, dass wir Ihnen damit für eine derart umfangreiche Elektronik-Zeitschrift einen nach wie vor günstigen Preis anbieten. Außerdem freut es uns, dass wir nahezu alle Preise für den Online-Zugriff auf Inhalte und erweiterte Inhalte konstant halten können. Das bedeutet, sowohl das Online-Abonnement als auch der Zugriff auf Einzelbeiträge bleibt im Preis stabil. Und als Abo-Kunde der Printausgabe haben Sie auch weiterhin den vollen, kostenlosen Zugriff auf alle Online-Inhalte inklusive der ELV Journal App.

Die Zusammenarbeit mit Ihnen, lieber Leser, bildet auch weiterhin in den Rubriken "Leserwettbewerb" und "Leser testen" sowie im ELV Technik Forum das Rückgrat unseres Angebots. So finden Sie auch in dieser Ausgabe wieder äußerst interessante Bauanleitungen und Projekte – vom Stereoverstärker im klassischen Design bis hin zu neuen Homematic IP Bausätzen –, praktische Anwendungen, tolle Leserideen und Technik-Wissen. Prof. Heinz-G. Redeker

*\* Österreich € 8,25 / € 42,95 – Schweiz CHF 12,80 / CHF 58,95*

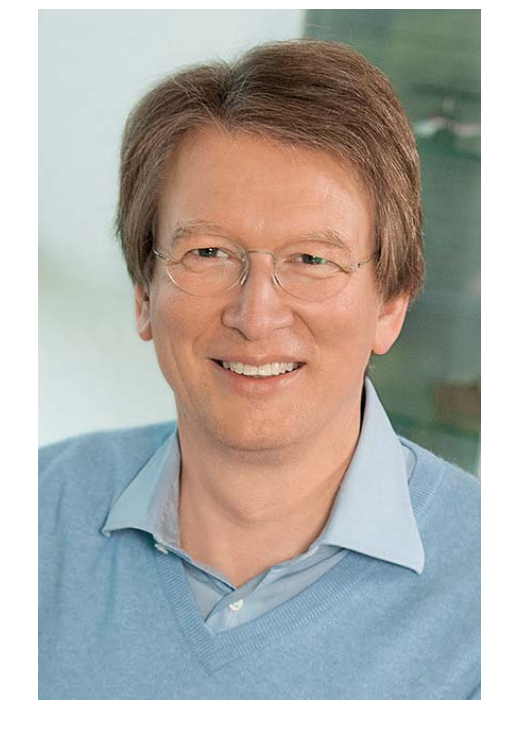

Viel Spaß beim Lesen und Nachbauen – und bleiben Sie neugierig!

Heinz. G. Recleue

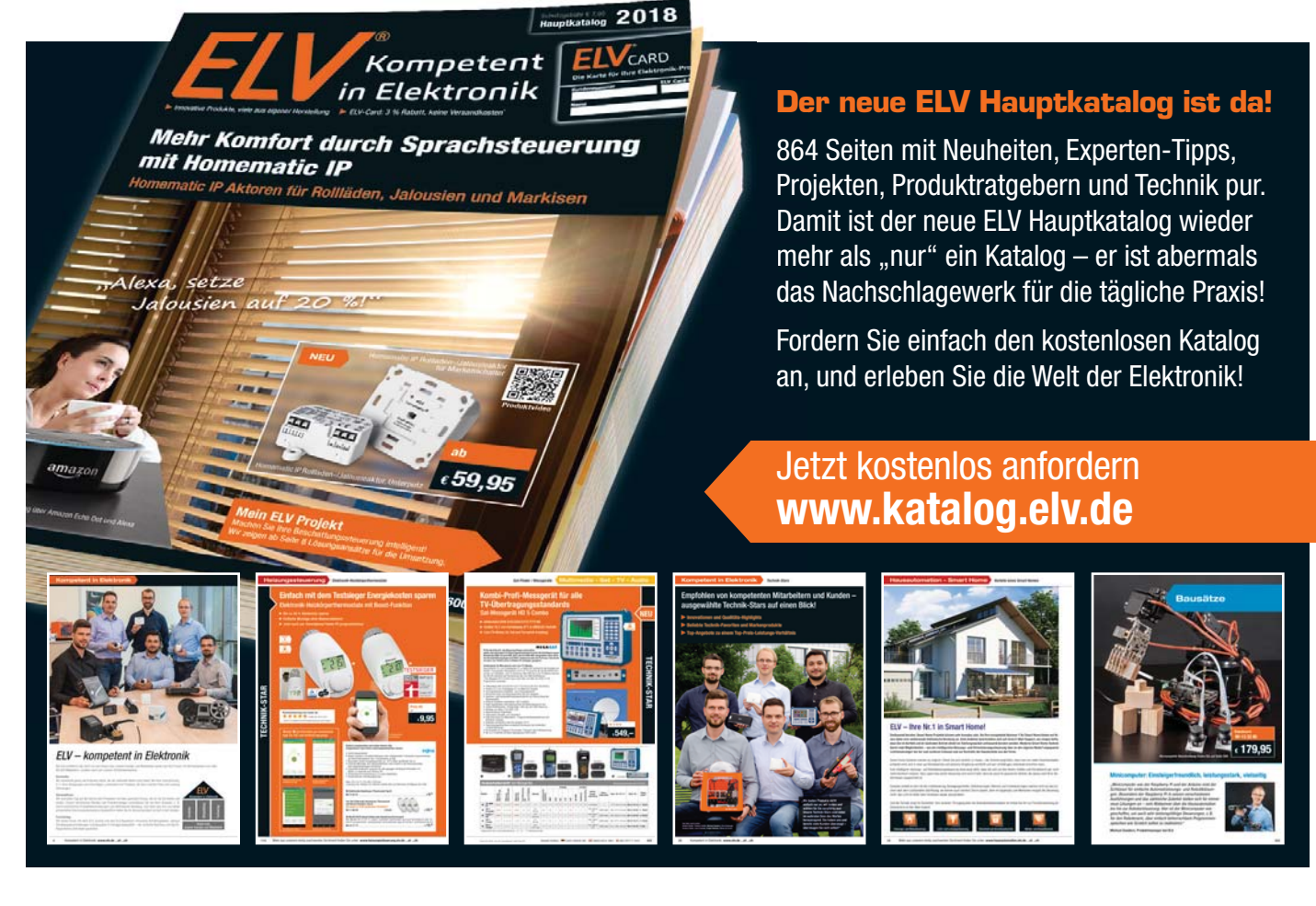

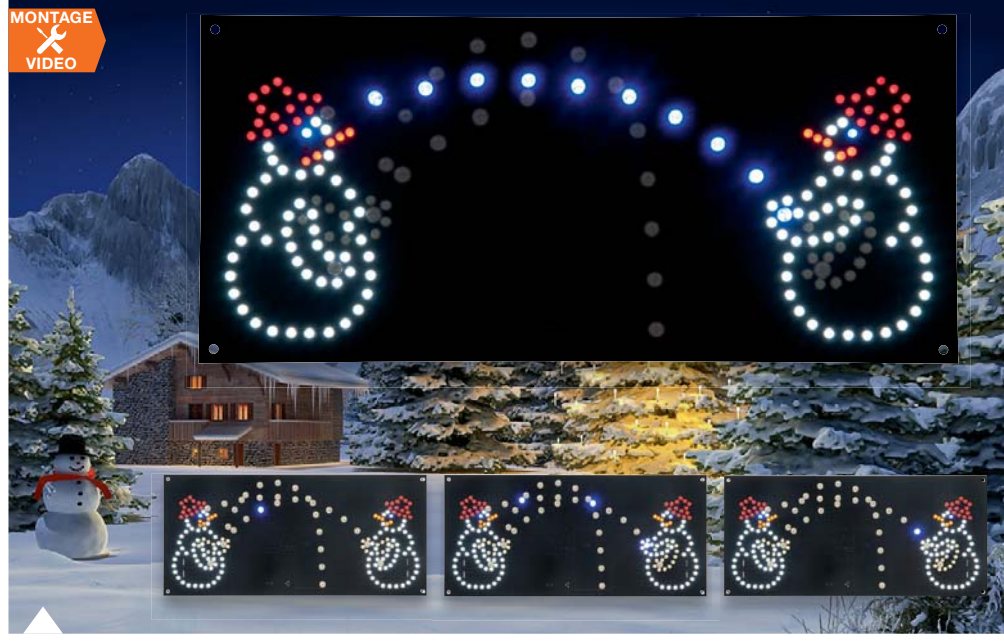

#### **66 LED-Schneeballschlacht**

Die Unterhaltung, wenn es im Winter wieder einmal nur grau und regnerisch ist: Sehen Sie unserer virtuellen und durch Zufallssteuerung immer interessanten Schneeballschlacht zu.

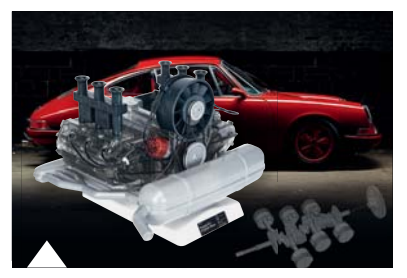

**64 Franzis-Bausatz Porsche-Boxermotor** 1:4-Funktionsmodell des 6-Zylinder-Kultmotors – mit Zündfunken und Sound

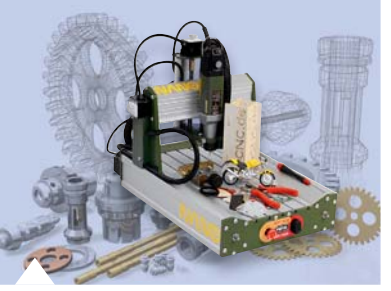

**94 CNC-Fräse Next3D NANO PMF80** Kompakte Minifräse für viele Materialien – für Sie getestet

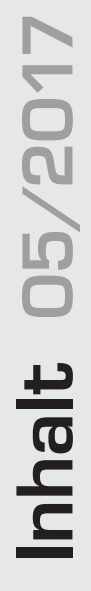

#### **Hausautomation**

- **6 Homematic IP Beschleunigungssensor** Kippen, drehen, schwenken – der universell einsetzbare Bewegungssensor
- **37 Homematic IP 8-Kanal-Empfangsmodul** Besonders für stromsparenden Batteriebetrieb geeignete Schaltplatine für eigene Applikationen
- **56 Homematic Funk-Controller für Dual-White-LEDs, Teil 2** Über das Homematic System vielseitig steu-

erbare Beleuchtungssteuerung für "Tunable White"-LEDs bzw. Dual-White-Kombinationen

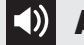

#### **Audiotechnik**

**16 2x38-W-Audio-Verstärker** Leistungsstark, mit ausgewogenem Klangbild und modernen Komfortfunktionen

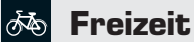

**66 LED-Schneeballschlacht** Virtueller Spielspaß – die zufallsgesteuerte Schneeballschlacht

#### **Leserwettbewerb**

**84 Codeschloss mit Statusanzeige** Homematic Alarmanlage – fernbedient und kontrolliert

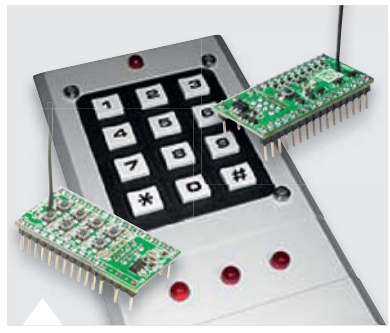

**84 Codeschloss mit Statusanzeige** Homematic in der eigenen Alarmanlage

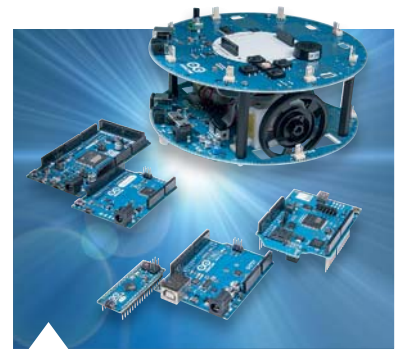

**74 Arduino verstehen und anwenden, Teil 24** Die SPI-Schnittstelle in der Anwendung

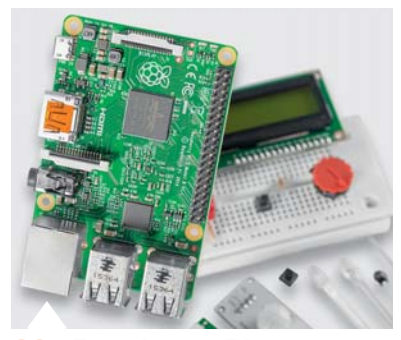

**88 Raspberry Pi** Fortsetzung Teil 5: Pan/Tilt-Kamera im Eigenbau

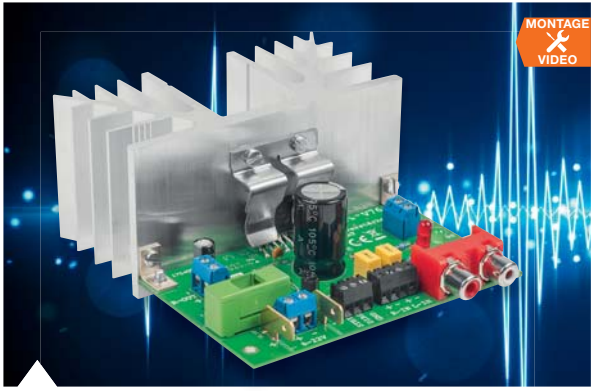

**16 2x38-W-Audio-Verstärker** Für den guten Sound – leistungsstarker AB-Verstärker in Analogtechnik

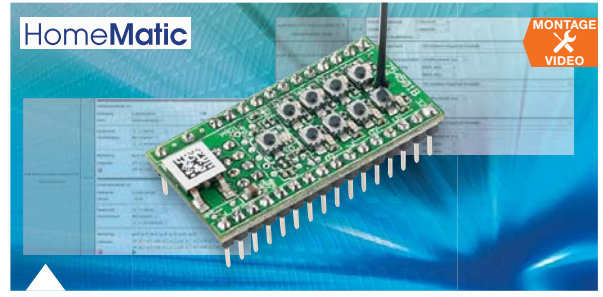

**37 Homematic IP 8-Kanal-Empfangsmodul** Universell in eigenen Applikationen einsetzbar

### **So funktioniert's and solution of the special set of the special set of the special set of the special set of the special set of the special set of the special set of the special set of the special set of the special set**

- **23 Homematic Know-how** Teil 23: Flügeltorsteuerung mit Homematic IP
- **30 Homematic Scriptprogrammierung** Teil 6: API-Kommunikation und weitere Scripte
- **44 Kleine Strahlen mit großer Wirkung** Lasertechnik an der Hochschule Emden/Leer
- **48 Franzis-Lernpaket** Raspberry Pi von Anfang an
- **50 USB-Lademöglichkeiten** Zeitgemäß und effizient
- **64 Franzis-Bausatz** Porsche-Boxermotor
- **74 Arduino verstehen und anwenden**  Teil 24: SPI – der serielle periphere Interface-Bus
- **88 Raspberry Pi**  Teil 5b: Pan/Tilt-Kamera im Eigenbau
- **94 CNC-Fräse PMF80** Kleine Fräse ganz groß

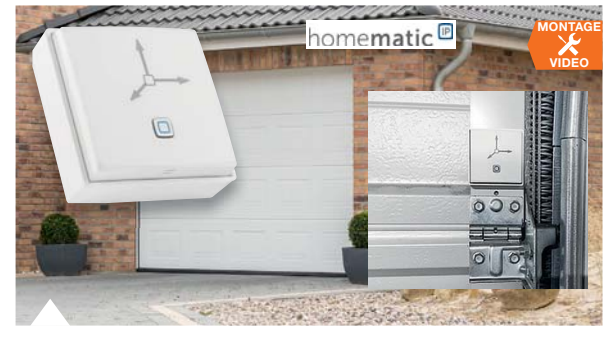

 **6 Homematic IP Beschleunigungssensor** Vielseitiger Bewegungssensor, z. B. für Garagentore oder Klappen

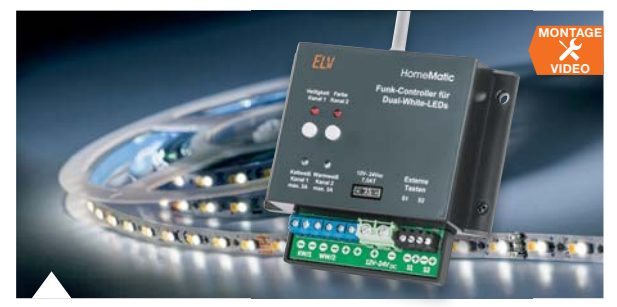

**56 Homematic Funk-Controller für Dual-White-LEDs, Teil 2** Komfortabel Lichtfarbe und Helligkeit von Dual-White-LED-Anordnungen steuern

- **14 Technik-News**
- **61 Leser testen und gewinnen**
- **72 Experten antworten**
- **82 Bauteil-News**
- **Rubriken**
- **97 Die Neuen**
- **112 Service**
- **113 Bestellhinweise, Impressum**
- **114 Vorschau**

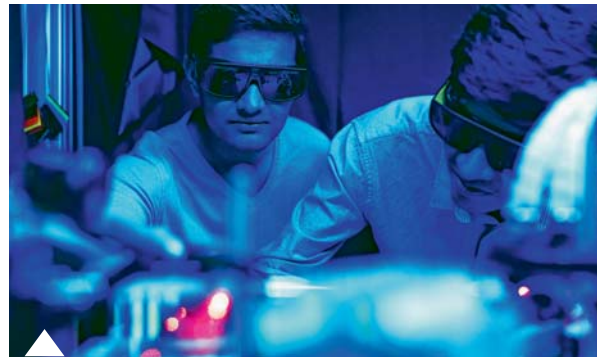

**44 Kleine Strahlen mit großer Wirkung** Lasertechnik an der Hochschule Emden/Leer

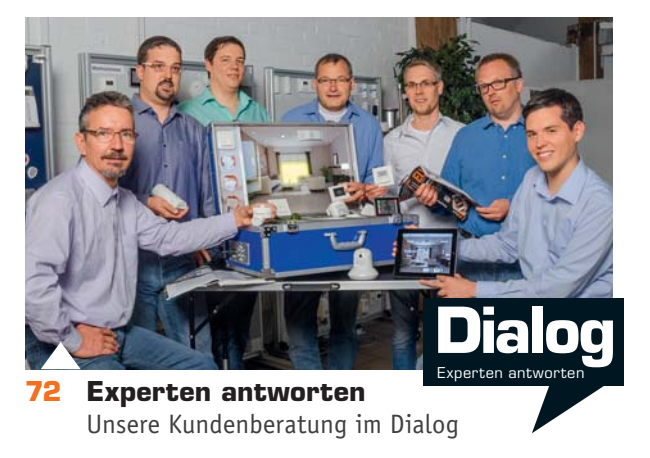

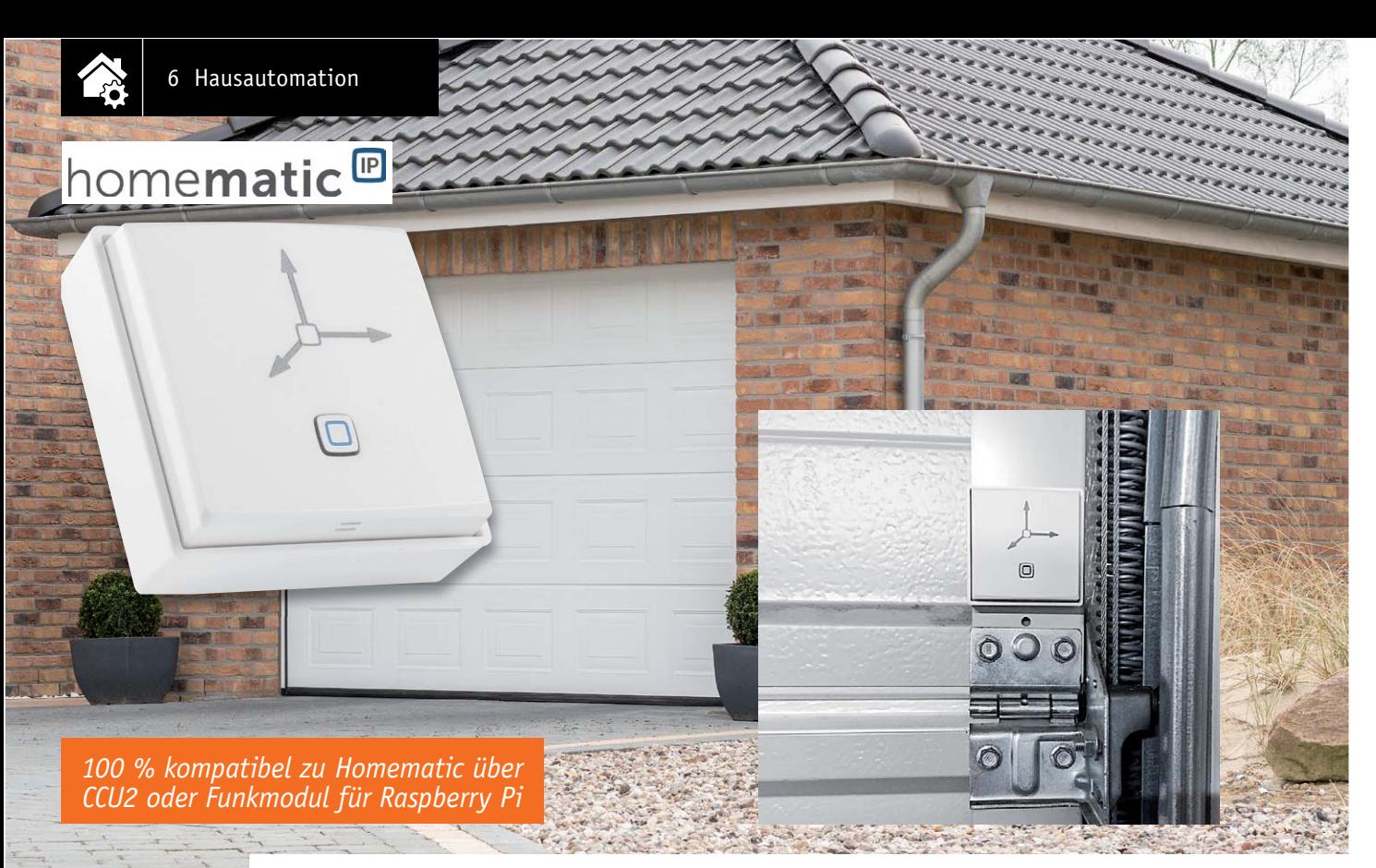

## **Erschütterung erkannt ! Homematic IP Beschleunigungssensor**

ifos zum Bausat im ELV Shop #10118 **Mit einem Beschleunigungssensor kann man im Haustechnikbereich eine Vielzahl von Überwachungsaufgaben realisieren, so das Öffnen und Schließen von Fenstern, Türen, Klappen, Toren usw. Der hier vorgestellte Beschleunigungssensor ist sehr einfach anzuwenden, er meldet die Überschreitung einer konfigurierbaren Erschütterungsschwelle bzw. die einen konfigurierbaren Wert überschreitende Lageabweichungen an eine Zentrale bzw. einen angelernten Partner.**

#### Immer in Bewegung

Wir und alles um uns herum sind ständig in Bewegung, auch wenn Sie gerade sitzen und das ELV Journal lesen. Denn auf uns wirkt ständig die Erdbeschleunigung, und die beträgt bereits 1 *g* gegenüber dem Gravitationszentrum unseres Planeten, dem Erdmittelpunkt. Genau dies und darüber hinaus die Beschleunigung in weitere Richtungen wird in der

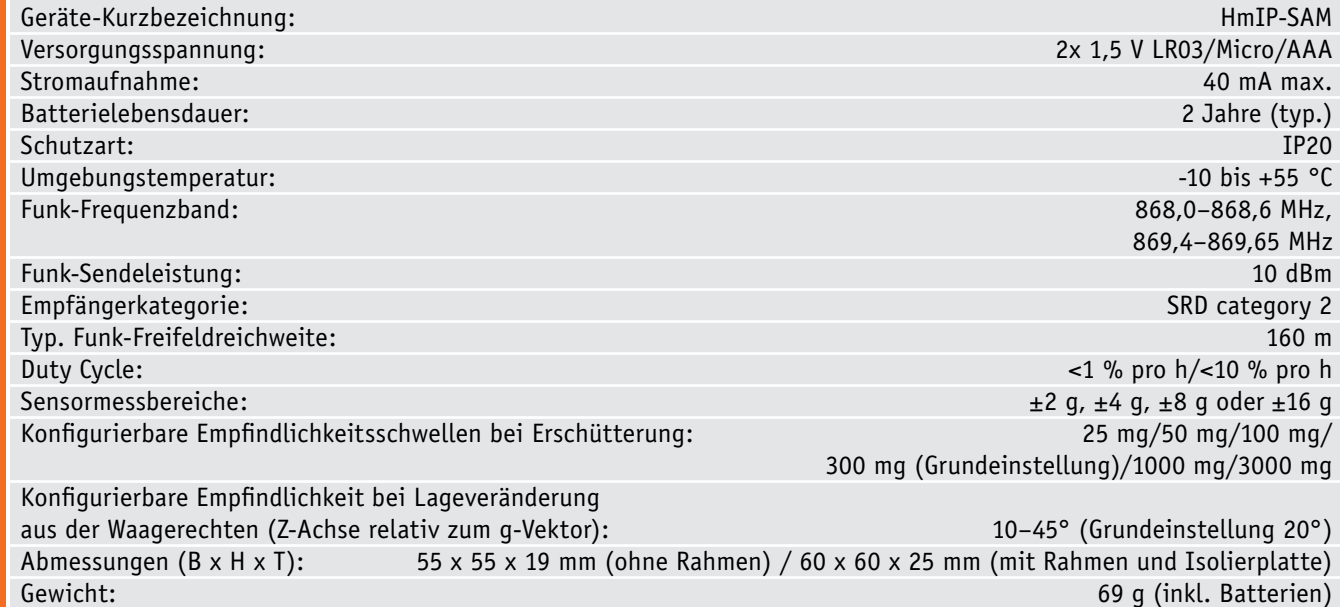

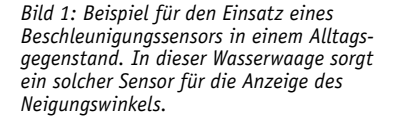

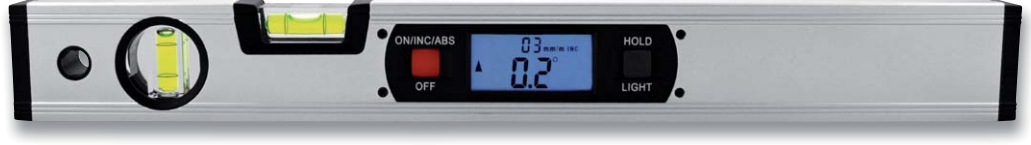

Technik sehr vielfältig genutzt, um mit geeigneten Sensoren (siehe Elektronikwissen) die Richtung und Stärke der Beschleunigung zu erfassen. Und diese Technik halten wir täglich in den Händen – in Form unserer Smartphones und Tablets, denn hier sorgt ein Beschleunigungssensor dafür, die jeweilige Displayausrichtung einzustellen, also das Bild so zu drehen, dass wir es betrachten können.

Auch in vielen anderen Gegenständen des Alltags finden wir solche Sensoren: von der digitalen Wasserwaage (Bild 1) bis zur digitalen Eieruhr, die beim Umdrehen selbst startet.

Das Erkennen und Melden von Erschütterungen bzw. Lageveränderung ist eine interessante Aufgabe für den Smart Home Bereich. Seien es Fenster und Türen oder Behälter- und Containerdeckel, Klappen, Luken, Kipptore – es gibt zahlreiche Anwendungen, bei denen ein entsprechender Sensor zum Einsatz kommt und entsprechende Meldungen oder Reaktionen auslösen kann.

Der Homematic IP Beschleunigungssensor HmIP-SAM ist ein solches Gerät. Er verfügt über einen internen Sensor, der bei einer einstellbaren Erschütterung bzw. Lageabweichung aus der Waagerechten entsprechende Funkbefehle an die Zentrale oder angelernte Partner versendet.

Zur Anpassung an die konkreten örtlichen Gegebenheiten ist die Meldeschwelle für die Erschütterungsbeschleunigung und der Winkel für die Lageabweichung aus der Waagerechten konfigurierbar.

Der Sensor und die zugehörige Auswertungs- und Sende-/Empfangstechnik sind in einem kompakten Gehäuse mit Homematic IP Wechselrahmen untergebracht, das durch Aufkleben oder Anschrauben einfach am zu überwachenden Gegenstand anbringbar ist. Der schmale Rahmen des Gehäuses macht auch eine Unterbringung an beengten Orten möglich, wie das Titelfoto dieses Beitrags zeigt.

#### Die Konfigurationsmöglichkeiten

Nach der Inbetriebnahme und Anmeldung in der Zentrale kann der Homematic IP Beschleunigungsensor HMIP-SAM vielfältig konfiguriert werden. Bild 2 zeigt den zugehörigen Einstellungs-Dialog in der CCU2- WebUI.

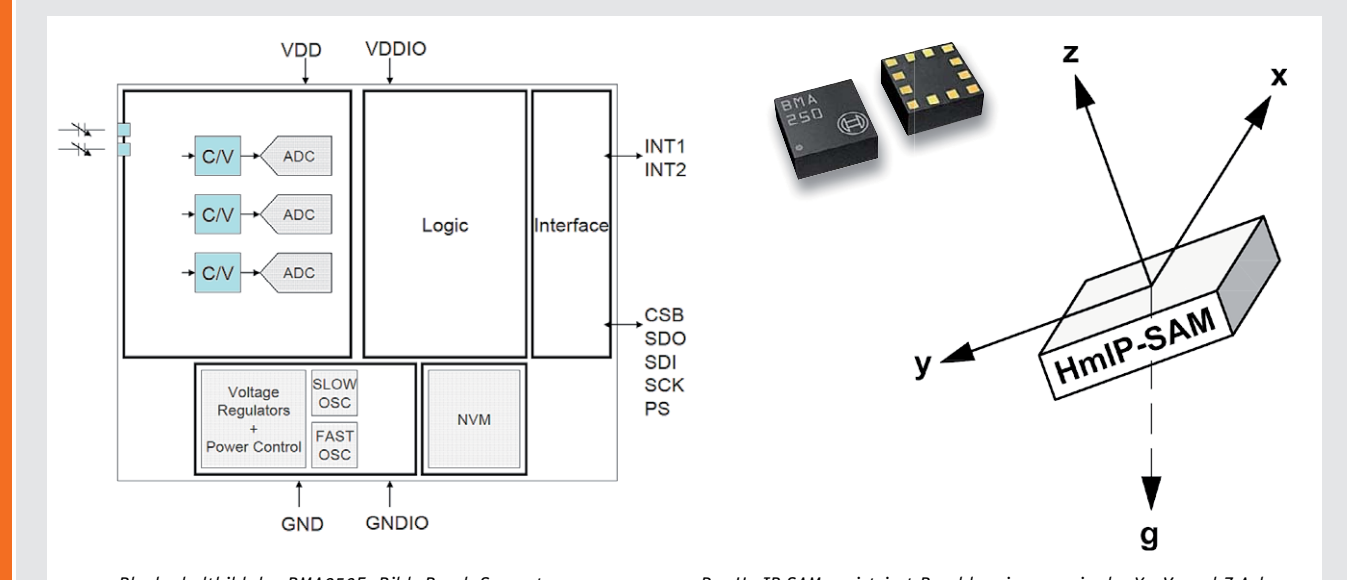

*Blockschaltbild des BMA250E. Bild: Bosch Sensortec Der HmIP-SAM registriert Beschleunigungen in der X-, Y- und Z-Achse.*

Ein Beschleunigungssensor registriert über mechanische, piezoelektrische oder MEMS-Elemente statische und/oder dynamische Beschleunigungen, entweder unter Einbeziehung der Schwerkraft (statisch) oder als Bewegung bzw. Vibration. Die heute zumeist angewandten Sensoren sind in MEMS-Technik ausgeführt, da diese sich in extrem kompakten Strukturen sehr betriebssicher ausführen lässt.

Der im HmIP-SAM eingesetzte BMA250E von Bosch Sensortec ist ein linearer Beschleunigungssensor, der in 3 Achsen (X-, Y- und Z-Achse) gleichzeitig misst und damit lineare Bewegungsänderungen im Raum erkennen kann. Zudem erfasst solch ein Sensor auch immer die kontinuierliche Erdbeschleunigung (1 *g* = 9,81 m/s<sup>2</sup>), die in Z-Richtung wirkt, solange

**Beschleunigungssensoren** der Sensor plan zur Erdoberfläche ausgerichtet ist. Dadurch kann neben Bewegung, Stoß, Vibration und Fall auch die Neigung gemessen werden.

> Aufgebaut ist der BMA250E in MEMS-Technik (Micro-Electro-Mechanical-Systems). Damit bezeichnet man Chips, die zusätzlich zur elektronischen Logik noch winzige mechanische Elemente enthalten, z. B. Federn aus Silizium, die nur einen tausendstel Millimeter dick sind. Diese Federn bewegen sich bei Beschleunigung und rufen eine kapazitive Änderung hervor. Die im Chip integrierte Elektronik erfasst diese Änderungen in der X-, Y- und Z-Achse und stellt sie in Speicherregistern als digitale Messwerte zum Auslesen zur Verfügung.

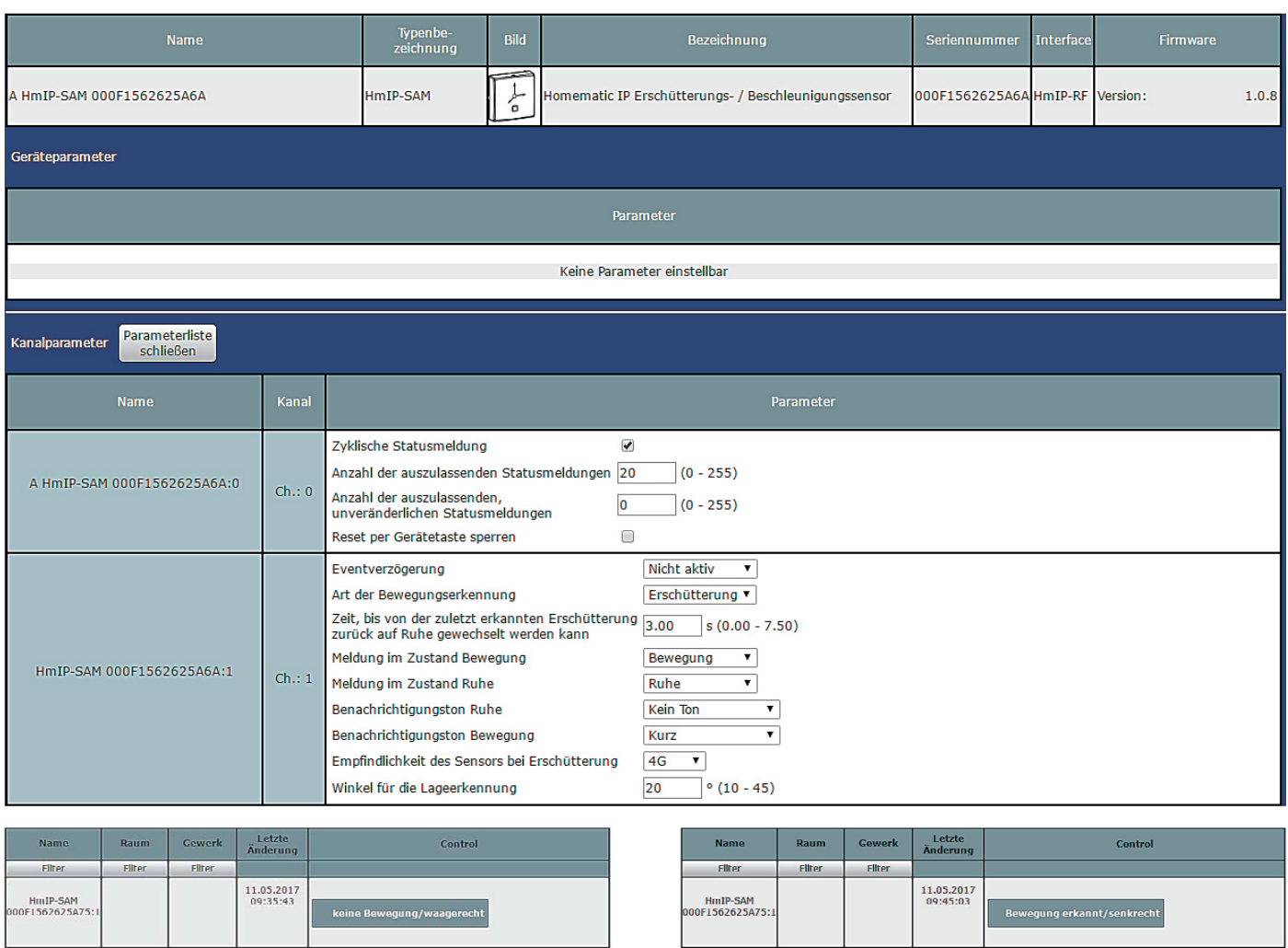

*Bild 2: Die Konfigurationsmöglichkeiten des HmIP Beschleunigungssensors, unten sind die zwei Beispielmeldungen für den Gerätestatus abgebildet.*

Im Kanal 0 des Sensors kann festgelegt werden, ob der Sensor von sich aus zyklische Statusmeldungen seines Zustands aussenden soll. Je nach Anwendung kann es allerdings der Stromersparnis bzw. dem Einhalten des Duty Cycle dienlich sein, wenn eine bestimmte Zahl von Statusmeldungen ausgelassen wird bzw. es zur nächsten Statusmeldung keine Veränderung gegeben hat, diese Meldungen auszulassen. Auch dies ist hier einstellbar. Dazu kommt noch die übliche, mögliche Sperrung der Systemtaste des Geräts gegen Manipulation. Aktiviert man diese Option, ist kein Werks-Reset am Gerät selbst auslösbar.

Im Kanal 1 können zunächst Verzögerung der Aussendung eines Alarms sowie Art der Bewegungserkennung eingestellt werden. Um z. B. kurze Erschütterungspausen bzw. kurzzeitige Lagerückänderungen auszublenden, ist eine Zeit zum Wechsel der Sensormeldung auf Ruhe einstellbar. Dem folgen die Bezeichnung der Meldungen bei Bewegung und Ruhe sowie die Einstellungen, ob und wie eine Bewegung direkt im Sensor akustisch gemeldet werden soll. Schließlich kann man als letzte Parameter die Ansprechempfindlichkeit für die Erschütterung und die Lageerkennung festlegen.

Wie in den im Bild 2 unten abgebildeten Meldungen für die Bewegungserkennung zu sehen ist, gilt – sofern unter der "Art der Bewegungserkennung" "Lageänderung" ausgewählt wird - "Bewegung erkannt",

wenn über den unter "Winkel für die Lageerkennung" eingestellten Winkel einer Auslenkung (Z-Achse relativ zum g-Vektor) erfolgt. In Bild 3 wird der konfigurierbare Winkel zweckmäßig veranschaulicht.

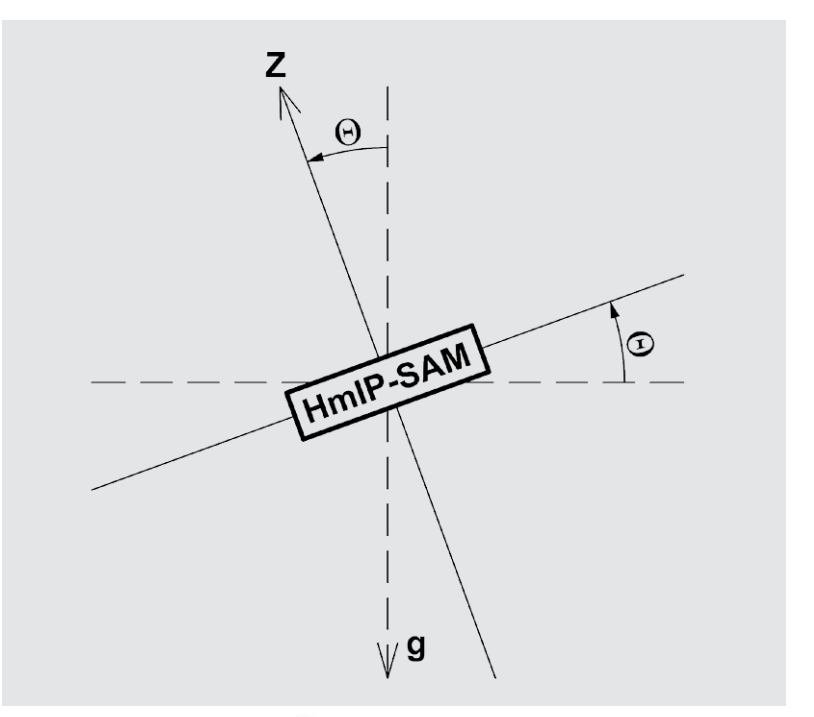

Bild 3: Der konfigurierbare Winkel <sup>®</sup> für die Lageerkennung (das Gerät ist dabei liegend *dargestellt)*

#### **Schaltung**

Die Schaltung des Geräts (Bild 4) ist sehr übersichtlich, sie besteht aus Spannungsversorgung, Controller, Speicher, Beschleunigungssensor und Sende-/ Empfangsmodul (Transceiver).

Unten links im Schaltbild finden wir die Spannungsversorgung, bestehend aus zwei 1,5-V-Microbatterien und dem Kurzschluss-Schutz mit dem PTC SI1. Dieser erhöht im Kurzschlussfall stark seinen Widerstand und vermeidet so eine Überlastung der

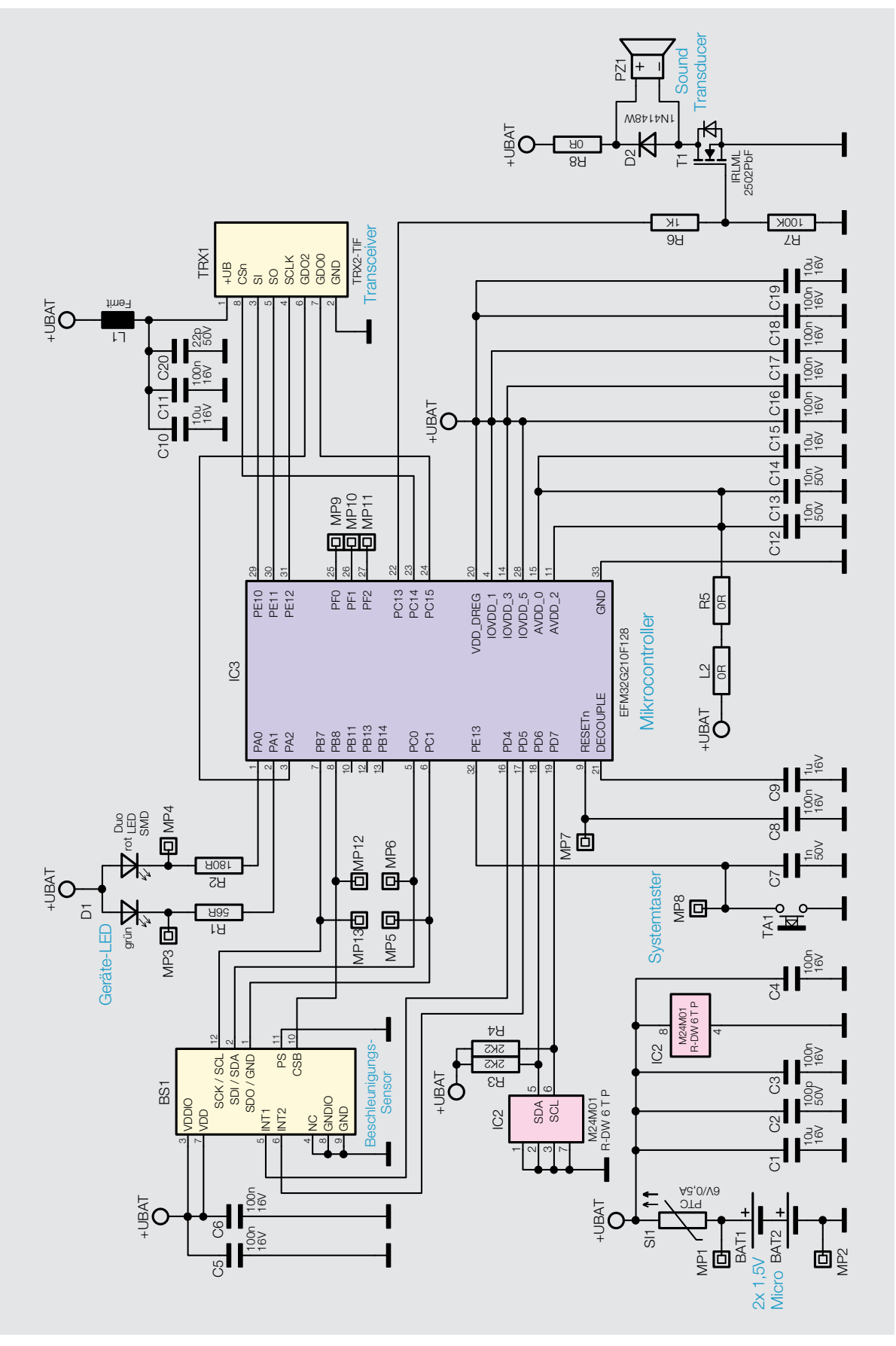

*Bild 4: Das Schaltbild des HmIP-SAM*

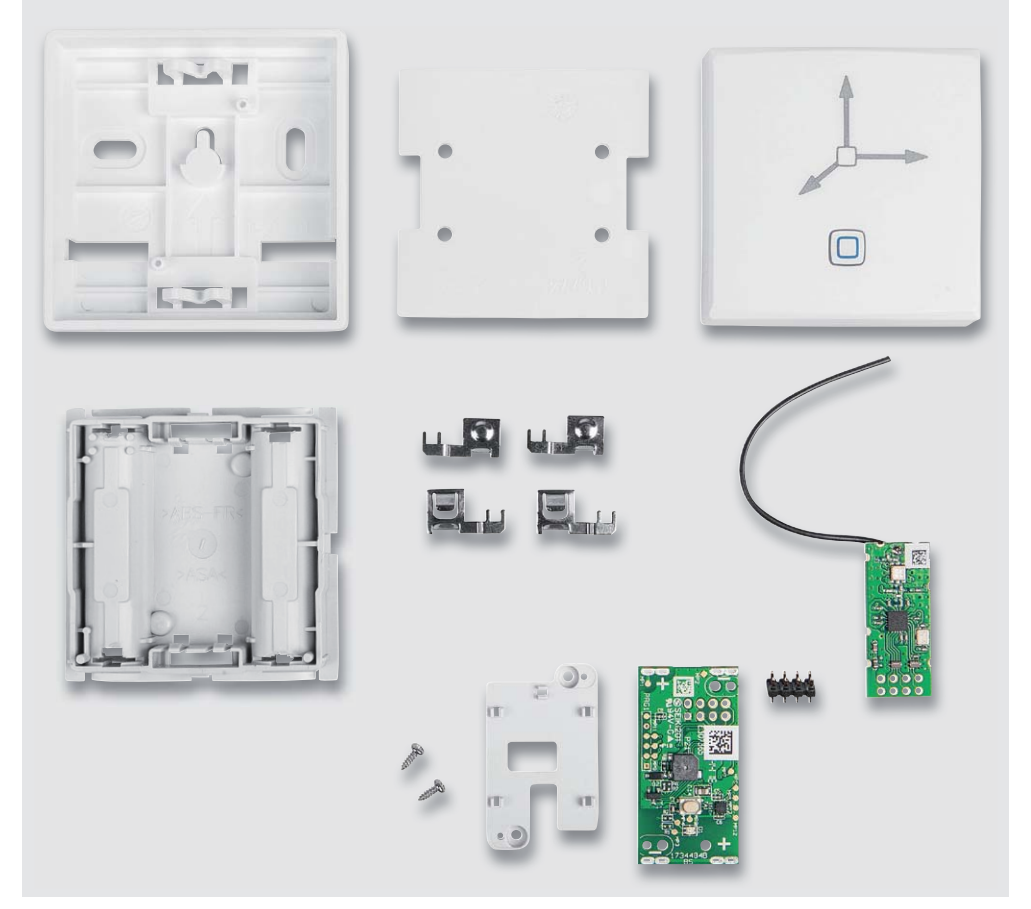

*Bild 5: Der vollständige Lieferumfang des Bausatzes HmIP-SAM*

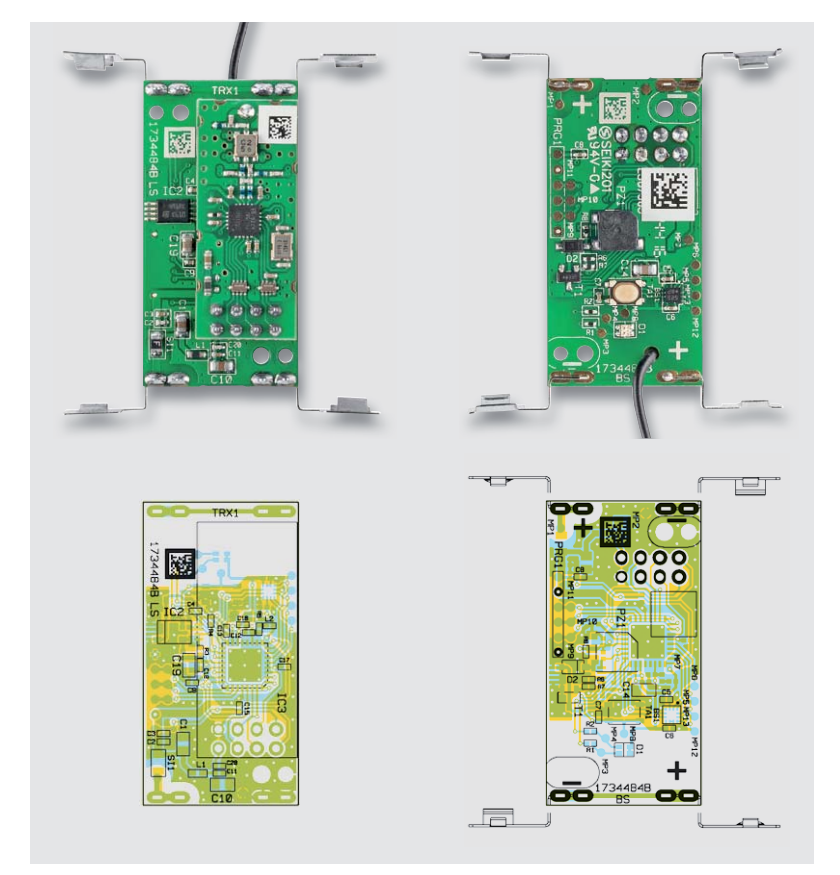

*Bild 6: Die Platinenfotos des HmIP-SAM mit der kompletten Bestückung, darunter die zugehörigen Bestückungspläne*

Batterien durch Kurzschluss. Der Vorteil gegenüber einer Schmelzsicherung: Ist die Kurzschlussursache beseitigt, kühlt der PTC ab und wird wieder niederohmig – die Sicherung ist also reversibel.

Dem Systemtaster TA1 wird mit C7 ein Abblockkondensator zu Seite gestellt. Die Kondensatoren C1 bis C6 und C8 bis C20 dienen der Stabilisierung und Filterung der Versorgungsspannung.

Herzstück der Schaltung ist der Mikrocontroller IC3 vom Typ EFM32F210F128, er arbeitet stromsparend mit einem intern erzeugten Takt von 14 MHz. Zur Peripherie des Controllers gehört neben dem Systemtaster TA1 und den Filter- und Stützkondensatoren die Duo-LED D1 samt zugehörigen Widerständen R1 und R2, die verschiedene Betriebszustände, z. B. bei der Inbetriebnahme und bei der Anmeldung an die Zentrale oder das Senden an Verknüpfungspartner mit den Farben Rot, Grün und Orange signalisiert. Der Baustein IC2 ist ein 128 KB großer

Flash-Speicher, in ihm werden Konfigurationsdaten abgelegt, er dient außerdem als Zwischenspeicher für ein Firmware-Update. Dieser ist über den I'C-Bus mit dem Mikrocontroller verbunden, zusätzlich kommen dabei die Widerstände R3 und R4 als Pull-up-Widerstände zum Einsatz.

Eine Hauptkomponente der Schaltung ist der Beschleunigungssensor BS1. Er dient zur Erschütterungsdetektion bzw. Lageerkennung, seine Signale werden dem Hauptcontroller über die Interrupt-Leitungen mitgeteilt. Der Beschleunigungssensor hat eine besonders geringe Stromaufnahme von gerade einmal ca. 7 μA, was der Lebensdauer der Batterien entgegenkommt.

Die Kommunikation mit der Homematic Zentrale erfolgt schließlich über Funk mittels des Transceiver-Bausteins TRX1, der ebenfalls vom Controller IC3 überwacht und angesteuert wird.

Der akustische Signalgeber (Sound Transductor) PZ1, der samt der Diode D2 und dem Widerstand R8 im Kollektorkreis des Treibertransistors T1 liegt, wird über R6 angesteuert.

#### Nachbau

Der Bausatz wird bis auf wenige Löt- und Montagearbeiten weitgehend vorgefertigt geliefert. Der vollständige Lieferumfang ist in Bild 5 zu sehen.

So beginnt der Aufbau mit einer Sichtkontrolle auf ordnungsgemäße Bestückung und Lötfehler entsprechend den Platinenfotos (Bild 6), den zugehörigen Bestückungsdrucken und der Stückliste.

Die Montagearbeiten beginnen mit dem Auflöten des Transceivermoduls TRX1. Dafür wird die Stiftleiste mit der kurzen Seite bündig in die Platinen-

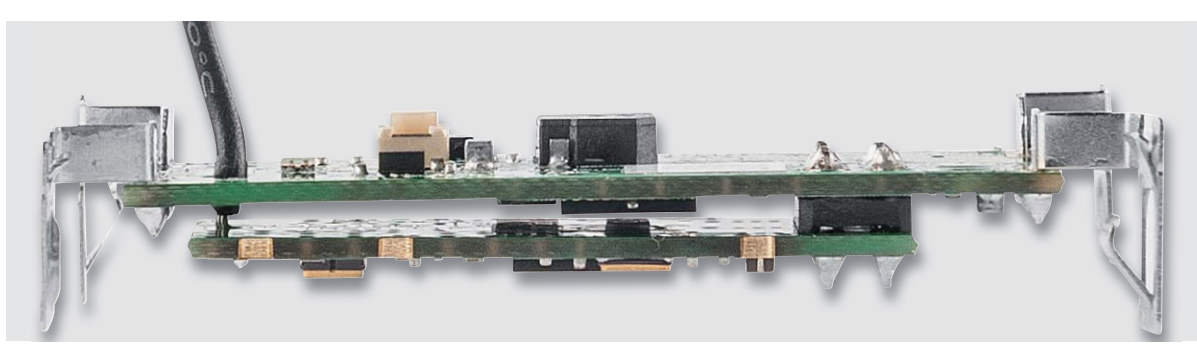

*Bild 7: Das TRX1-Modul ist bündig auf die zuvor eingelötete Stiftleiste zu setzen, die Antenne durch das Loch der Geräteplatine zu führen und dann das TRX1-Modul so zu verlöten, dass es genau parallel zur Geräteplatine liegt.*

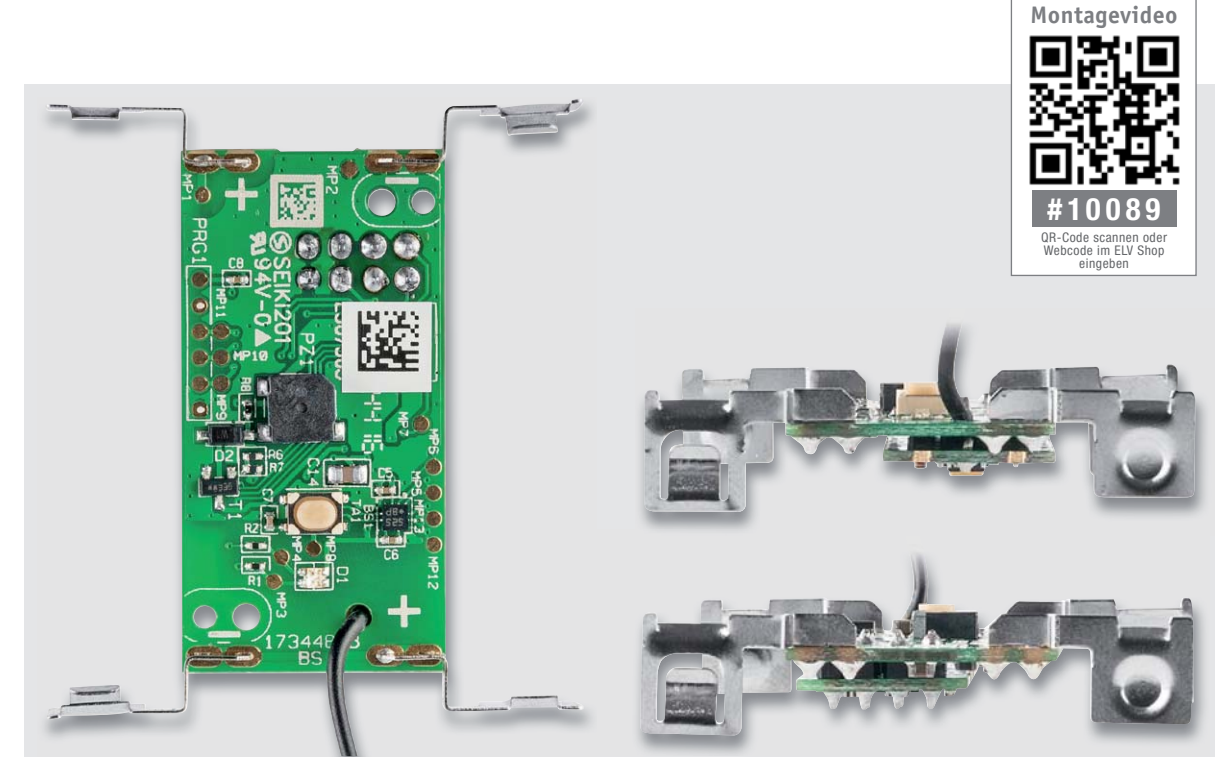

*Bild 8: So sind die Batteriekontakte zu bestücken und zu verlöten.*

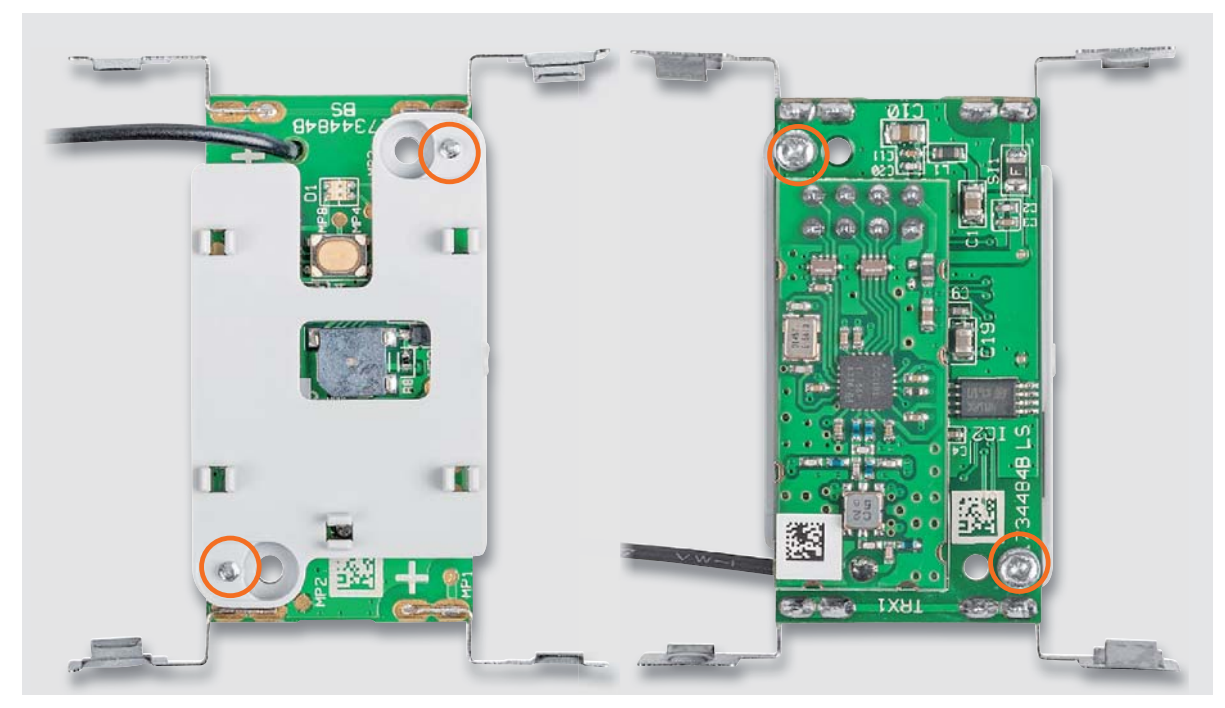

*Bild 9: Der mit zwei Schrauben auf die Geräteplatine montierte Antennenhalter. Hier ist auch das exakte Durchführen der Antenne gut zu sehen.*

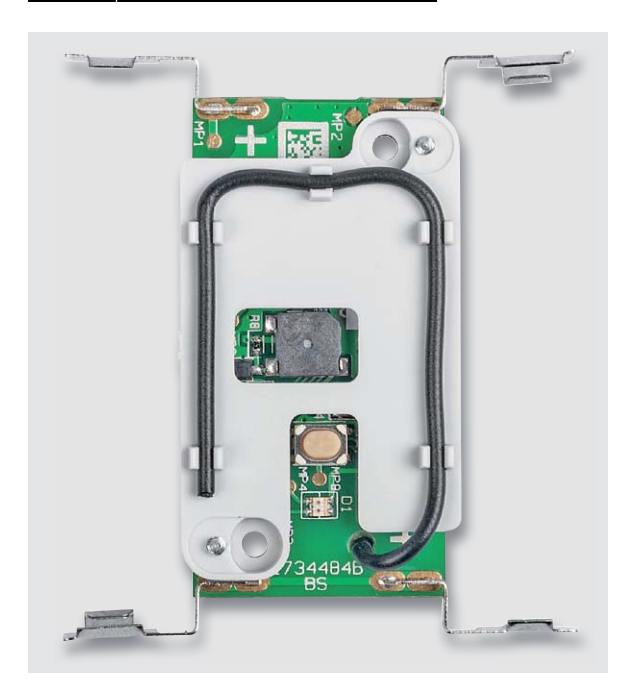

*Bild 10: So wird die Antenne in den Antennenhalter eingelegt und fixiert.*

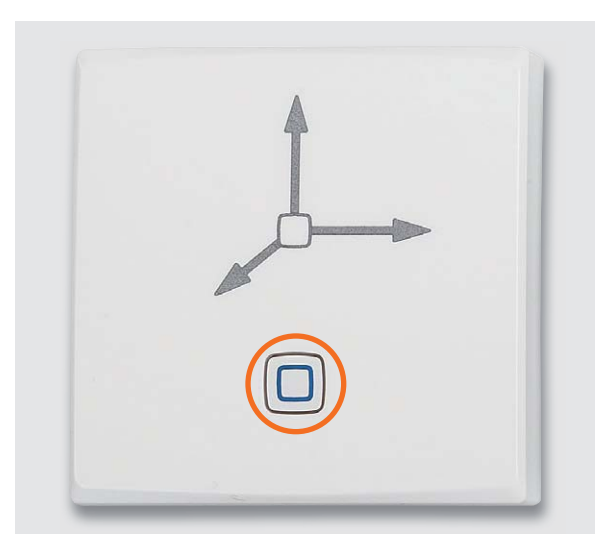

*Bild 11: Der Lichtleiter ist bereits fertig an die Gehäuseoberschale montiert.*

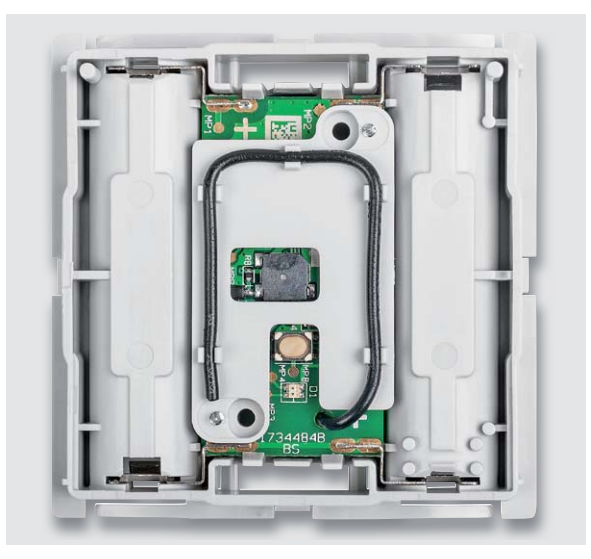

*Bild 12: Das Gehäuseunterteil wird auf die Rückseite gelegt und die Platine wie hier gezeigt in das Gehäuseunterteil eingelegt und eingerastet.*

unterseite eingesetzt und verlötet. Vor dem eigentlichen Verlöten des Transceivermoduls ist die Antenne durch das Loch der Leiterplatte auf die Platinenoberseite zu führen. Nun wird das Transceivermodul TRX1 bündig auf die Stiftleistenstifte aufgesetzt und verlötet (siehe Bild 7).

Als letzte Lötarbeit erfolgt die Montage der vier Batteriekontakte, dabei ist unbedingt auf die richtige Bestückung und exakte Positionierung (Abstand zu der Hauptplatine) dieser Kontakte zu achten. In Bild 8 ist die genaue Positionierung zu sehen.

Nun wird der Antennenhalter mit den zwei beiliegenden Kreuzschlitzschrauben montiert (Bild 9). Danach ist die Antenne des Transceivermoduls, wie in Bild 10 zu sehen, auf dem Halter zu positionieren. Dabei ist besonders darauf zu achten, dass die Antenne nicht beschädigt wird.

Da der Lichtleiter der Gehäuseoberschale bereits werkseitig fertig montiert ist (Bild 11), kann sofort mit dem Einbau der vollständig bestückten Leiterplatte in das Gehäuseunterteil fortgefahren werden.

Dazu wird die Platine, wie in Bild 12 gezeigt, an bzw. in das Gehäuseunterteil montiert.

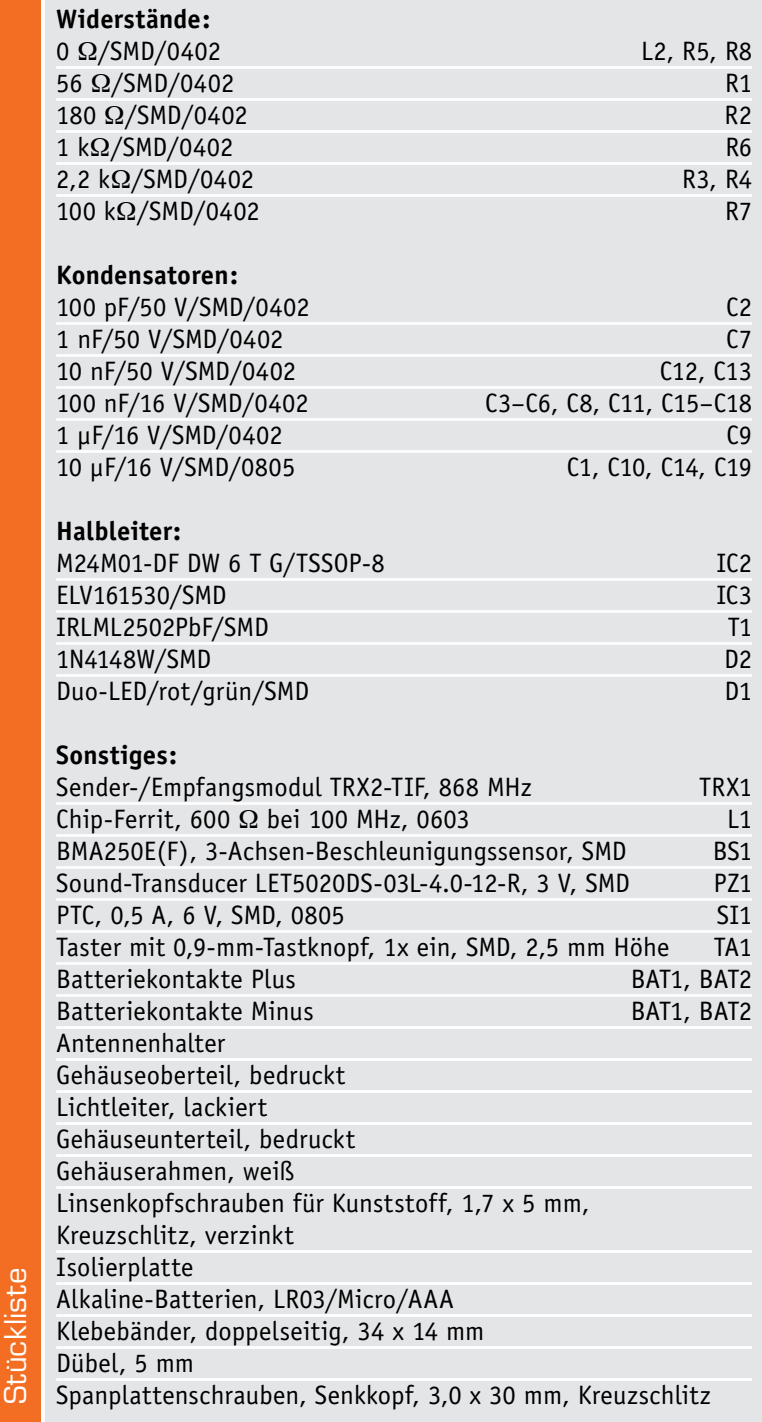

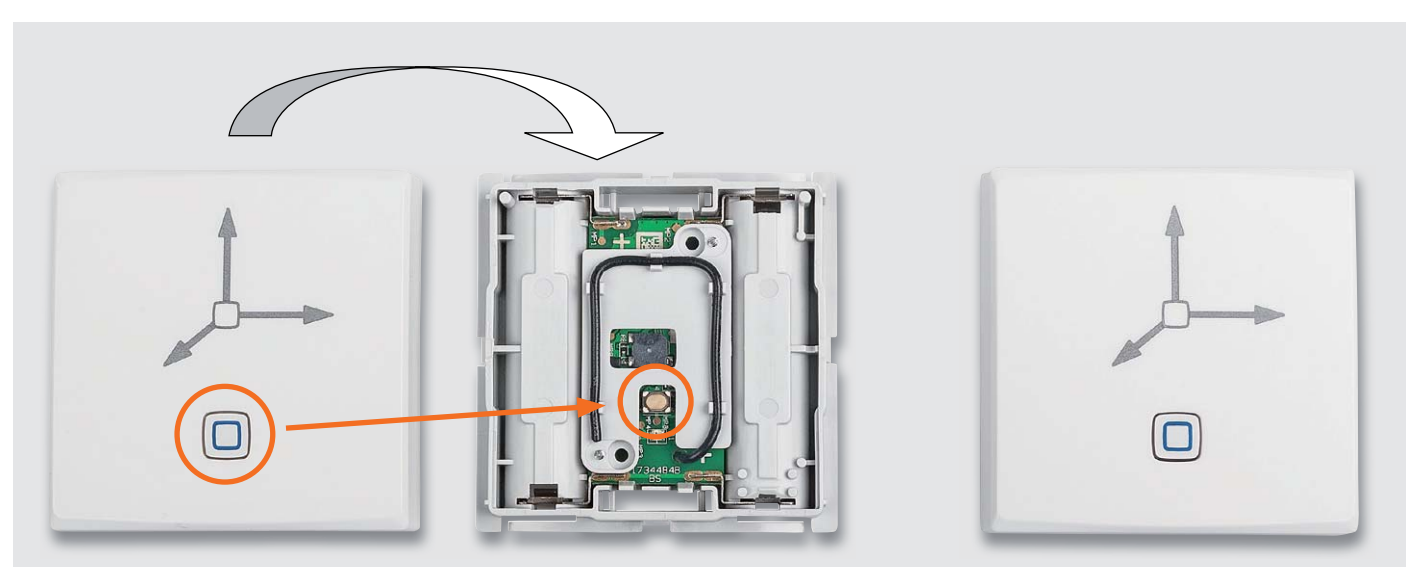

*Bild 13: Mit dem Aufsetzen der Gehäuseoberschale ist die Montage abgeschlossen.*

Dabei wird zuerst das Gehäuseunterteil auf die Rückseite gelegt und dann die vormontierte Platine in das Gehäuseunterteil eingelegt. Hierbei ist darauf zu achten, dass sowohl die Platinenhalter als auch alle Batteriekontakte richtig einrasten. Die Batteriekontakte müssen evtl. mit einem Schraubendreher etwas nachgedrückt werden, bis sie richtig im Gehäuse einrasten.

Sitzt die Platine in der vorgesehenen Position, wird die Gehäuseoberschale aufgesetzt und eingerastet (Bild 13). Danach sind unbedingt die freie Bewegung und das Tastgefühl des Systemtasters zu prüfen, da eine dauerhaft gedrückte Taste zu Fehlfunktionen führt.

Nach dem abschließenden Einsetzen in den Rahmen (Bild 14) ist das Gerät vollständig montiert und einer Inbetriebnahme steht nichts mehr im Wege. Dabei ist vorher unbedingt die Isolierplatte in den Rahmen einzusetzen.

#### Montage und Inbetriebnahme

Zuerst sind zwei Microbatterien (AAA/LR03) polrichtig in die Batteriehalterungen einzulegen. Jetzt ist der Anlernmodus für 3 Minuten aktiviert, dieser ist auch nach Ablauf der 3 Minuten durch kurzes Drücken der Systemtaste aktivierbar. Zuvor muss die jeweils eingesetzte Software-Oberfläche, z. B. die WebUI der CCU2, in den Anlernmodus versetzt werden.

Der Beschleunigungssensor wird mit einem Homematic IP Wechselrahmen geliefert. Die Montage des Geräts gestaltet sich durch Verschrauben oder Aufkleben mit den mitgelieferten Schrauben und Klebestreifen auf unterschiedlichen Untergründen wie z. B. Möbeln, Türen oder Fenstern sehr einfach und bietet eine hohe Flexibilität bei der Wahl des Montageorts. Durch den schmalen Rahmen ist auch eine Montage an Positionen mit geringem Platzangebot möglich, wie das Montagebeispiel an einem Garagentor in Bild 15 zeigt.

Weitere Details zur Montage, Inbetriebnahme, Systemmeldungen und Fehlersuche sind in der mitgelieferten Montage- und Bedienungsanleitung aus-**ELV** führlich beschrieben.

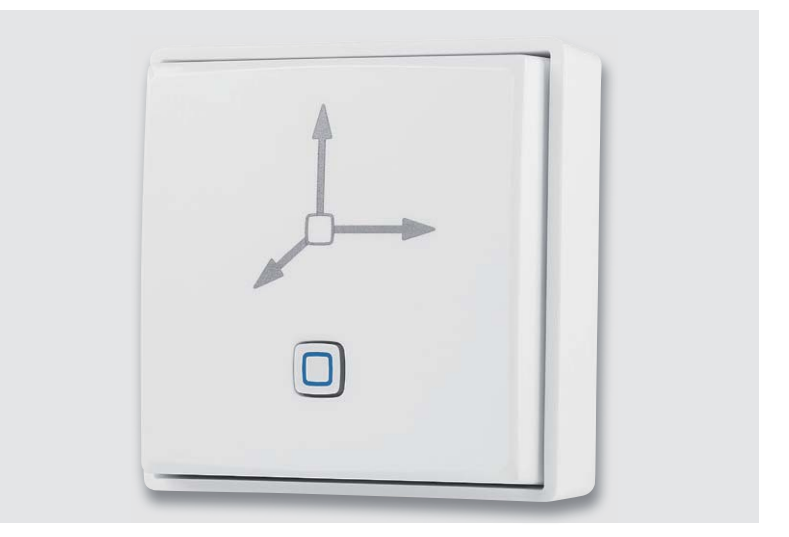

*Bild 14: Das betriebsfertig in den Rahmen eingesetzte Gerät*

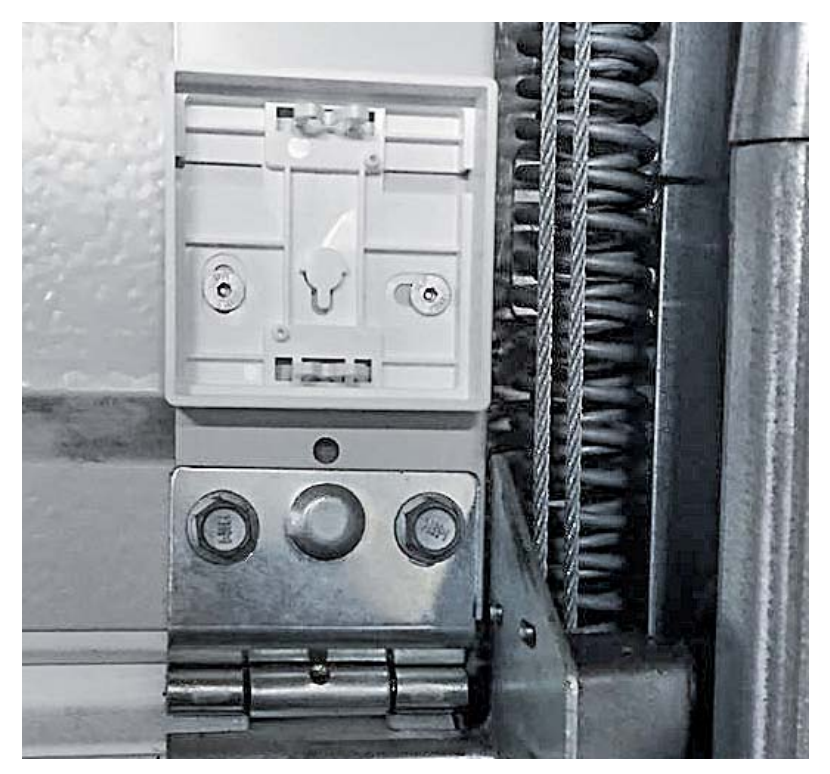

*Bild 15: Montagebeispiel für die Schraubmontage an einem Garagentor*

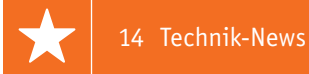

# **Technik-News**

Die aktuellsten Trends aus der Welt der Technik **plus.google.com/** 

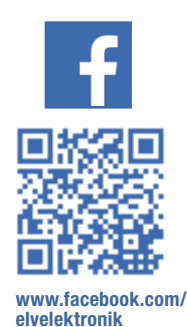

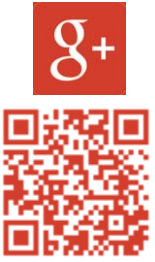

**+ElvDeShop**

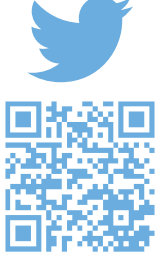

**www.twitter.com/ elvelektronik**

#### Autonomer internetfähiger Temperatur-Datenlogger für den Direktanschluss von bis zu 16 Thermoelementen

In Zeiten des "Internet of Things" (IoT) und "Industrie 4.0" gewinnt auch ein möglichst einfacher Fernzugriff auf Messdaten und Sensoren immer mehr an Bedeutung. Mit dem Temperatur-Datenlogger WebDAQ 316 stellt Measurement Computing ein autonomes Messgerät mit integriertem Webserver für den Direktanschluss von bis zu 16 Thermoelementen vor.

Die Steuerung des Geräts sowie der Zugriff auf die Messwerte erfolgt über eine komfortable Benutzeroberfläche, die sowohl für PCs als auch für Tablets und Smartphones optimiert wurde und über jeden Internet-Browser aufgerufen werden kann.

Das äußerst kompakte Modul basiert auf einem Raspberry Pi mit Quad-Core-Prozessor und Linux und ist mit einem Ethernet-Anschluss, zwei USB-Ports und einem SD-Kartenslot ausgestattet.

#### Aufgrund des praktisch unbegrenz-

ten Speicherplatzes und der Möglichkeit, Mess- und Prüfanwendungen mittels sogenannter Jobs zu automatisieren, lassen sich sowohl einfache als auch komplexe Datenloggeranwendungen zeitsparend und ohne Programmierung realisieren. Ein Job definiert die Konfiguration der Kanäle, die Logging-Einstellungen, Start- und Stopp-Bedingungen sowie Alarmeinstellungen. Die flexible Ablaufsteuerung ermöglicht

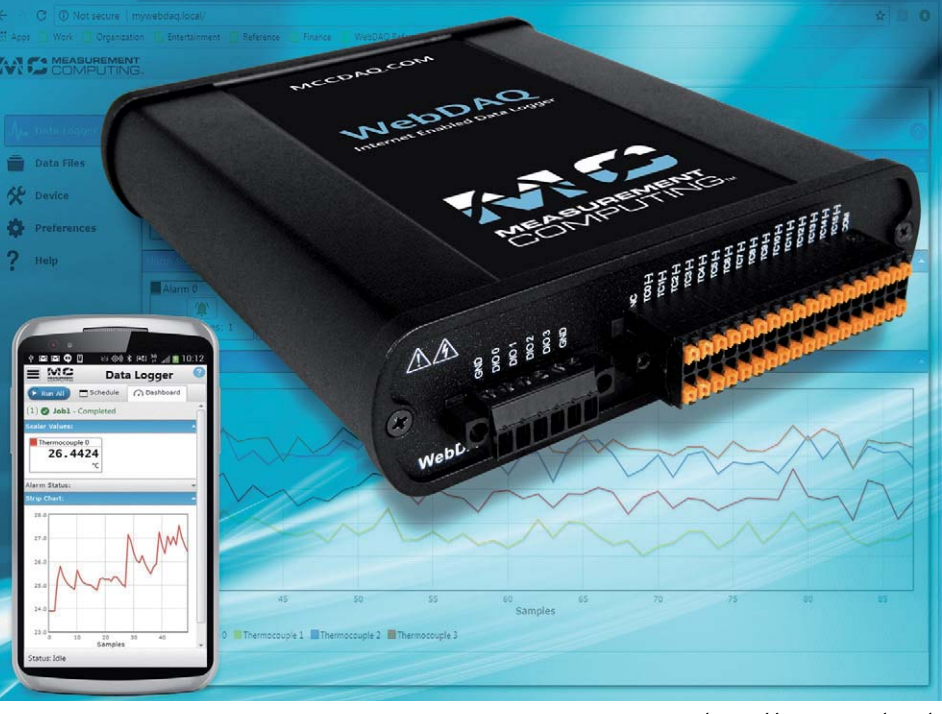

*Bild: Measurement Computing*

*http://www.mccdaq.de*

das dynamische Umschalten verschiedener vorkonfigurierter Jobs in Abhängigkeit der Messdaten. Alarmmeldungen lassen sich via E-Mail oder SMS absetzen. Mit 24 Bit A/D-Auflösung und isoliert ausgeführten Thermoelement-Eingängen ermöglicht der Temperatur-Datenlogger präzise Messungen. Die Summenabtastrate beträgt 75 S/s, für Alarm und Trigger stehen zudem vier isolierte digitale I/O-Kanäle zur Verfügung. Erfasste Messdaten können in Echtzeit visualisiert werden oder im .csv-Format nach Excel und MATLAB exportiert werden.

#### Superkompakter Speicher mit dem WD PIDRIVE NODE ZERO

WDLabs bietet mit dem WD PIDRIVE NODE ZERO einen kompakten Speicher-Node an, der auf Basis des Raspberry Pi Zero aufgebaut ist. Das Set besteht aus dem Pi Zero, der WD-PiDrive-Festplatte mit 314 GB, einem USB-Adapter-Board, einer bereits mit der notwendigen Software versehenen Speicherkarte und einem Mini-HDMI-Adapterkabel. Die so sehr kompakt ausgeführte Kombination eignet sich hervorragend als Low-Power-Zentralspeicher für Video-Recording, Data-Logging, Streaming.

https://www.wdc.com/products/wdlabs/wd-pidrive-node-zero.html

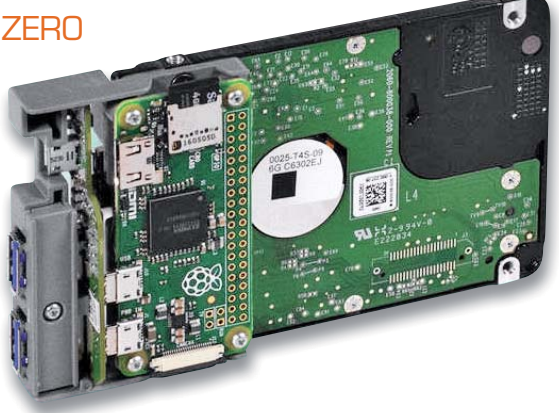

www.elvjournal.de

#### 4K-fähige WLAN-Speicherkarte

Von Toshiba kommt die FlashAir™ W-04, eine 64-GB-WLAN-SDXC-UHS-I-Speicherkarte der neuen Generation. Die nunmehr vierte FlashAir-Generation basiert auf einem neuen Prozessordesign und bietet eine verbesserte Wireless-Performance sowie Standard-SD-Speicherkarten-Funktionalität. Integriert ist zudem ein "Eyefi Connected"-Feature: Es verhindert die automatische Abschaltung der Kamera, solange die-

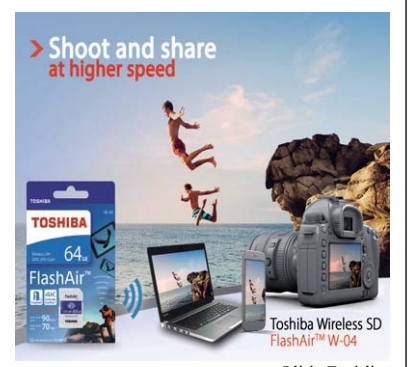

*Bild: Toshiba*

se drahtlos mit FlashAir verbunden ist. Die vierte FlashAir-Generation ist mit dem UHS-I-Standard kompatibel und entspricht der UHS-Geschwindigkeitsklasse 3, um 4K-Videoaufnahmen zu unterstützen.

#### http://www.toshiba-memory.com

#### LED-Treiber mit integriertem Hall-Effekt-Schalter

Allegro Microsystems hat einen interessanten LED-Treiber vorgestellt, der einen ultrasensitiven, omnipolaren Mikropower-Hall-Effekt-Schalter sowie einen Fader enthält. Der so gesteuerte LED-Treiber kann LEDs mit bis zu 150 mA treiben, aber auch weitere LED-Treiber (Slaves), Mikrocontroller usw. ansteuern.

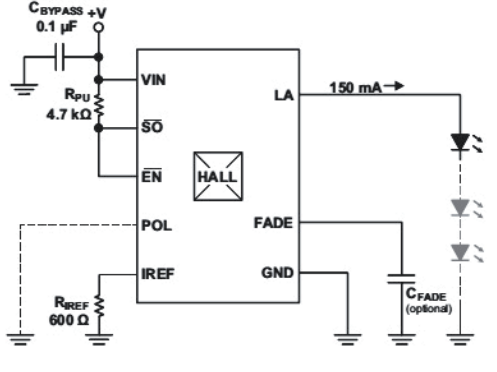

*Bild: Allegro Microsystems*

Der LED-Strom wird allein durch einen externen Widerstand programmiert, der Fader durch einen externen Kondensator. Durch den integrierten Hall-Effekt-Schalter kann man so eine sehr diskrete Beleuchtungssteuerung ohne sichtbare Schaltelemente realisieren.

#### 8/10/12-Bit-DAC mit SPI-Schnittstelle MCP 4901/4911/4921

Die DAC-Reihe MCP 49x1 besteht aus drei Single-Channel-DACs mit externer Spannungsreferenz und SPI-Schnittstelle, die auch durch hohe Genauigkeit und geringe Stromaufnahme hervorsticht.

#### **Hauptmerkmale:**

- · MCP 4901/4911/4921: 8/10/12 Bit Auflösung
- · Spannungsausgang Single Channel
- · Weiter Betriebsspannungsbereich, 3,3-V- und 5-V-geeignet
- · SPI-Interface mit bis zu 20 MHz Bustakt
- · Weiter Einsatz-Temperaturbereich: -40 bis +125 °C

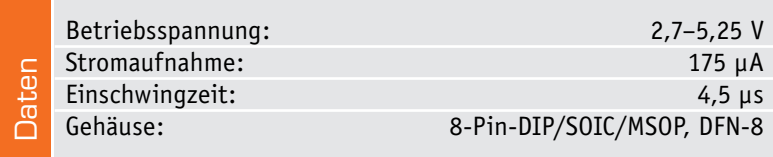

#### Arduino-kompatibles Board mit GPS

Sony präsentierte auf der "Maker Faire Tokyo" ein Arduino-kompatibles Board namens "Spritzer". Auf den ersten Blick sieht es aus wie ein Arduino UNO, aber das Subboard hat es in sich: Es ist mit leistungsfähigen ARM-SoCs (bis zu 156 MHz getaktet) des Hauses Sony bestückt, die zahlreiche IoT-Anwendungen möglich machen.

So sind GPS-Applikationen, der Einsatz eines Bildsensors oder die hochwertige Digital-Audio-Ausgabe möglich. Das Ganze soll über die normale Arduino-IDE und über USB programmierbar sein.

Erscheinen wird das Board erst 2018, Preise gibt es derzeit noch nicht.

https://developer.sony.com/2017/08/03/

sony-introduces-smart-sensing-iot-board-arduinocompatible/

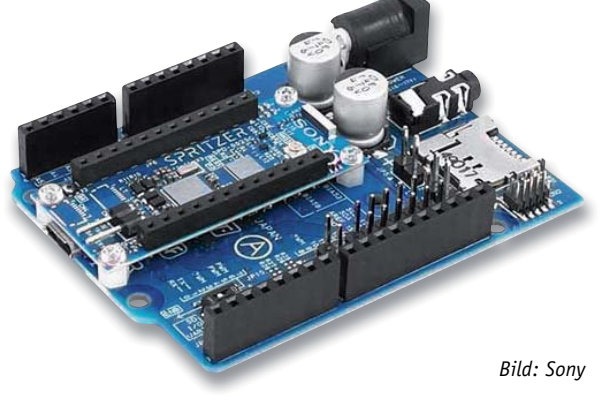

#### **Weitere News**

Täglich neue Technik-News zu neuen Produkten, Bauelementen, Technik-Trends und interessanten Forschungsergebnissen finden Sie online auf:

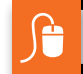

**www.news.elvjournal.de w**

#### **Hersteller:**

Microchip, www.microchip.com

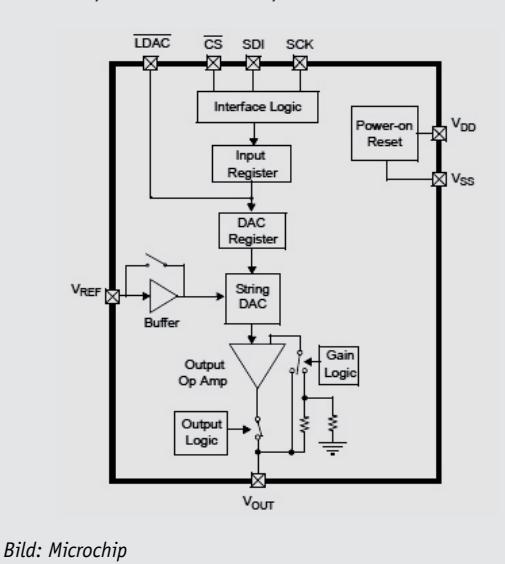

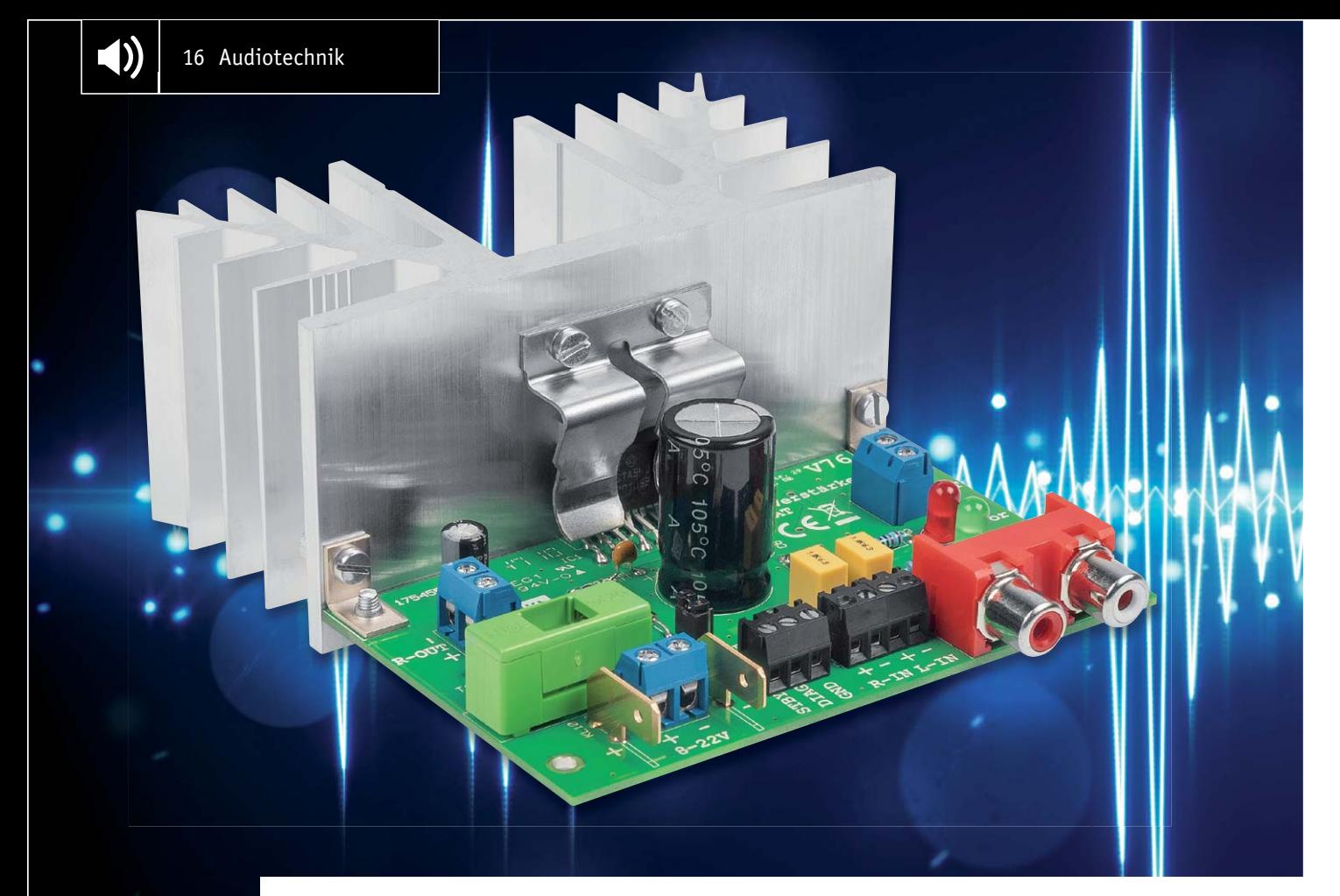

## **Analog, kompakt und mit Power 2 x38-W-Audio-Verstärker**

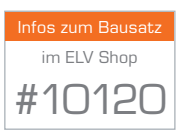

**Auch im Zeitalter der Digitalverstärker, die für viele Aufgaben sehr anwendungsfreundlich sind, macht in vielen Fällen der Griff zum Analog-Verstärker durchaus Sinn. Gegenüber dem einfachen Digitalverstärker ergibt sich ein ausgewogeneres Klangbild, aktuelle Verstärkerchips erlauben eine relativ kompakten Aufbau und verfügen über die gleichen Zusatzfunktionen wie digitale Verstärkerchips.**

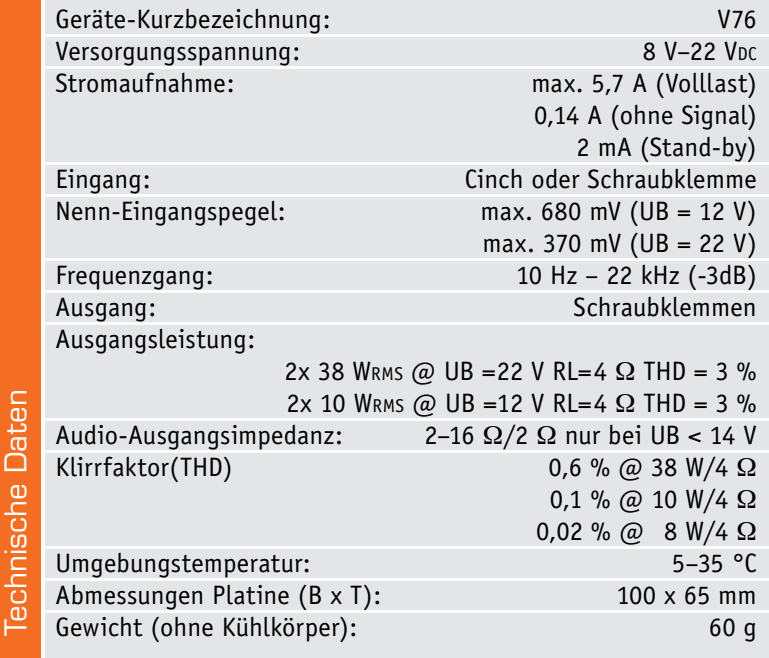

#### AB oder D?

Audioverstärker in Class-AB-Technik erfreuen sich immer noch großer Beliebtheit, obwohl diese von den modernen Class-D-Verstärkern immer weiter verdrängt werden. Class-D-Endstufen haben den Vorteil, dass der Wirkungsgrad sehr hoch ist und somit in der Regel ein Kühlkörper entfallen kann. Auch wenn der Wirkungsgrad einer "altmodischen" Class-AB-Endstufe bei nur 50 % liegt, sind diese Verstärker damit noch nicht vom Markt verdrängt, denn sie haben auch einige Vorteile. Klanglich gesehen ist nach objektiver Empfindung der Class-AB-Verstärker im Vorteil. Bässe klingen "satter" und "voller" im Vergleich zu Class-D-Verstärkern. Bei kommerziell aufgebauten Verstärkern in Class-D ist der Unterschied nicht mehr so groß, da hier viel Aufwand in die Ausgangsfilter gesteckt wird.

Da die Auswahl an noch lieferbaren Class-AB-Verstärkerbausteinen immer geringer wird, haben wir uns für eine Neuauflage eines analogen Verstärkers entschieden, um die Fans dieser Technik zu bedienen.

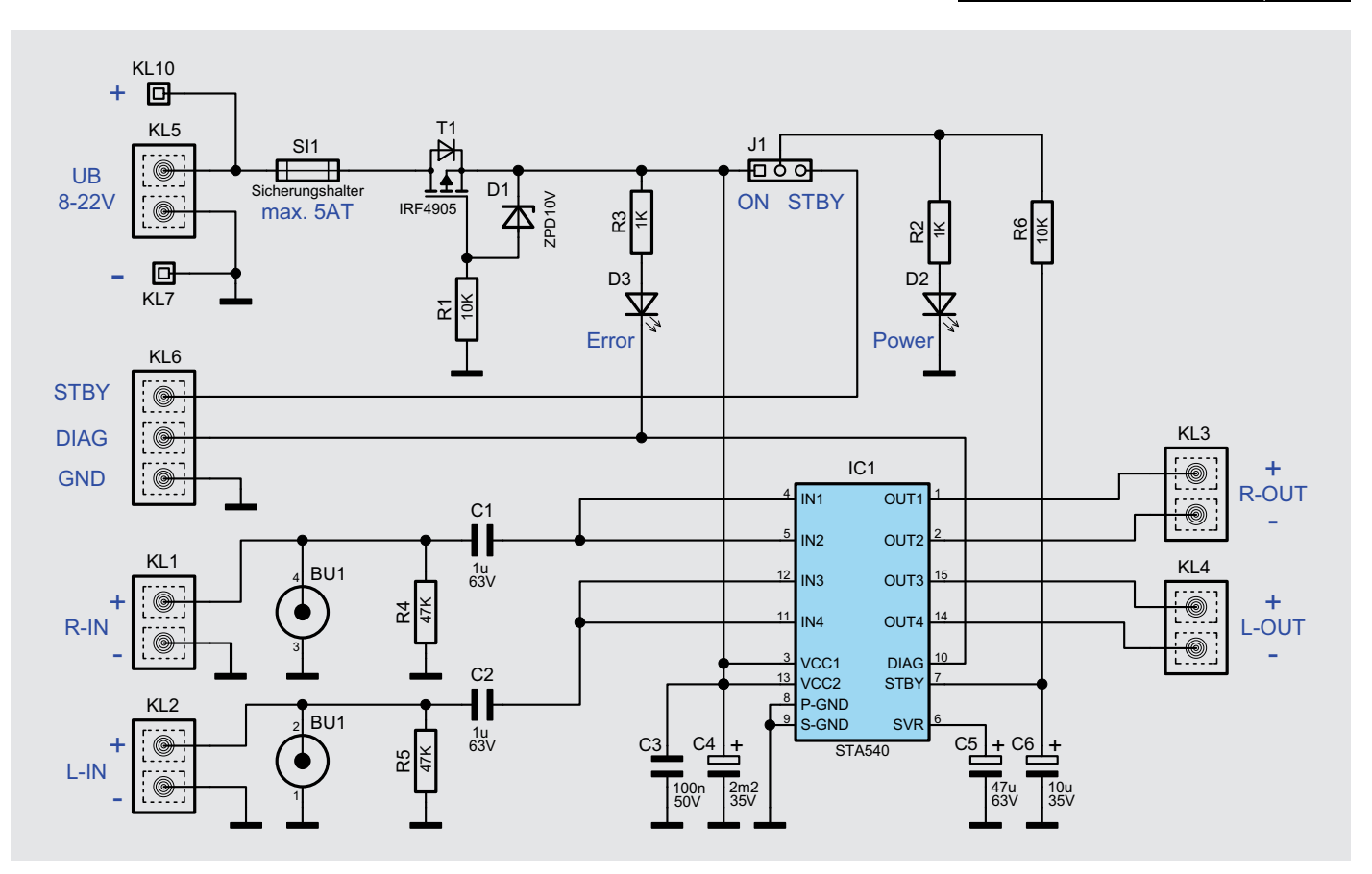

*Bild 1: Schaltbild des V76*

Nebenbei sind Selbstbau-Audioschaltungen immer noch sehr beliebt, und eben dazu zählt der selbst gebaute Verstärker!

Zum Einsatz kommt hier ein als Stereo-Brücken-Verstärker (siehe Blockschaltbild im Elektronikwissen) genutzter 4-Kanal-Verstärkerchip, der über die Zusatzfunktionen "Stand-by-Modus" zum stromsparenden Bereitschaftsbetrieb und zur Einschaltklick-Unterdrückung, über eine Fehleranzeige für Fehlfunktionen und Störungen sowie über einen Ausgang verfügt, der Lautsprecherimpedanzen zwischen 2 und 16  $\Omega$  erlaubt.

Durch den Aufbau mit bedrahteten Bauteilen eignet sich der Verstärker auch für Elektronik-Einsteiger.

#### **Schaltung**

Das Schaltbild des Verstärkers ist in Bild 1 dargestellt. IC1, ein STA540 von ST Microelectronics, ist eine Stereo-Endstufe mit vier Kanälen, die in Brückenschaltung betrieben werden. In Bild 2 ist das Blockschaltbild des STA540 zu sehen. Durch die Brückenschaltung, bei der jeder Anschluss des Lautsprechers an einen Verstärkerausgang führt, wird eine relativ hohe Ausgangsleistung erzielt (siehe auch Elektronikwissen). Außerdem entfallen die sonst einzusetzenden voluminösen Ausgangskondensatoren.

Die NF-Signale werden an den Klemmen KL1 und KL2 bzw. den Buchsen BU1 und BU2 zugeführt und gelangen über die Koppelkondensatoren C1 und C2 auf die Eingänge des IC1 (Pin 4/5 und Pin 11/12). Mithilfe des STBY-Eingangs (Pin 7) von IC1 kann der Stand-by-Modus aktiviert werden. Liegt dieser Pin an Masse (Low-Pegel), sind alle Lautsprecherausgänge abgeschaltet und der Stromverbrauch sinkt auf 2 mA. Diese Funktion wird auch zur Unterdrückung des "Einschaltklicks" benutzt, indem STBY verzögert gegenüber der Versorgungsspannung auf High-Pegel gelegt wird. Diese Verzögerung wird mit dem RC-Glied R6/C6 erreicht. Möchte man die Stand-by-Funktion für eigene Zwecke nutzen, kann mit dem Jumper J1 der STBY auf den externen Anschluss KL6 (STBY) gelegt werden. Hierbei ist zu beachten, dass dieser Eingang auf High liegen muss, damit der Verstärker aktiv ist.

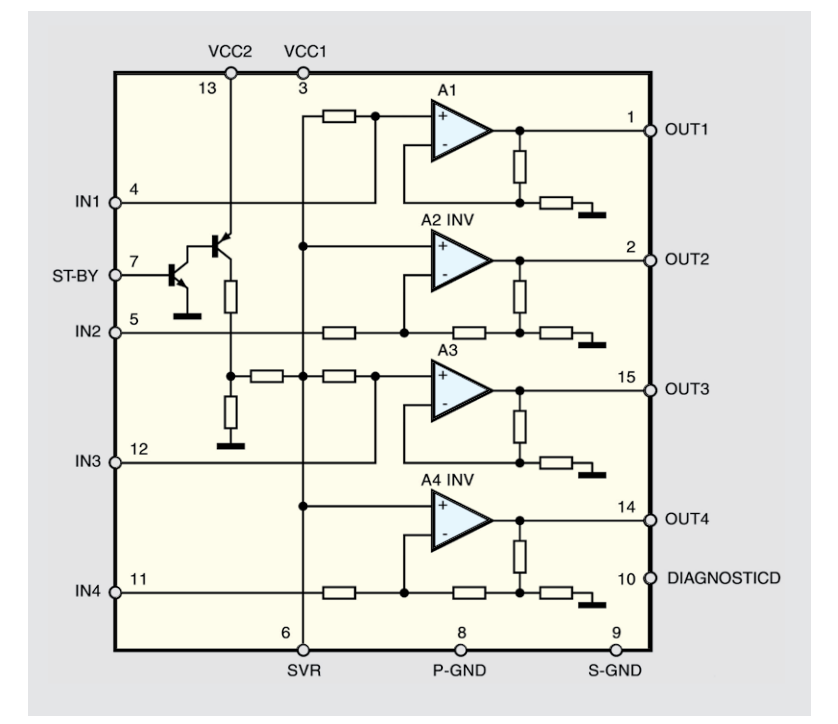

*Bild 2: Blockschaltbild STA540*

Der Ausgang DIAG (Pin 10) ist ein Open-Collector-Ausgang, der in unserem Fall eine Leuchtdiode D3 ansteuert. Tritt ein Fehler auf, wie z. B. eine thermische Überlastung oder ein Kurzschluss am Ausgang, spricht die interne Schutzschaltung an. Dieser Zustand wird durch Aufleuchten der LED signalisiert. Auch wenn eine Übersteuerung (Clipping) auftritt, wird dies durch die LED angezeigt. Diese Diagnose-

funktion kann am Ausgang DIAG von KL6 für eigene weitere Funktionen verwendet werden.

Die beiden Lautsprecher mit einer Impedanz im Bereich von 2  $\Omega$ bis 16  $\Omega$  werden über KL3 und KL4 direkt an die Verstärkerausgänge angeschlossen. An KL5 bzw. KL7/10 ist die Betriebsspannung, eine ungeregelte Gleichspannung zwischen 8 V und 22 V, anzuschließen. Die Glassicherung SI1 (5 A) löst im Fehlerfall aus und unterbricht die Versorgungsspannung. Der MOSFET-Transistor T1 dient als Verpolungs-

#### **Audio-Brückenschaltung (BTL)**

Die Ausgangsleistung eines Audioverstärkers ist durch die Versorgungsspannung begrenzt. Dies wird in der Formel für die Leistung deutlich:

$$
P = \frac{U^2}{RL}
$$

Möchte man die Ausgangsleistung erhöhen, gibt es zwei Möglichkeiten: Verringerung der Lautsprecherimpedanz RL oder eine Erhöhung der Betriebsspannung. Da der Lautsprecher einen konstanten Wert hat, bleibt nur der Weg über die Betriebsspannung.

Es gibt aber noch einen Trick, wie man bei gleichbleibender Spannung die Ausgangsleistung erhöht. Diese Schaltungstechnik wird als Brückenschaltung oder im Englischen als BTL (Bridge Terminated Load) bezeichnet. Die Last, in diesem Fall der Lautsprecher, liegt nicht einseitig an Masse oder VCC (UB), sondern "hängt" zwischen zwei Ausgängen. Die beiden Ausgänge sind gegenphasig, wie im Bild oben zu sehen (die untere Endstufe ist invertiert). Darunter sind die Ausgangssignale dargestellt. An der Last (Lautsprecher) liegt nun die Differenzspannung der beiden Ausgänge A und B. Wie man erkennt, ist die Amplitude am Lautsprecher doppelt so groß wie am Ausgang A oder B. Warum ist das so? Man kann sich die Funktion vereinfacht so vorstellen: Man misst die Spannung an einem Netzteilausgang (z. B. 10 V) mit einem Multimeter oder Oszilloskop. Verpolt man die Messspitzen in periodischer Folge, erhält man einen Ausschlag in positiver bzw. negativer Richtung von 10 V. Dies wäre zwar nur eine Rechteckspannung, aber es zeigt die Funktionsweise vereinfacht. Bei einer Wechselspannung ergibt sich somit eine doppelte Amplitude.

Anhand der oben genannten Formel wird deutlich, dass eine Verdopplung der Ausgangsspannung eine Vervierfachung der Ausgangsleistung an einer Endstufe bedeutet.

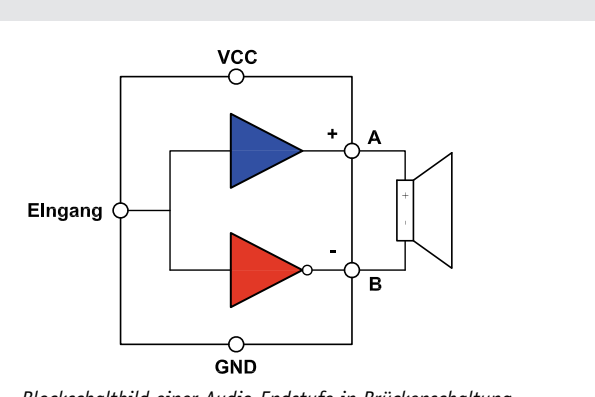

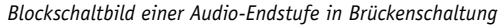

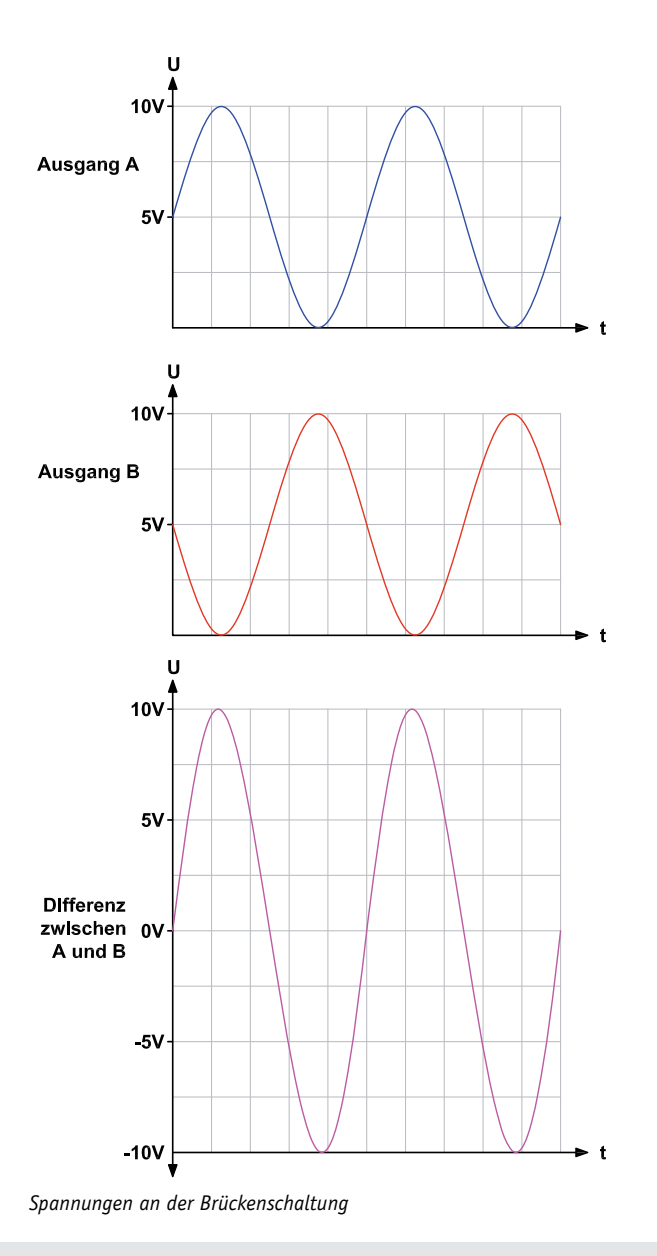

schutz. Der relativ große Kondensator C4 ist für die Pufferung der Betriebsspannung nötig.

#### Nachbau

Der Nachbau erfolgt auf einer doppelseitigen Platine. Durch die relativ große Massefläche der Platine wird der Einfluss von Störeinstrahlungen vermindert. Die Bestückung erfolgt in gewohnter Weise anhand der Stückliste und des Bestückungsplans sowie des Platinenfotos (Bild 3). Wir beginnen mit der Bestückung der niedrigen Bauteile, also der Widerstände und Dioden, gefolgt von den nächsthöheren Bauteilen. Die Bauteilanschlüsse werden entsprechend dem Rastermaß abgewinkelt und durch die im Bestückungsdruck vorgegebenen Bohrungen geführt. Nach dem Verlöten der Anschlüsse auf der Platinenunterseite (Lötseite) werden die überstehenden Drahtenden mit einem Seitenschneider sauber abgeschnitten, ohne dabei die Lötstelle selbst zu beschädigen. Bei der Diode und den LEDs sowie den gepolten Kondensatoren (Elkos) ist unbedingt auf die richtige Einbaulage bzw. die richtige Polung zu achten (siehe auch Platinenfoto Bild 3).

Die Diode D1 ist an der Katodenseite durch einen Farbring gekennzeichnet, die Elkos sind typischerweise auf der Minusseite markiert. Ist die Polung am Gehäuse nicht eindeutig erkennbar, hilft auch die

Länge der Anschlussdrähte weiter. Der Pluspol ist durch den etwas längeren Anschlussdraht erkennbar, dies gilt auch für LEDs (längerer Anschluss = Anode +). Zudem ist die Einbaulage der LEDs auch durch eine abgeflachte Gehäuseseite gekennzeichnet.

Im nächsten Arbeitsschritt erfolgt das Bestücken der Anschlussklemmen und Steckkontakte. Hierbei ist darauf zu achten, dass diese exakt plan auf der Platine aufliegen, bevor man ihre Anschlüsse mit reichlich Lötzinn verlötet.

Der Transistor T1 wird liegend montiert, sodass die Anschlüsse um 90° abzuwinkeln sind. Anschließend wird T1 eingesetzt, und mit einer M3x6-mm-Schraube, Fächerscheibe und Mutter festgeschraubt (siehe Bild 3). Der Sicherungshalter besteht aus zwei Teilen, dem eigentlichen Halter und der Kappe. Ist der Halter bestückt und verlötet, kann die Glassicherung in die Kappe eingelegt und auf den Halter gesetzt werden.

Zum Schluss wird der Verstärkerchip IC1 bestückt. Hier kommt es auf den exakten Abstand des ICs (IC-Rückseite) zum Platinenrand an (in einer Flucht). Die Kühlfläche von IC1 muss exakt plan auf dem Kühlkörper aufliegen. Es empfiehlt sich folgende Vorgehensweise: IC1 wird nur bestückt, ohne die Anschlüsse zu verlöten. Erst nachdem die Platine am Kühlkörper montiert ist, werden die Anschlüsse von IC1 verlötet.

#### Montage des Kühlkörpers

Nachdem damit alle Bauteile bestückt sind, erfolgt die Montage des Kühlkörpers. Der Kühlkörper ist nicht Bestandteil des Bausatzes! So hat man die freie Wahl, z. B. eines bereits vorhandenen Kühlkörpers, und der Bausatz wird preiswerter. Der Kühlkörper sollte einen Wärmewiderstand von kleiner 1,7 K/W aufweisen, wie z. B. der zum Bausatz angebotene Typ SK88. Es können selbstverständlich auch andere Kühlkörperformen (unter Beachtung des Wärmewiderstands) verwendet werden. Wie in Bild 4 zu sehen, kann der Kühlkörper auch an einer Gehäuserückplatte montiert werden, sodass sich zwischen Kühlkörper und Verstärkerbaustein eine Alurückplatte befindet. Wichtig hierbei ist, dass auf dem Kühlkörper großflächig Wärmeleitpaste aufgetragen wird. Die Wärmeleitpaste gleicht feinste Unebenheiten auf der Oberfläche aus. Hier heißt das Motto: "weniger ist mehr". Wärmeleitpaste sollte immer hauchdünn aufgetragen werden, denn nur so ergibt sich ein sehr kleiner Wärmewiderstand.

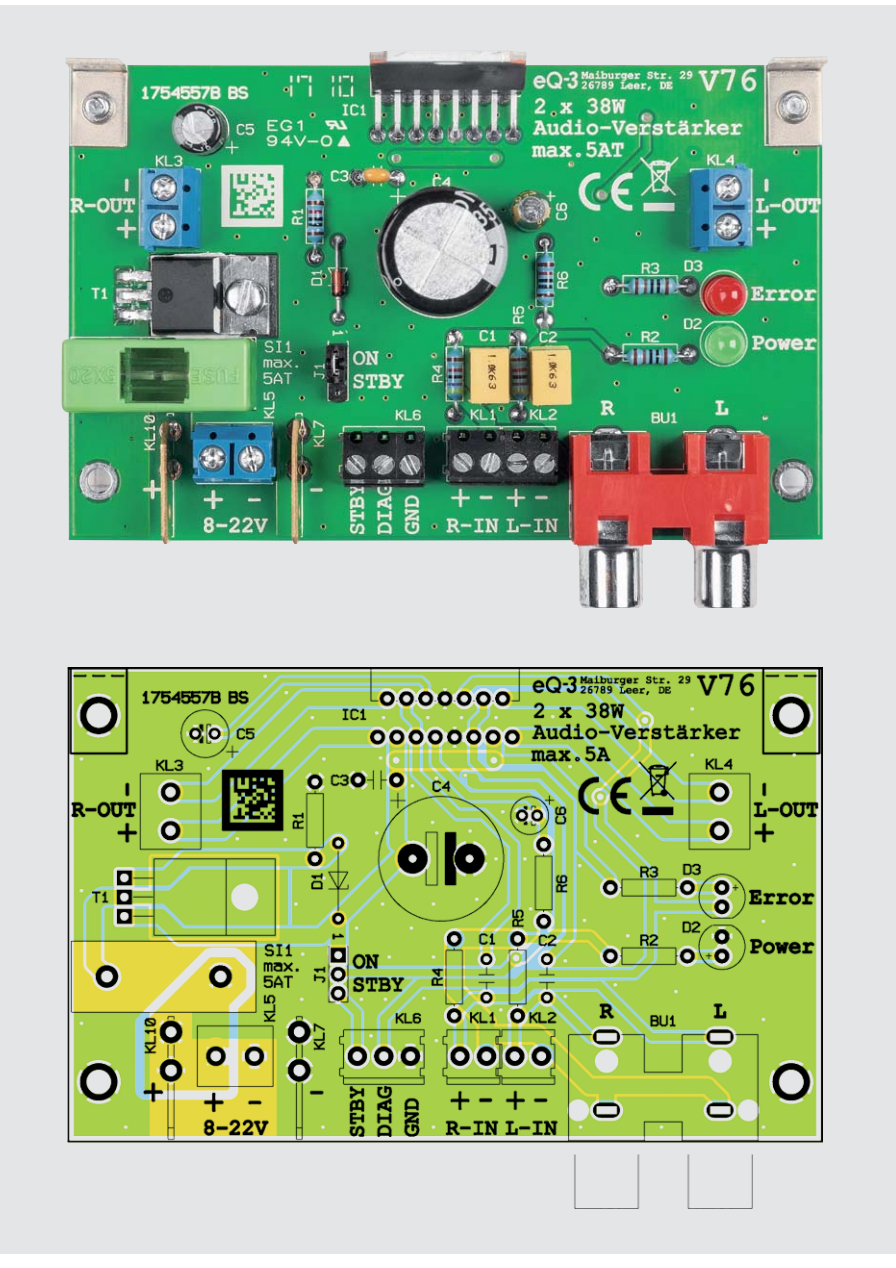

*Bild 3: Platinenfoto der bestückten Platine des V76 mit zugehörigem Bestückungsplan*

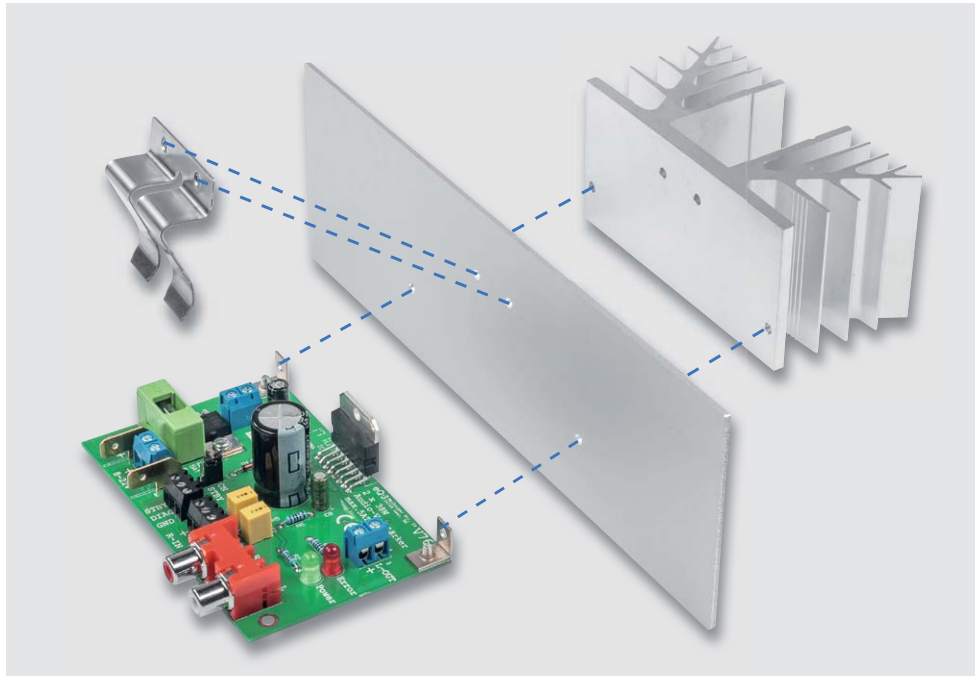

*Bild 4: So kann der Kühlkörper an einer Gehäuserückwand montiert werden. Bild 5: Haltefeder, im Bild unten fertig montiert*

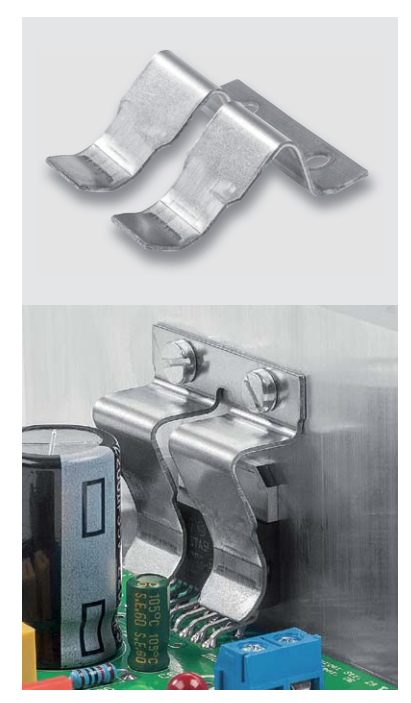

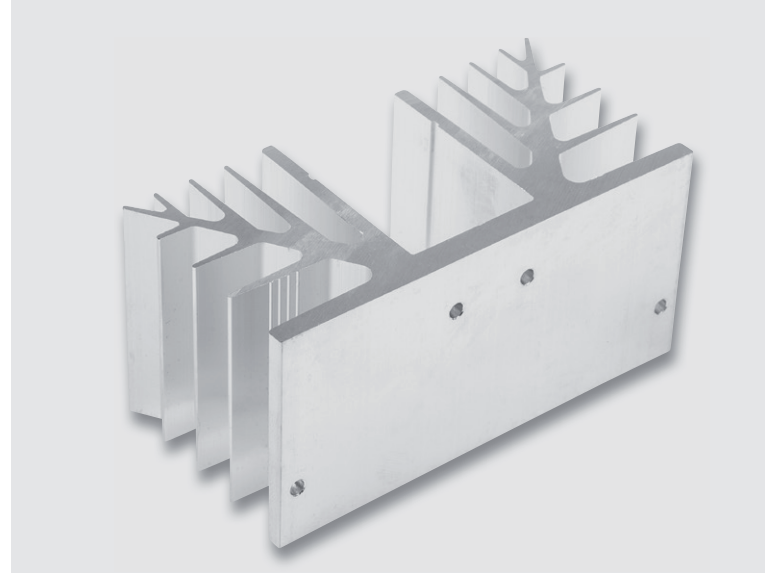

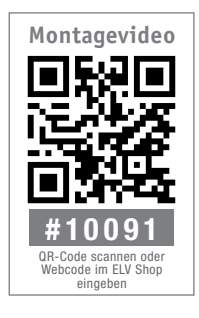

*Bild 6: Der Kühlkörper SK88 (gebohrt)*

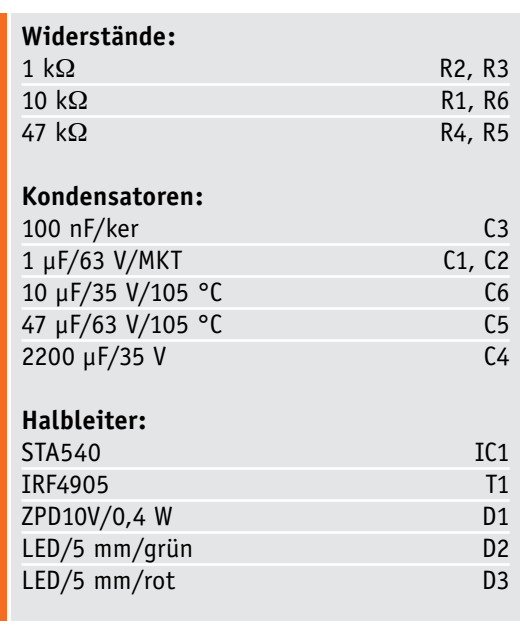

#### **Sonstiges:**

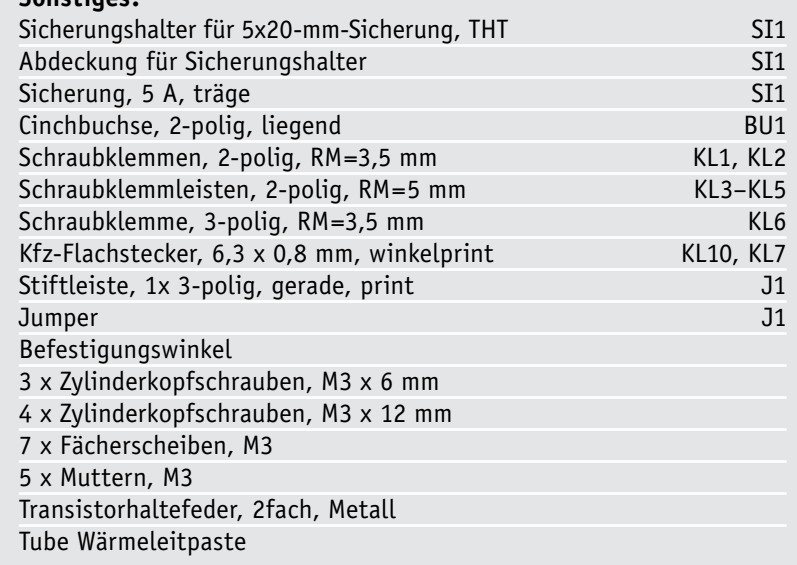

Stückliste

Stückliste

IC1 wird nicht direkt am Kühlkörper angeschraubt sondern mittels einer Haltefeder (Bild 5).

Die Haltefeder drückt den zu kühlenden Baustein fest an den Kühlkörper und erleichtert zudem die Montage.

Die Verstärkerplatine wird im Normalfall mittels Aluwinkel direkt an dem Kühlkörper montiert. Für die Befestigung der Platine und von IC1 am Kühlkörper sind in den optional angebotenen Kühlkörper (SK88 gebohrt, Art.-Nr. CP-065153) bereits entsprechende Gewindebohrungen eingebracht (Bild 6).

Wer einen anderen Kühlkörper verwenden möchte und hier Bohrungen einbringen muss, kann sich den Bohrplan als PDF von der Produktseite [1] herunterladen (Bild 7).

Die Platine kann mit zwei Montagewinkeln und den entsprechenden Schrauben (Bild 8) direkt am Kühlkörper befestigt werden. Die Haltefeder wird mit zwei Gewindeschrauben M3 x 12 mm und jeweils einer Fächerscheibe am Kühlkörper angeschraubt (Bild 5). Zuvor ist die Kühlfläche von IC1 mit ein wenig Wärmeleitpaste zu bestreichen.

#### Inbetriebnahme

Das "A und O" einer Verstärkerschaltung ist das Netzteil, denn ein Verstärker ist nur so stark, wie sein schwächstes Glied. Die Leistung, die ein Verstärker abgeben soll, muss auch irgendwo herkommen. Deshalb ist ein ausreichend dimensioniertes Netzteil sehr wichtig.

Bei der Auswahl des Transformators ist die Ausgangsspannung zu beachten, die sich nach der Gleichrichtung ergibt. Der V76 ist für eine maximale Spannung von 22 V ausgelegt, und diese darf nicht überschritten werden. Die Leerlaufspannung nach einer Gleichrichterschaltung ergibt sich aus der Formel

#### *UGleichrichter = UTrafo x 1,4.*

Die Trafospannung sollte deshalb nicht über ca. 16 V liegen. Preisgünstig sind z. B. alte Halogentrafos mit 12 V (keine elektronischen Trafos) einsetzbar. Diese zeichnen sich zum einen durch eine sehr genaue Ausgangsspannung (11,5 V) und zum anderen durch den günstigen Preis aus. Ein weiterer positiver Aspekt ist die Gerätesicherheit, denn im Allgemeinen sind Halogentrafos primärseitig (230 V) vergossen und eine Berührung mit der lebensgefährlichen Netzspannung ist damit ausgeschlossen.

Optimal ist die Verwendung eines Ringkerntrafos. Das kann z. B. der als Zubehör angebotene Ringkerntrafo RT050-2015 (Art.-Nr. CP-112862) mit einer Ausgangsspannung von 15 V sein. Hiermit steht eine Ausgangsleistung 2 x 25 W zur Verfügung. Da dieser Trafo zwei Sekundärwicklungen hat, müssen die beiden Ausgänge (Sekundärwicklungen) parallel geschaltet werden. Hierbei ist auf die richtige Polung der beiden Wicklungen zu achten.

Wer sich keine Gleichrichterschaltung bauen möchte, kann auf die Netzteilplatine V42N [3] (siehe Bild 9) zurückgreifen. Diese ist mit hochwertigen Bauteilen aufgebaut und garantiert eine einwandfreie Funktion und eine entsprechende Kühlung der Gleichrichterdioden. Zudem sorgen zwei Elkos hoher Kapazität für

Kuhlkorper 17.50 IC-Halterung 50,00 **STA540** 38.00-50  $\widetilde{\Xi}$ 4.41 41.25 58.75 95.85  $-100.00$ 

alle Bohrungen d = 3.4 mm

*Bild 7: Bohrplan für den Kühlkörper*

Die Verbindungskabel vom Netzteil zum Verstärker sollten einen minimalen Querschnitt von 1,5 mm² aufweisen. Da sowohl am Verstärker als auch am Netzteil (V42N) die Anschlüsse für die Betriebsspannung über 6,3-mm-Flachstecker zur Verfügung stehen, können die Verbindungsleitungen auch steckbar ausgeführt werden.

Hier werden die Kabelenden mit einer entsprechenden 6,3-mm-Flachsteckerbuchse versehen. Es ist darauf zu achten, dass die Buchsen fest auf dem Flachstecker sitzen. Für die Lautsprecherkabel sind Kabelquerschnitte von mindestens 0,75 mm² einzusetzen.

Die gesamte Baugruppe ist so zu installieren, dass der Kühlkörper mit genügend Frischluft versorgt wird, bei einem Gehäuseeinbau sind deshalb ausreichend große Öffnungen für Zu- und Abluft vorzusehen. Bei der Beschaltung der Eingänge ist zu beachten, dass hier abgeschirmte Leitungen einzusetzen sind, deren Abschirmung jeweils an die Klemme "-" von KL1/2 anzuschließen ist. Bei Verwendung von fertigen Cinch-Zuleitungen ist die Abschirmung automatisch gegeben.

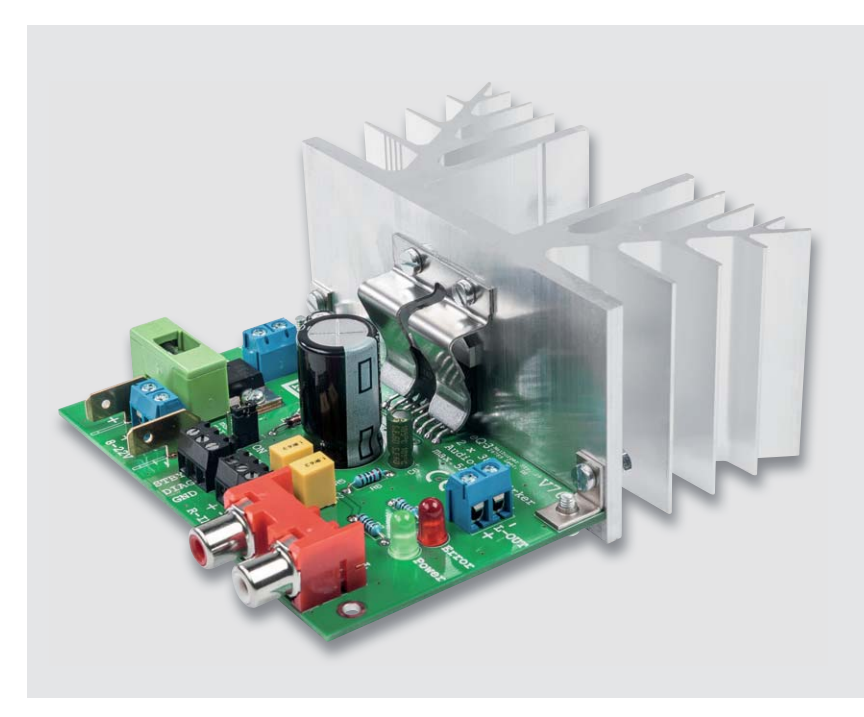

eine gute Pufferung der Versorgungsspannung. *Bild 8: Fertig aufgebaute Schaltung des V76. Hier sieht man auch die Montagewinkel, die Kühlkörper und Platine verbinden.*

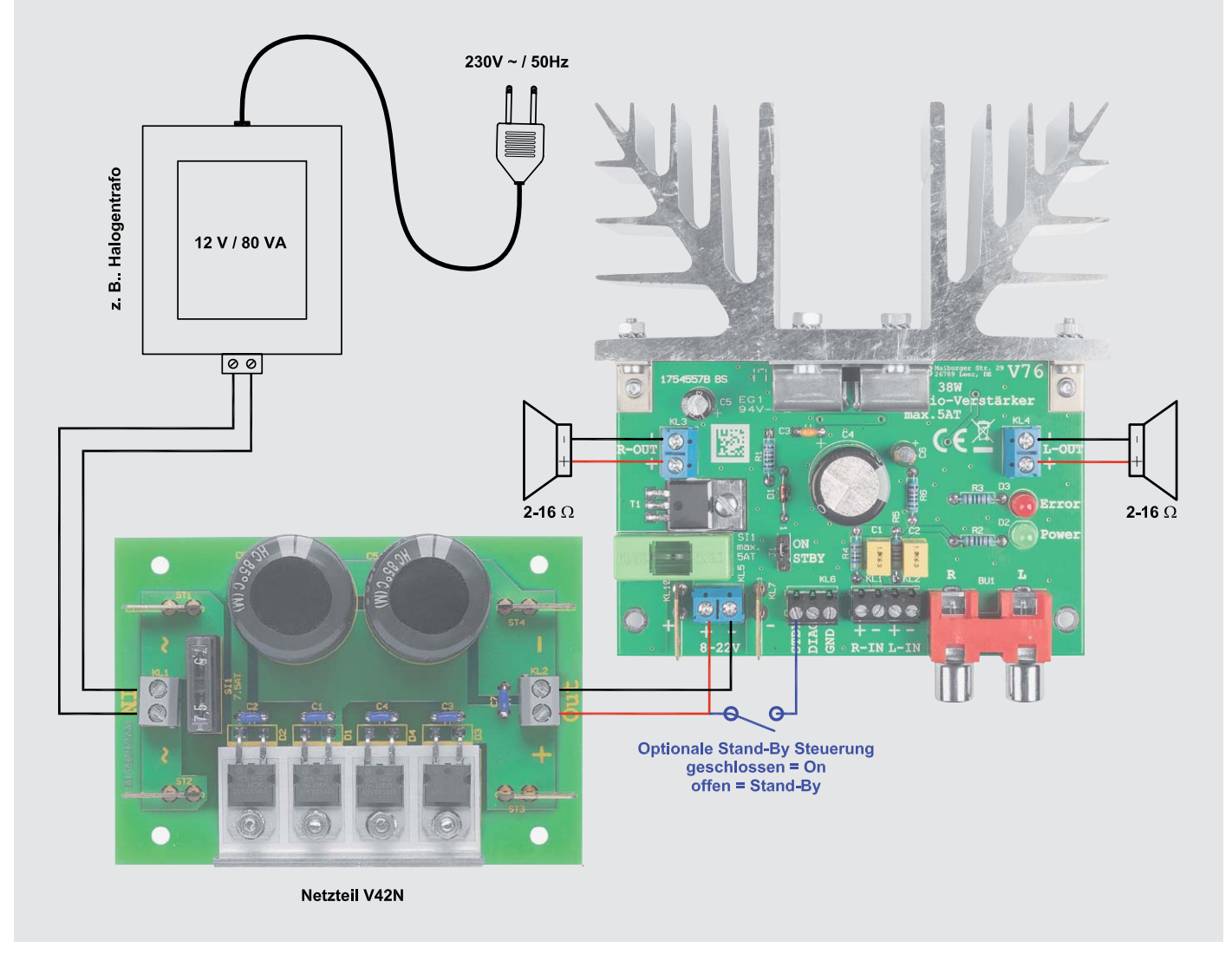

*Bild 9: Anschlussbeispiel mit der Netzteilplatine V42N* 

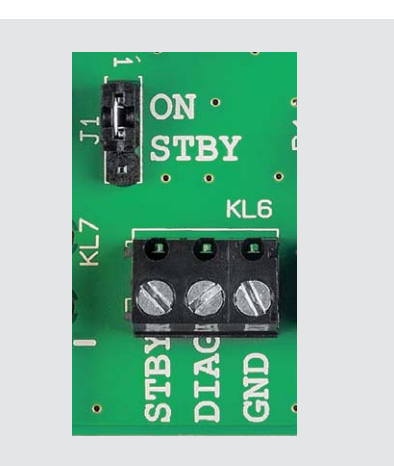

*Bild 10: Jumper J1 und die externe Klemme KL6* 

Wie schon beschrieben, kann der Verstärker über einen externen Anschluss (STBY) in den Stand-by-Modus versetzt werden. Hierzu muss der Jumper J1 auf Stellung "STBY" gebracht werden (Bild 10). Im Normalfall ist J1 auf "ON" gebrückt. Jetzt lässt sich der Ver-

stärker über eine externe Spannung aktivieren bzw. in den Stand-by-Mode versetzen. Keine Spannung an STBY bedeutet Stand-by-Mode.

Der DIAG-Ausgang, ebenfalls an Klemme KL6, kann zur Erkennung einer Fehlfunktion genutzt werden. Im Fehlerfall ist dieser "Open-Collector-Ausgang" low-aktiv, schaltet also gegen Masse (GND).

Ein Fehlerfall tritt ein

- $\cdot$  bei Überhitzung ("thermal shutdown warning")
- · bei Kurzschluss am Ausgang
- · bei Übersteuerung (Clipping); nur Anzeige, keine Abschaltung

EIV

### **Weitere Infos:**

- [1] Produktseite V76: http://www.elv.de: Webcode #10120
- [2] Datenblatt STA540: http://www.st.com/resource/en/datasheet/sta540.pdf
- [3] Produktseite V42N: http://www.elv.de: Webcode #10139

# **HomeMatic Know-how**

Teil 23: Flügeltorsteuerung mit Homematic IP

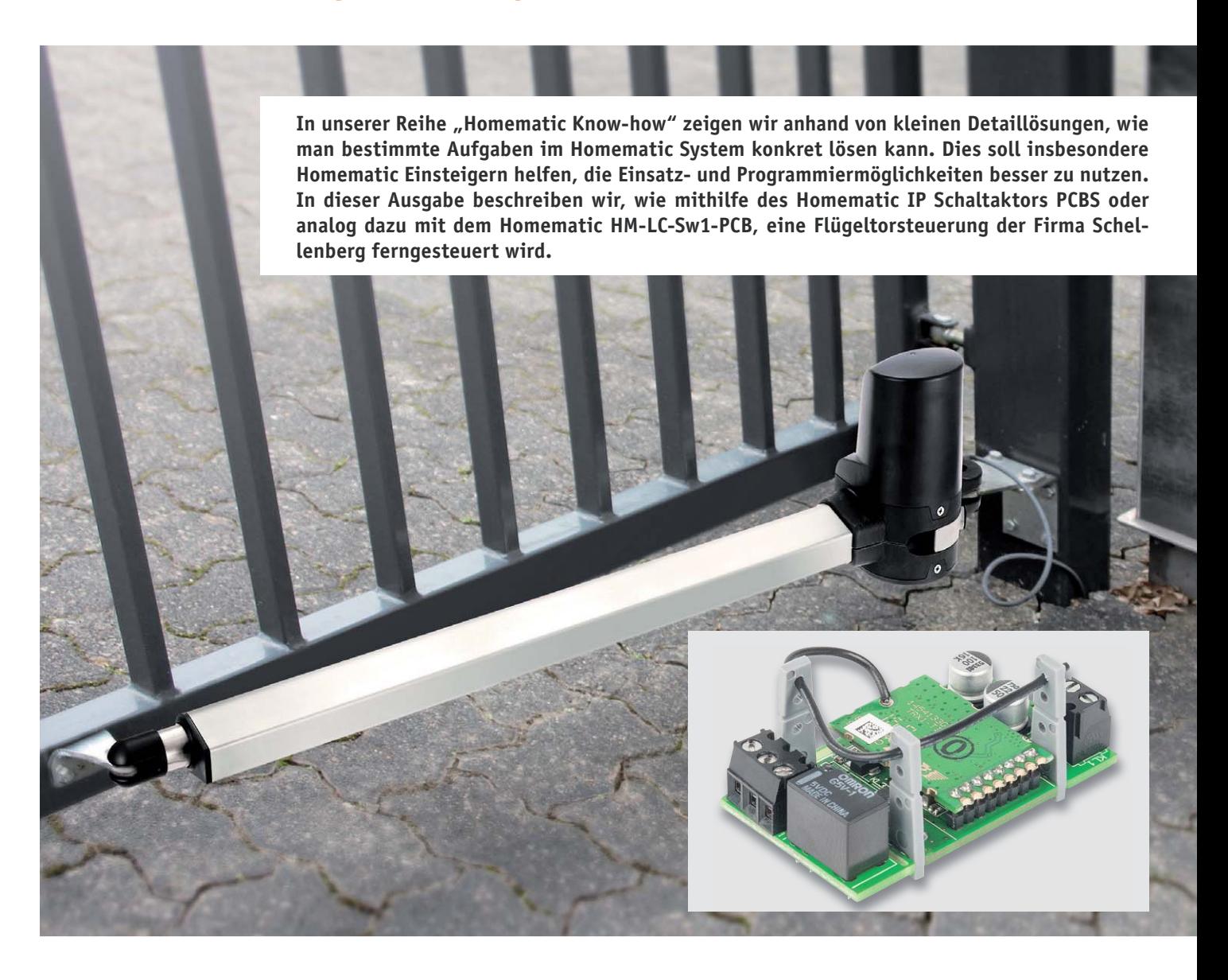

**Bislang war es nur über sehr komplizierte Umwege möglich, einen Garagentorantrieb oder einen Torantrieb mit Homematic IP zu steuern. Auch der Weg mit verschiedenen Aktoren des Homematic Systems stellte sich entweder kostspielig oder aufwendig dar. Durch die Funk-Schaltaktoren für Kleinspannung mit einem Eingangsspannungsbereich von 5–25 VDC und bereits integriertem Relais, ist das potentialfreie Tasten von Spannungen nun keine Schwierigkeit mehr.**

#### Neue Möglichkeiten

Das Erscheinen der beiden kleinen und auch empfangsstarken Schaltaktoren eröffnet tatsächlich ganz neue und auch sehr ökonomische Möglichkeiten, auf unaufwendige Weise eigene Applikationen zu realisieren und dabei die Vorteile der beiden Homematic Smart Home Systeme wie bidrektionale, sichere, verschlüsselte und weitreichende Übertragung und Fernzugriff über die Zentralen bzw. das Gateway zu nutzen.

Gerade die hohe Übertragungssicherheit ist ein starkes Argument, diese Funkansteuerung statt der meist serienmäßig mit den Torsteuerungen gelieferten Funksteuerung zu nutzen. Zwar finden in moderneren Steuerungen nach und nach auch moderne AES-verschlüsselte Systeme Eingang, aber vielfach, vor allem in älteren Anlagen, werden nach wie vor einfache, hart verschlüsselte oder von darauf spezialisierter Technik schnell entschlüsselbare Rolling-Code-Übertragungen eingesetzt. Diesen sind die in den Homematic Systemen eingesetzten Verschlüsselungs- und Übertragungsalgorithmen weit überlegen.

Der weite Betriebsspannungsbereich, die geringe Stromaufnahme, die einfache Erweiterbarkeit um leistungstärkere Schaltrelais machen die Applikation einfach.

Die bisherigen adäquaten Lösungen im Homematic System sind durchweg mechanisch größer, ungünstiger in puncto Stromversorgung, und es ist dann auch schade, etwa einen Achtkanal-Aktor zu "verschwenden", wenn wir nur einen Kanal benötigen. Dahingehend ist der kleine Einkanal-Baustein ideal, zumal er ja auch bereits einen potentialfreien Schaltkontakt bietet – genau das, was eine Steuerung wie die eines Garagentors, eines Schiebe- oder Flügeltors "sehen" will.

An dieser Stelle wollen wir eine Lösung für eine Flügeltorsteuerung (TWIN 300 der Firma Schellenberg) mit Homematic IP und Homematic zeigen. Aus hardwaretechnischer Sicht sind die beide Schaltaktoren für das Homematic IP System und das Homematic System in gleicher Weise anzuschließen. Lediglich softwareseitig ist der Homematic Aktor HM-LC-Sw1-PCB anders zu verknüpfen.

Eine solche Torsteuerung per Smart Home System hat weitere Vorteile. So kann man das Tor auch zu festen Zeiten öffnen und schließen lassen, etwa tagsüber auf und abends zu, ständig zu bei Abwesenheit, für berechtigte Gäste und Besucher zeitlich zugänglich usw. Bei einem Schiebetor kann man dessen meist gebotene Möglichkeit der Pfortensteuerung in die Smart Home Steuerung einbinden: Am Tage wird lediglich die Pforte geöffnet, um etwa Paketboten den Zugang zum Haus zu ermöglichen, selbst zu Fuß oder per Fahrrad passieren zu können, aber gleichzeitig die eigentliche Einfahrt gegen Einfahren zu sichern. Auch ist solch eine Pforte ein gewisses psychologisches Hindernis, das Grundstück unberechtigt zu betreten – es signalisiert ja eigentlich: Hier ist jemand zu Hause.

#### Die Installation

Zuerst muss der Schaltaktor für Kleinspannung in die Steuerung des Flügeltorantriebs integriert werden. Hierzu verbindet man die bereits in der Steuerung bereitgestellte Steuerspannung von 12 VDC an der Steckerleiste J2 polrichtig mit den Anschlussklemmen des Aktors, wie in Bild 1 gezeigt.

Danach wird der Anschluss "COM" vom Schaltaktor mit der Klemme "G" der Steckerleiste J2, und der Anschluss "NO" (stromlos offen) mit der Klemme "D" verbunden.

Ähnlich kann der Anschluss auch an andere Torsteuerungen erfolgen, Voraussetzung ist lediglich die Zugänglichkeit zu einer Gleichspannung zwischen 5 V und 25 V und die Möglichkeit, einen externen Taster anzuschließen. Solche Tastereingänge werden quasi von allen Steuerungen angeboten, um z. B. externe Schlüsseltaster, Codeschlösser etc. anzuschließen.

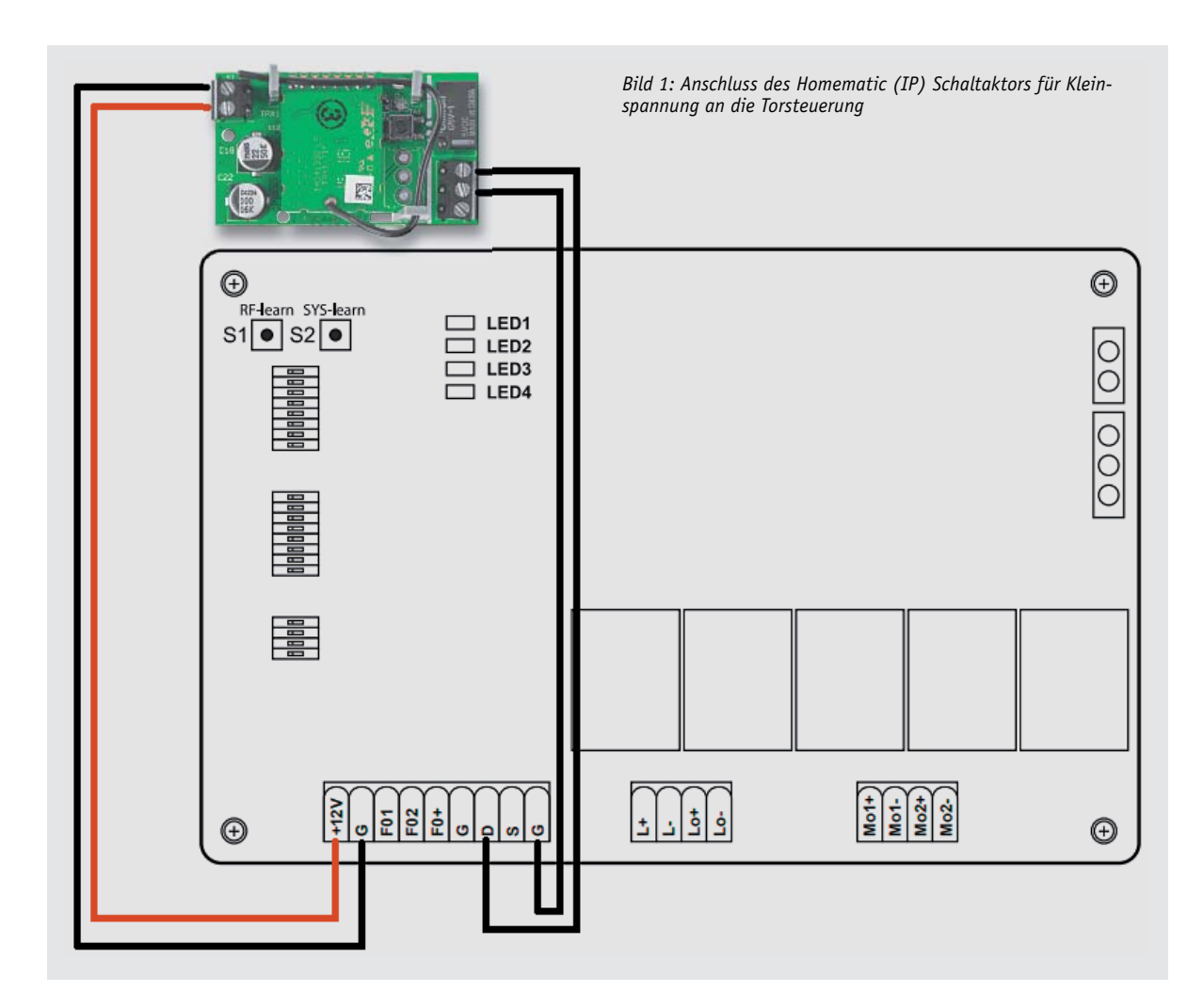

Im Gehäuse findet sich noch genug Platz, um den kompakten Baustein sicher unterzubringen, ggf. fixiert man ihn mit Schrauben oder etwas Heißkleber, um eine sichere und stabile Lage zu gewährleisten. Bild 2 zeigt die Lage im Beispiel.

Natürlich ist der Baustein dort zu installieren, wo der speisende Netztrafo bzw. überhaupt die Netzanschlussseite der Steuerung sicher und weit entfernt ist. Viele Steuerungen verfügen dazu über einen abgesetzten, gekapselten Netztransformator, der lediglich die Versorgungsspannung für die Steuerung herausführt. Bevor man das Gehäuse schließt, ist der Aktor noch an das Homematic IP Gateway oder die Homematic Zentrale CCU2 bzw. die eigene Zentrale anzulernen.

Dann folgt die Konfiguration im jeweiligen Smart Home System. Diese zeigen wir auf den folgenden Seiten als Beispiel für die Einbindung in Homematic IP und für ein Fernsteuerbeispiel im Homematic System. ln beiden Fällen kann man sowohl die Handfernbedienungen der Systeme einsetzen als auch stationäre Funksender, um aus dem Haus heraus zu schalten. Und natürlich ist jeweils auch der Fernzugriff per Smartphone möglich. Dies bietet die komfortable Möglichkeit, das Tor bei der Heimkehr auch aus einer größeren Entfernung und ohne Funk-Abschattungsprobleme zu öffnen, da alle Torantriebe ja relativ langsam agieren. So wird man nicht zum wartenden Verkehrshindernis vor der eigenen Einfahrt …

Zum Abschluss sei kurz noch eine weitere von uns realisierte Variante einer kombinierten Garagentor- und Hoftorsteuerung gezeigt. Hier wurde die bereits seit Langem bestehende Steuerung des Garagentorantriebs mit dem stationären Einkanal-Funk-Schaltaktor HM-LC-Sw1-SM (Bild 3) durch Funktaster im Haus (Bild 4) bzw. den zentralen Tablet-PC (Bild 5) und den 4-Tasten-Handsender HM-RC-4-3 aus dem Auto heraus (Bild 6) um den in die Schiebetorsteuerung integrierten Schaltaktor für Kleinspannung ergänzt.

Nun kann auch das Schiebetor voll in die Haussteuerung integriert werden. Hier wurden auch zahlreiche der anfangs erwähnten Zusatzfunktionen wie Zeit- und Pfortensteuerung sowie die Steuerung durch berechtigte Besucher in die Homematic Steuerung implemtiert.

Da hier die Torsteuerung im Stahlpfosten eingebaut ist, wurde der kleine Schaltaktor abgesetzt in der Kunststoffabdeckung des Pfostens platziert. Die 4-Tasten-Fernsteuerung wurde fest im Auto angebracht. Sie steuert Schiebetor und Garagentor – in der neuesten Generation HM-RC-4-3 aus einer beeindruckenden Entfernung, sodass auch hier das Tor bei der Ankunft weit genug geöffnet ist, um einzufahren.

Diese Beispiele zeigen nur einige Möglichkeiten, die die kleinen Aktoren bieten. Im Falle der Homematic Geräte kann man sogar Steuerungen ganz ohne eine Zentrale realisieren, also gar keine Homematic Zentrale selbst betreiben. Dann agieren Sender und Empfänger, freilich nur mit den Grundfunktionen, autark in der eigenen Applikation, aber mit einer extrem sicheren Datenübertragung.

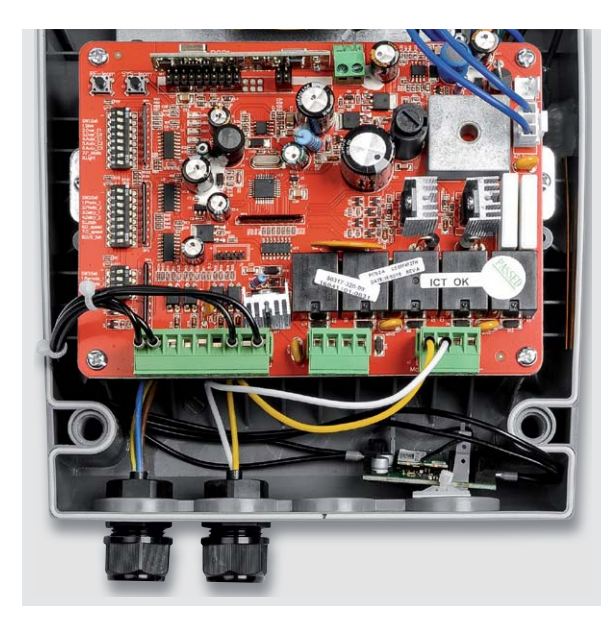

*Bild 2: Mögliche Einbauvariante des Schaltaktors in das Gehäuse der Torsteuerung*

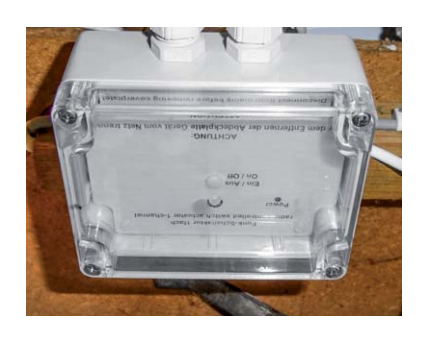

*Bild 3: Über den stationären Einkanal-Funk-Schaltaktor HM-LC-Sw1-SM wird der Garagentorantrieb gesteuert.*

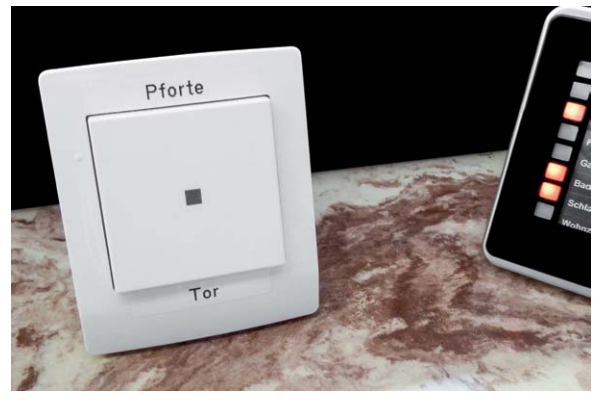

*Bild 4: Der Schaltaktor für Kleinspannung für die Schiebetorsteuerung kann aus dem Haus bequem per Funktaster gesteuert, ...*

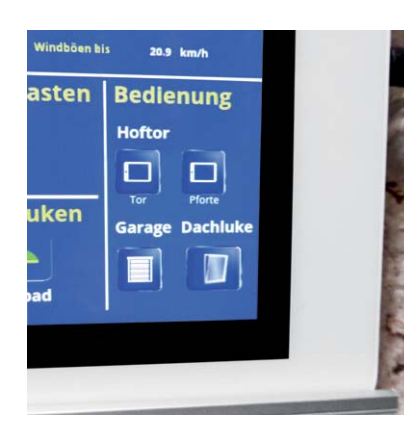

*Bild 5: ... per Tablet-PC ...*

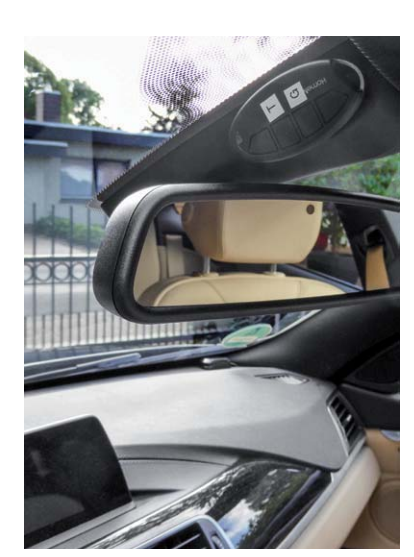

*Bild 6: ... oder aus dem Auto heraus angesteuert werden.*

#### Anlernen und Konfigurieren am Homematic IP Access Point:

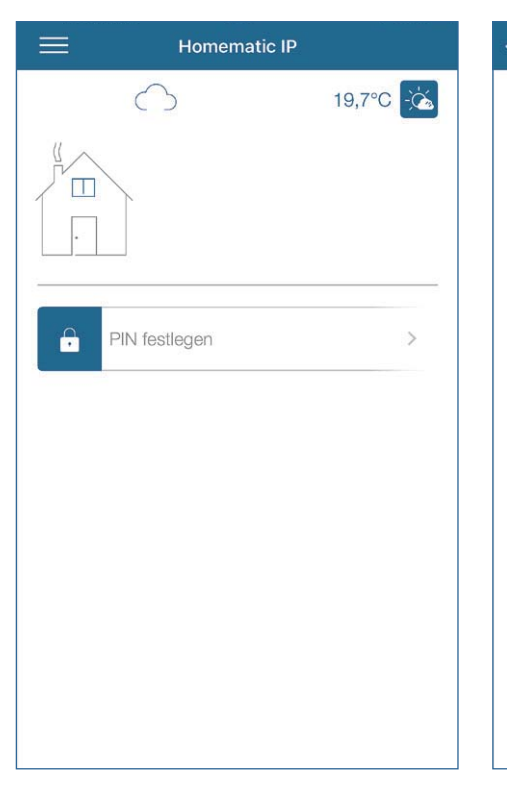

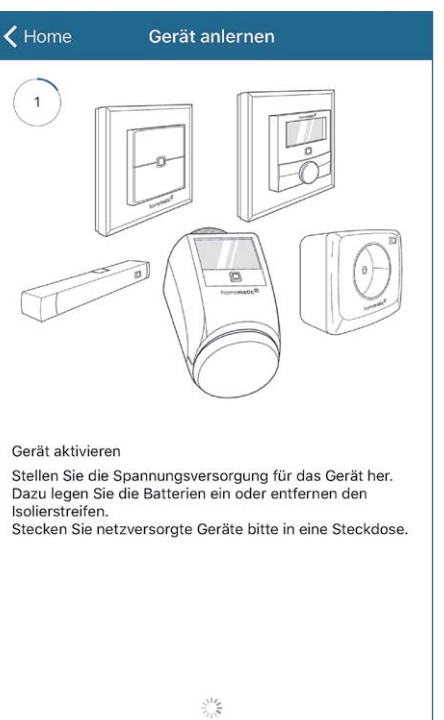

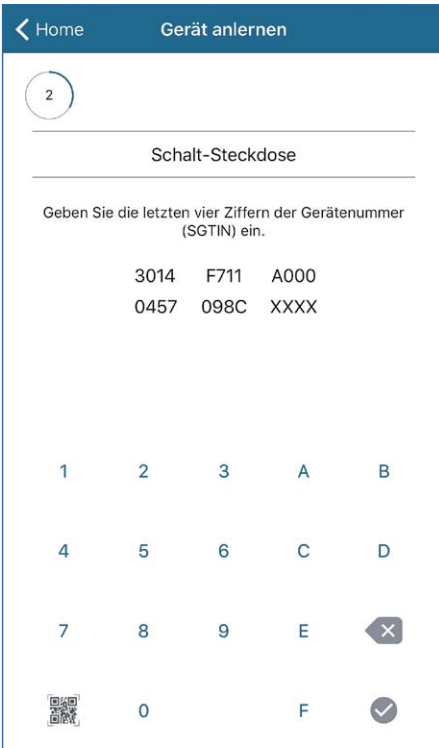

Zuerst muss die Homematic IP App gestartet werden.

Im Anschluss wird der Geräte-Anlernmodus gestartet und der Torantrieb mit dem eingebauten Homematic IP Aktor mit Strom versorgt.

Gerät anlernen

 $\checkmark$ 

 $\blacktriangle$  Home

 $\sqrt{4}$ 

Bitte Raum auswählen: Aussenbereich

Innerhalb der nächsten 10 bis 20 s erkennt der Access Point den Kleinspannungsaktor als Schalt-Steckdose.

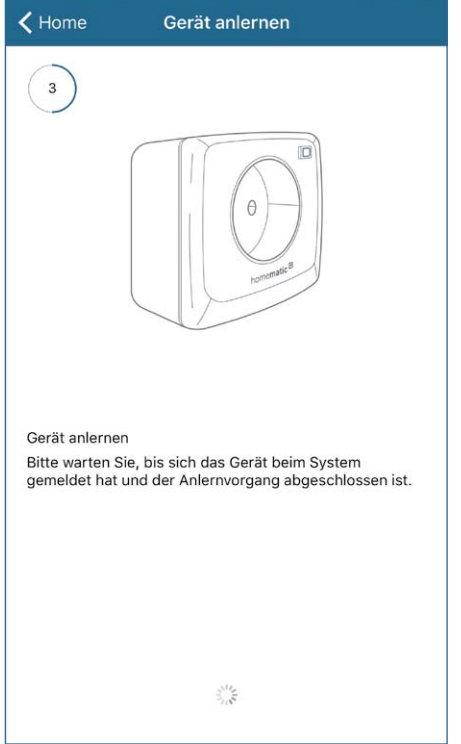

Nach Eingabe oder Einscannen der letzten Ziffern der SGTIN wird der Schaltaktor im Homematic IP System integriert.

Im vierten Schritt wird der Aktor einem Raum zugeordnet. In unserem Anwendungsbespiel haben wir diesen Raum "Aussenbereich" genannt.

Weiter

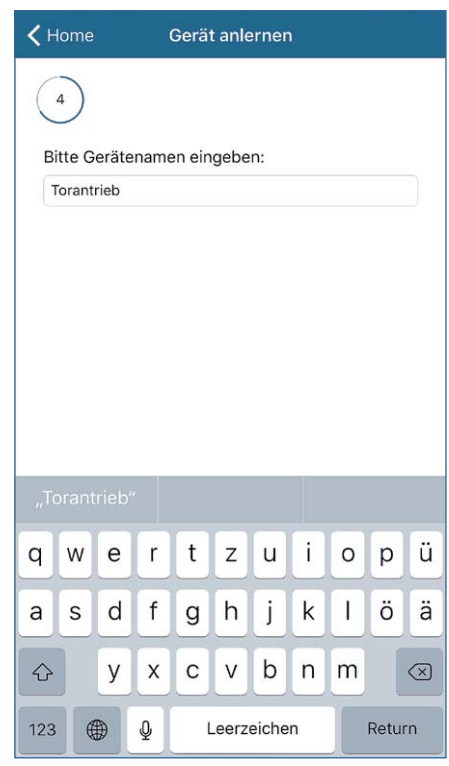

Des Weiteren muss der Aktor benannt werden. Hier haben wir diesen "Torantrieb" genannt.

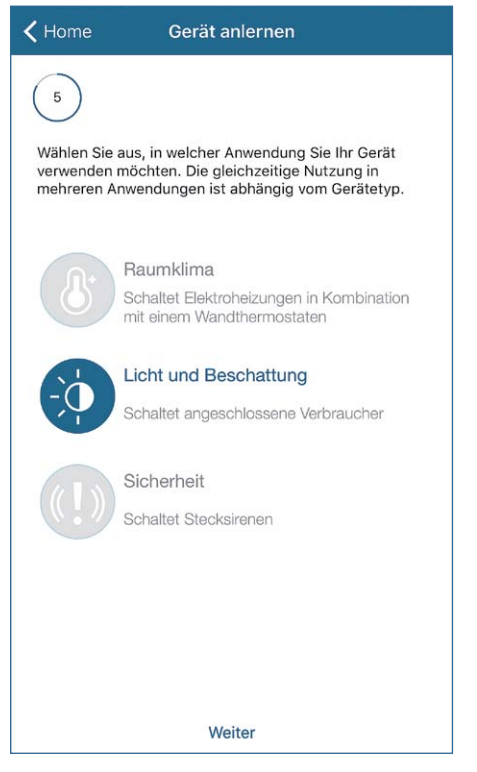

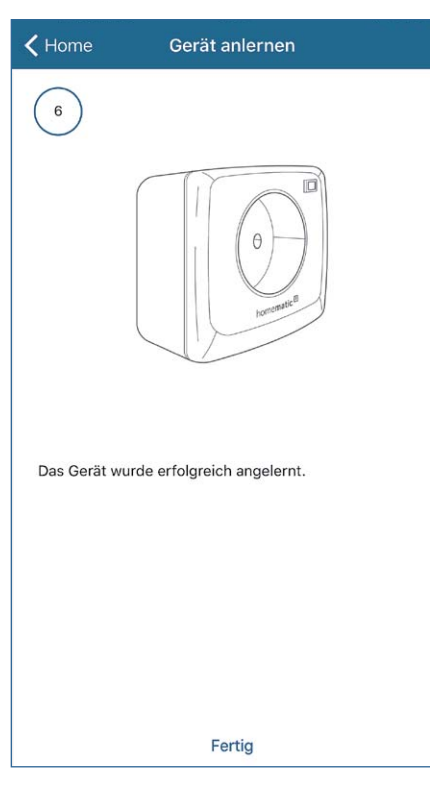

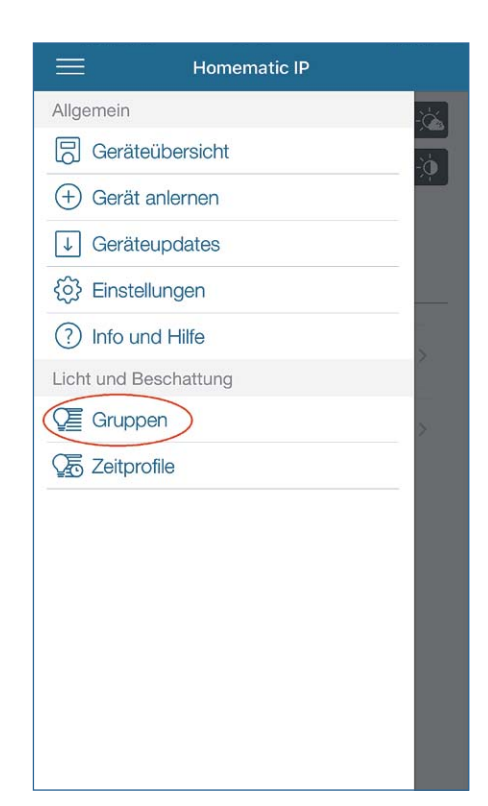

In der Zuweisung der Funktion muss "Licht und Beschattung" gewählt werden, damit der Schaltaktor innerhalb einer Schaltgruppe verknüpft werden kann.

Wenn alle Einstellungen getätigt wurden, wird vom Homematic IP Access Point der erfolgreiche Anlernvorgang bestätigt.

Um ein Schalten mit einer Einschaltdauer zu ermöglichen, muss für den Aktor eine Schaltgruppe erstellt werden. Hierzu wählt man im Menü den Punkt: "Gruppen" aus.

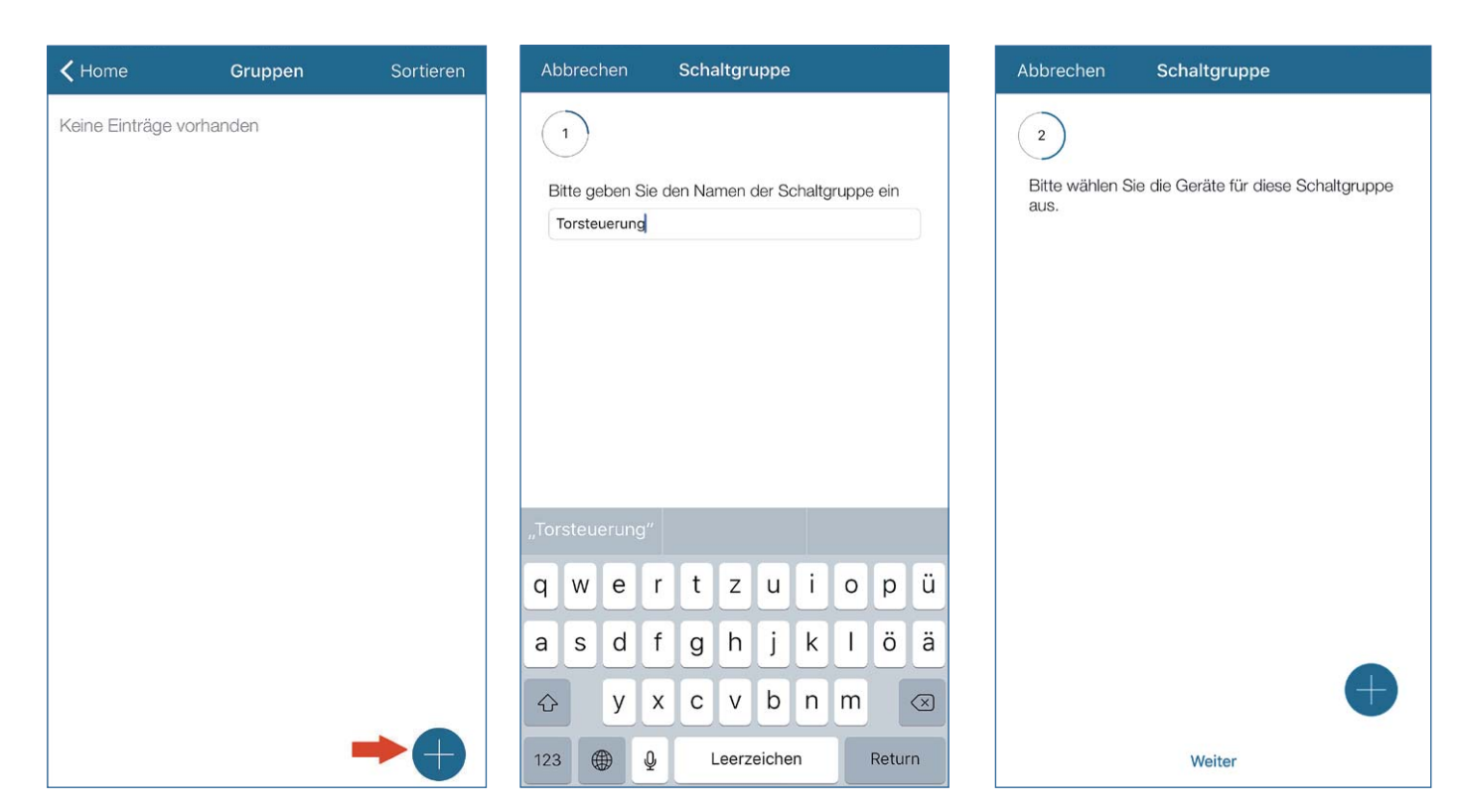

Um eine neue Schaltgruppe zu erstellen, klickt man auf den "Plus"-Button.

Nun muss die Schaltgruppe benannt werden. Hier empfiehlt es sich, eindeutige Namen zu vergeben.

Nachdem die Schaltgruppe benannt wurde, muss diese durch Drücken auf den "Plus"-Button mit Geräten befüllt werden.

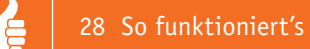

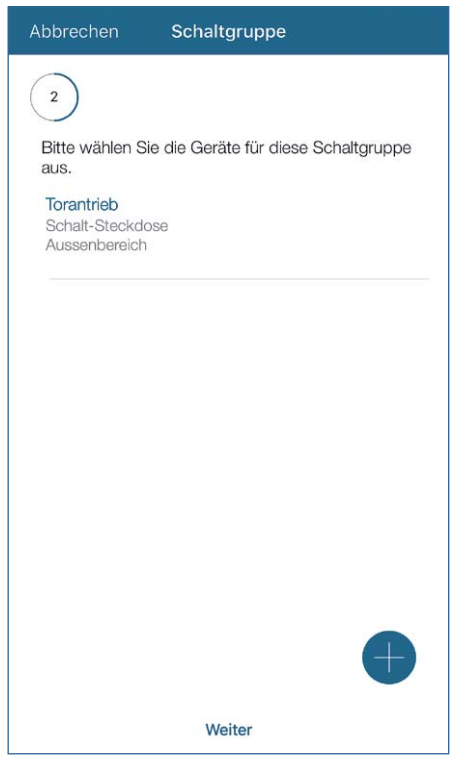

Hier wird der Kleinspannungsaktor ausgewählt.

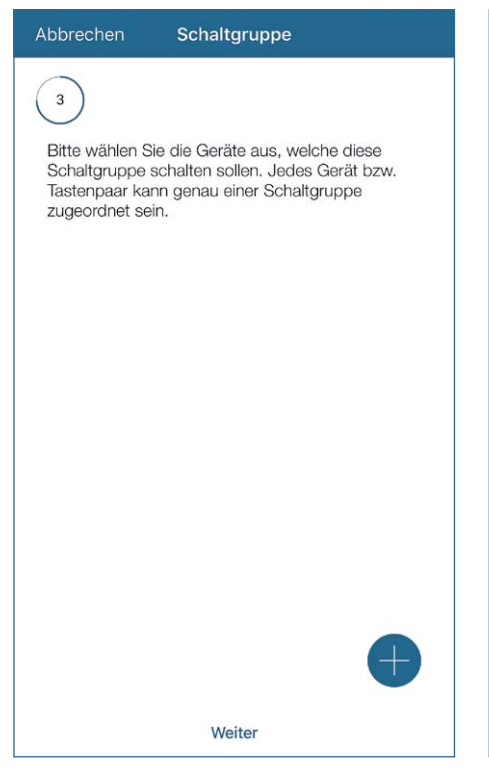

Passend zum bereits ausgewählten ausführenden Aktor muss nun auch ein passender Sender der Schaltgruppe zugeordnet werden.

Einschaltdauer

Einschaltdauer mindestens 4 Minuten betragen.

Wenn die Schaltgruppe über einen Bewegungsmelder geschaltet wird, sollte die

1

 $\overline{2}$ 

 $\mathbf{3}$ 

 $\triangle$ 

Fertig

Sekunden

Minuten

Stunden

Abbrechen

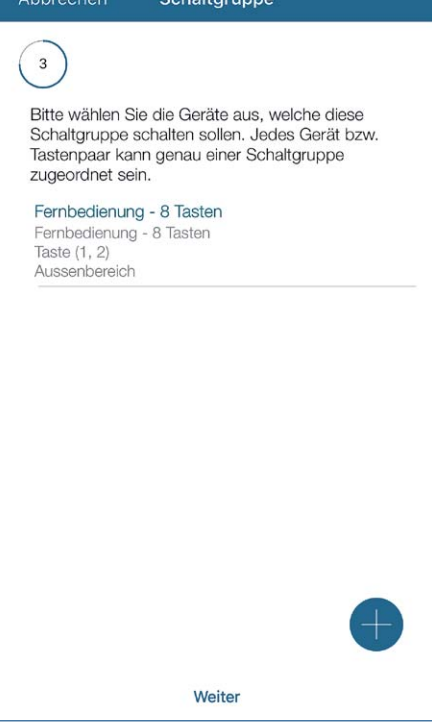

In unserem Anwendungsbeispiel haben wir eine 8-Tasten-Fernbedienung gewählt. Möglich wäre hier auch ein 2-Kanal-Wandtaster oder Ähnliches.

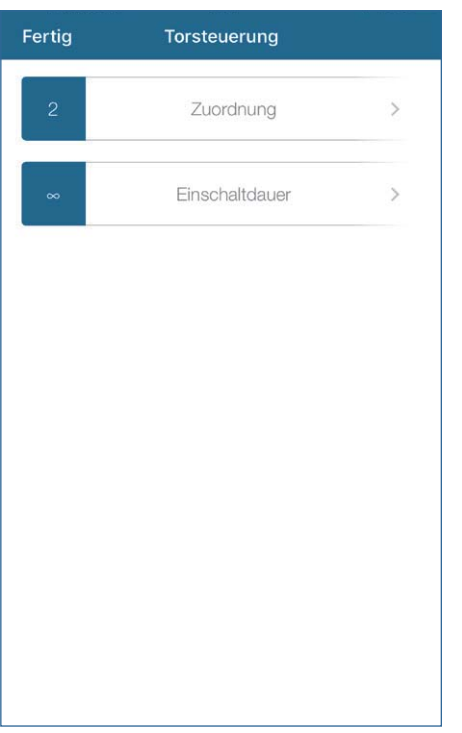

Diese muss auf 1 s eingestellt werden, da der Flügeltorantrieb einen getasteten Impuls erwartet.

Fertig Torsteuerung Zuordnung  $\mathcal{P}$ Einschaltdauer  $\rightarrow$ 

Nach dem Festlegen der Einschaltdauer ist der Konfigurationsvorgang abgeschlossen und der Flügeltorantrieb kann mit der Homematic IP Fernbedienung angesteuert werden.

Nachfolgend kommt nun der wichtigste Punkt: das Setzen der Einschaltdauer.

#### Konfiguration an einer Homematic CCU2

Im Homematic System kann der Homematic HM-LC-Sw1-PCB eingesetzt werden, um eine Steuerung zu realisieren. Hierzu empfehlen wir, eine direkte Verknüpfung über die CCU2 zwischen dem Sender und Aktor zu erstellen und auch mit einer Einschaltdauer von einer Sekunde zu verwenden.

Innerhalb der CCU2 kann eine solche Konfiguration folgendermaßen aussehen:

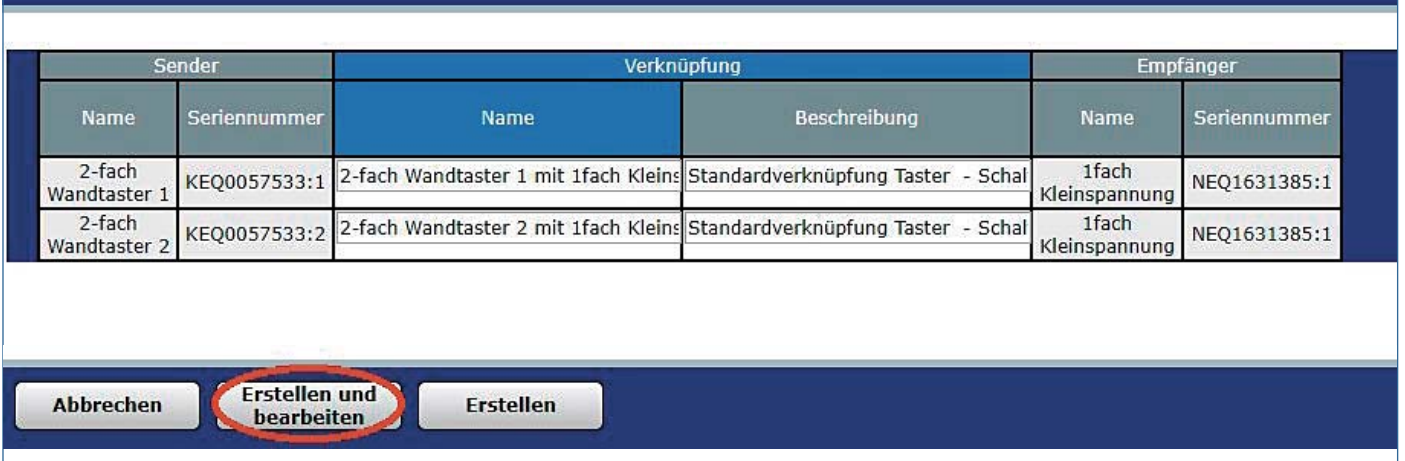

Nach dem Zusammenstellen der direkten Verknüpfung muss diese erstellt werden, indem man den Button: "Erstellen und bearbeiten" anklickt.

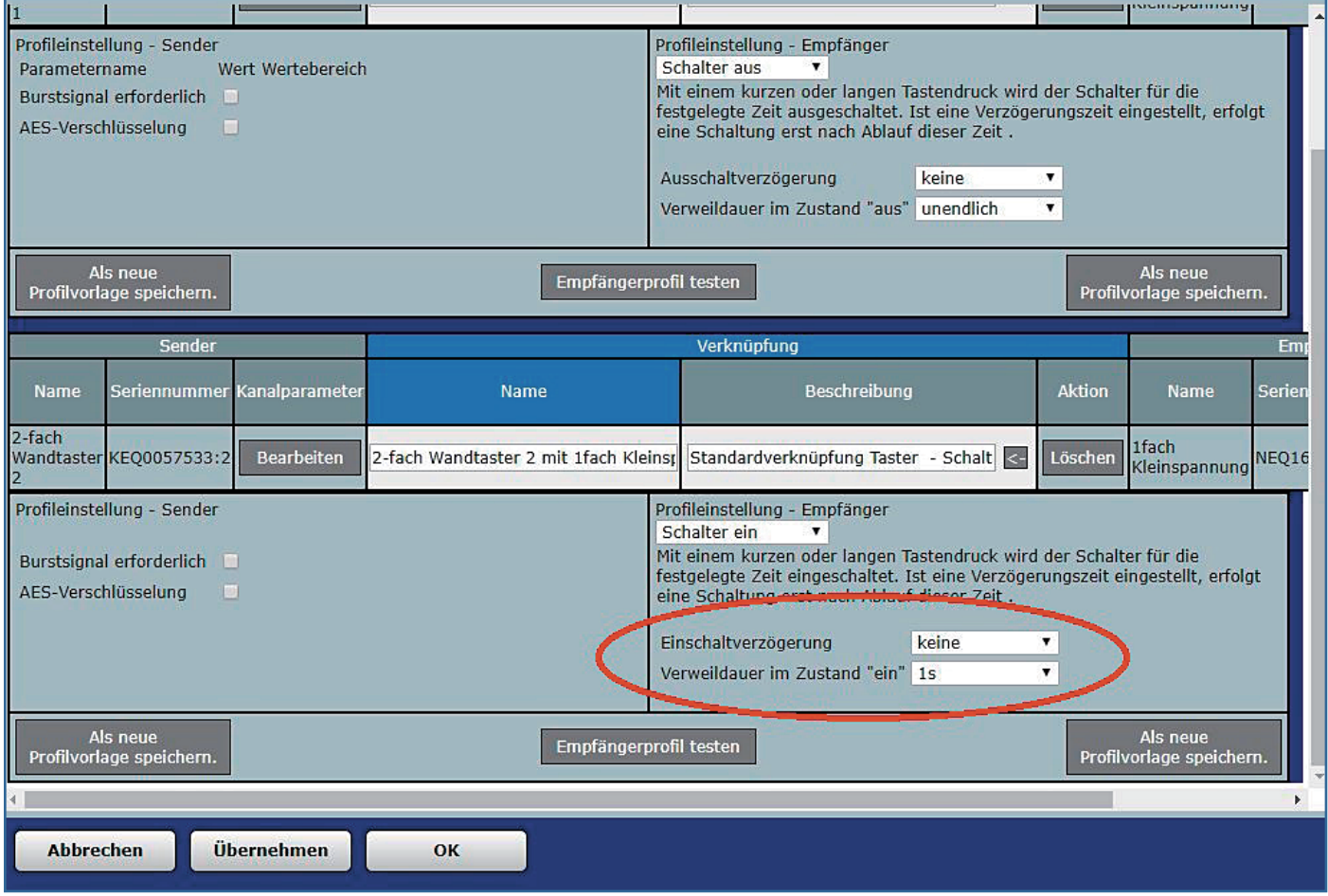

Auch hier muss die Einschaltdauer über den Reiter "Verweildauer im Zustand "ein"" auf eine Sekunde eingestellt werden. Bestätigt wird die direkte Verknüpfung durch das Klicken auf "OK".

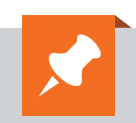

Alle Infos zu den Homematic IP Produkten finden Sie im ELV Shop unter dem Webcode #10116

**EIV** 

# **Homematic Scriptprogrammierung**

Teil 6 – API-Kommunikation und weitere Scripte

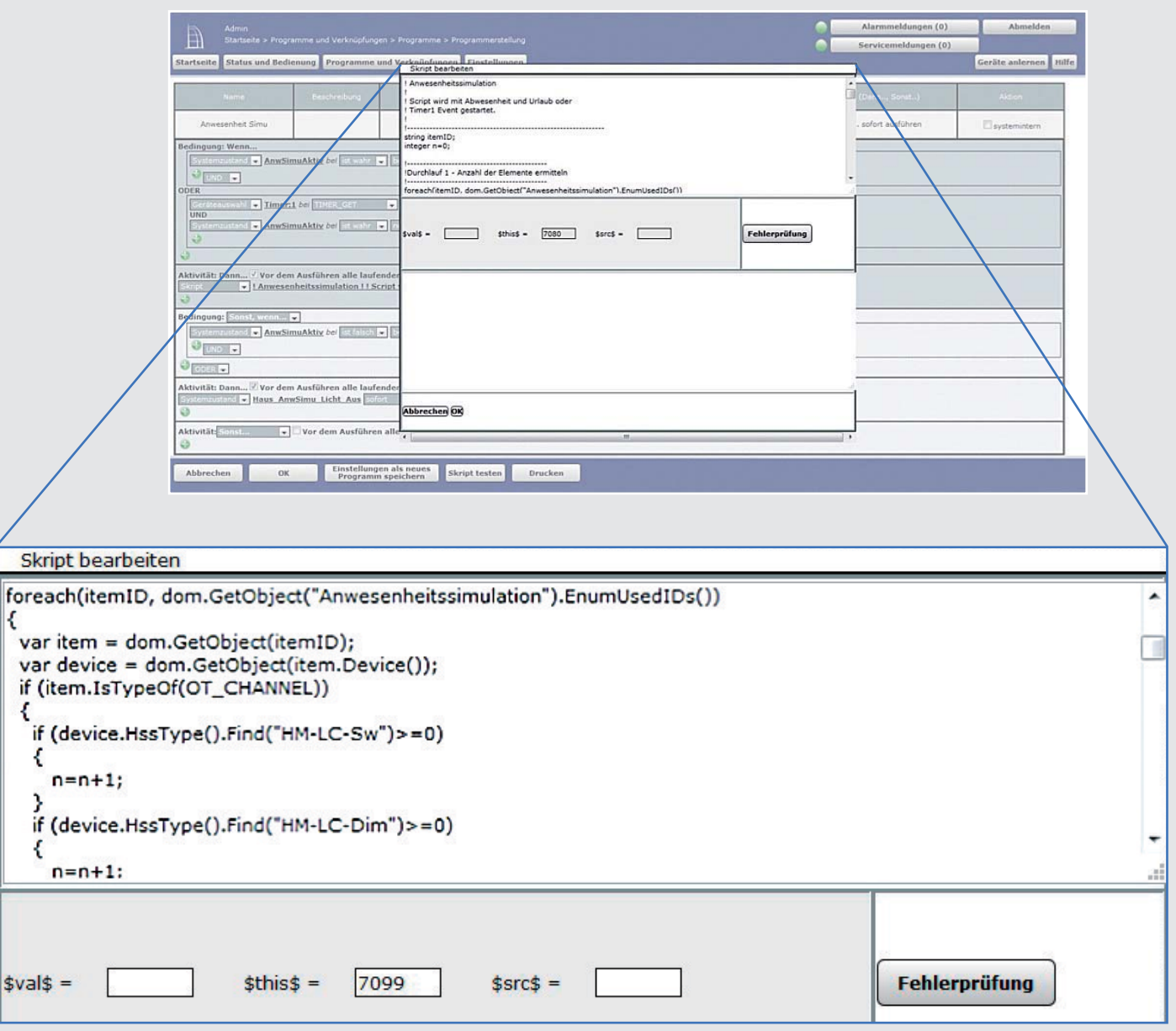

**Im sechsten Teil der Artikelserie zur Scriptprogrammierung beschäftigen wir uns mit der Kommunikation mit Geräten mit API-Schnittstellen und schreiben weitere Scripte.**

#### Weiteres Beispiel für API-Kommunikation

Im Teil 5 der Artikelserie haben wir ja bereits einige Beispiele besprochen. Hier ein weiteres:

#### **Kamera-Ansteuerung bei einer Synology-NAS-Surveillance-Station**

Die Surveillance-Station ist eine App, die in dem NAS die Streams von Kameras verarbeitet. So kann in einem Ringspeicher aufgezeichnet werden, es kann aufgrund von einer Bewegungserkennung aufgezeichnet werden und vieles mehr.

Für den Synology NAS gibt es mehrere APIs, die API für die Surveillance-Station kann man hier herunterladen: https://global.download.synology.com/download/Document/DeveloperGuide/ Surveillance\_Station\_Web\_API\_v2.0.pdf

Hier finden Sie dann auch die Befehle, die Sie für die Abfrage und die Steuerung der Kameras in der Surveillance-Station brauchen.

Aus der Vielzahl von Möglichkeiten, die sich hier bieten, wollen wir einige wenige als Beispiel zeigen.

#### *Anmerkungen zu den Scripten:*

Anstelle der undokumentierten SYSTEM.EXEC werden in diesen Beispielen, wie in den vergangenen Folgen auch, die Befehle aus dem CUxD-AddOn verwendet.

Folgende benutzerspezifische Variablen werden verwendet:

IP\_PORT = IP-Adresse und Port des Synology NAS (z. B. http://193.169.5.123:4001) USERNAME = In dem Synology NAS festgelegter Benutzername USERPWD = In dem Synology NAS festgelegtes Passwort

In den Befehlen werden die Kameras über IDs angesprochen. Diese IDs werden in den Beispielen der Einfachheit halber hart codiert – sie lassen sich mit der API selbstverständlich auch ermitteln!

In den folgenden Beispielen wird wieder das CUxD-AddOn verwendet. Die Befehle (Zeilen 7, 8, 9 etc.) bitte den eigenen Gegebenheiten anpassen!

#### Enable Kamera(s)

Mit diesem Script werden die Kameras in der Surveillance-Station aktiviert. In den Beispielen werden zwei Kameras geschaltet.

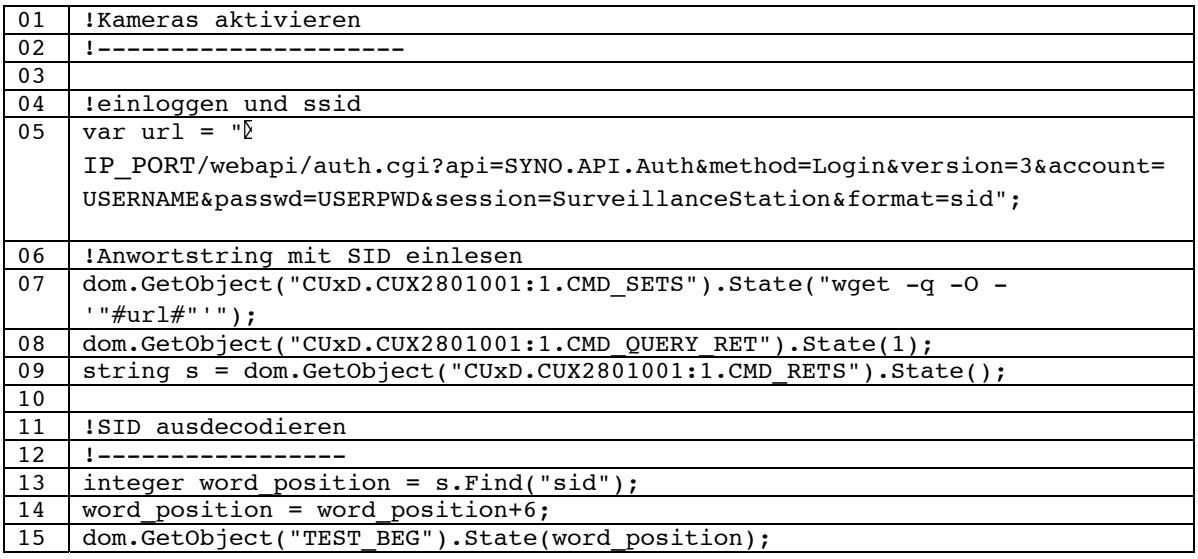

6

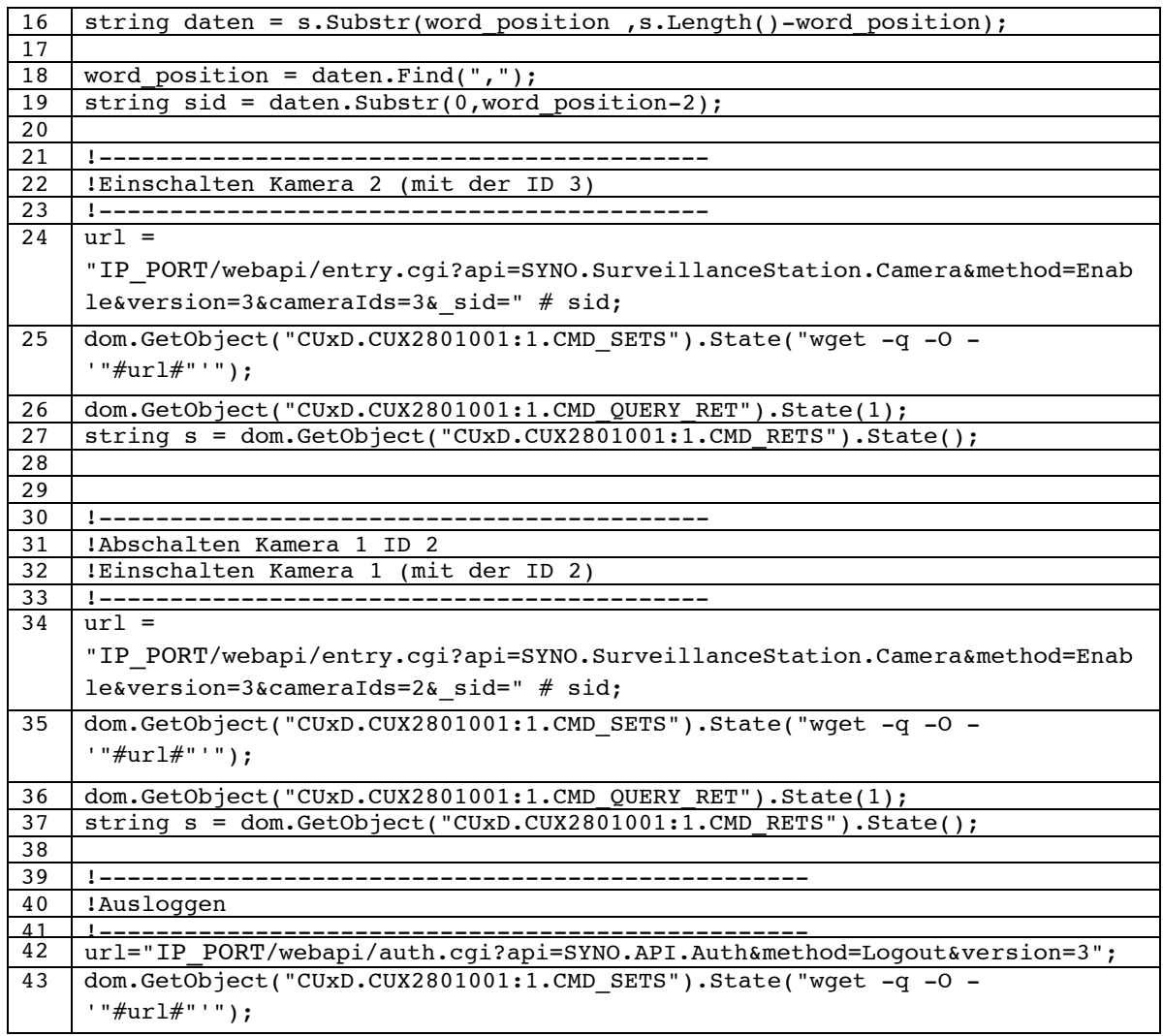

#### <u>Disable Kamera(s)</u>

Mit diesem Script werden die Kameras in der Surveillance-Station abgeschaltet. Auch in diesem Beispiel wird mit zwei Kameras gearbeitet.

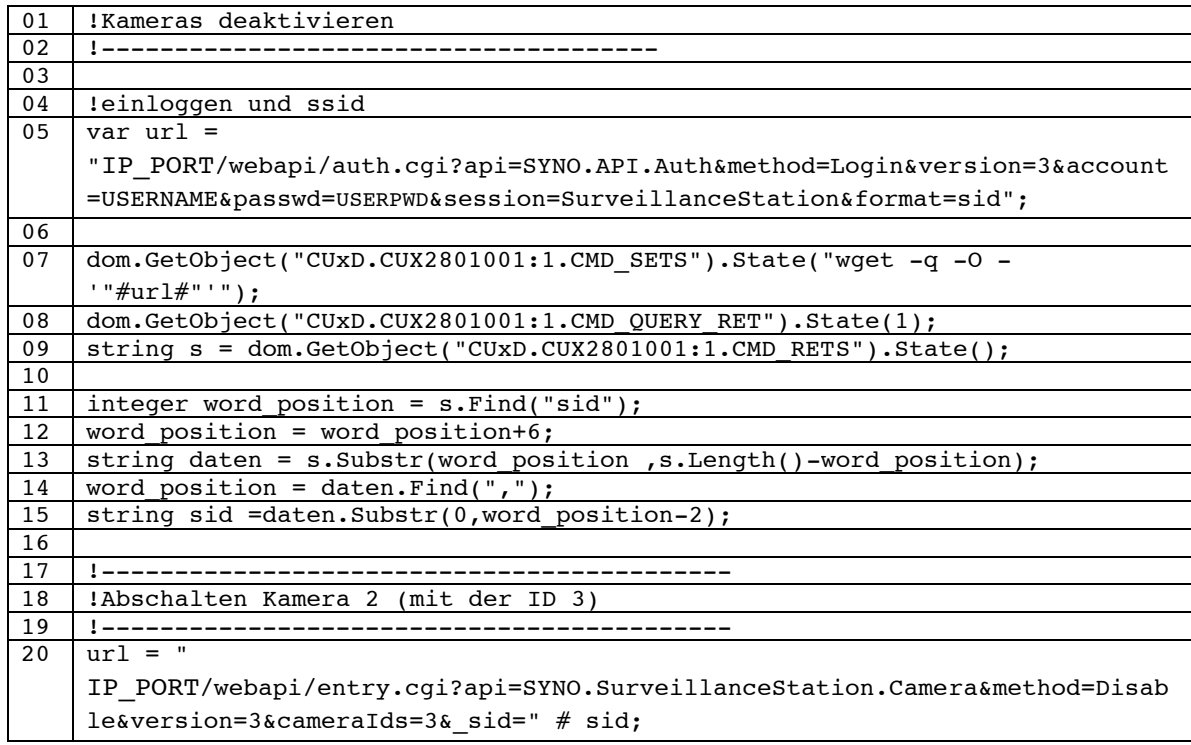

É

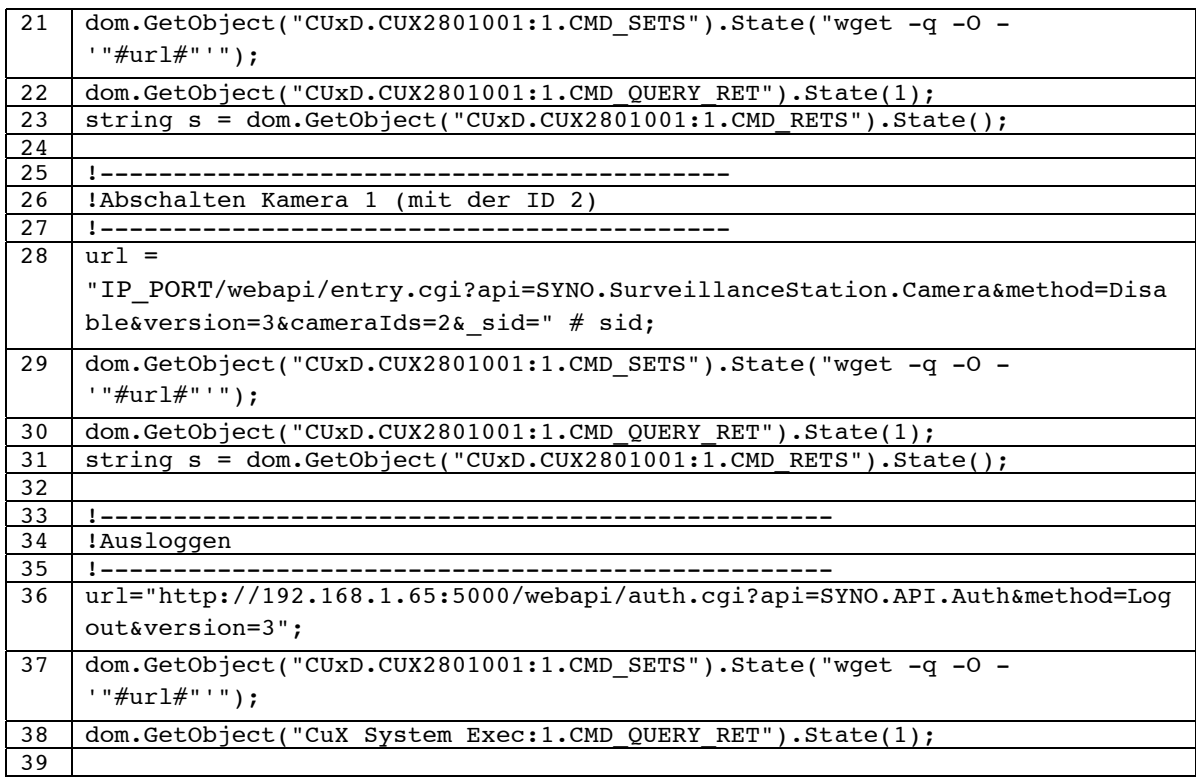

#### Kamerastatus ermitteln

Mit diesem Script kann der aktuelle Zustand einer Kamera ermittelt werden.

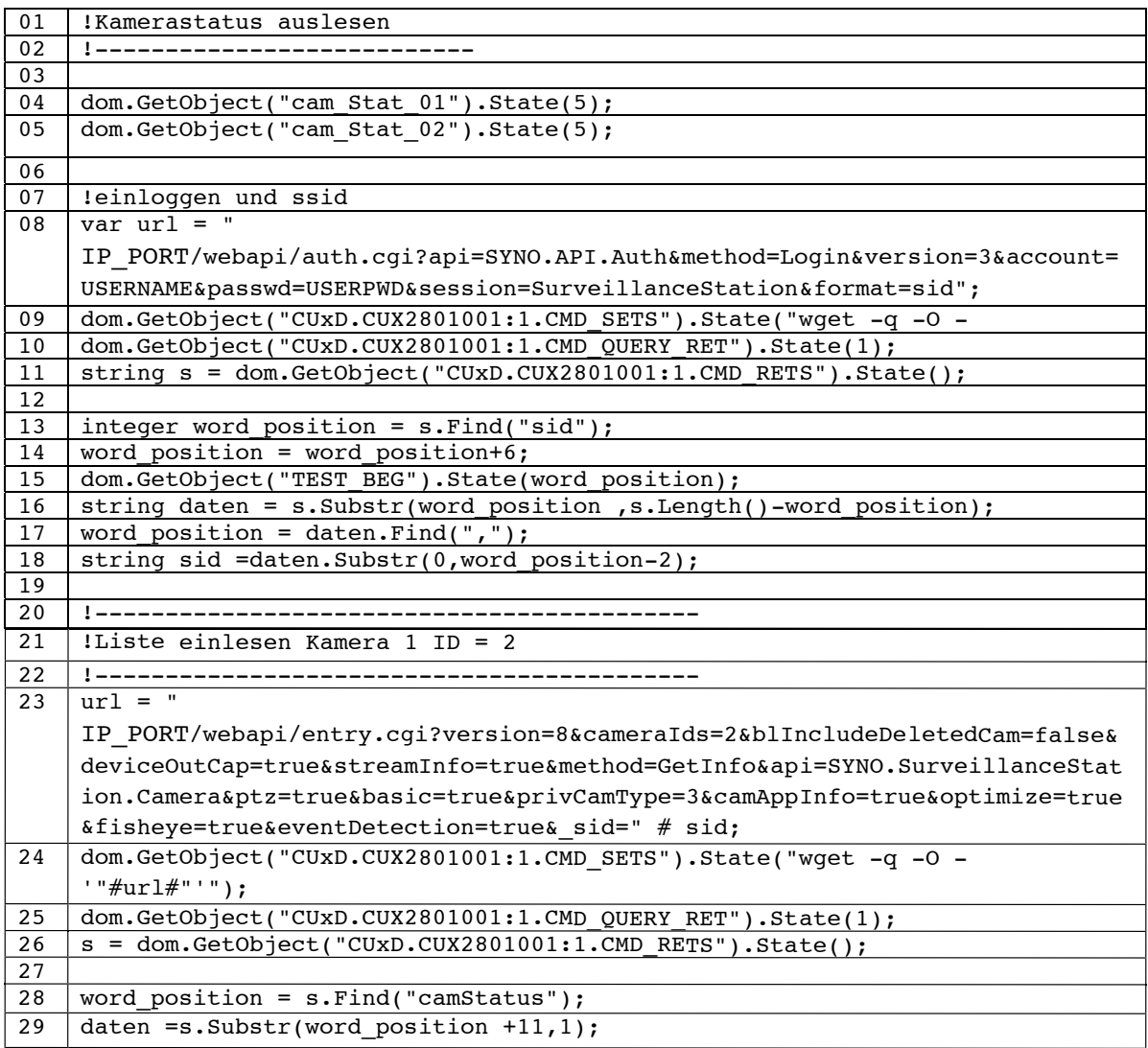

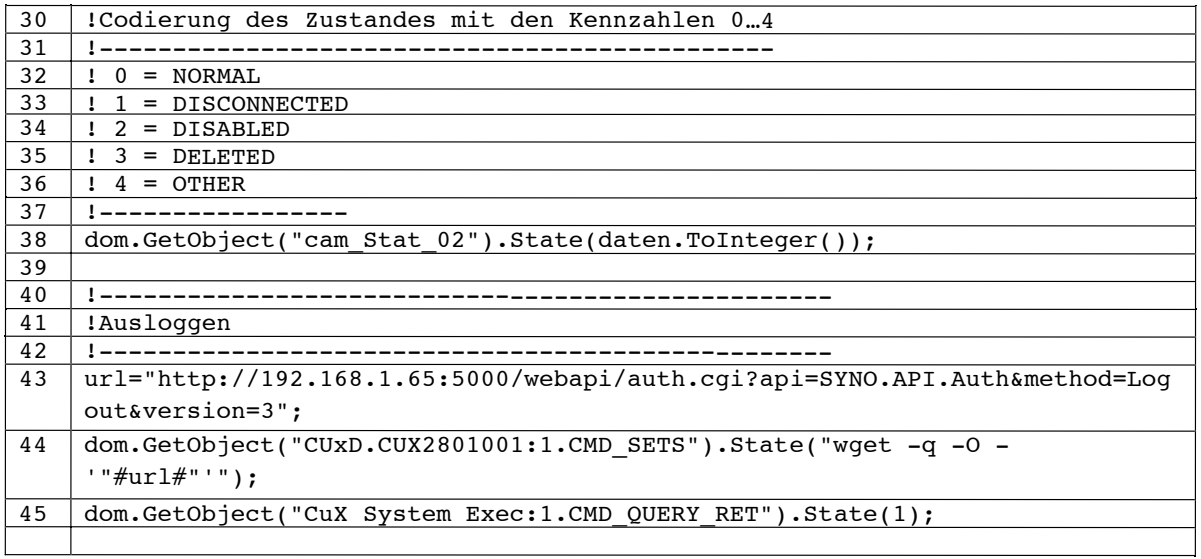

#### **Umlaute richtigstellen**

Mitunter kommt es vor, dass die Zeichen ü ö ä

falsch dargestellt werden, nämlich als A¼ A¶ A¤

Das folgende kleine Script stellt die Zeichen wieder richtig:

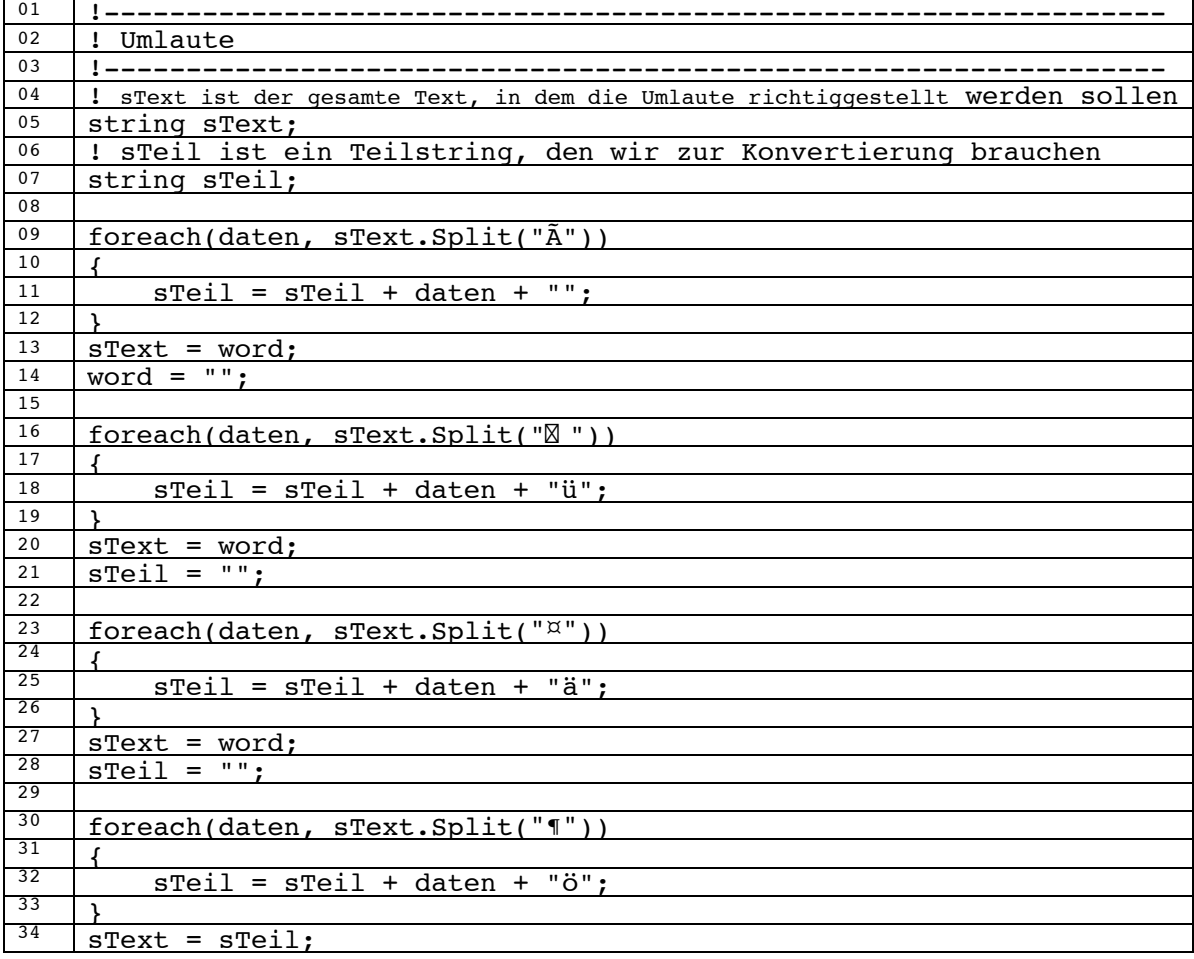

#### **Urlaubsmodus (Datum Start und Ende) an Heizkörperventile schicken**

Den Urlaubsmodus zu starten, indem vorher die Datumswerte für den ersten und den letzten Urlaubstag an die Heizkörperventile übertragen werden, kann nur über die CCU realisiert werden.

Im Script werden die folgenden Variablen verwendet:

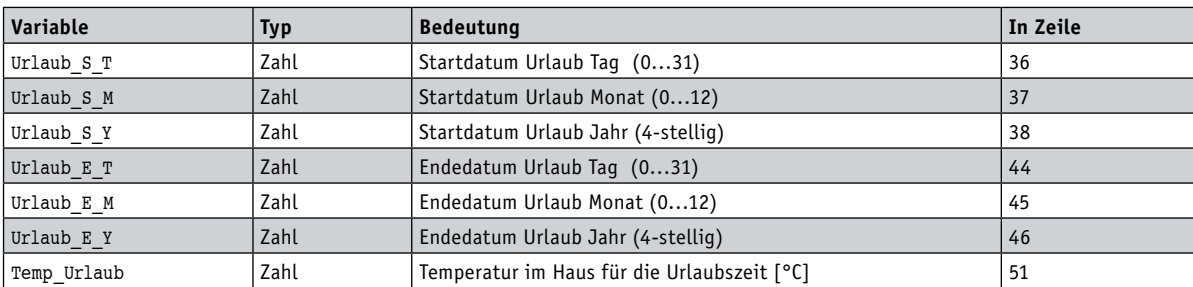

Die Start- und Endezeit (Zeile 35 und Zeile 43) muss persönlichen Wünschen angepasst werden, selbstverständlich kann auch hier mit (System-)Zentralenvariablen gearbeitet werden.

Die Zeitangabe in der Klammer ist (mit 0 Uhr beginnend):

*Stunden\*60+Minuten,*

in unserem Beispiel also 23 Uhr (1380) für den Beginn und 9 Uhr (540) für das Ende des Urlaubs.

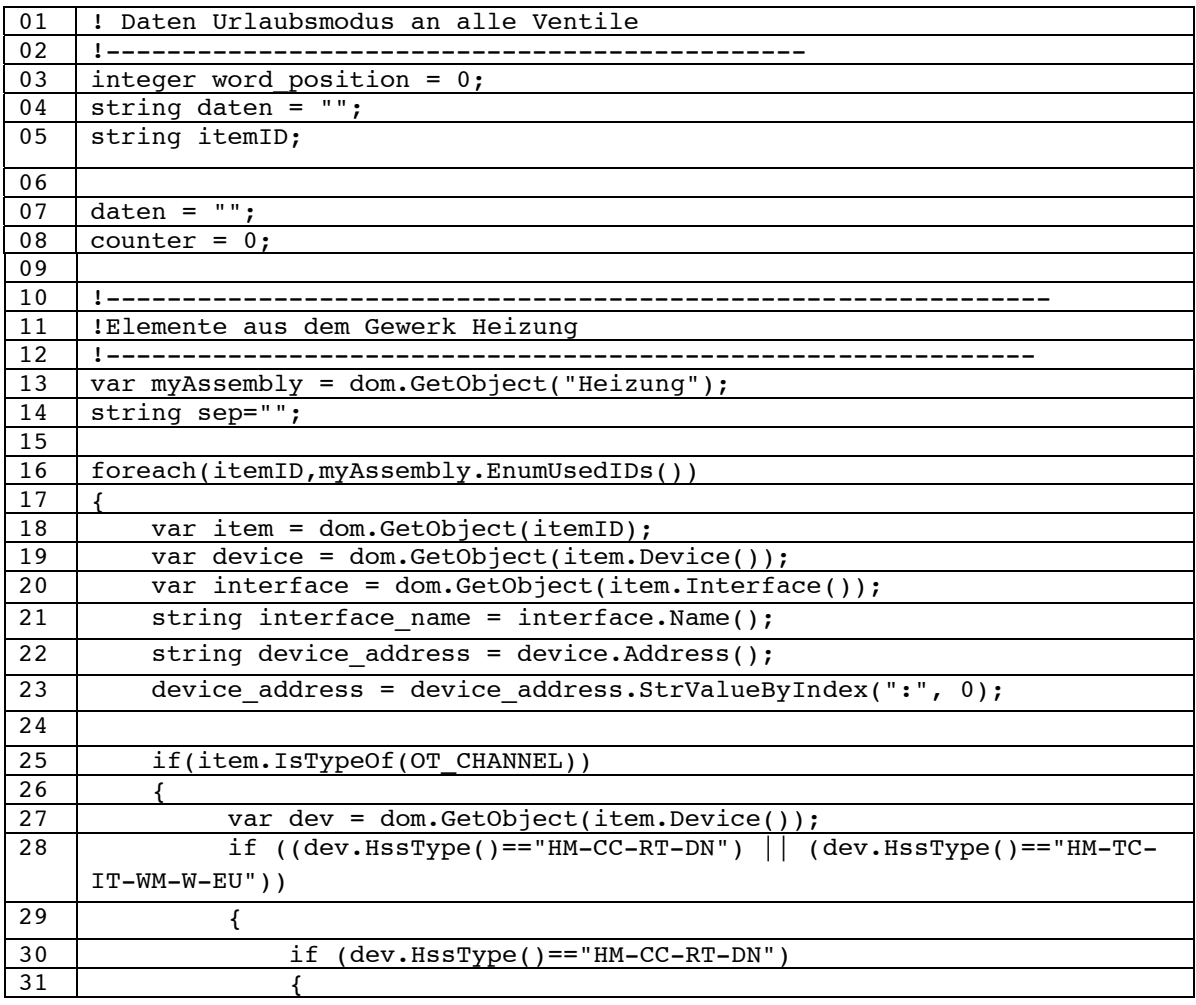

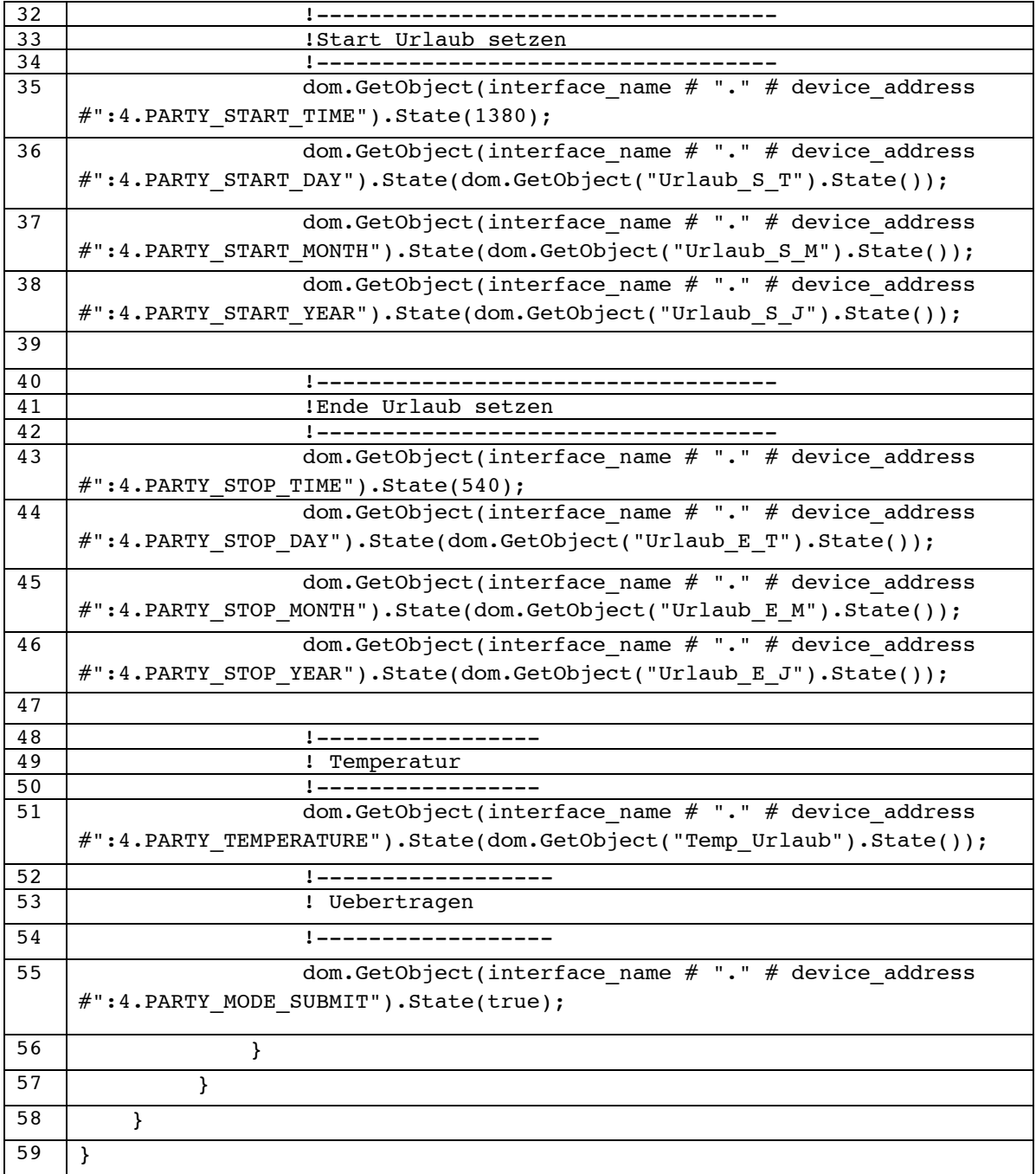

#### Ausblick

In der nächsten Folge werden wir weitere nützliche Scripte vorstellen und uns mit der Scriptprogrammierung im Zusammenhang mit dem mediola Gateway und dem mediola Creator beschäftigen.
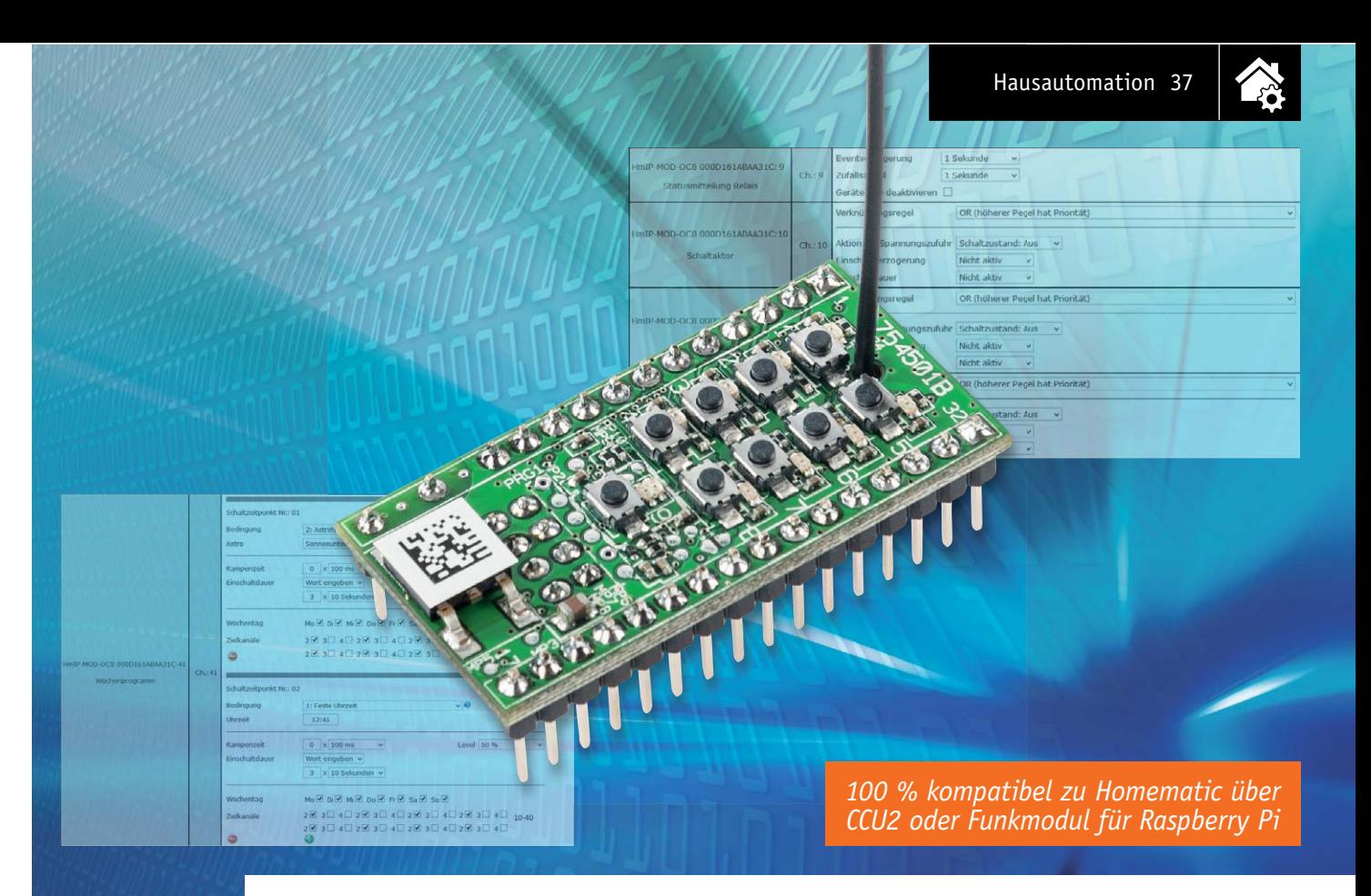

## **Homematic IP in eigene Schaltungen integrieren Homematic IP 8-Kanal-Empfangsmodul**

### im ELV Shop #10119

Technische Date

**Die Homematic IP Modulplatine ermöglicht es, eigene Projekte im Kleinspannungsbereich einfach per Homematic IP fernsteuerbar zu machen. Die kleine Schaltplatine lässt sich mit allen Homematic IP Sendern steuern und schaltet dabei Ströme bis zu je 0,1 A an den acht Open-Collector-Ausgängen.**

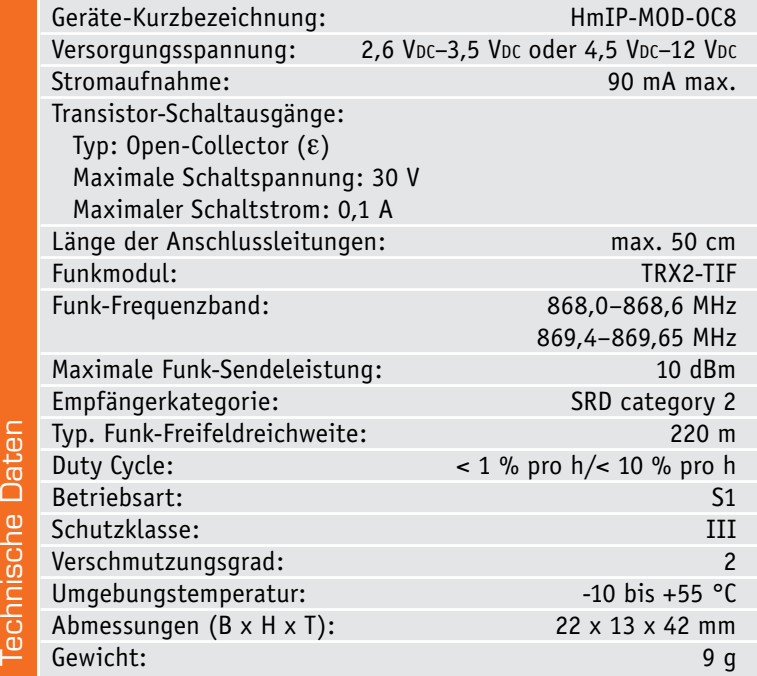

#### Vorteil Homematic IP

Für die Funk-Fernsteuerung von eigenen Geräten oder Elektronik-Aufbauten bietet sich heute eine Vielzahl an Möglichkeiten, von der einfach per Hardware codierten Schaltsignalübertragung mit einem Sender-/ Empfängerpaar (z. B. HTxx) bis hin zum extern anzuschließenden (Netz-)Funkschalter.

Die allermeisten dieser Lösungen kranken jedoch an mangelnder Übertragungssicherheit, sei es die nur unidirektionale Übertragung ohne Rückmeldung oder die ungenügende Verschlüsselung/Codierung.

Auch die Funk-Reichweite beträgt oft nur wenige Meter. Und schließlich übertragen viele dieser Lösungen auch noch im dicht belegten 433-MHz-ISM-Band, wo sich bevorzugt (Wetter-)Funk-Sensoren tummeln – und hier genügt ein einziger Burst eines solchen Sensors zum richtigen Zeitpunkt, und das nicht überwachte Sendesignal ist verloren.

Da ist bidirektionale, hochverschlüsselte und weitreichende Funktechnik, wie sie bei Homematic und insbesondere bei Homematic IP zum Einsatz kommt, eine völlig andere Kategorie. Funkstörungen, die es

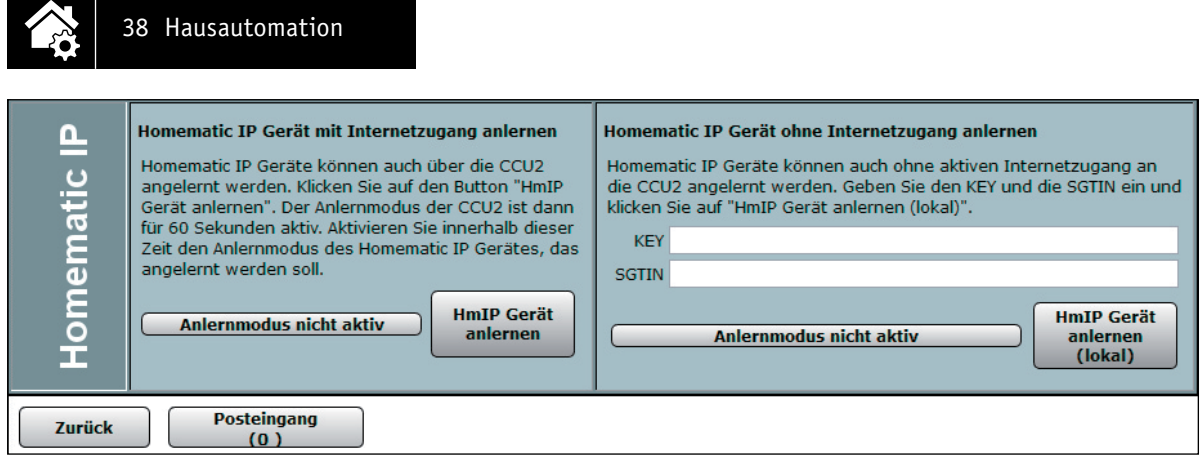

*Bild 1: Screenshot des CCU2-Anlern-Dialogs*

natürlich auch im ebenfalls dicht belegten 868-MHz-ISM-Band gibt, kommen hier nur selten zum Zuge, zudem erhöht die bidirektionale Technik mit Empfangsrückmeldung und ggf. mehreren Sendeversuchen die Übertragungssicherheit. Und durch die starke Verschlüsselung der HmIP Verbindung haben hier auch Manipulationsversuche so gut wie keine Chance. Damit hat man auf der Übertragungsseite erst einmal eine betriebssichere und ausgereifte Funk-Lösung, die zudem auch noch eine vergleichsweise sehr hohe Reichweite aufweist.

Mit einem Empfangsmodul wie dem hier vorgestellten HmIP-MOD-OC8 hat man damit eine Plug&Play-Lösung in der Hand, die man problemlos in eigene Applikationen einbinden kann. Acht Open-Collector-Schaltausgänge können hier vom Relais bis zum Mikrocontroller-Port quasi alles Denkbare ansteuern, und man kann die Funktechnik einfach wie eine Black Box in sein eigenes Gerät integrieren. Die Anwendungsbreite ist dabei quasi unendlich: vom einfachen Fernwirken über die Funktionssteuerung im Modellbau bis hin zum ferngesteuerten Auslösen von Bedienfunktionen ist alles denkbar.

#### Bedienung

Über die Taster TA1 bis TA8 oder die auf die Stiftleiste geführten Anschlüsse TA1 bis TA8 können die Ausgänge OUT1 bis OUT8 des Moduls mit einem Tastendruck ein- und ausgeschaltet werden. Der eingeschaltete Zustand wird durch die zugehörige Kanal-LED D1 bis D8 mit einem grünen Leuchten angezeigt.

Soll an dem Aktor ein Werks-Reset vorgenommen werden, ist die Systemtaste TA9 für mindestens vier Sekunden gedrückt zu halten, bis die danebenliegende LED D9 orange blinkt. Nach kurzem Loslassen des Tasters ist dieser erneut für vier Sekunden zu betätigen, bis die LED grün leuchtet. Jetzt wird der Reset durchgeführt und die Taste kann losgelassen werden.

Um den Aktor an eine Homematic Zentrale anzulernen, ist bei der Zentrale zuerst der entsprechende Anlernmodus zu starten. In Bild 1 ist der relevante Teilausschnitt aus dem CCU2-Dialog zu sehen. Danach sollte ein kurzer Tastendruck am Aktor vorgenommen werden, wenn dieser bereits länger als drei Minuten an seiner Versorgungsspannung angeschlossen ist.

Die Ausschnitte der Screenshots in Bild 2 bis 5 zeigen die Konfigurationsmöglichkeiten des Aktors in

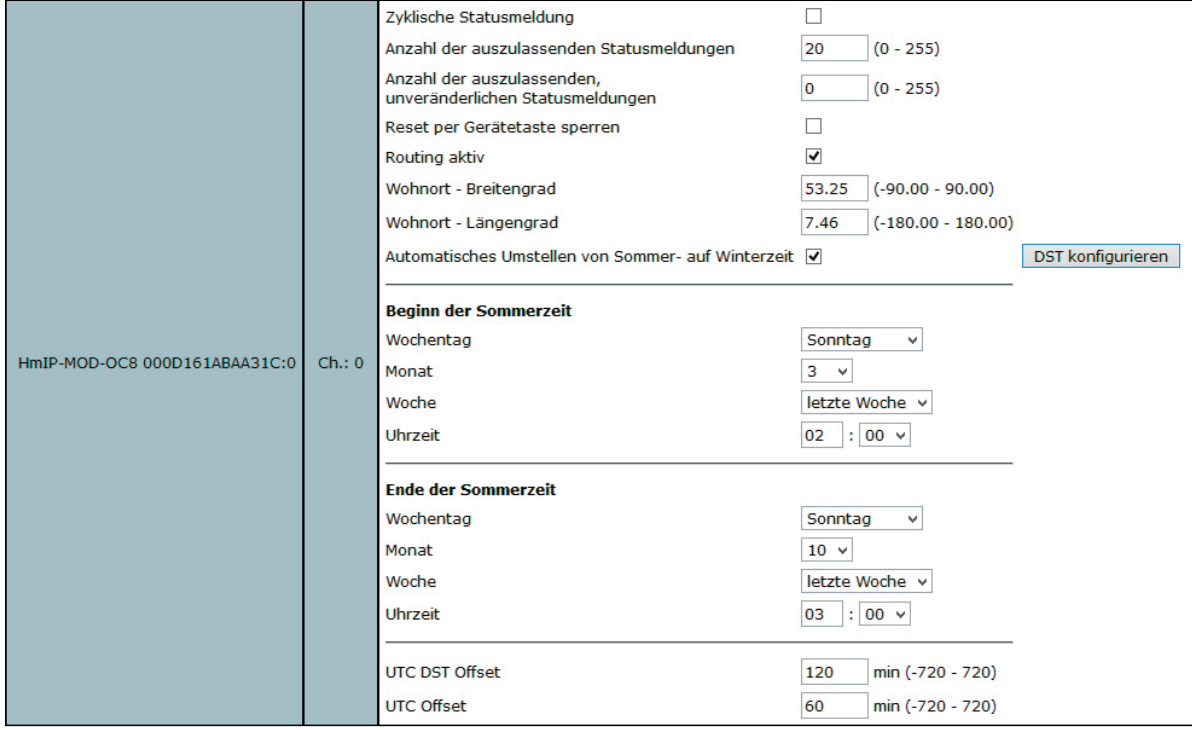

*Bild 2: Geräteübergreifende Parameter bei Kanal 0*

Verbindung mit einer CCU2. Da die Einstellmöglichkeiten bei allen acht physikalischen Kanälen gleich sind, wird bei den Tasterkanälen und Aktorkanälen allerdings nur ein repräsentativer Ausschnitt gezeigt. Die im Aktor verwendete Kanalstruktur lässt sich hier aber bereits erkennen. Kanal 0 ist für die geräteübergreifenden Parameter zuständig. Hier las-

sen sich die zyklischen Statusmeldungen des Aktors

deaktivieren oder ihr Intervall anpassen. Die lokale Reset-Funktion am Aktor kann hier ebenfalls gesperrt werden. Damit kann ein Reset des Gerätes nur noch per Funk über die Zentrale erfolgen.

Für die integrierte Wochentimerfunktion können bei Kanal 0 zusätzlich einige Konfigurationen vorgenommen werden, die Einfluss auf die berechneten Sonnenaufgangs- und Sonnenuntergangszeiten ha-

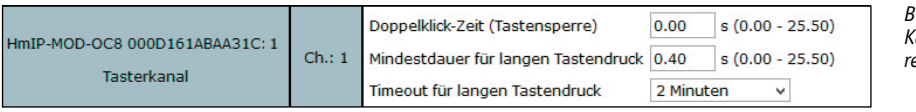

*Bild 3: Die Parameter für die Kanaltasten 1 bis 8 sind hier repräsentativ für Kanal 1 gezeigt.*

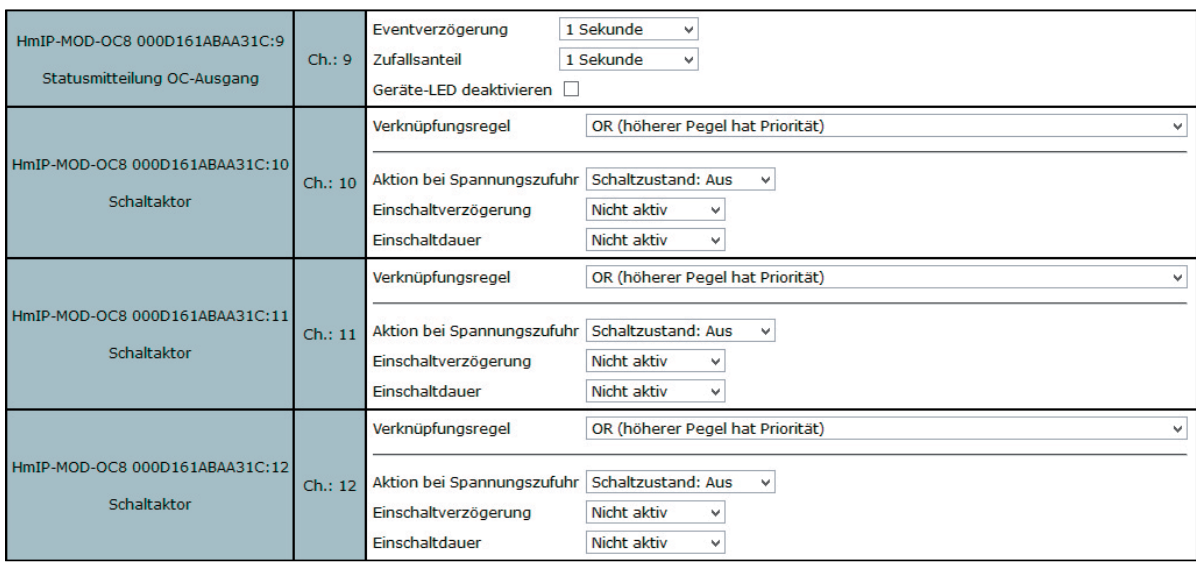

*Bild 4: Bei Kanal 9 bis 40 lassen sich die Eigenschaften der acht Ausgangskanäle und ihrer zugehörigen virtuellen Aktorkanäle konfigurieren.*

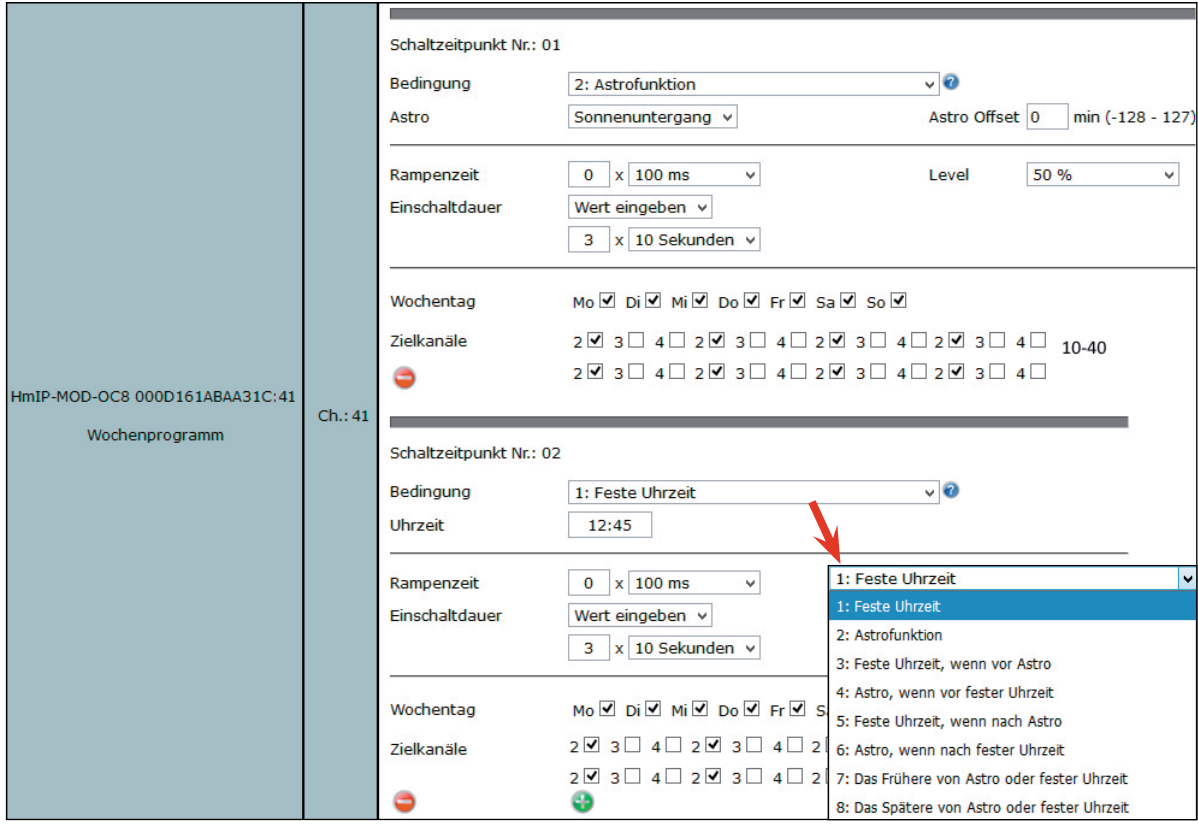

*Bild 5: Einstellmöglichkeiten des Wochenprogramm-Kanals*

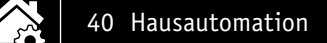

ben. Mit einem Klick auf "DST konfigurieren" lassen sich Details zur Sommerzeit konfigurieren oder diese Details auch wieder verbergen.

Kanal 1 bis 8 sind für die Kanaltasten bzw. Tasteingänge zuständig. Hier lässt sich das Verhalten der kurzen und langen Tastendrücke anpassen.

Nun folgen blockweise immer ein Realkanal, der für den Schaltzustand des jeweiligen Ausgangs zuständig ist, und die drei zugehörigen virtuellen Aktorkanäle (Näheres dazu siehe [1]).

Kanal 9 ist der Realkanal des physischen Ausgangs 1. Hier kann das Sendeverhalten bei Zustandsänderungen konfiguriert werden. Weiterhin lässt sich hier die Status-LED des Aktors abschalten.

Kanal 10 bis 12 sind die zugehörigen virtuellen Aktorkanäle von Ausgang 1. Zu ihnen werden die Direktverknüpfungen mit HmIP Sendern hergestellt. Konfigurierbar ist bei diesen Kanälen jeweils die Verknüpfungslogik mit den anderen Kanälen und das Verhalten bei Spannungszufuhr. Auch zeitlich begrenzte oder verzögerte Einschaltungen sind dabei möglich.

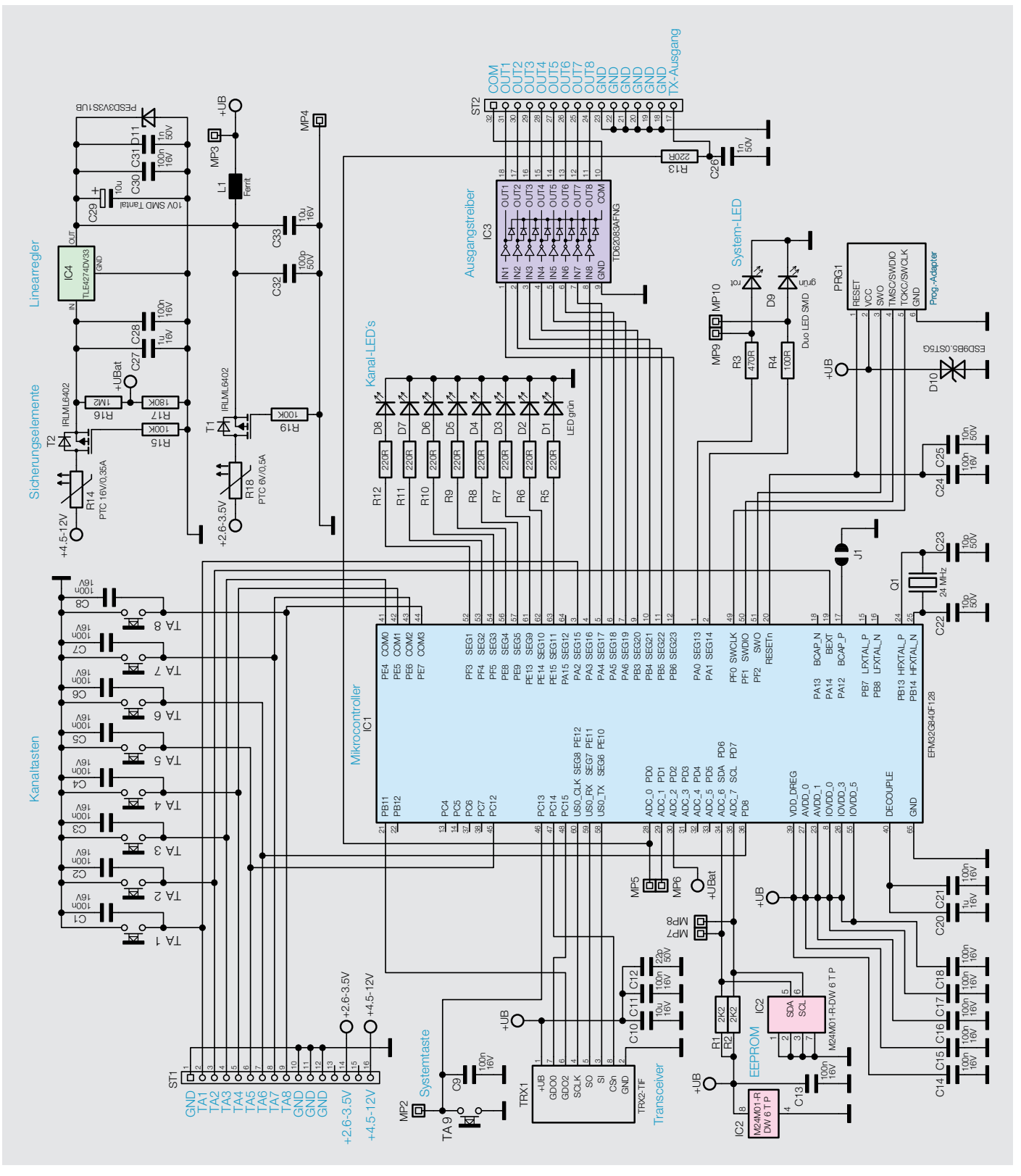

*Bild 6: Schaltbild*

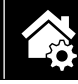

In Tabelle 1 sind die Zuordnungen der logischen internen Kanalnummern zu den physikalischen Kanälen nochmals übersichtlich gezeigt.

Den Abschluss der langen Kanalliste bildet der Wochenprogramm-Kanal mit der Kanalnummer 41. Hier können für verschiedene Wochentage Schaltzeitpunkte zu festen Uhrzeiten oder Astrozeiten sowie deren Kombination (siehe Bild 5 unten rechts) und die dann auszuführende Aktion konfiguriert werden.

Weitere Hinweise zur Bedienung und Einbindung in das Homematic System finden sich in der zu jedem Gerät mitgelieferten Bedienungsanleitung und dem Homematic WebUI-Handbuch. Aktuelle Versionen davon sind im ELV Shop zu finden.

#### **Schaltung**

Der Schaltplan des 8-Kanal-Empfängers ist in Bild 6 zu sehen und unterscheidet sich, wie auch die Platine, kaum vom Homematic Pendant HM-MOD-Re-8. Der steuernde Mikrocontroller ist beim HmIP-MOD-OC8 allerdings ein EFM32G210F128. Mit dem Quarz Q1 wird vom Controller ein Arbeitstakt von 24 MHz erzeugt, mit dem er nicht nur schnell arbeiten, sondern auch Timings bei automatischen Abläufen relativ genau einhalten kann. Über die Schnittstelle PRG1 wird der Controller im Werk mit dem Bootloader und der Applikationsfirmware versehen. Per Funk lässt sich Letztere später im laufenden Betrieb aktualisieren.

Die Tasten TA1 bis TA8 sind den entsprechenden Schaltausgängen zugeordnet und können diese direkt schalten. Diese Tasteranschlüsse sind ebenfalls auf die Stiftleiste des Moduls geführt, wodurch die Eingänge bei Bedarf auch einfach von der eigenen Schaltung aus bedient werden können. Der Taster TA9 ist die Systemtaste und ermöglicht einen Werks-Reset des Aktors. Bestätigungssignale werden dabei über die Duo-LED D9 neben dieser Taste angezeigt, während die Schaltzustände der Ausgänge mit den LEDs D1 bis D8 signalisiert werden. Für die Funkkommunikation ist der Controller per SPI-Schnittstelle mit dem Transceivermodul TRX1 verbunden.

Für die Spannungsversorgung stehen zwei unterschiedliche Eingänge zur Verfügung. Stabilisierte Spannungen von 2,6 V bis 3,5 V können dem Modul an Pin 14 seiner Stiftleiste zugeführt werden. Spannungen von 4,5 V bis 12 V, die auch unstabilisiert sein können, sind hingegen an Pin 16 zuzuführen. Hier ist ein Spannungsregler (IC4), der eine Be-

#### **Kanalnummernzuordnung bei den Aktorkanälen**

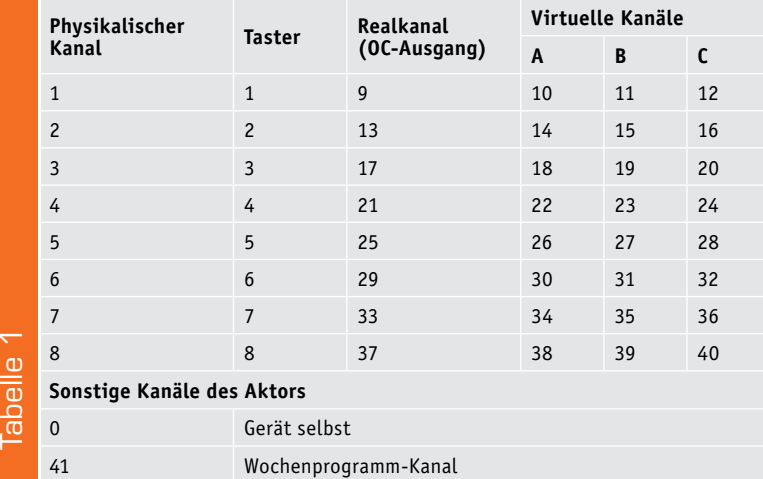

triebsspannung von 3,3 V bereitstellt, für die stabile Spannungsversorgung zuständig. Beide Spannungsversorgungseingänge sind mit einer reversiblen PTC-Sicherung (R14 und R18) abgesichert, deren Widerstandswert bei Überlastung ansteigt und so den Strom begrenzt. Hat man die Ursache der Überlastung beseitigt, sinkt der PTC-Widerstand und die Schaltung erhält wieder ihre Betriebsspannung. Die beiden Transistoren T1 und T2 sind MOSFETs und dienen als Verpolungsschutz. Die Widerstände R16 und R17 werden für die Spannungsmessung herangezogen. Dabei erfasst der Mikrocontroller den Spannungsabfall über den Widerstand R17.

Der nichtflüchtige EEPROM IC2 speichert die einprogrammierten Daten für die Verknüpfung mit anderen Homematic IP Komponenten, sodass die Daten (Profile) auch nach Wegfall der Versorgungsspannung erhalten bleiben.

Die acht zur Verfügung stehenden Schaltausgänge, die der Treiberschaltkreis IC3 zur Verfügung stellt, sind als Open-Collector-Ausgänge ausgeführt. Wird dabei ein Ausgang vom Controller auf "Ein" geschaltet, so schaltet der Ausgangstransistor den Ausgang nach Masse durch.

#### Nachbau

Da die SMD-Bauteile schon vorbestückt sind, müssen nach einer Kontrolle der Bestückung nur der eigentliche Funkempfänger TRX1 und die Stiftleisten bestückt werden. Der Bestückungsplan sowie die Platinenfotos (Bild 7), der Bestückungsdruck und die Stückliste helfen bei der Kontrolle und der weiteren Bestückung. Bild 8 zeigt ergänzend dazu die Unterseite der Platine vor der Bestückung des Funkmoduls und der beiden seitlichen Stiftleisten.

Das Funkmodul wird auf der Unterseite mittels einer 2x4-poligen Stiftleiste befestigt (Bild 9), es muss, wie im Bild 9 gezeigt, parallel zur

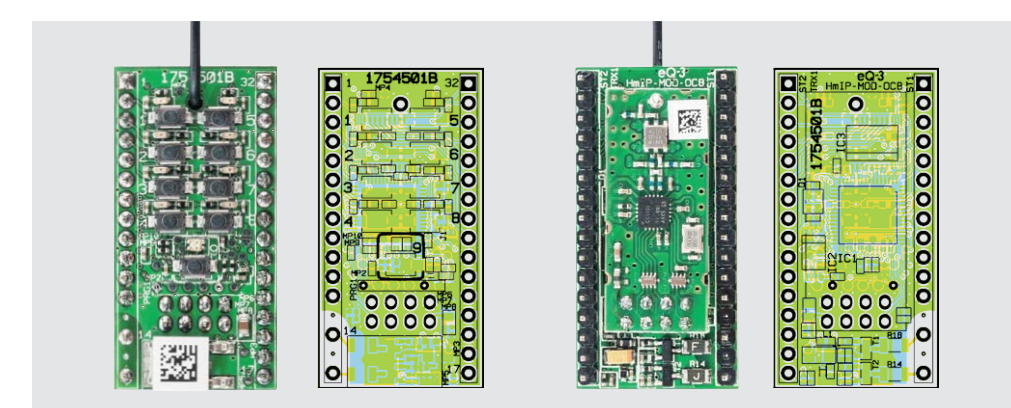

*Bild 7: Die Platinenfotos und die Bestückungspläne des HmIP-MOD-OC8, links die Oberseite mit Tastern und LEDs, rechts die Unterseite mit aufgelötetem TRX-Modul*

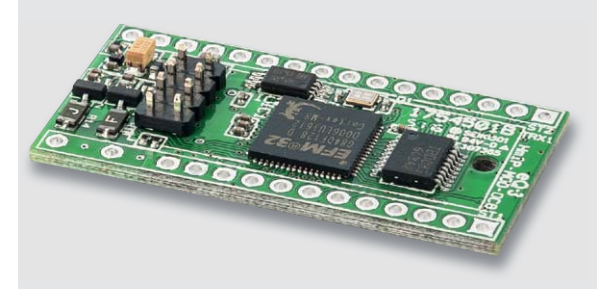

*Bild 8: Die Platinenunterseite ohne aufgesetztes TRX-Modul*

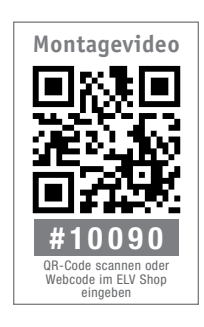

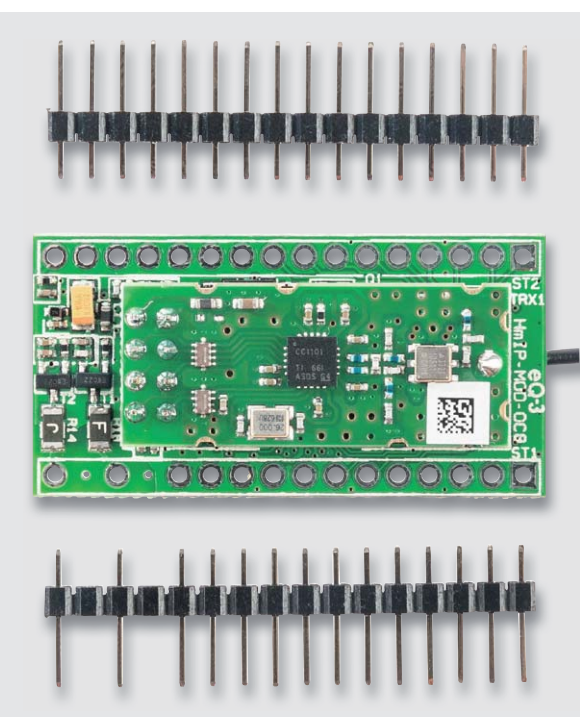

*Bild 10: Die Montage der seitlichen Stiftleisten: kurze Stifte in die Platine einlöten!* 

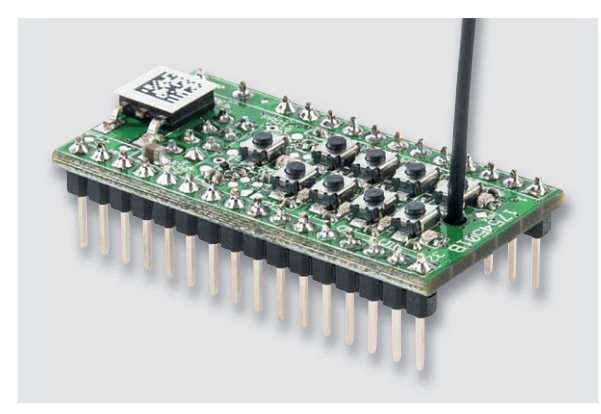

*Bild 11: Das fertiggestellte Modul*

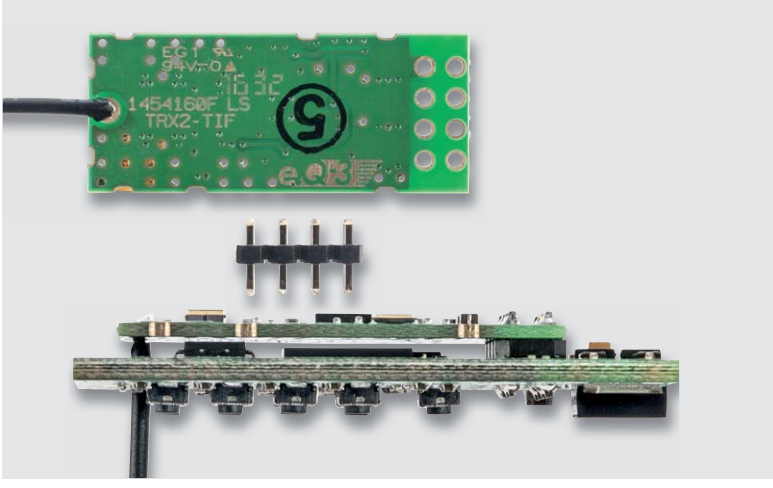

*Bild 9: Die Montage des Funkmoduls: Stiftleiste einsetzen (Text dazu beachten), Antenne durch die Hauptplatine führen und das Funkmodul so aufsetzen und verlöten, dass es parallel zur Hauptplatine liegt*

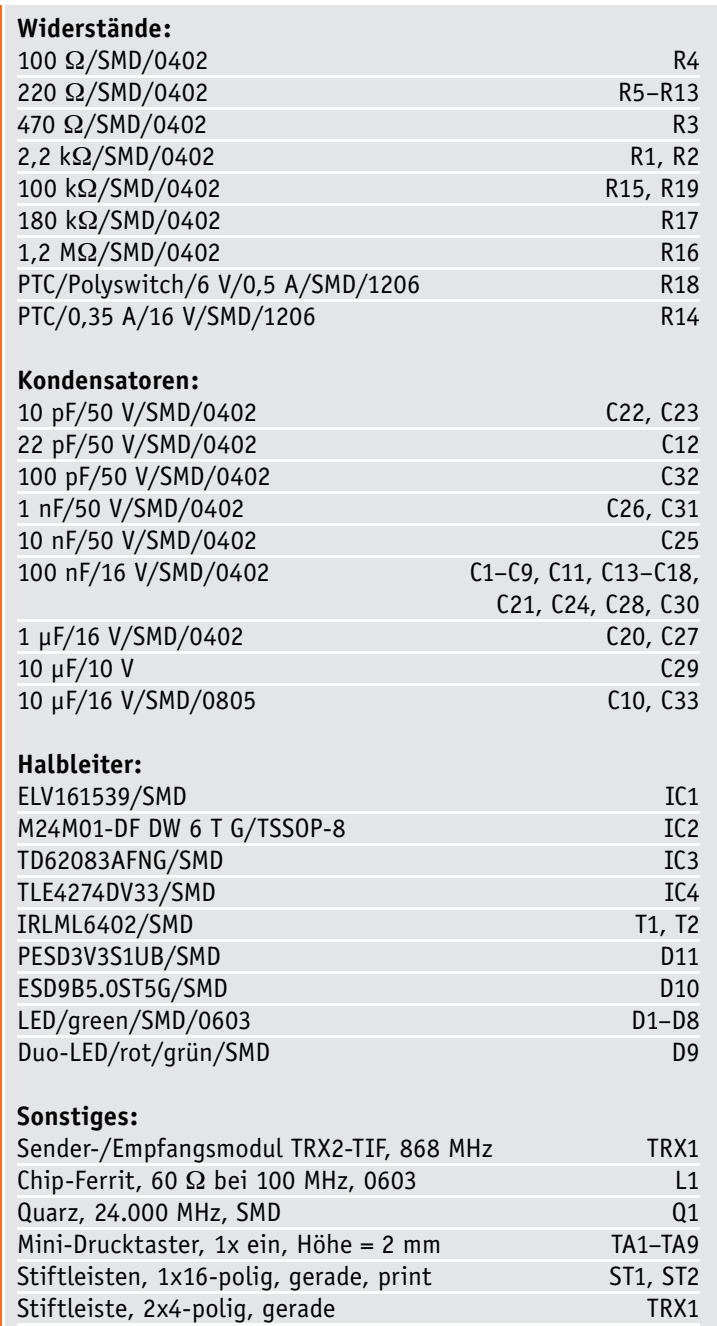

QR-Code-Aufkleber für HmIP Geräte, weiß

Stückliste

Stückliste

Aktorplatine liegen. Hierbei ist auch zu beachten, dass an die kurzen Enden der Stiftleiste das TRX-Modul anzulöten ist und die langen Enden zur Montage auf der Hauptplatine dienen. Zuletzt sind die seitlichen Stiftleisten einzulöten. Dabei sind hier zwischen den Versorgungsspannungspins zwei Stifte zu entfernen, wie in Bild 10 zu sehen.

Auch hier unterscheiden wir kurze und lange Stifte in der Stiftleiste: Die kurzen Stifte kommen in die Platine, und die langen Stifte dienen zum Einbau in die Applikation, z. B. kann man den ganzen Baustein in eine DIL-32-IC-Fassung einsetzen.

Bild 11 schließlich zeigt den betriebsfertig aufgebauten Baustein.

#### **Installation**

Der Betrieb des Empfangsmoduls erfolgt mit einer Gleichspannung von 2,6 bis 3,5 V oder einer Gleichspannung von 4,5 bis 12 V. Zu beachten ist der polrichtige Anschluss der Betriebsspannung.

#### **Wichtig!** Es darf immer nur ein Spannungseingang beschaltet sein!

Bild 12 zeigt die Anschlussbelegung des Moduls, die beim Anschluss an eigene Schaltungen unbedingt beachtet werden sollte.

Die Schaltausgänge sind als Open Collector ausgeführt. Dies bedeutet, dass z. B. ein angeschlossenes Relais gegen Masse geschaltet wird.

In Bild 13 ist dargestellt, wie die Ausgänge beschaltet werden können. Der Ausgangstreiber IC3 besitzt acht identische Ausgänge, die je mit 100 mA belastet werden können. Dies reicht, um z. B. gängige Relais anzusteuern. Die internen Freilaufdioden der Ausgänge von IC3 sind am Anschluss "COM" zusammengefasst. Bei Betrieb mit Relais kann dieser Anschluss mit der Versorgungsspannung verbunden werden. Die internen Schutzdioden schützen die Ausgangstreiber vor negativen Spannungen, die durch Selbstinduktion der Relais entstehen können. Alternativ kann jedes Relais separat mit einer Schutzdiode versehen werden. Bild 13 zeigt auch, wie ein nachgeschalteter Mikrocontroller angesteuert wird. In der Regel wird hierzu ein Porteingang eines Controllers verwendet, der intern mit einem Pull-up-Widerstand beschaltet ist. Auch Leuchtdioden (LEDs) können geschaltet werden, wobei ein entsprechender Vorwiderstand (RV) zu verwenden ist. **EIV** 

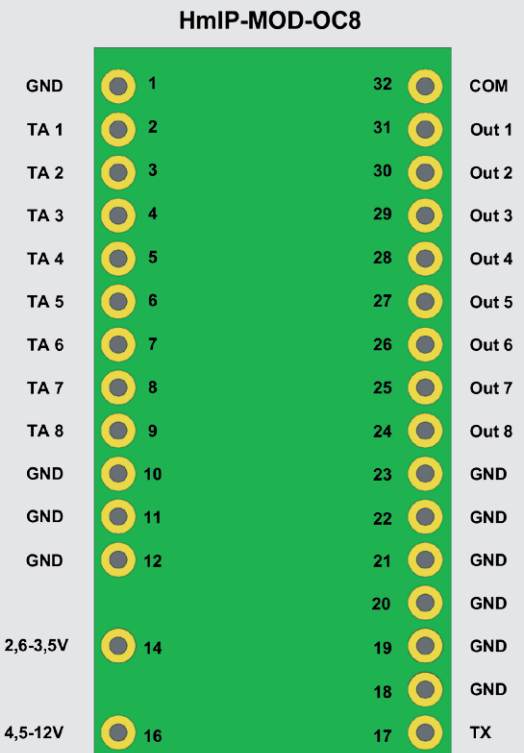

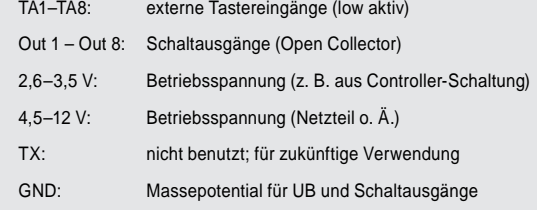

*Bild 12: Anschlussbelegung der Stiftleisten*

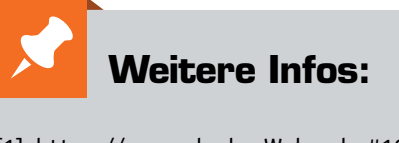

[1] https://www.elv.de: Webcode #10097

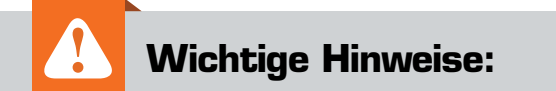

- Für einen ausreichenden Schutz vor elektrostatischen Entladungen ist der Einbau in ein geeignetes Gehäuse erforderlich, damit die Schaltung nicht durch eine Berührung mit den Fingern oder Gegenständen gefährdet werden kann.
- Zur Gewährleistung der elektrischen Sicherheit muss es sich bei der speisenden Quelle für die Betriebsspannungsversorgung und die Versorgung der Schaltausgänge um eine Sicherheits-Schutzkleinspannung handeln.

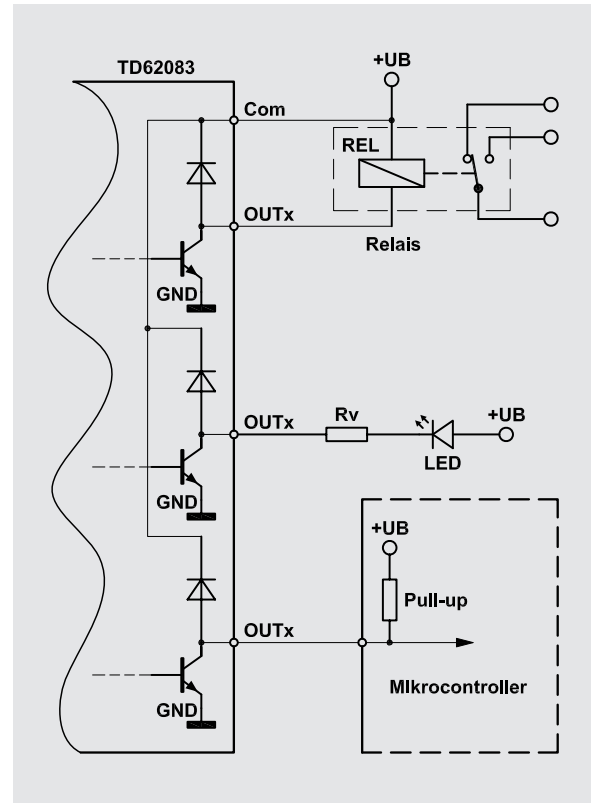

*Bild 13: Anschlussmöglichkeiten der Schaltausgänge* 

## **Kleine Strahlen mit großer Wirkung**

Lasertechnik an der Hochschule Emden/Leer

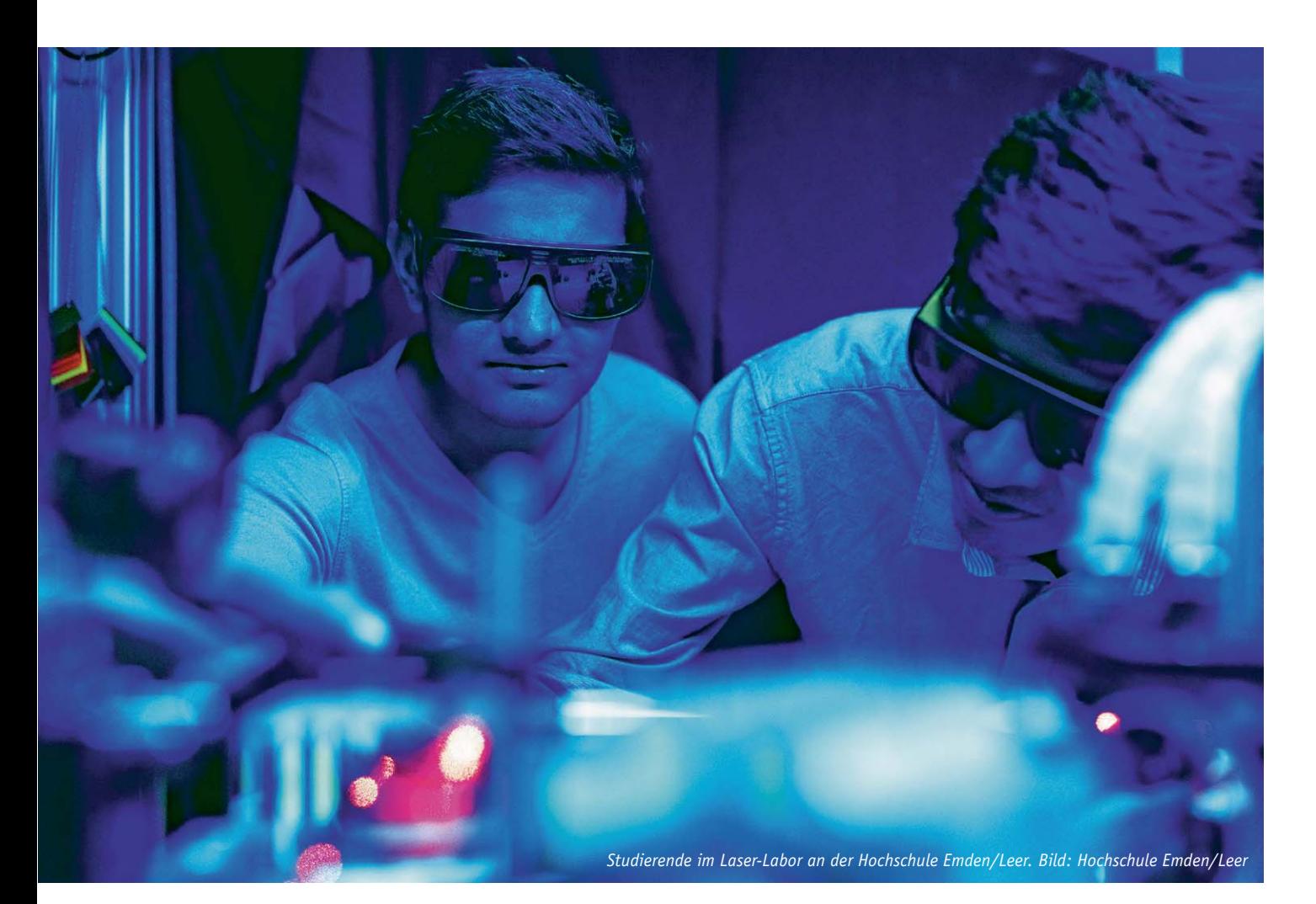

Ob im Alltag, in der Medizin oder bei der Entwicklung neuer Forschungsvorhaben: Lasertechnik hat sich längst von ihrem Science-Fiction-Charakter verabschiedet und spielt für die Lebensqualität der Menschen, wenn auch nicht immer bewusst, eine bedeutende Rolle.

In der modernen Produktionstechnik werden Laser als universelles Werkzeug zum Schneiden, Schweißen und zum hochpräzisen Bearbeiten eingesetzt – von der Schifffahrt über die Automobilfertigung bis hin zur Herstellung von Computerchips. In der Medizin lassen sich durch den Einsatz von Lasern präzise Operationen mit minimalen Eingriffen vornehmen. Tumortherapie, klinische Diagnostik und individualisierte Medizin können so eine schnellere Erholung der Patienten ermöglichen. Und auch aus der Kom-

munikationstechnik und dem damit verbundenen rasanten Zuwachs der Datenraten des Internets mit weltumspannenden Glasfasernetzen ist der Laser nicht mehr wegzudenken.

Das Wort Laser ist die Abkürzung für "Light **A**mplification by **S**timulated **E**mission of **R**adiation" (Lichtverstärkung durch stimulierte Strahlungsemission). Es handelt sich dabei um ein sehr intensives Licht, welches in kurzer Zeit auf eine relativ kleine Fläche viel Energie einstrahlen kann. Der erste Laserstrahl wurde erstmals vor rund 60 Jahren mit einem Rubinkristall erzeugt.

#### Engineering Physics – Naturgesetze vs. moderne Technik

Die Bereiche Lasertechnik und angewandte Optik werden seit mehr als 20 Jahren als Schlüsseltechnologien des 21. Jahrhunderts an der Hochschule Emden/Leer vermittelt. Diese bietet in Kooperation mit der Carl von Ossietzky Universität Oldenburg den internationalen Studiengang Engineering Physics an. Er kann als Bachelorstudiengang Vollzeit oder im Praxisverbund belegt werden, darauf aufbauend ist auch ein Masterstudiengang möglich.

Die Zusammenführung des physikalisch-technisch orientierten Studiengangs Lasertechnik mit Engineering Physics schließt die Lücke zwischen den traditionellen Physik- und den Ingenieurausbildungen. Die Studierenden erhalten eine umfangreiche Grundausbildung in der Mathematik und den Naturwissenschaften, verbunden mit anwendungsorientierten Ingenieurwissenschaften. Sie lernen, moderne Technologien zu verstehen und weiterzuentwickeln.

Besonderer Wert wird im gesamten Studium auf intensiv betreute Praktika und Projekte gelegt, bei denen die Studierenden von der hochmodernen Ausstattung der Labore ebenso profitieren wie vom engen Kontakt zu den Beschäftigten der Hochschule. Mit optischer Kommunikationstechnik, Laserentwicklung, Lasermedizin, Materialbearbeitung, Messtechnik, Mikrotechnik und Werkstofftechnologien gehören alle relevanten Gebiete aus dem Bereich Laser und Optik zum Studienprogramm.

Der **Master of Science** in Engineering Physics wendet sich an Studierende mit einem ersten Hochschulabschluss (Bachelor, Diplom, FH-Diplom) aus der Physik oder aus verwandten Bereichen.

Das Lehrangebot ist stark an die klassischen Physik-Studiengänge angelehnt. Die Studierenden erhalten ein umfassendes Verständnis in ausgewählten Gebieten der Physik sowie in den Ingenieurwissenschaften. Als Studienschwerpunkte werden die Bereiche "Laser & Optics", "Biomedical Physics & Acoustics" und "Renewable Energies" angeboten. Im Schwerpunkt "Biomedical Physics" kann zudem bei geeigneter Wahl der Kurse die Fachanerkennung der Deutschen Gesellschaft für medizinische Physik (DGMP) als Medizinphysiker erworben werden.

Aufgrund der naturwissenschaftlich fundierten und praxisorientierten Ausbildung sind die Absolventinnen und Absolventen für alle Bereiche der technologieorientierten Industrie- und Forschungseinrichtungen bestens qualifiziert. **Der Abschluss eröffnet aber auch die Möglichkeit für eine Promotion.** Mit ihren praxisnahen Erfahrungen aus der Projektarbeit erfüllen die Absolventen darüber hinaus die sich im Managementbereich stellenden Anforderungen, beispielsweise hinsichtlich der Teamfähigkeit oder des unternehmerischen Denkens.

Der Studiengang Engineering Physics ist international ausgerichtet: Rund die Hälfte der Studierenden stammt aus dem Ausland. Studieren-

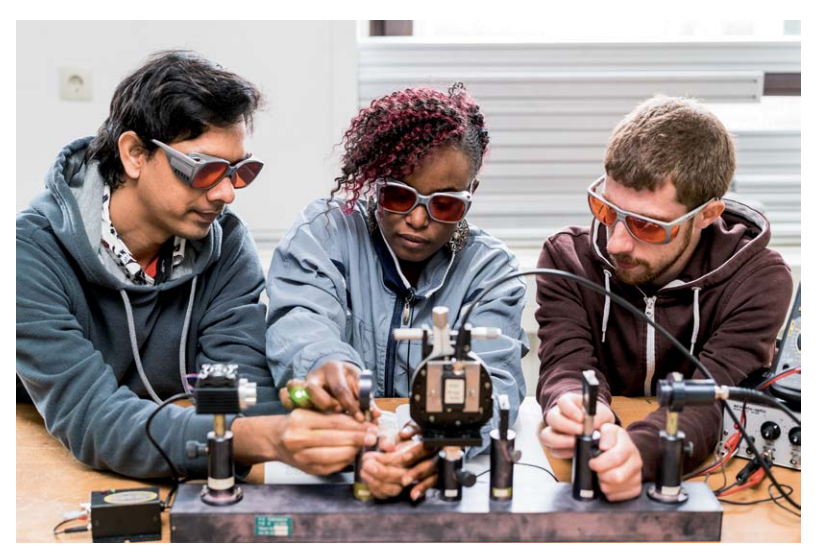

*Ein hoher Praxisanteil zeichnet das Studium an der Hochschule aus. Bild: Hochschule Emden/Leer*

de von allen Kontinenten arbeiten in Vorlesungen, Übungen und Projekten eng zusammen. Die Lehrveranstaltungen werden zum Teil auf Englisch gehalten. Etwa die Hälfte der Studierenden entschließt sich danach für eine berufliche Karriere mit exzellenten Einstellungs- und Entwicklungsmöglichkeiten, während die andere Hälfte sich zur Promotion entscheidet.

Weitere Informationen gibt es unter:

www.ep.uni-oldenburg.de

#### "Die Praxiserfahrung ist unbezahlbar"

Eltimir Peev ist im Jahr 2004 aus Ruse, einer Stadt im nordöstlichen Bulgarien, nach Deutschland gekommen. "Meine Eltern hatten damals den Anstoß dazu gegeben, dass ich zum Studieren ins Ausland gehe, um meinen Horizont zu erweitern", so Peev. In der Oberstufe, die er damals besuchte, hatte bereits ein Großteil des Unterrichts in englischer Sprache stattgefunden. "Ich hielt also Ausschau nach englischsprachigen Ländern. Amerika war mir zu weit weg und England zu teuer", erinnert sich Peev.

Die Veranstaltungen im Studiengang Engineering Physics finden hauptsächlich in englischer Sprache

statt. Der damit verbundene Zugang zum Deutschen Hochschulbildungssystem – ohne Studiengebühren – sowie die Kombination aus Physik und Ingenieurwissenschaften passten für Eltimir Peev hervorragend zusammen. Im Jahr 2004 nahm er sein Bachelorstudium an der Universität in Oldenburg auf. Ein Jahr später folgten Laborübungen an der Hochschule Emden/Leer als Bestandteil des Studiums.

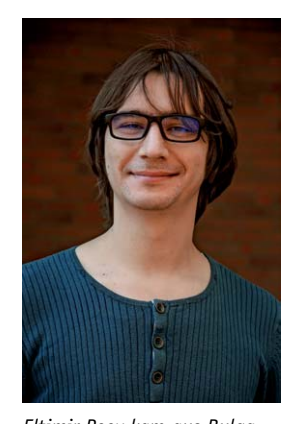

*Eltimir Peev kam aus Bulgarien nach Emden. Bild: Hochschule Emden/Leer*

In seinem abschließen-

den Bachelor-Projekt arbeitete Peev in der Arbeitsgruppe von Prof. Dr. Walter Neu in Emden mit. Derzeit befindet er sich im zweiten Jahr seiner Dissertation zur Entwicklung einer nicht-linearen, molekularen Spektroskopietechnik. Diese soll dem Nachweis von Objekten auf mikroskopischer Ebene dienen. "Der Vorteil ist, dass man keine chemischen Marker benötigt, um etwas sichtbar zu machen, sondern wirklich die reine Materie beobachten kann", so Peev. Chemische Marker, die unter anderem als Kontrastmittel bei medizinischen Untersuchungen eingesetzt werden, könnten die Beschaffenheit der zu untersuchenden Strukturen, wie etwa Gewebearten, beeinflussen.

An seinem Studium reizt Peev besonders das breite Spektrum an Fächern und Themen. "In der Zeit an der Hochschule beginnt man, sich selbst zu finden, die studienbezogenen Vorlieben, Schwächen und Stärken zu entdecken", so Peev. Die Kombination von Grundlagenwissenschaften und rein angewandten Kursen ermögliche dies. "Ich hatte Kollegen, die in die theoretische Physik gegangen sind, einige, die entdeckten, dass ein Ingenieurstudium besser zu ihnen passt, und natürlich auch einige, die gerne im

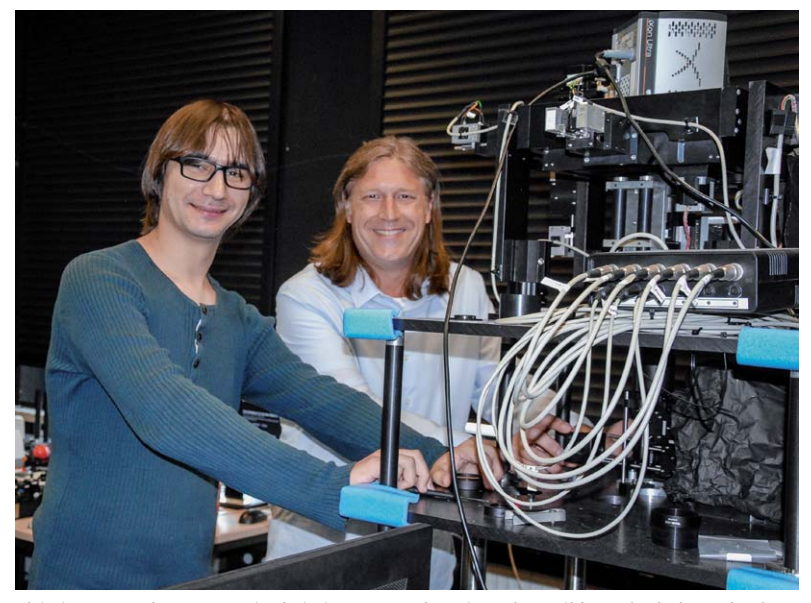

*Eltimir Peev und James Napier bei einer Anwendung im Labor. Bild: Hochschule Emden/Leer*

Labor an angewandten Physikproblemstellungen arbeiten", erklärt Peev. In Zukunft möchte er weiterhin tun, was er liebt – im akademischen Bereich oder der Industrie.

James Napier hat ebenfalls im Jahr 2004 damit begonnen, Engineering Physics mit der Vertiefung Laser und Optik an der Hochschule Emden/Leer zu studieren. Während dieser Zeit war er in verschiedene Projekte und Laborphasen eingebunden. Drei Jahre später begann er, an seiner Bachelor-Thesis zu arbeiten, die sich damit beschäftigte, ein zeitaufgelöstes, konfokales Mehrstrahl-Mikroskop zu bauen, betreut von Prof. Dr. Walter Neu.

"Die Vorlesungen haben mich darauf vorbereitet, aber das praktische Wissen, das ich durch die Vollendung der Thesis erlangt habe, war unbezahlbar", so Napier. "Dieses praktische und projektbasierte Lernen hat mir gezeigt, wie das, was ich studiere, in der realen Welt Sinn macht, und mich mit Zuversicht an weitere Projekte herangehen lassen." Eines der wichtigsten Dinge, die er dabei gelernt habe, sei gewesen, sich nicht von Rückschlägen entmutigen zu lassen. "Forschung und Entwicklung sind ohne gelegentlichen Misserfolg nicht möglich."

Derzeit arbeitet James Napier an seiner Doktorarbeit, für die er gemeinsam mit weiteren Projektpartnern ein sogenanntes Laryngoskop für Stimmlippen-Operationen mit Lasertechnik entwickelt. "In Zukunft werde ich sicher auch weiterhin designen und konstruieren – es gibt immer ein neues Projekt", so Napier mit einem Augenzwinkern.

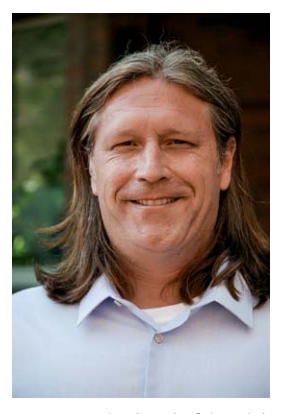

*James Napier beschäftigt sich seit Jahren intensiv mit der Mikroskopie. Bild: Hochschule Emden/Leer*

#### "OPhonLas" – mit Laser ambulant die Stimme heilen

Operationen an den Stimmbändern per Laser und nur unter örtlicher Betäubung vornehmen – ein Projekt, dass diese zukunftsträchtige Technik möglich machen soll, ist im Frühjahr mit einem Kick-off-Meeting an der Hochschule Emden/Leer gestartet. Neben dem Institut für Laser und Optik (ILO) unter der Leitung von Prof. Dr. Walter Neu sind auch die Leibniz Universität Hannover (LUH) und die Medizinische Hochschule Hannover (MHH) beteiligt.

Das Projekt mit dem Titel "OPhonLas" soll die Lebensqualität von Patienten mit krankhaften Veränderungen an den Stimmlippen durch Wiederherstellung der Stimme verbessern. Geplant ist dafür eine Kombination modernster Methoden, die unter anderem Themen wie Bildverarbeitung, Lasertechnologie und den Einsatz spezieller medizinischer Instrumente betreffen.

"Der Vorteil bei derartigen Eingriffen mit Lokalanästhesie liegt unter anderem in der Möglichkeit, die

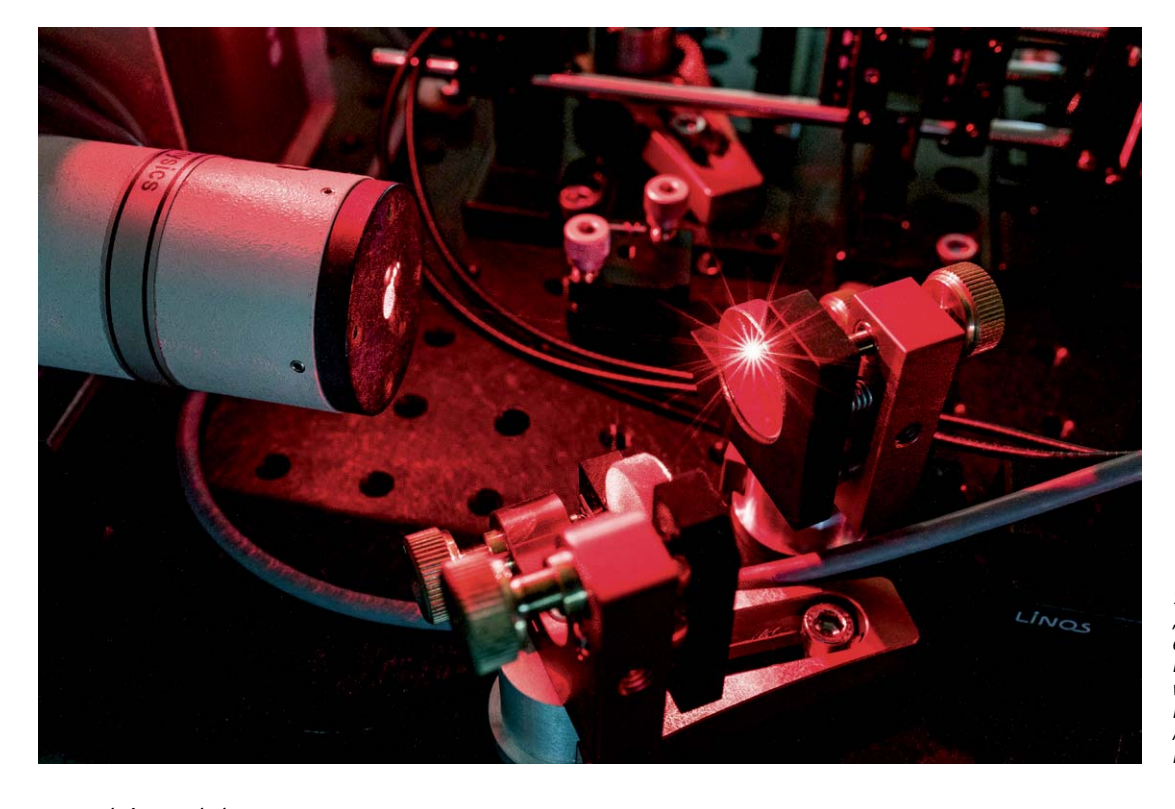

*1964 wurde der Laser noch als "Lösung auf der Suche nach einem Problem" bezeichnet. Heute ist er zu einem der wichtigsten Werkzeuge in der Forschung und bei modernen Anwendungen geworden. Foto: Hochschule Emden/Leer*

Stimmgebung während des Eingriffs zu überprüfen und während der OP Verfeinerungen durchführen zu können", so Neu. Dabei seien Operationen unter örtlicher Betäubung in der Regel schonend und in den meisten Fällen auch deutlich angenehmer als unter Vollnarkose. Der Vorteil gezielter, berührungsloser Laserchirurgie liegt u. a. in der Vermeidung eines Schluck- oder Würgereflexes beim Patienten, der solche Eingriffe derzeit noch schwierig oder gar unmöglich macht.

Das Forschungsteam wird daher ein medizinisches Instrument entwickeln, mit dem krankhaftes Gewebe für den Patienten schonend und mit äußerster Präzision entfernt werden kann. Da der Betroffene bei Bewusstsein ist, kann er nach Aufforderung einen Ton von sich geben. Dieser versetzt die Stimmlippen in Schwingungen, deren Intervalle wiederum durch das neuartige Instrument erfasst und ausgewertet werden können. Der Chirurg kann die krankhafte Veränderung somit präzise lokalisieren und zugleich nur einen so großen Teil der "Knötchen" entfernen, wie nötig.

Die Gesamtfördersumme des Projekts liegt bei mehr als 1,2 Millionen Euro. Gefördert wird es durch den Europäischen Fonds für regionale Entwicklung (EFRE). In Neus Arbeitsgruppe ist eine Promotion in Kooperation mit der LUH Hannover verbunden. Ein Absolvent des Studiengangs Angewandte Lasertechnik der Hochschule Emden/Leer, Dr. Heiko Meyer, leitet die beteiligte Abteilung des Laser-Zentrums Hannover (LZH). Als Doktorand ist James Napier seit Mitte Mai im Projekt beschäftigt. Beteiligt ist weiterhin die Firma LISA laser products OHG, die ein klinisches Lasersystem und großes Fachwissen zur Verfügung stellen wird.

Wie Neu betonte, wolle man nach der erfolgreichen Umsetzung des Projekts das Know-how weitergeben. So sollen auch Patienten in der Region von der neuen Technologie, die auch für den Bereich der Augenheilkunde von Bedeutung sein könne, profitieren. Zugleich werde mit dieser völlig neuen Methode überregional auf das fachliche Potenzial in der Region aufmerksam gemacht – als Ausgangsort für eine der modernsten Behandlungsmöglichkeiten, die zurzeit vorstellbar seien. "Ziel ist, dass in Niedersachsen das erste Therapiezentrum für OCT-geregelte Laserablation bei Stimmlippen-Phonation entsteht und somit Patienten (über-)regional mitunter an den Standort überwiesen werden", so Neu.

#### Forschen mit dem "Zeitlichen Mikroskop"

Die Zeitdiagnostik für den größten deutschen Laser entwickeln und bauen – dies ist das Ziel eines neuen Forschungsprojekts, das im Juli des vergangenen Jahres gestartet ist und vom Bundesministerium für Bildung und Forschung (BMBF) mit einer Förderung in Höhe von 435.000 Euro unterstützt wird. Gemeinsam mit einem Team des Deutschen Elektronen Synchrontons (DESY) in Hamburg, einem großen, weltweit bedeutenden Forschungszentrum, wird eine Arbeitsgruppe um Prof. Dr. habil. Ulrich Teubner vom Institut für Lasertechnik (ILO) an der Hochschule

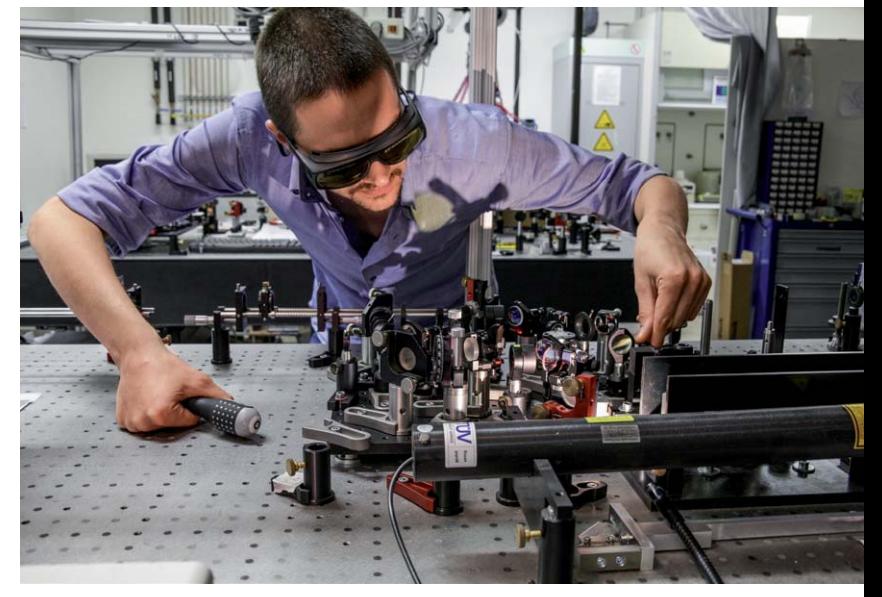

*Ein Doktorand bei der Arbeit für das XUV-PUMA-Projekt. Bild: Hochschule Emden/Leer*

Emden/Leer ein hochinnovatives Mess-System entwickeln und aufbauen, welches anschließend für andere Nutzer am DESY zur Verfügung stehen wird.

Mit den extrem kurzwelligen Blitzen des Freie-Elektronen-Lasers "FLASH", mit dem nationale und internationale Forschergruppen am DESY seit wenigen Jahren forschen, lassen sich beispielsweise chemische oder biochemische Reaktionen oder extrem schnelle Kristallstrukturänderungen "filmen". Das Messen der extrem kurzen Zeitabschnitte macht es möglich, dass der Ablauf genau untersucht, besser verstanden und auch gezielt beeinflusst werden kann. Dies sei sowohl für das grundlegende Verständnis in der Forschung als auch für bestimmte Anwendungen hochinteressant, wie Teubner betont. So ließen sich beispielsweise Prozesse in Brennstoff- oder Solarzellen, aber auch schnelle Übergänge bei der Veränderung von Material- oder Biomolekülstrukturen genau erfassen. "Man sieht, wie sich die Anordnung einzelner Atome in einem Atomgitter verändert, sozusagen wie durch ein zeitliches Mikroskop erfasst", erklärt Teubner. Dadurch entstehen Aufnahmen in einer bisher noch nicht da gewesenen Präzision. Auch für die Untersuchung von Materialstrukturen zur Verbesserung von Werkstoffen und viele weitere Bereiche kann die neue Technologie eingesetzt werden.

Eingebunden in die Forschungsgruppe, die sich mit der Entwicklung des sogenannten XUV-PUMA (Pulsdauermessapparatur für die extrem kurzen XUV-Blitze [XUV = extremes Ultraviolett]) befasst, sind neben Teubner und dem Team aus Hamburg auch ein Doktorand, ein PostDoc, Studierende aus dem Studiengang Engineering Physics sowie wissenschaftliche Mitarbeiter der Hochschule Emden/Leer. Ein Bestandteil der Zeitdiagnostik ist ein spezielles Lasersystem, das zunächst im Hochleistungslaserlabor des ILO, in welchem ein großer Teil der relevanten wissenschaftlichen Möglichkeiten vorhanden ist, aufgebaut wird. Später soll dieses beim DESY als Bestandteil von XUV-PUMA implementiert werden und die gesamte Apparatur für Nutzer aus den unterschiedlichsten Interessengruppen zur Verfügung stehen.

#### Spannende Berufsaussichten

Lasertechnik ist universell, ob in der Fertigung, in der Medizin oder im Haushalt. Sie ermöglicht ein schnelleres und vor allem präziseres Arbeiten auf vielen Gebieten. Die Lichtquelle der Zukunft wird noch viele weitere Neuerungen bereithalten – auch auf dem Gebiet der Forschung und Lehre. Wer sich für ein Studium in diesem Bereich interessiert, kann sich vorab über die Zentrale Studienberatung der Hochschule Emden/Leer **ELV** (zsb@hs-emden-leer.de) informieren.

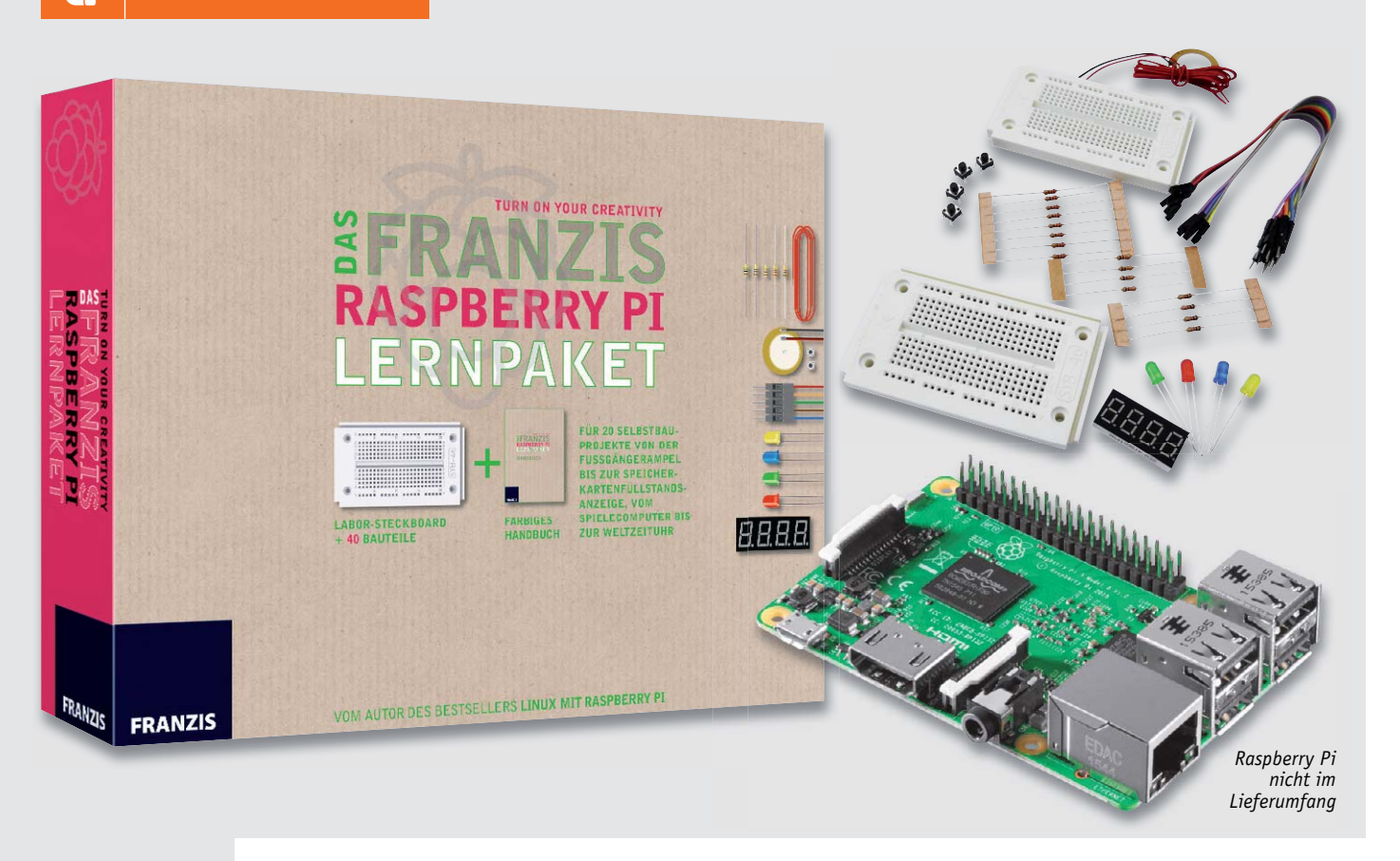

### **Perfekter Einstieg – Lernpaket Raspberry PI**

**In guter Tradition hat der Franzis-Verlag auch für den Raspberry Pi ein Lernpaket zusammengestellt, das dem Ziel dient, Mikrocontroller-Einsteigern zu helfen, sich möglichst einfach und ohne Hindernisse in das Thema Mikrorechner-Programmierung einzuarbeiten.** 

#### Kreativ experimentieren

An Mikrocontrollern kommt man heute in der Elektronik nicht mehr vorbei. Und spätestens seit dem Erscheinen der Arduino-Plattform fällt es auch dem, der keine Programmiersprache quasi mit der Muttermilch in die geistige Wiege gelegt bekommen hat, nicht mehr allzu schwer, diese Mikrocontroller auch zu programmieren. Und die Anbieter von Open-Source-Plattformen und den zugehörigen Programmierumgebungen geben sich alle Mühe, die Einstiegshürden dazu möglichst niedrig zu gestalten. Denn wer heute den potenziellen Techniker-Nachwuchs aufgibt, weil der zu schnell die Lust verliert, hat für die Zukunft, die mit dem Schlagwort Industrie 4.0 vor uns steht, schon verloren. Genau hier holt Franzis traditionell Interessierte, ob Kinder, Jugendliche, Auszubildende oder quer einsteigende Erwachsene, ab.

Das Lernpaket Raspberry Pi kommt zunächst einmal unspektakulär daher, es enthält neben einer ganzen Reihe von Elektronikbauteilen zwei Steckboards und ein GPIO-Verbindungskabel. Den Minirechner, einen Raspberry Pi (hier sind alle Modelle nutzbar), muss man sich nach eigener Wahl selbst beschaffen. Er kann in der späteren eigenen Anwendung weiter verwendet werden.

Kern des Lernpakets ist ein eher unscheinbares 190-seitiges Handbuch (Bild 1), das von der ersten Seite den Neueinsteiger nicht etwa mit Fachtermini "überfällt", sondern Schritt für Schritt an die Technik und sehr schnell auch an die erste Bekanntschaft mit dem Betriebssystem und die ersten Programmierschritte heranführt. Klar gegliedert wird erklärt, was man zur Inbetriebnahme des Raspberry Pi benötigt, wie man an das Betriebssystem – hier wird auf die besonders leicht installierbare LINUX-Fertigsystemvariante NOOBS aufgesetzt – installiert und startet.

Vom ersten Augenblick an wird das für viele zunächst unbekannte Betriebssystem LINUX im Wortsinn handhabbar gemacht, weil hier nämlich über dessen Desktop-Oberfläche eingestiegen wird.

#### Keine Angst vor Code

Schon nach wenigen Seiten geht es, ohne lange zu theoretisieren, an die ersten Zeilen der beim Raspberry Pi meistbenutzten Programmiersprache Python. Wörtlich heißt es da: "Anstatt uns mit Programmiertheorie, Algorithmen und Datentypen aufzuhalten, schreiben wir gleich das erste kleine Spiel in Python …" Und schon hat man mit zehn Zeilen Code ein Zahlenratespiel geschrieben. Dass man diese Zeilen

händisch abschreiben muss, statt sie von irgendeiner Downloadquelle herunterzuladen, ist wohl Absicht, denn nur so bekommt man das Gefühl für die richtige Syntax, notwendige Zwischenräume usw. Nachdem das kleine Spiel läuft, wird das Programm Stück für Stück "zerlegt" und erklärt – eine gute Methode für das wortwörtliche Begreifen der Programmschritte, fernab von umständlichen theoretischen Erklärungen, wie Schleifen und Variablen funktionieren.

Bis dato brauchten wir nur den Raspberry Pi und seine Peripherie sowie das Betriebssystem, in Kapitel 2 geht es ohne Umschweife an die praktischen Experimente mit den mitgelieferten Elektronikbauteilen. Das mitgelieferte GPIO-Kabel (Bild 2) stellt die einfache Verbindung zwischen Raspberry Pi und Steckboard sicher, und nach wenigen Worten zur Bauteilkunde geht es an DAS Experiment der Computerwelt, das berühmte "Hello World" in Form einer auf Programmbefehl leuchtenden LED. Hier wird in der bewährt einfachen Weise in den Umgang mit den Rechnerports eingeführt, und man vergisst im weiteren Programmierer-Dasein nie wieder, wie man einen Port ein- und ausschaltet.

Danach wird es bunter und vielseitiger: Verkehrsampel, Blinklicht, Porteingabe, Lauflicht bis hin zur PWM-Dimmsteuerung – man saugt die praktischen Beispiel auf wie ein Schwamm. Immer in der gleichen Reihenfolge: erst machen, dann theoretisch durcharbeiten und neue Programmierschritte beherrschen lernen.

Dem folgt ein wirklich interessantes Kapitel, nämlich die Einführung in die Bibliothek PiGame. So entstehen auf dem angeschlossenen Bildschirm ein Würfelspiel und eine Analoguhr (Bild 3). Gerade letztere wird unter Python verblüffend einfach programmiert, wer so etwas schon einmal mit einem AVR, egal in welcher Programmiersprache, gemacht hat, weiß, dass das durchaus nicht trivial ist.

Im Umfang des Bauteilesatzes befindet sich auch eine vierstellige LED-Siebensegmentanzeige, mit der sich am Raspberry Pi eine Menge anfangen lässt (Bild 3). Immerhin füllen die gezeigten Anwendungen gut 60 Seiten des Handbuchs – ein spannender Exkurs von der sich natürlich anbietenden Uhr bis zur anspruchsvollen IP-Adressenanzeige des Raspberry Pi.

In den Anwendungen moderner Programme geht es vielfach um grafische Bedienoberflächen. Auch hier führt der Buchautor auf eine unerreicht einfache Weise ein. Er erläutert den Umgang mit dem Programmmodul Tkinter, dessen grafische Oberfläche Tk die Grundlage vieler GUIs in Raspberry-Pi-Anwendungen bildet. Wieder beginnt es einfach, indem man über einen Bildschirmbutton eine LED schaltet, dann steuert man hierüber ein Lauflicht und später ein Würfelspiel mit der Siebensegmentanzeige – immer wieder erst die Schaltung und das Programm, und dann Stück für Stück die genaue Erklärung. Ehe man sich versieht, hat man diverse grafische Bedienoberflächen "gebaut".

Schließlich folgen noch einige weitere Experimente wie z. B. die Tonausgabe über den mitgelieferten Piezo-Signalgeber oder die Beschäftigung mit dem Systemspiel PiDance sowie am Schluss ein Bauvorschlag für ein originelles Eigenbaugehäuse mit dem, was fast jeder im Haus hat: Legosteine.

#### Fazit der Kurzvorstellung des Lernpakets

Beispielhaft einfache, komplette und unterhaltsame Einführung in das Thema Mikrocontroller-Programmierung – so etwas gehört in jedes Klas-**FIV** senzimmer!

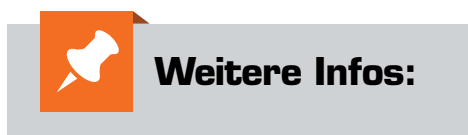

Das Lernpaket im ELV Shop: www.elv.de: Webcode #10137

*Bild 3: Mit der Bibliothek PiGame werden sehr schnell eigene grafische Anwendungen programmiert.*

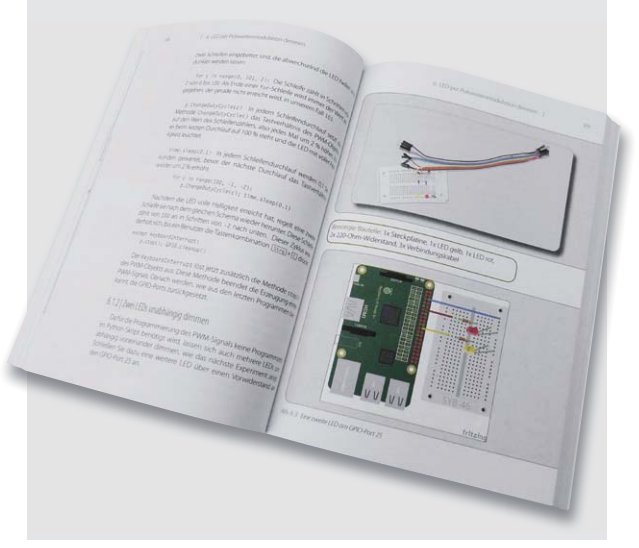

*Bild 1: Klar gegliedertes Handbuch ohne Theorie-Ballast*

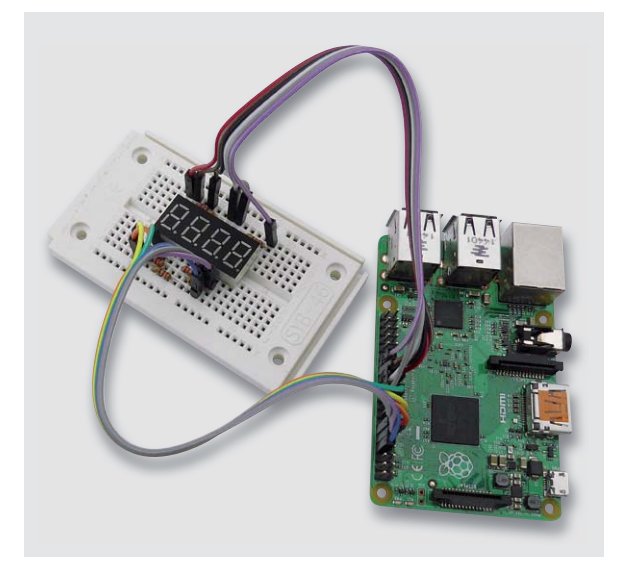

*Bild 2: Alle Verbindungen zum Raspberry Pi erfolgen sehr einfach über das mitgelieferte GPIO-Kabel.*

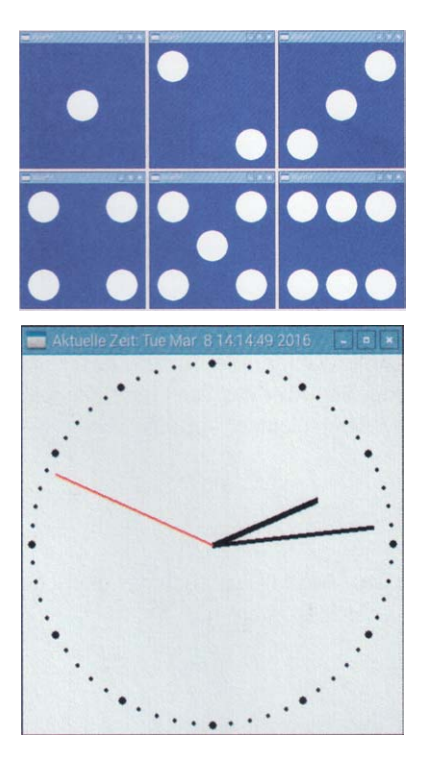

# **Zeitgemäß und effizient**

USB-Lademöglichkeiten

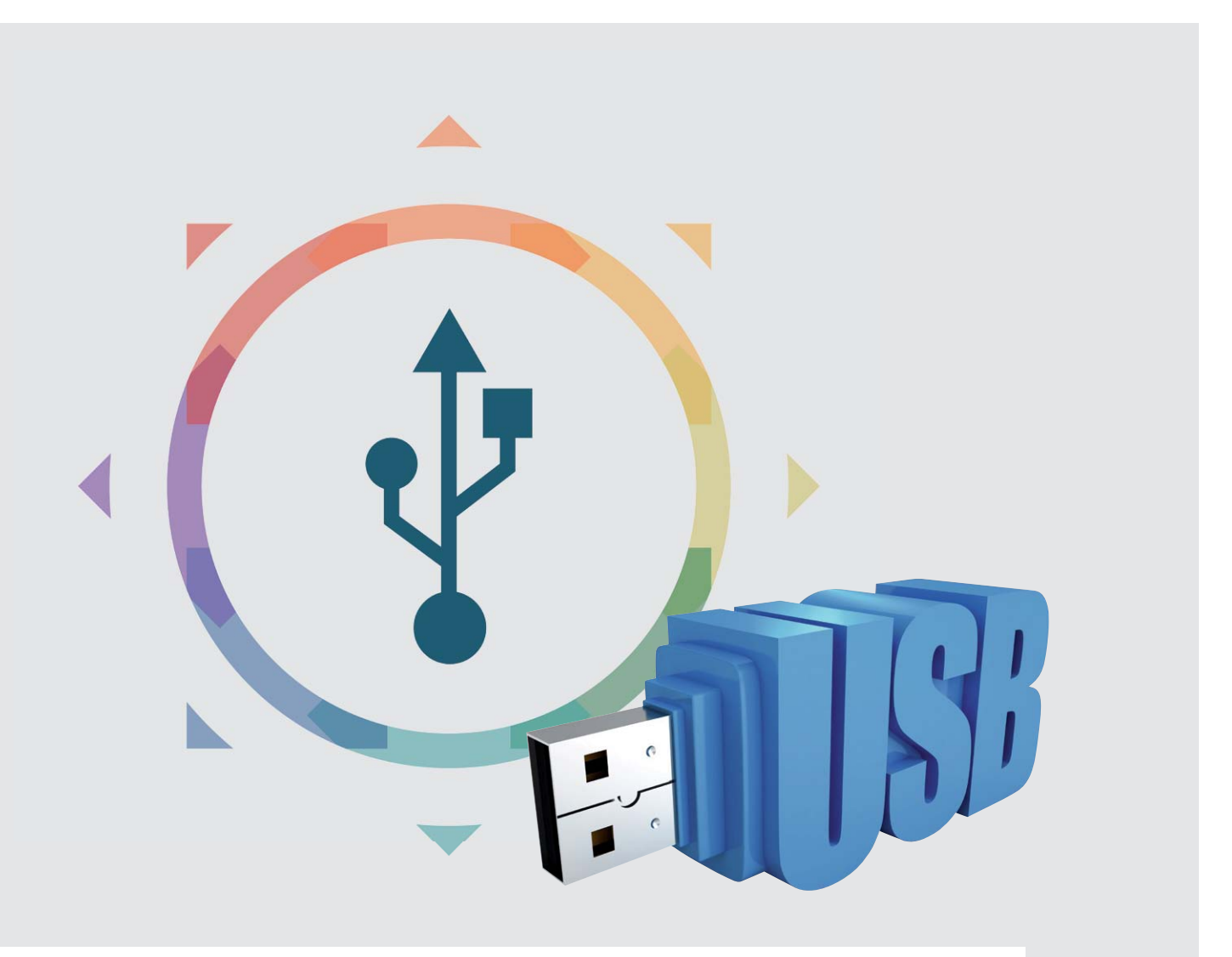

**Auch wenn sich bisher an Smartphones, Tablets usw. kein einheitlicher Steckeranschluss (Micro-USB, Mini-USB o. Ä.) zum Aufladen (und für die Datenübertragung) durchgesetzt hat und das aufgrund der Vielzahl verschiedener Hersteller wohl auch in absehbarer Zeit nicht stattfinden wird, so findet man "auf der anderen Seite des Ladekabels" fast immer einen USB-Stecker vom Typ A. So kann man ein mobiles Gerät zum einen mit dem meistens mitgelieferten Steckernetzteil aufladen, zum anderen kann man es mithilfe ebendieses USB-Typ-A-Steckers aber auch über andere Spannungsquellen aufladen. Man ist dadurch nicht auf das Original-Netzteil angewiesen und ist flexibel in der Wahl der Spannungsquelle. Besonders in Bezug auf Mobiltelefone/Smartphones ist diese Möglichkeit sehr wichtig, weil sie bei sehr vielen Menschen inzwischen zum täglichen, fast permanenten Begleiter geworden sind und die relativ kleinen verbauten Akkus aufgrund vieler Akku-zehrender Funktionen wie GPS- oder Bluetooth-Nutzung oder Lautsprechen oft schon nach einem Tag wieder nachgeladen werden müssen.**

#### **Die USB-Schnittstelle als Ladesteckdose**

Da immer mehr Geräte sich über USB laden lassen, soll zunächst die USB-Schnittstelle näher betrachtet werden (vgl. auch ELV Journal 4/2017). USB (Universal Serial Bus) wurde 1996 von einem Firmenkonsortium (IBM, Microsoft, Intel, Hewlett-Packard, Compaq, NEC etc.) entwickelt und eingeführt, um eine einheitliche Datenschnittstelle zwischen Peripheriegeräten (Tastatur, Maus, Drucker etc.) und PC zu haben und den Wildwuchs bis dahin vorhandener Schnittstellen (parallel, seriell, PS/2 etc.) zu beenden. Außer der Übertragung der Daten ist seit der USB-Version 1.0 auch die Übertragung einer Spannung vorgesehen. Die Nennspannung von USB wurde mit 5 V festgelegt. Mit dieser Spannung können an den PC angeschlossene Geräte mit geringem Strombedarf versorgt werden. Im Laufe der Jahre wurde der USB-Standard weiterentwickelt, und nach und nach wurden auch höhere Stromstärken definiert als die in der Version 1.0 als "Low-Powered-Port" definierten 0,1 A ( $[1]$ , Tabelle 1). Mit der parallelen Entwicklung und Verbreitung vieler mobiler Geräte wie Mobiltelefone, Digitalkameras, Musikplayer usw. wurde die USB-Schnittstelle zunehmend neben der Datenverbindung auch oder vor allem als Spannungsquelle zum Laden unterschiedlichster Geräte genutzt.

Die an USB-Buchsen zu betreibenden bzw. aufzuladenden Geräte sind nicht mehr nur die ursprünglich angedachten Tastaturen, Mäuse, Scanner usw., sondern an erster Stelle Mobiltelefone, die regelmäßig aufgeladen werden müssen, sowie Tablets, die ebenfalls sehr verbreitet sind, und auch Musikplayer (MP3-Player), die vor dem Laufen oder dem Besuch im Fitnessstudio noch geladen werden. Ebenso lassen sich an einer USB-Buchse mit 5 V Spannung Digitalkameras und Navigationsgeräte (auch für das Fahrrad oder für Geocachen) sowie E-Book-Reader für die Reise oder für zu Hause aufladen. Geräte, die einem nicht sofort in den Sinn kommen, wie Funk-Kopfhörer, Funk-Lautsprecher, die boomenden Fitnessarmbänder oder viele weitere mehr oder weniger sinnvolle Geräte ("Gadgets") wie Taschenlampen, Radios, Ventilatoren, Kaffeewärmer etc. lassen sich ebenfalls an einer 5-V-USB-Buchse betreiben oder auf-

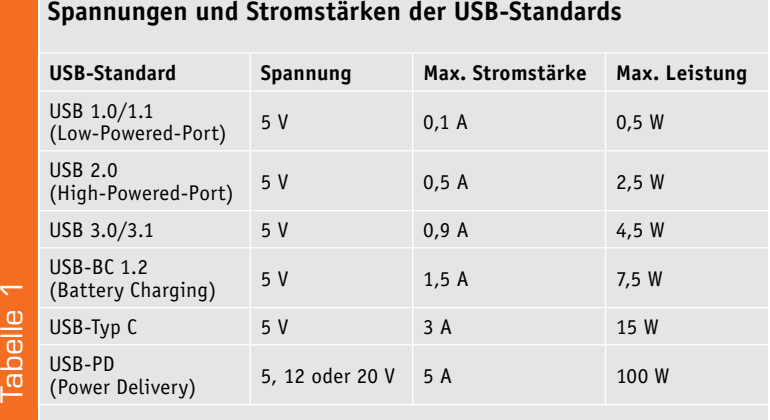

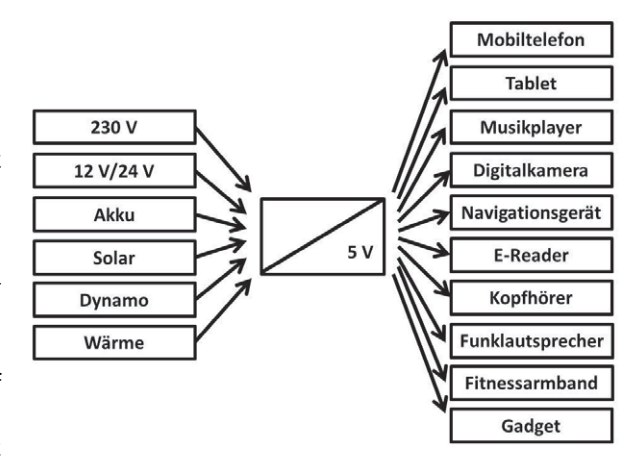

*Bild 1: Spannungsquellen zum Laden und Betreiben von USB-Geräten*

laden (Bild 1 rechts). Alle diese "USB-Geräte" haben gemeinsam, dass sie über einen (meist Typ A) USB-Stecker mit Spannung versorgt werden.

Man kann USB-Geräte nicht nur an einen PC anschließen, um Daten zu übertragen und Spannung zum Beispiel für den Betrieb einer Tastatur zu erhalten, sondern man lässt den PC quasi weg und bedient sich eines Netzteils mit einer USB-Buchse zum Aufladen von Smartphone, Tablet etc.

Der zunehmende Trend zur Mobilität und zu ständiger Erreichbarkeit hat dazu geführt, dass man Geräte nicht nur stationär an 230-V-Steckdosen aufladen können möchte, sondern dass als Spannungsquelle auch zum Beispiel die 12-V-Steckdose im Auto oder auf dem Boot oder die 24 V im Lkw genutzt werden können. Wenn weder ein Gebäude mit 230 V noch ein Auto, Boot oder Lkw in Reichweite ist, dann kann man sich des Akkus in einer Powerbank bedienen. Das ist zum Beispiel bei einer Wandertour sehr hilfreich. Wenn nicht einmal mehr die Möglichkeit besteht, den Akku in der Powerbank als Reserve-Spannungsquelle nachzuladen, dann gibt es sogar die Möglichkeit, aus Sonnenenergie, mechanischer Energie oder Wärme die 5 V zum Laden eines Akkus zu erzeugen (Bild 1 links).

Gemäß USB-Standard wird beim Einstecken eines USB-Gerätes in eine USB-Buchse zunächst von einem Low-Powered-Port (0,1 A) ausgegangen, eine höhere mögliche Stromstärke oder Spannung kann aber zwischen dem eingesteckten Gerät und dem Netzteil durch Hard- bzw. Software "vereinbart" werden.

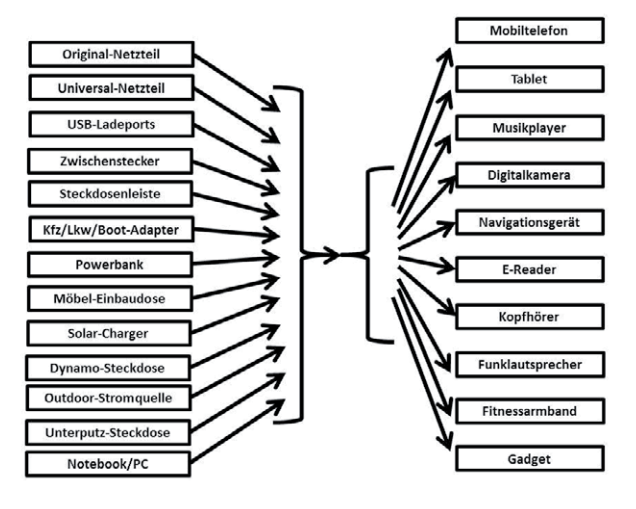

*Bild 2: USB-Lademöglichkeiten*

Überblick über USB-Lademöglichkeiten Gemäß Bild 1 haben wir auf der einen Seite (rechts) ein Gerät, dessen Akku über eine USB-Buchse aufgeladen werden soll, und auf der anderen Seite (links) die den Gegebenheiten entsprechende Spannungsquelle. Dazwischen wird ein Gerät benötigt (Bild 1, Mitte), das die zur Verfügung stehende Energiequelle mechanisch und elektronisch in eine USB-Lademöglichkeit, eine "USB-Steckdose", umsetzt. In Bild 2 sind (links) einige USB-Lademöglichkeiten aufgeführt. Vgl. auch [2].

Natürlich sind diese Netzteile jeweils an das Gerät des Herstellers angepasst, aber die mitgelieferten Netzteile bringen nicht immer die volle Leistung für ein angeschlossenes Gerät. Das Apple-Netzteil für iPhones liefert beispielsweise einen Strom bis 1 A, womit sich ein iPhone zwar schneller aufladen lässt als an einem Notebook/PC mit USB-2.0-Schnittstelle (max. 0,5 A, vgl. Tabelle 1), aber ab dem iPhone 6 ist ein Laden des iPhones bis 2,1 A möglich, was sich mit dem mitgelieferten Netzteil nicht realisieren lässt, da es ja nur maximal 1 A liefern kann.

Ein Netzteil muss übrigens nur einen entsprechenden Strom liefern können. Die Elektronik im Smartphone (oder einem anderen Gerät) bestimmt, wie viel Strom dem Netzteil tatsächlich entnommen wird (siehe Elektronikwissen). Auch ein älteres iPhone kann beispielsweise an ein Netzteil angeschlossene werden, das 2,1 A liefern kann. Im Freundeskreis muss man sich also auch nicht unbedingt ein Netzteil des entsprechenden Herstellers ausleihen, sondern kann auch ein Netzteil eines anderen Herstellers benutzen. So kann man auch im Handel ein Universal-Netzteil kaufen, wenn man als Zweitlademöglichkeit nicht das (teure) Original-Netzteil noch einmal kaufen möchte.

Außer den Steckernetzgeräten gibt es auch sogenannte Ladeports mit beispielsweise 8 USB-Buchsen (Best.-Nr. CP-12 26 35), Zwischenstecker mit 2 USB-Buchsen (Best.-Nr. CP-13 32 66) oder Steckdosen-

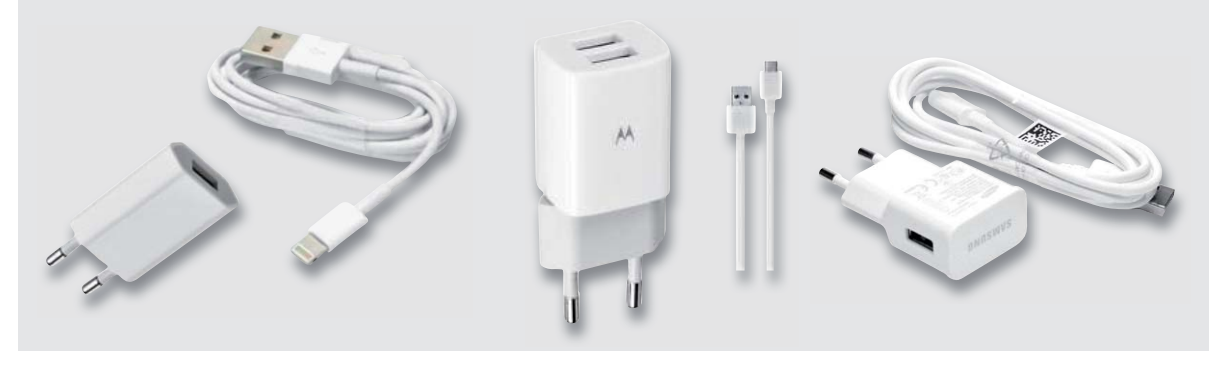

*Bild 3: Original-Netzteile*

Bei vielen Geräten ist ein Netzteil im Lieferumfang enthalten. Apple legt einem iPhone beispielsweise ein Apple-Netzteil bei, in dessen USB-Buchse der Stecker Typ A des Ladekabels eingesteckt wird. Ebenso wird es von anderen Herstellern gemacht. (Bild 3). leisten mit 2 USB-Buchsen (Best.-Nr. CP-12 82 46) (Bild 4). Allen diesen Geräten ist gemeinsam, dass eine 230-V-Steckdose nicht schon durch ein aufzuladendes Mobilgerät blockiert wird. Man kann gleichzeitig mehrere Geräte angeschlossen haben.

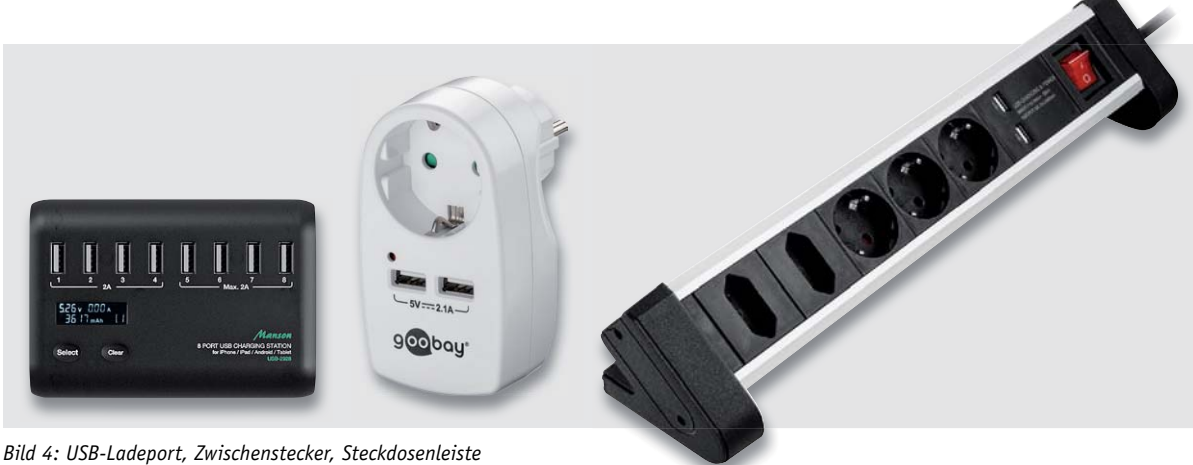

www.elvjournal.de

Für das Betreiben bzw. Laden von Mobilgeräten im Pkw, Lkw oder Boot gibt es steckbare (z. B. Best.-Nr. CP-12 00 03) und fest installierbare (Best.-Nr. CP-11 65 70) Lösungen (Bild 5).

Powerbanks, also externe Zusatzakkus, gibt es in vielen verschiedenen Varianten, die sich in Form und Akku-Kapazität unterscheiden und die besonders für Reisende eine wichtige Spannungsquelle zum Nachladen mobiler Geräte darstellen. Bild 6 zeigt eine Powerbank mit einer Akku-Kapazität von 17.000 mAh (Best.-Nr. CP-11 89 94).

Sehr interessant ist die wahrscheinlich nicht so bekannte 2-Port-USB-Einbauladedose (Best.-Nr. CP-13 32 15), die sich sehr elegant in Möbel einbauen lässt und dort zwei vollwertige USB-Ladebuchsen zur Verfügung stellt (Bild 7).

Für Situationen, in denen man über einen längeren Zeitraum abseits der Zivilisation auf Reisen ist (Segeltörn, Wanderung), gibt es spezialisierte Spannungsquellen für USB-Geräte wie zum Beispiel einen Solar Charger (Best.-Nr. CP-12 53 90), eine Dynamo-Taschenlampe mit Handy-Notladefunktion (Best.-Nr. CP-08 01 03) oder eine Outdoor-Stromquelle mit 10 W USB-Ladeausgang und Powerbank, die die Energie aus kochendem Wasser gewinnt (Best.-Nr. CP-12 86 57) (Bild 8).

Aufgrund des Trends, dass immer mehr Geräte sich über USB betreiben oder aufladen lassen, findet man immer häufiger fest eingebaute USB-Steckdosen in Autos, an Flughäfen, an Bahnhöfen und in Hotels vor. Auch in Unternehmen und bei Privatpersonen besteht immer häufiger der Wunsch, bei Neubauten oder nachträglich fest installierte USB-Steckdosen zu installieren. Es werden verschiedene Unterputz-Steckdosen mit USB-Ladebuchsen angeboten, die in normale Unterputzdosen mit 60 mm eingebaut werden können. ELV bietet beispielsweise eine Unterputz-Steckdose mit zwei USB-Ports an (Best.-Nr. CP-13 06 70), eine Unterputz-Steckdose, die eine 230-V-Steckdose und einen USB-Port kombiniert (Best.-Nr. CP-12 18 70), oder eine Unterputz-Steckdose, die sogar eine 230-V-Steckdose und zwei sehr leistungsfähige USB-Ports kombiniert und in eine – eventuell bereits vorhandene – 60-mm-Unterputzdose eingebaut werden kann (Bild 9) und hier genauer betrachtet werden soll.

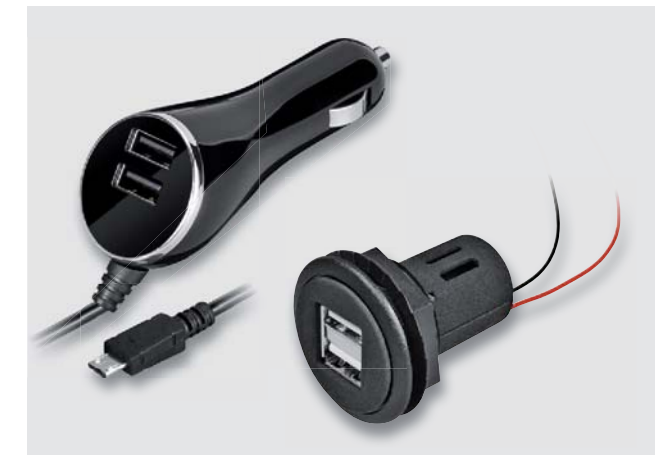

*Bild 5: Ladegerät bzw. USB-Steckdosen für Pkw, Lkw oder Boot*

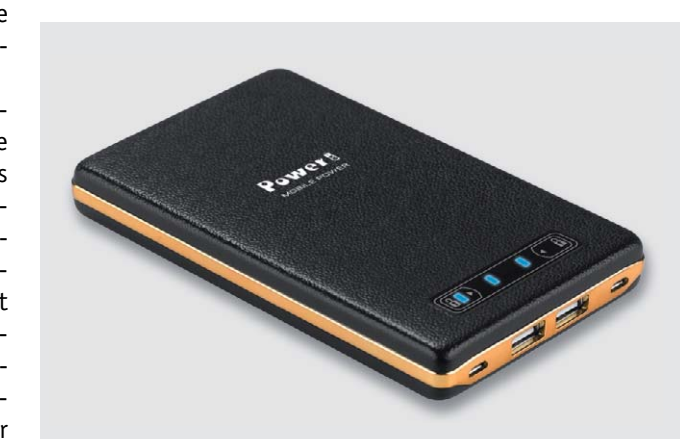

*Bild 6: Powerbank*

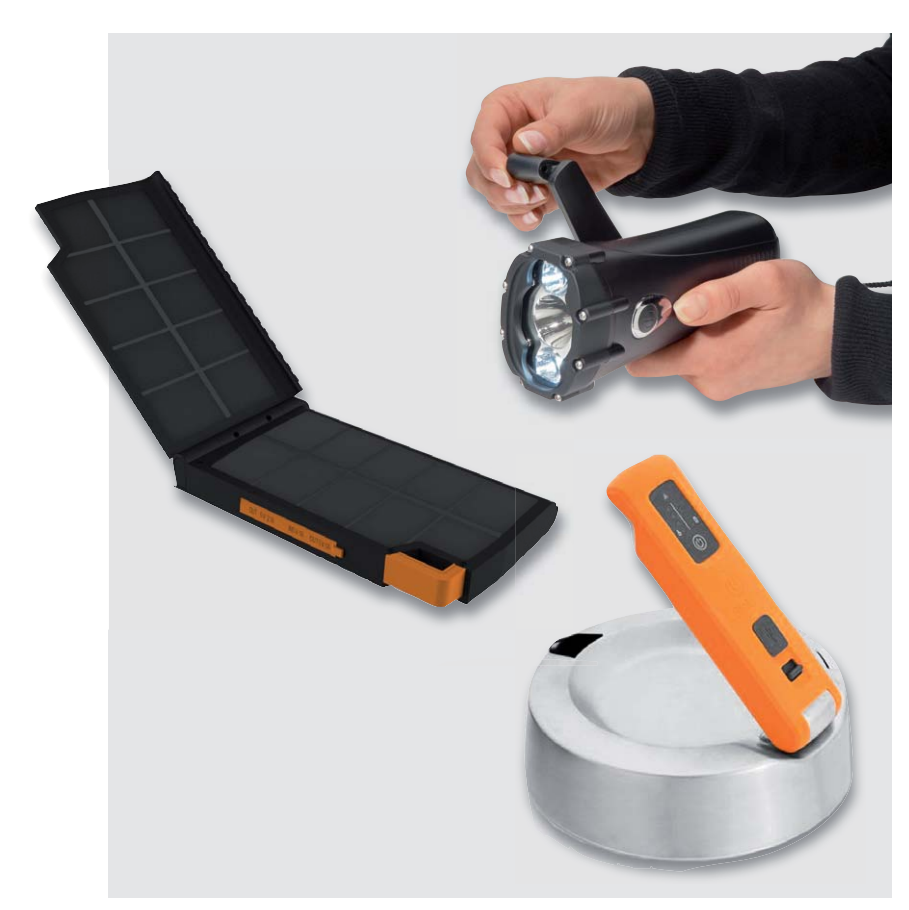

*Bild 8: Solar Charger, Dynamo-Taschenlampe mit USB, Outdoor-Stromquelle Bild 9: Unterputz-Steckdose mit zwei USB-Ladebuchsen*

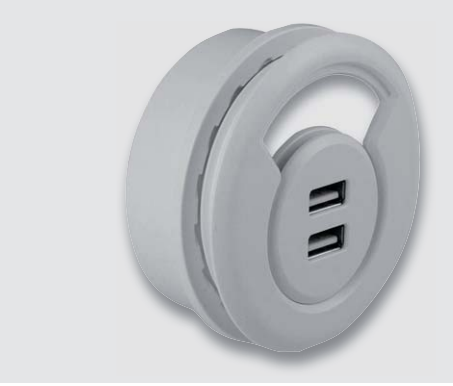

*Bild 7: Möbel-Einbaudose*

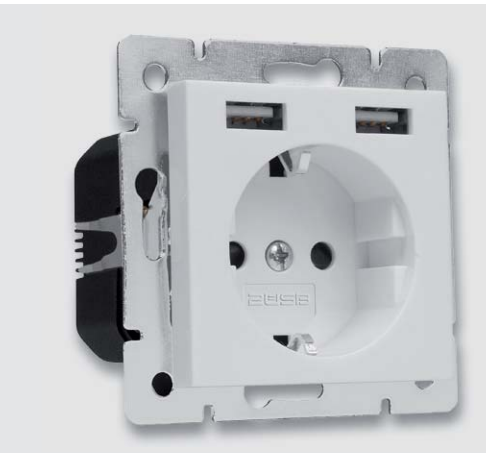

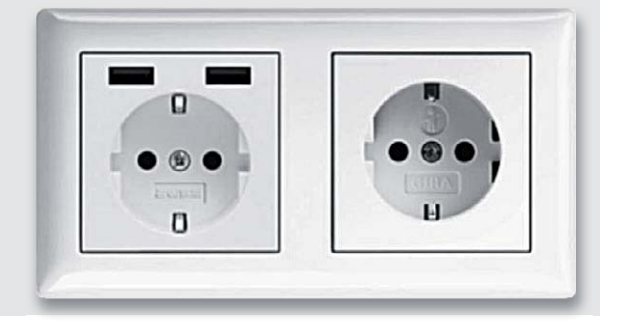

*Bild 10: Unterputz-Steckdose mit 2 USB-Ladebuchsen im Doppelrahmen*

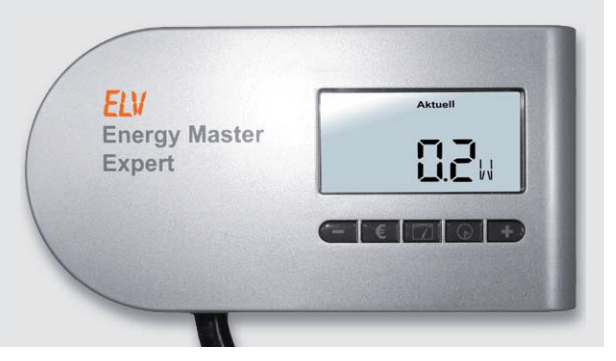

*Bild 11: ELV Energy Master Expert II (Best.-Nr. CP-10 46 03)*

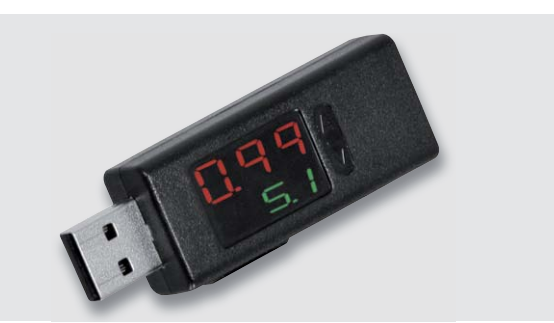

*Bild 12: USB-Messgerät für Strom- und Spannungsanzeige (Best.-Nr. CP-13 32 57)*

#### Unterputz-Steckdose mit zwei USB-Ladeports

Die EMZ Unterputz-Steckdose mit zwei USB-Ladeports (Best.-Nr. CP-12 40 61) passt mit einer Einbautiefe von 46 mm in gängige (tiefe) Unterputzdosen. Die neuere Version wird sogar in die flacheren Unterputzdosen passen. Sie sind daher als Ersatz herkömmlicher 230-V-Steckdosen geeignet (Bild 9). Die Steckdose enthält eine 230-V-Steckdose, die mit 16 A belastbar ist, und zwei USB-Ports, die in Summe mit 2,1 A belastbar sind. Man erhält also eine sehr elegante Lösung, da ein 230-V-Gerät (zum Beispiel eine Lampe) und zwei mobile Geräte (Smartphone, Tablet, Digitalkamera o. Ä.) gleichzeitig sicher und auf kleinstem Raum eingesteckt sein können und hässliche Netzadapter komplett überflüssig sind. Man spart sich sozusagen zwei Steckdosen und zwei hässliche Steckernetzteile – ideal, um Geräte über Nacht aufzuladen, ohne dass es nach "Technik-Ecke" aussieht. Die 230-V-Steckdose ist mit einem (mechanisch sehr angenehmen!) Kinderschutz gemäß VDE 0620 ausgestattet, hat abnehmbare Krallen für eine Direktmontage (8 Schraubenlöcher für Montage) und ist mit vielen Abdeckrahmen marktgängiger Unternehmen (Busch-Jäger, Gira, Merten, Kopp etc.) kombinierbar, wodurch sich ein sehr elegantes Erscheinungsbild ergibt (Bild 10). Die Steckdose ist CE-, KEMA- und TÜV-geprüft.

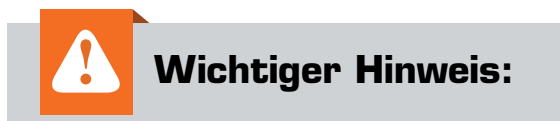

Arbeiten an 230-V-Installationen dürfen nur von entsprechend qualifizierten Personen durch geführt werden. Bitte beauftragen Sie mit der Installation der

Steckdose einen Elektriker!

#### **Netzteil, Ladegerät, Laden von Mobiltelefonen**

Einfache Steckernetzteile stellen eine konstante Spannung zur Verfügung und sind in der Lage, einen maximalen Strom auszugeben. Ladegeräte beinhalten eine Ladeelektronik ("Laderegler"), die die optimale Ladekurve zum Aufladen von Akkus abbilden. So können Akkus schnell und ohne Überlastung geladen werden, und die Ladung wird beendet bzw. aufrechterhalten, wenn die Akkus voll geladen sind.

Bei Mobiltelefonen befindet sich im Gerät eine Ladereglerelektronik, und das Netzgerät muss im Wesentlichen nur 5 V mit einer passenden Stromstärke zur Verfügung stellen. Unterschiedliche Mobiltelefone können beim Aufladen mit unterschiedlichen Stromstärken arbeiten. Die Hersteller von Handy-Ladegeräten haben teilweise Widerstände von Vcc oder Gnd zu der USB-Datenleitung D+, zu der USB-Datenleitung D- oder zwischen D+ und D- verbaut, sodass ein angeschlossenes Mobiltelefon erkennen kann, wie viel Ampere ein Netzgerät zur Verfügung stellen kann.

Teilweise sind auch – besonders bei Drittanbietern - spezielle "USB Charging Port Controller ICs" (RH7902, TPS2511 o. Ä.) eingebaut, mit denen ein angeschlossenes Mobiltelefon herausfinden kann, welche maximale Stromstärke möglich ist.

Dank dieser Kommunikation zwischen Mobiltelefon und Netzteil ist es möglich, ein Mobiltelefon schnell und effizient zu laden.

Elektronikwissen

Elektronikwissen

Die Steckdose hat im Stand-by-Modus, also wenn kein Gerät angeschlossen ist, einen niedrigen Ruheverbrauch von knapp 0,2 W (gemessen mit ELV Energy Master Expert II (Best.-Nr. CP-10 46 03), (Bild 11). Mit den zur Verfügung gestellten 2,1 A lässt sich ein Mobiltelefon schneller laden als beispielsweise mit einem Original-Apple-Netzgerät, das nur 1 A liefern kann, oder an einem PC mit höchstens 0,9 A bei USB 3.x. Die USB-Ports kommunizieren mittels einer ausgeklügelten Elektronik mit dem jeweils angeschlossenen Mobiltelefon bzw. USB-Gerät, um eine optimale, schnelle Ladung sicherzustellen. Für diesen Zweck gibt es neben der USB-Spezifikation [3] spezielle "USB Charging Port Controller-ICs" wie beispielsweise RH7902 oder TPS2511 [4], die im USB-Netzteil verbaut sind und durch die Kommunikation mit dem angeschlossenen Mobiltelefon/Gerät beispielsweise die Stromstärke für den Ladevorgang einstellen. Dadurch wird ein angeschlossenes Smartphone effizient und schnell geladen. Der tatsächlich über USB fließende (Lade-)Strom kann übrigens sehr schön mit ei-

nem USB-Messgerät für Strom- und Spannungsanzeige (Best.-Nr. CP-13 32 57) gemessen werden (Bild 12).

#### Fazit

Die USB-Schnittstelle eignet sich nicht nur für Datenübertragungen, sondern auch zum Betreiben und Laden von angeschlossenen Geräten. Es ist fast schon zu einem Standard geworden, dass die Ladekabel mobiler Geräte einen USB-Stecker (Typ A) haben, über den sie geladen werden. Es gibt eine Vielfalt an Lademöglichkeiten durch Netzteile, die einen oder mehrere USB-Ports anbieten.

Am elegantesten und sehr effizient lassen sich mobile Geräte an eingebauten (Unterputz-)Steckdosen aufladen, die mehr und mehr Verbreitung im öffentlichen Bereich (Bahnhöfe, Flughäfen, Büros, Hotels) und im privaten Bereich finden. Die vorgestellte Unterputz-Steckdose ermöglicht durch die eingebaute Elektronik ein effizientes Laden mit bis zu 2,1 A und ist sehr elegant mit Dekorrahmen verschiedener<br>Hersteller kombinierbar. Hersteller kombinierbar.

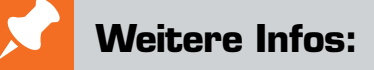

- [1] USB-Informationen: https://en.wikipedia.org/wiki/USB https://de.wikipedia.org/wiki/Universal\_Serial\_Bus
- [2] ELV Übersicht USB-Lademöglichkeiten: https://www.elv.de: #10114
- [3] USB-Ladetechniken: http://www.usb.org/developers/docs/devclass\_docs/USB\_Battery\_Charging\_1.2.pdf http://www.usb.org/developers/powerdelivery/
- [4] TPS2511: http://www.ti.com/lit/ds/symlink/tps2511.pdf

*Preisstellung August 2017 – aktuelle Preise im ELV Shop*

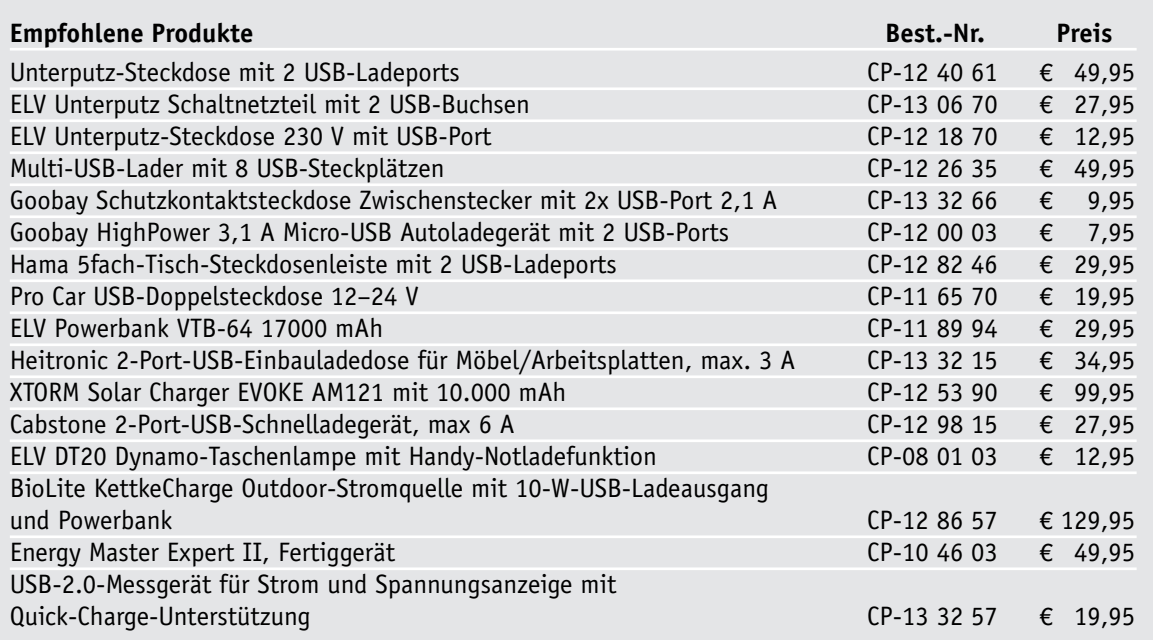

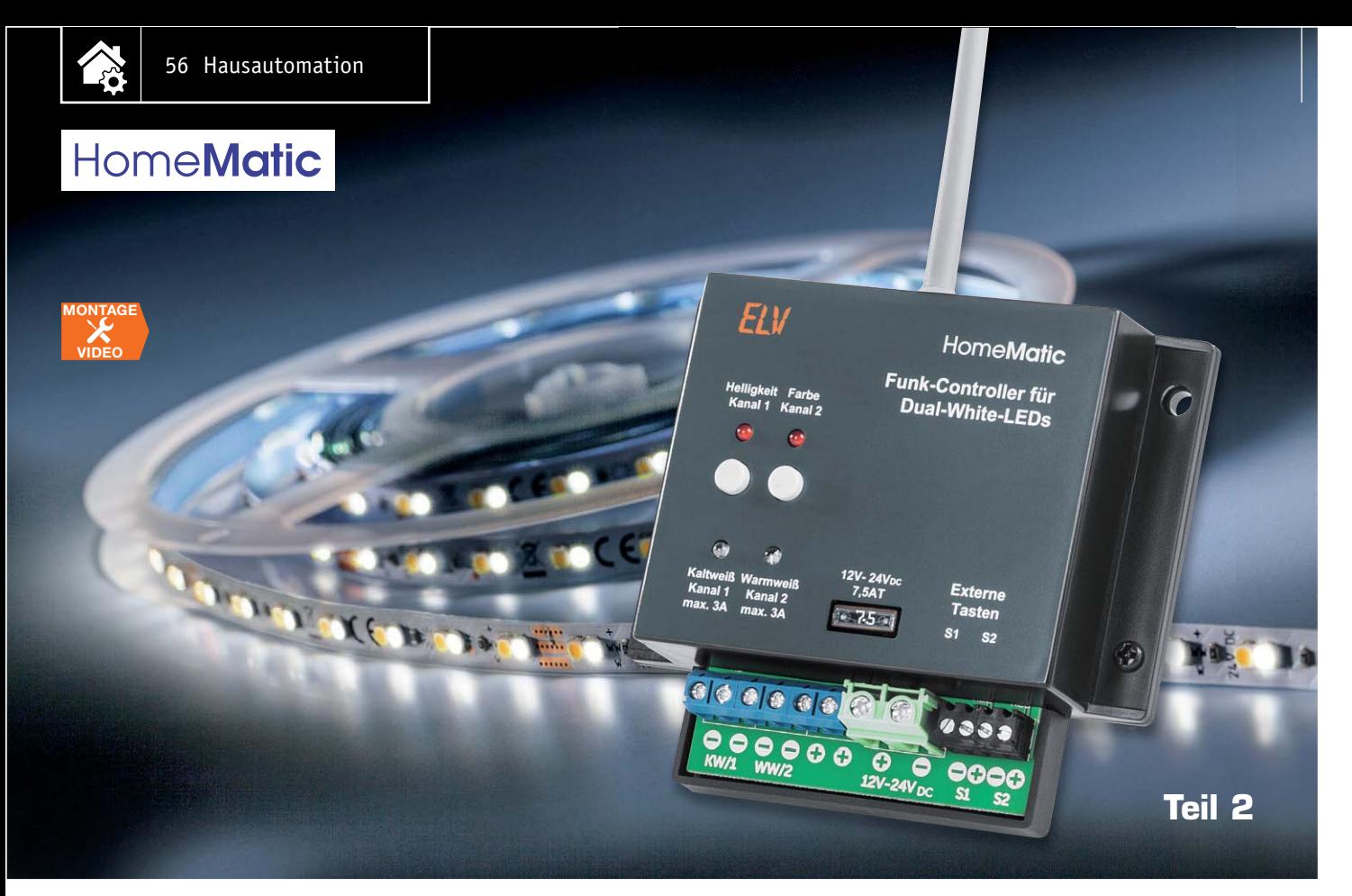

### **Tunable White Homematic Funk-Controller für Dual-White-LEDs**

#### s zum Bausat im ELV Shop #10066

**Die Beleuchtungssteuerung "Tunable White" mittels Dual-White-LEDs findet eine ständig wachsende Verbreitung. Damit muss man sich nicht mehr für eine feste Lichtfarbe bei der Raumbeleuchtung entscheiden, sondern kann abhängig von Tageszeit oder Anwendungsszenario unkompliziert die passende Lichtfarbe wählen. Der Homematic Funk-Controller HM-LC-DW-WM realisiert über eine flexible Steuerung von Lichtfarbe und Helligkeit genau diese Aufgabe im Homematic System. Der Funk-Controller ist dabei in 12-V- als auch in 24-V-Systemen einsetzbar. Nachdem wir in Teil 1 die Bedienung, die Konfigurationsmöglichkeiten und die Schaltung beschrieben haben, zeigen wir nun den Nachbau.**

#### Nachbau

Die Schaltung des Aktors ist sowohl mit bedrahteten als auch mit SMD-Bauteilen realisiert. Letztere sind schon werkseitig auf der Platine bestückt. Diese Bestückung sollte jedoch vor Beginn des eigentlichen Nachbaus anhand der Platinenfotos und der Bestückungspläne in Bild 12 unbedingt auf Kurzschlüsse und Bestückungs- oder Lötfehler kontrolliert werden.

Wir beginnen die Bestückung mit dem Schalter S1, der am besten direkt so eingestellt oder montiert wird, wie der Aktor später verwendet werden soll (Bild 13). Danach folgt die Montage der Schraubklemmen in aufsteigender Bauhöhe, wobei die gleichen Klemmen immer zuerst zu einem einzigen Klemmenblock zusammengesteckt werden (Bild 14). Es sollte dabei unbedingt darauf geachtet werden, dass die Öffnungen der Klemmen zum Platinenrand zeigen (Bild 15).

Für die nun folgende Montage der Sicherungshalter sollte die Sicherung ein wenig in die beiden Halter

eingeführt werden, damit die Halter genau in einer Linie liegen und sich die Sicherung problemlos bestücken lässt (Bild 16). Um das Einlöten zu erleichtern und eine Beschädigung der Sicherung zu vermeiden, sollte die Sicherung aber nur wenige Millimeter und keinesfalls vollständig vor dem Verlöten in die Halter eingeführt werden. Nach dem Festlöten der Halter und einer ausreichenden Abkühlzeit kann die Sicherung nun ganz in die Halter geschoben werden. Dabei sollten allerdings möglichst keine Biegekräfte auf die Platine ausgeübt werden (Bild 17).

Nun folgt die Bestückung der vier LEDs, die alle so montiert werden, dass sie absolut senkrecht stehen und ihre Spitzen einen Abstand von 18 mm zur Platine haben (Bild 18). Bei der Bestückung ist zudem auf die korrekte Polung zu achten, weshalb der längere Anschluss jeweils in die mit einem Plus (+) markierte Bohrung der Platine gehört. Für D5 und D6 werden die beiden roten LEDs mit rotem Gehäuse verwendet. Bei D3 ist die klare blaue LED zu bestücken und bei

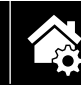

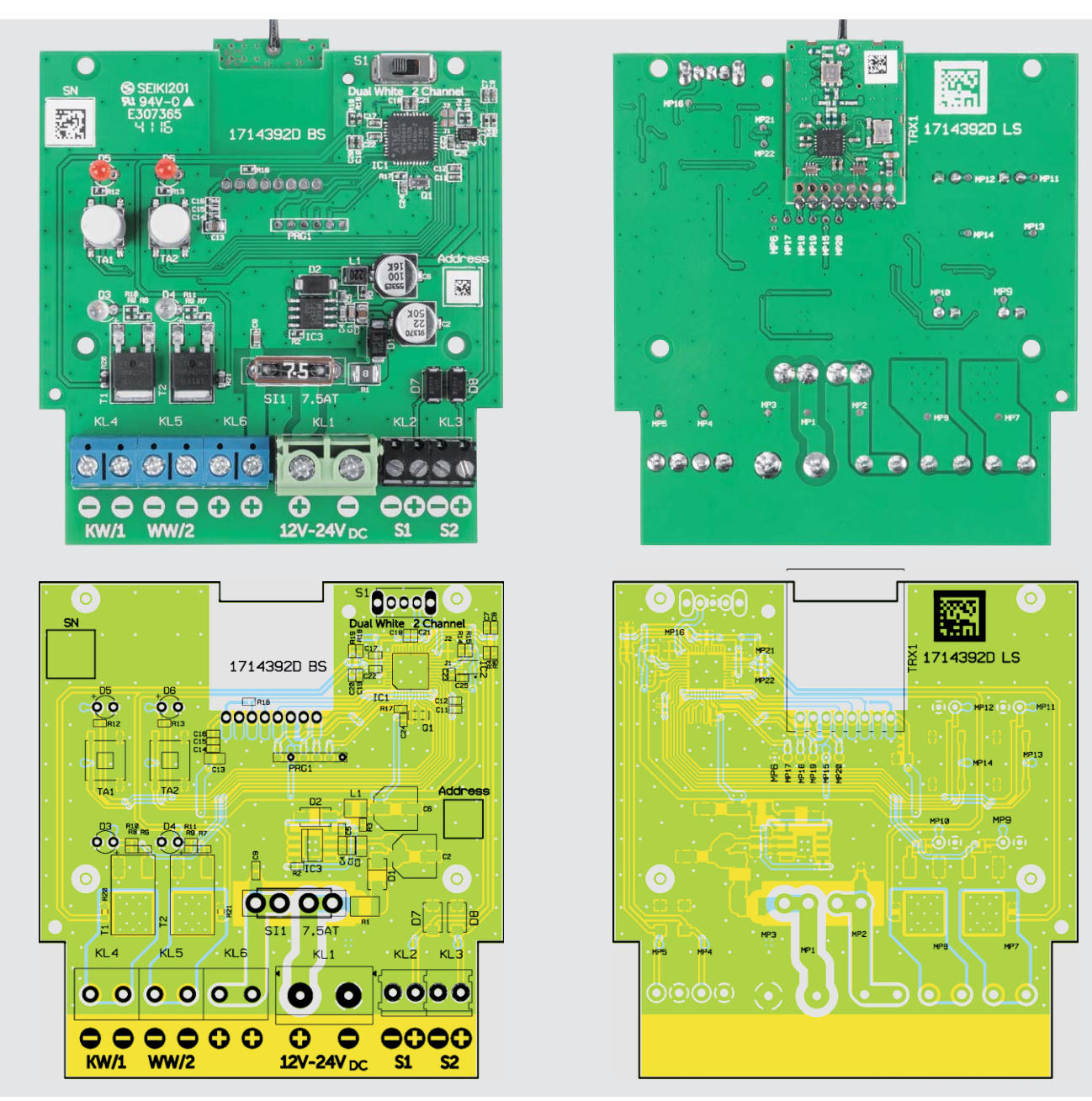

*Bild 12: Platinenfoto und Bestückungspläne des Dual-White-Controllers. Auf der Unterseite ist lediglich das Transceivermodul zu bestücken.*

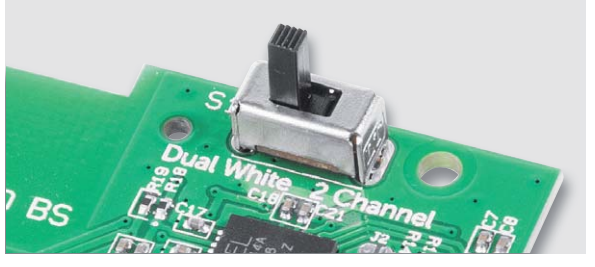

*Bild 13: Die Montage des Schalters S1 erfolgt so, wie der Aktor später verwendet werden soll.*

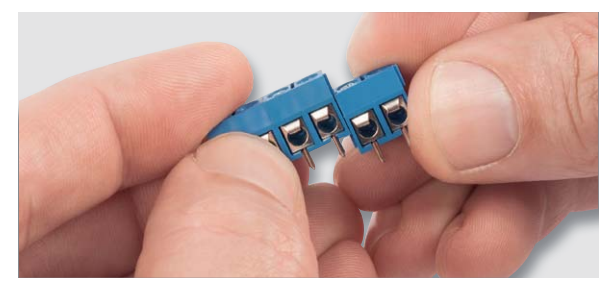

*Bild 14: So sind die Schraubklemmen gleicher Größe zusammenzustecken.*

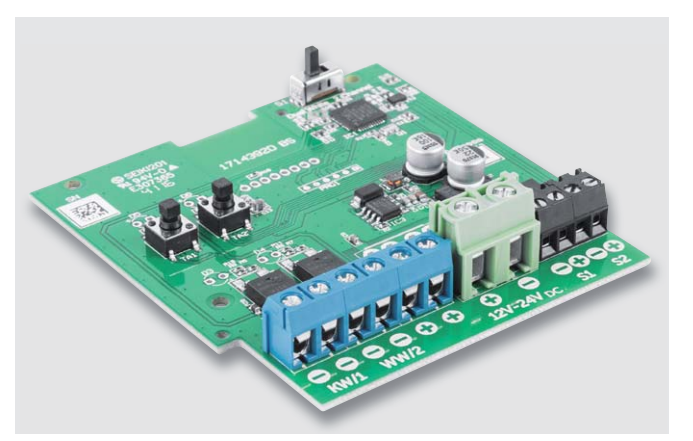

*Bild 15: Die Schraubklemmen sind so einzusetzen, dass die Öffnungen nach außen zeigen.*

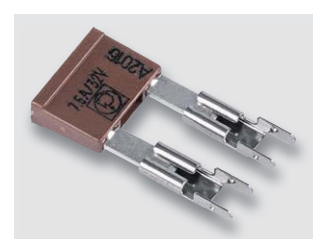

*Bild 16: Zur Vorbereitung der Bestückung des Sicherungshalters ist die Sicherung wie hier gezeigt halb einzusetzen.*

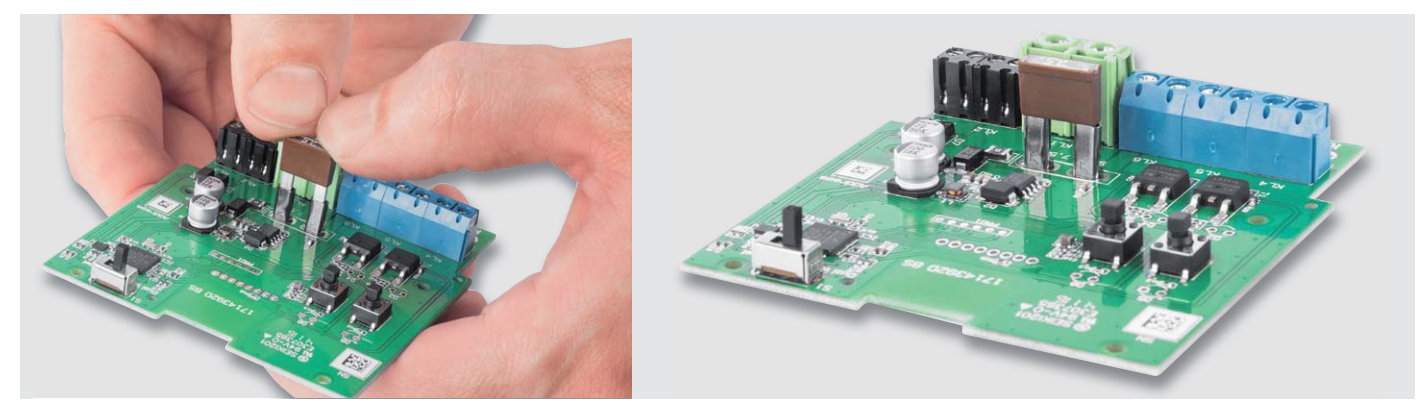

*Bild 17: Beim Einsetzen des Sicherungshalters ist vorsichtig vorzugehen, um keine zu großen Biegekräfte auf die Platine auszuüben.*

D4 die klare rote LED. Die beiden letzteren lassen sich im inaktiven Zustand optisch nicht unterscheiden, weshalb sie keinesfalls vermischt und zu früh aus ihren Verpackungen zu nehmen sind.

Nach der Bestückung der LEDs folgt das Aufsetzen der beiden Tastkappen auf die Taster TA1 und TA2. Dabei sollten die Kappen feinfühlig mit etwas Kraft bis zum Anschlag aufgeschoben werden. Bei Erreichen des Endanschlags bleibt dabei aber immer noch ein etwa 1 mm breiter Spalt zwischen Kappe und Taster bestehen (Bild 19).

Zum Abschluss wird die Platine einmal gewendet und das Funkmodul auf der bislang leeren Platinenunterseite bestückt. Das Modul wird dabei so ausgerichtet, dass die halbrunden Lötanschlüsse am Rand des Moduls genau über den Anschlussflächen der Aktorplatine liegen. Für die folgenden Lötarbeiten ist es hilfreich, das Modul z. B. mittels einer Wäscheklammer in dieser Position zu fixieren (Bild 20).

Nachdem alle Anschlüsse verlötet wurden, sollte der gesamte Nachbau nochmals auf Lötfehler und Kurzschlüsse überprüft werden.

Die fertiggestellte Platine kann nun in das Gehäuse eingesetzt werden. Die Platine wird dafür zunächst mit den vier kleinen Schrauben am Gehäuseboden befestigt (Bild 21).

Als Nächstes wird der flexible Antennenhalter in die hintere Gehäusewand eingezogen, bis dieser dort durch die Rastung sicher sitzt (Bild 22). Nun wird die Antenne in diesen Halter eingeführt, während man die Oberschale gleichzeig vorsichtig auf das Unterteil aufsetzt (Bild 23). Dabei ist darauf zu achten, dass

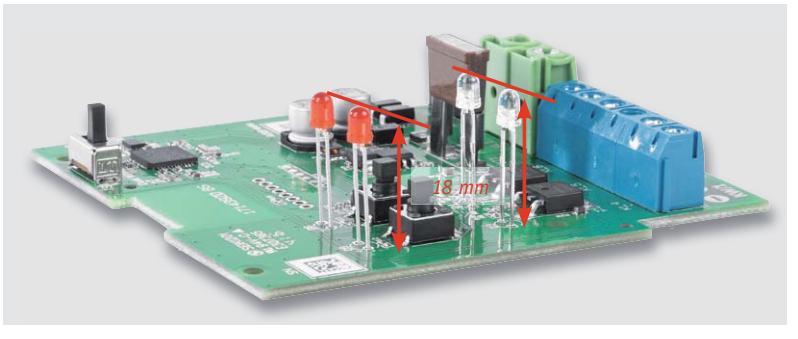

*Bild 18: Die LEDs sind so einzusetzen, dass sich ihre Spitzen genau 18 mm über der Platine befinden.*

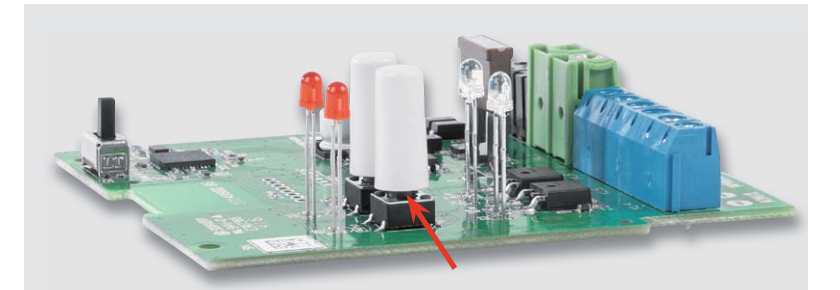

*Bild 19: Beim Aufsetzen der Tasterkappen ist ein Spalt von ca. 1 mm frei zu lassen.*

die LEDs nicht verbiegen und durch die vorgesehenen Öffnungen ragen. Abschließend verschließt man das Gehäuse mit den beiden schwarzen Gehäuseschrauben (Bild 24).

#### **Installation**

Auf der Gehäuseunterseite des Geräts ist eine korrekte Beschaltung der Anschlüsse skizziert. Mit der Zeichnung in Bild 25 soll ein beispielhafter Anschluss des HM-LC-DW-WM nochmals verdeutlicht werden. ELV

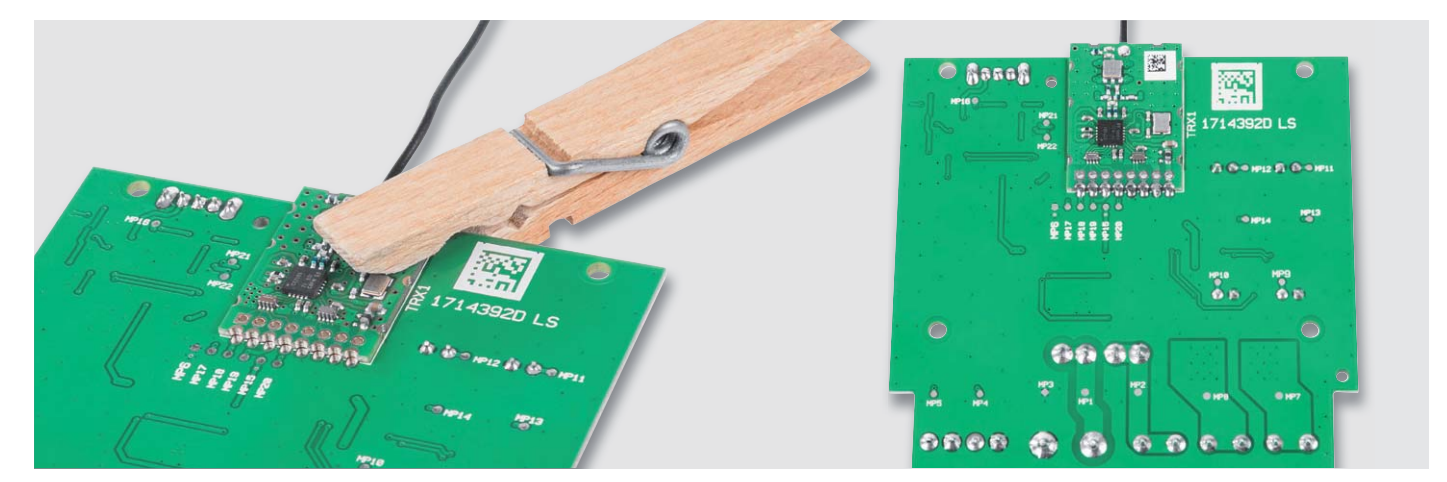

*Bild 20: Zum Auflöten des Transceiver-Moduls sollte dieses fixiert werden, um eine exakte Lage beim Verlöten zu erhalten. Es hat sich bewährt, zuerst nur einen Anschluss zu verlöten, die Lage des Moduls zu kontrollieren und danach alle restlichen Anschlüsse zu verlöten.*

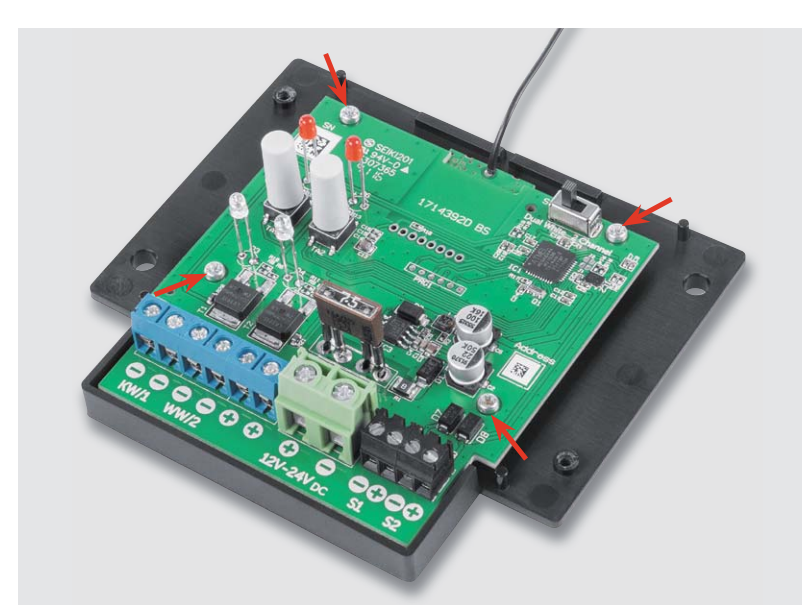

*Bild 21: Die in das Gehäuse eingesetzte und verschraubte Platine*

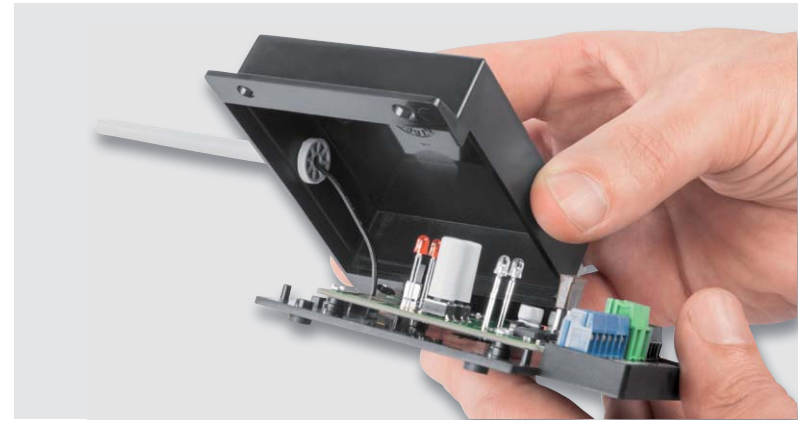

*Bild 23: ... der Antennendraht eingeführt wird. Gleichzeitig wird die Gehäuseoberschale aufgesetzt. Bild 24: Nach dem Verschrauben mit den beiden Gehäuseschrauben* 

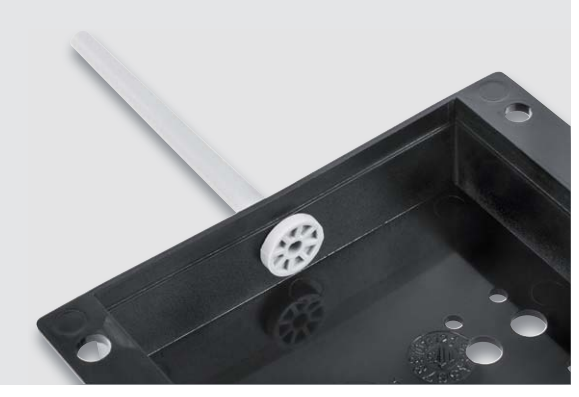

*Bild 22: Hier ist der in die Gehäuseoberschale eingesetzte Antennenhalter zu sehen, in den im nächsten Schritt ...*

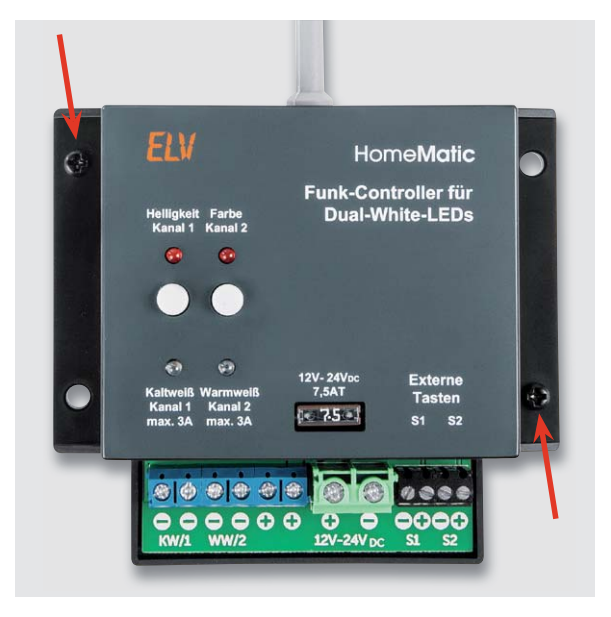

*ist der Funk-Controller einsatzbereit.*

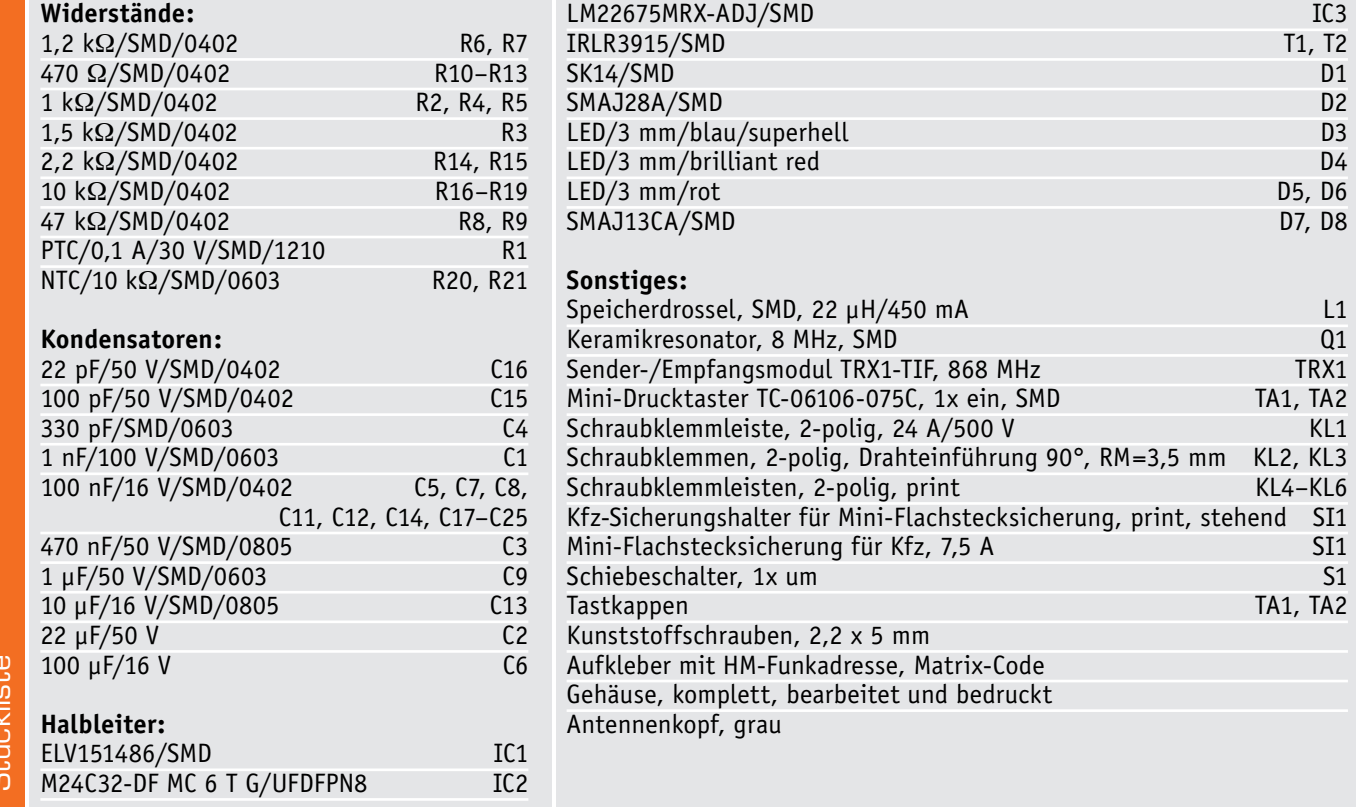

Stückliste **Striplie** 

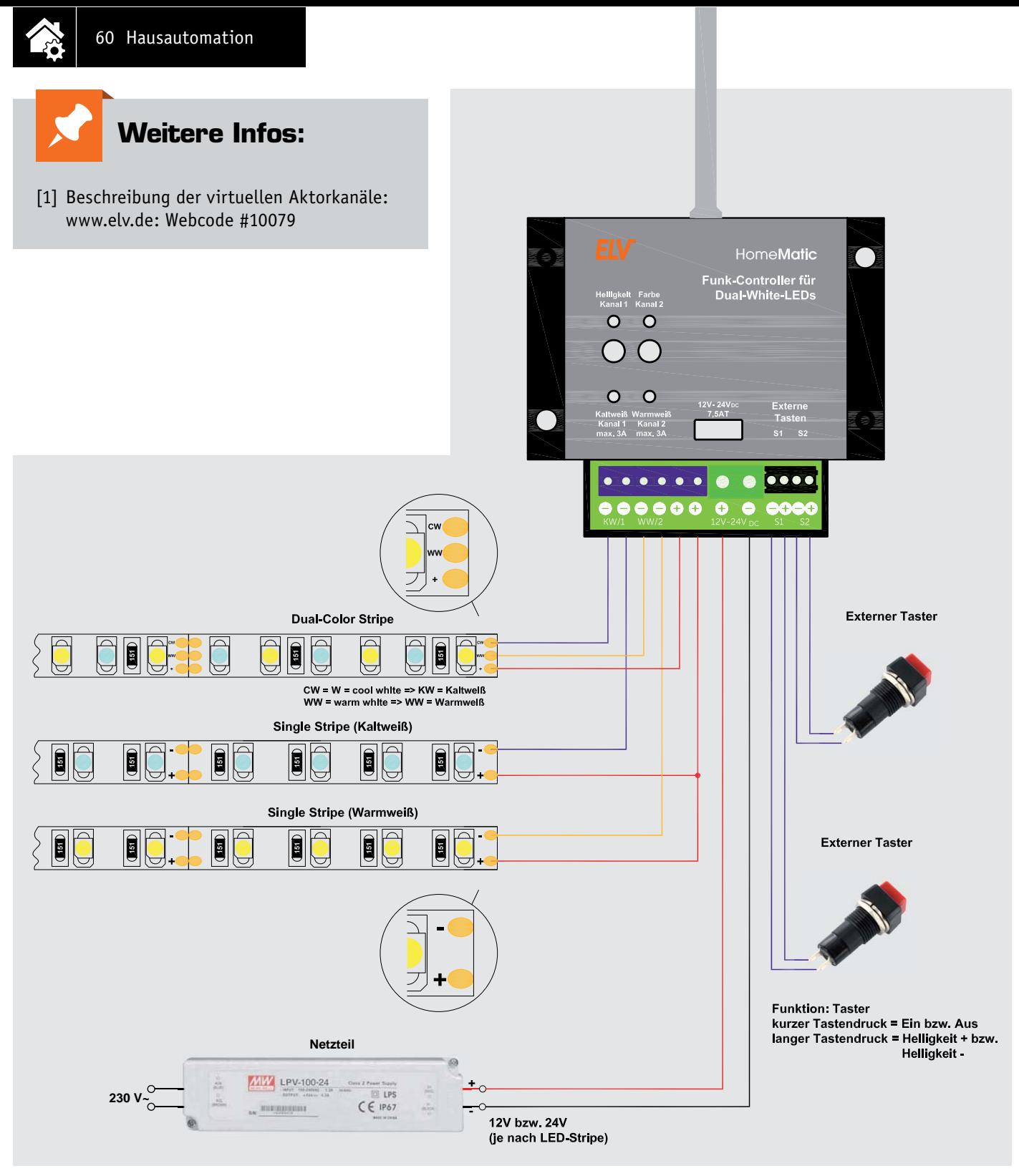

*Bild 25: Typisches Anschlussbeispiel für den Anschluss der beiden gängigen LED-Anordnungen an den HM-LC-DW-WM*

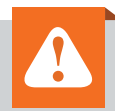

#### **! Wichtige Hinweise:**

- **Das angeschlossene Netzteil muss entsprechend der angeschlossenen Last genügend Strom liefern können. Werden LEDs mit einer Betriebsspannung von 12 V verwendet, ist auch ein Netzteil mit 12 V Ausgangsspannung zu verwenden. Bei 24-V-Stripes ist entsprechend ein 24-V-Netzteil zu verwenden. Es ist außerdem auf einen entsprechend großen Leitungsquerschnitt (min. 0,75 mm²) zu achten, denn es kann ein Gesamtstrom von bis zu 6 A fließen.**
- **Es ist strikt darauf zu achten, dass alle Anschlussleitungen räumlich getrennt von netzspannungsführenden Leitungen verlegt werden (z. B. in eigenen Kabelkanälen oder Installationsrohren).**
- **Beim speisenden Netzteil muss es sich um ein Betriebsgerät mit Schutzkleinspannung (SELV) für LED-Module gemäß EN 61347-1, Anhang L handeln! Das Netzteil muss kurzschlussfest (bedingt oder unbedingt) oder fehlersicher (Fail-safe) sein!**
- **Beim Aktor handelt es sich um ein Betriebsgerät für LED-Lampen. Der Aktor darf auch im Leerlauf betrieben werden.**

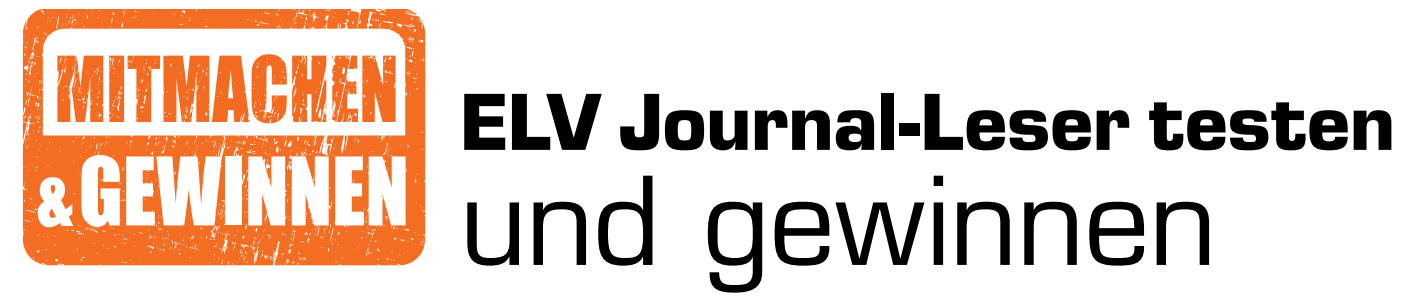

**Ihre Meinung interessiert uns! Bewerben Sie sich als Tester und schreiben Sie für die nächste Ausgabe einen Testbericht! Was gefällt Ihnen, was gefällt Ihnen nicht? Was kann man verbessern? Unter allen Bewerbern losen wir die glücklichen Tester aus, die dann natürlich das jeweilige Testgerät behalten dürfen!**

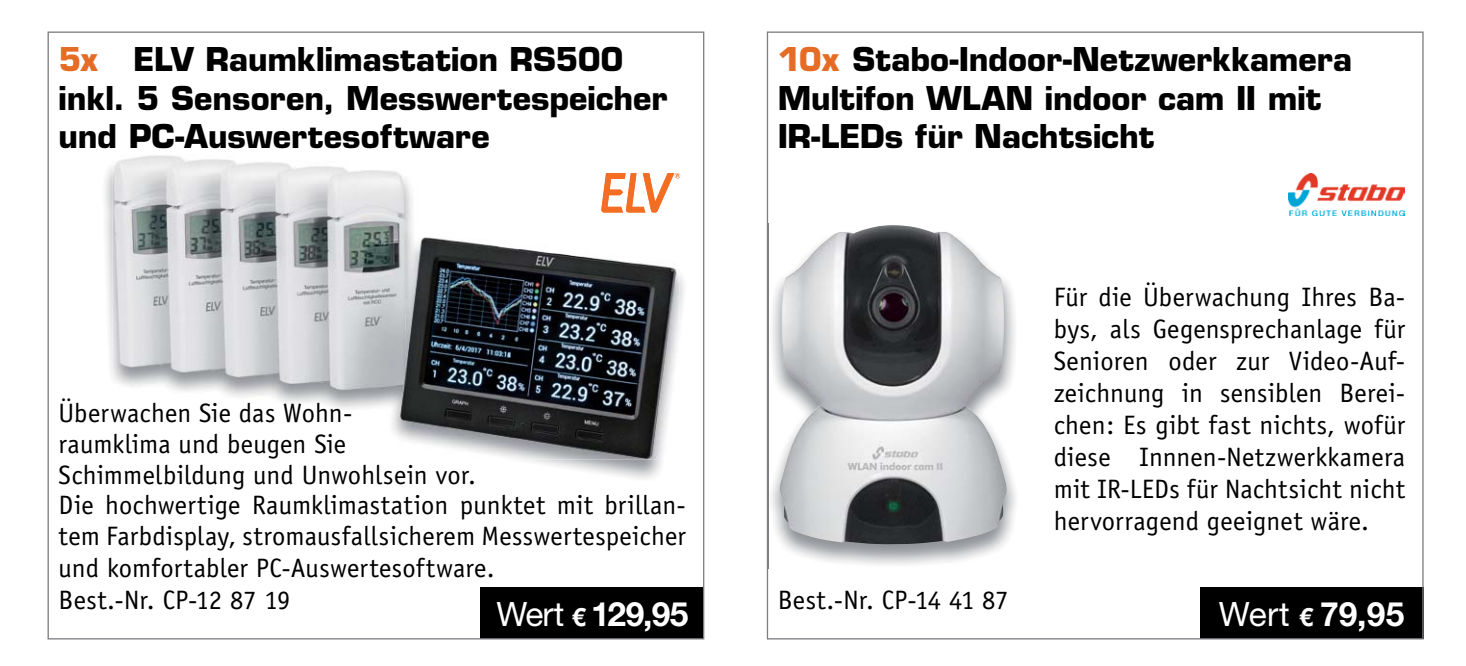

#### **So werden Sie ELV Journal-Leser-Tester und können gewinnen!\***

ELV Journal verlost unter allen Bewerbern **je ein Exemplar** von 5 ELV Raumklimastationen RS500 inkl. 5 Sensoren oder 10 Stabo-Indoor-Netzwerkkameras Multifon Wlan Indoor Cam II. **Bewerben Sie sich jetzt!**

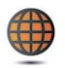

**Per E-Mail** an lesertest@elvjournal.de – geben Sie als Betreff bitte den Produktnamen an.

**Online** auf www.lesertest.elvjournal.de – wählen Sie einfach Ihr Wunschprodukt aus.

**Einsendeschluss 15.10.2017**

Bitte geben Sie für Rückfragen Ihre Kontaktdaten an: Telefon, E-Mail-Adresse und (falls vorhanden) Ihre ELV Kundennummer. **Mehrfache Teilnahmen derselben Person werden als nur eine Teilnahme gezählt und erhöhen nicht die Gewinnchance.** Sie erhalten zum Testprodukt eine ausführliche Bedienungsanleitung, gegebenenfalls weitere Informationen zum Produkt sowie einen Fragebogen, den Sie innerhalb von 4 Wochen nach Erhalt des Produkts und nach Abschluss des Tests an uns zurücksenden müssen. Wir freuen uns auch über Fotos! Das Testprodukt dürfen Sie nach Abschluss des Tests natürlich behalten.

#### **Die Gewinner aus dem letzten ELV Journal:**

**20-W-Slim-LED-Flutlichtstrahler mit 90°-PIR-Bewegungsmelder**

*Jan Müller aus 24226 Heikendorf Oliver Tschiersch aus 40699 Erkrath Edith Köhn aus 23758 Oldenburg Carina Oertel aus 32130 Enger Andreas Kipp aus 59269 Beckum John-Phillip Dahlgrün aus 22607 Hamburg Thomas Galitzdörfer aus 99428 Isseroda Daniel Miserre aus 9470 St. Paul Jürgen Pietsch aus 56077 Koblenz Jürgen Wand aus 45711 Datteln*

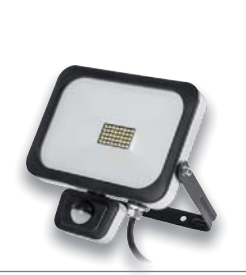

FIV

**Smartphone PowerTel M9500 mit einfacher Menüstruktur**

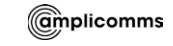

*Sabine Bauermeister aus 74078 Heilbronn Anna Oberfrank aus 67117 Limburgerhof Isolde Kammereck aus 86152 Augsburg Sylvia Löwe aus A-09468 Geyer Wolfgang Anderson aus 74635 Kupferzell*

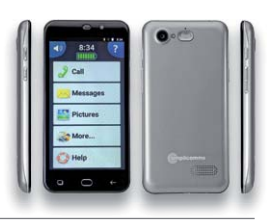

\* ELV ist berechtigt, die Testergebnisse unter der Nennung Ihres Namens im ELV Journal und auf www.elvjournal.de sowie www.elv.de zu veröffentlichen. Teilnahmeberechtigt sind Personen über 18 Jahre. Nicht teilnahmeberechti

#### Unsere Leser testeten

### **Wowstick Elektronik-Präzisions-Akkuschrauber mit Li-Ion-Akku**

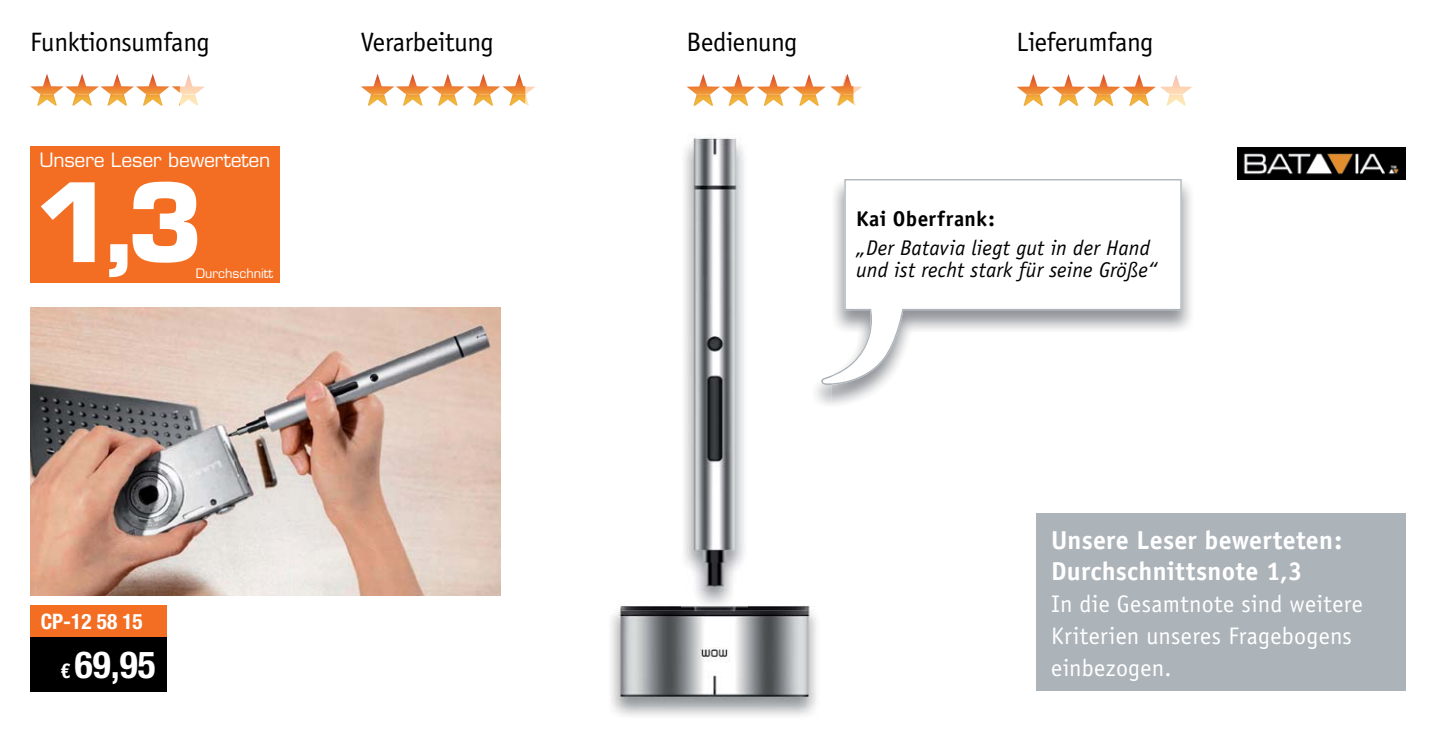

**Er sieht aus wie ein etwas zu großer Kugelschreiber, lässt sich beim Arbeiten auch wie einer halten, ist aber ein innovativer Mini-Akkuschrauber für komfortables und genaues Arbeiten im Präzisionsbereich. Er wiegt gerade einmal 53,5 Gramm und verfügt über ein integriertes Arbeitslicht. Wie beurteilen unsere Leser-Tester dieses innovative Werkzeug? Wir baten fünf Leser um ihre Bewertung, vier antworteten bis zum Einsendeschluss.**

Bei der relativ geringen Anzahl von Testern wirkt ein Gesamturteil wie diese 1,3 etwas verzerrt, sieht man jedoch die konkreten Meinungen zu den einzelnen Testpunkten, wird das einfache Rechenergebnis mehr als bestätigt.

Erster Eindruck: eine glatte 1,0! Nun gut, er sieht aus wie ein edler Kugelschreiber, dazu die schicke Ablage, die auch die mitgelieferten Bits aufnimmt – ein optisches Highlight auf jedem Arbeitsplatz. Und die Praxis?

Die in der Summe mit "sehr verständlich" bewertete Anleitung musste kaum bemüht werden, alle Tester kamen auf Anhieb auch ohne sie zurecht. Bedienung und Funktionsumfang erhielten ebenfalls Bestnoten. Die Vorteile eines Lithium-Akkus kommen hier besonders zur Geltung: mal ein paar Schrauben lösen oder festziehen, das Gleiche am nächsten Wochenende – ohne dass man der Selbstentladung Tribut zollen muss.

Für seine Größe wurde der handliche und als ergonomisch empfundene Akkuschrauber als recht stark bewertet, dazu lässt er sich als normaler Handschrauber bewegen, wenn höhere Drehmomente benötigt werden. Mehrfach haben die Tester die besondere Eignung für feinmechanische Arbeiten hervorgehoben, hier ist der kleine Stabschrauber sehr präzise einsetzbar. All das führte in der Summe zu einer herausragenden Bewertung.

Natürlich wären unsere Tester keine kritischen Tester, wenn sie nicht auch Verbesserungspotenzial erkennen würden. Gerade weil der Schrauber auch bei höheren Drehmomenten mit der Hand gedreht werden kann, würde eine Beschichtung/Auflage im funktionellen Sinne eines Schraubendrehergriffs die Ergonomie noch verbessern.

Die Anzahl der mitgelieferten Bits könnte höher sein, im Lieferumfang befinden sich zehn Bits. Eine Beschriftung der Lagerplätze wäre dann auch noch das i-Tüpfelchen. Sehr vermisst wurde ein eigenes Lade-Netzteil für das Akkuladen per USB – nicht jeder hat einen PC am Werkstattplatz zu stehen.

Wie gesagt, mehr Bits, aber dafür eine weniger aufwendige Verpackung und damit weniger Verpackungsmüll wünschten sich zwei Tester. Statt der voluminösen Verpackung wünschte sich ein Tester eine kleine Transporttasche.

Ein sehr interessantes, aber technisch nicht ganz einfach umsetzbares Feature wünscht sich ein Tester: einen nach Bedarf schaltbaren Elektromagneten statt des mitgelieferten statischen Magnetisierers/Entmagnetisierers, um Schrauben gezielt aufnehmen und ablegen zu können.

**Fazit:** *Ein kleiner Präzisions-Stabschrauber für 69,95 Euro – das ist in diesem Fall keineswegs zu viel Geld. Denn in der Praxis erweist sich das edel durchgestylte Gerät als ungemein handlich, vielseitig und praktisch. Mit der Restladung des Lithium-Akkus kann man jederzeit weiterarbeiten, ohne eine Selbstentladung kompensieren zu müssen, eine USB-Ladebuchse macht das Laden einfach.* 

*Wenn im Lieferumfang noch ein Netz-Ladegerät vorhanden wäre, hätte das Gerät vielleicht sogar eine glatte 1,0 bekommen. Auch wäre wenigstens das Angebot an weiteren Bits gut.*

#### Unsere Leser testeten

### **X-BLAZE 800, LED-Taschenlampe mit Akku, aufladbar per USB**

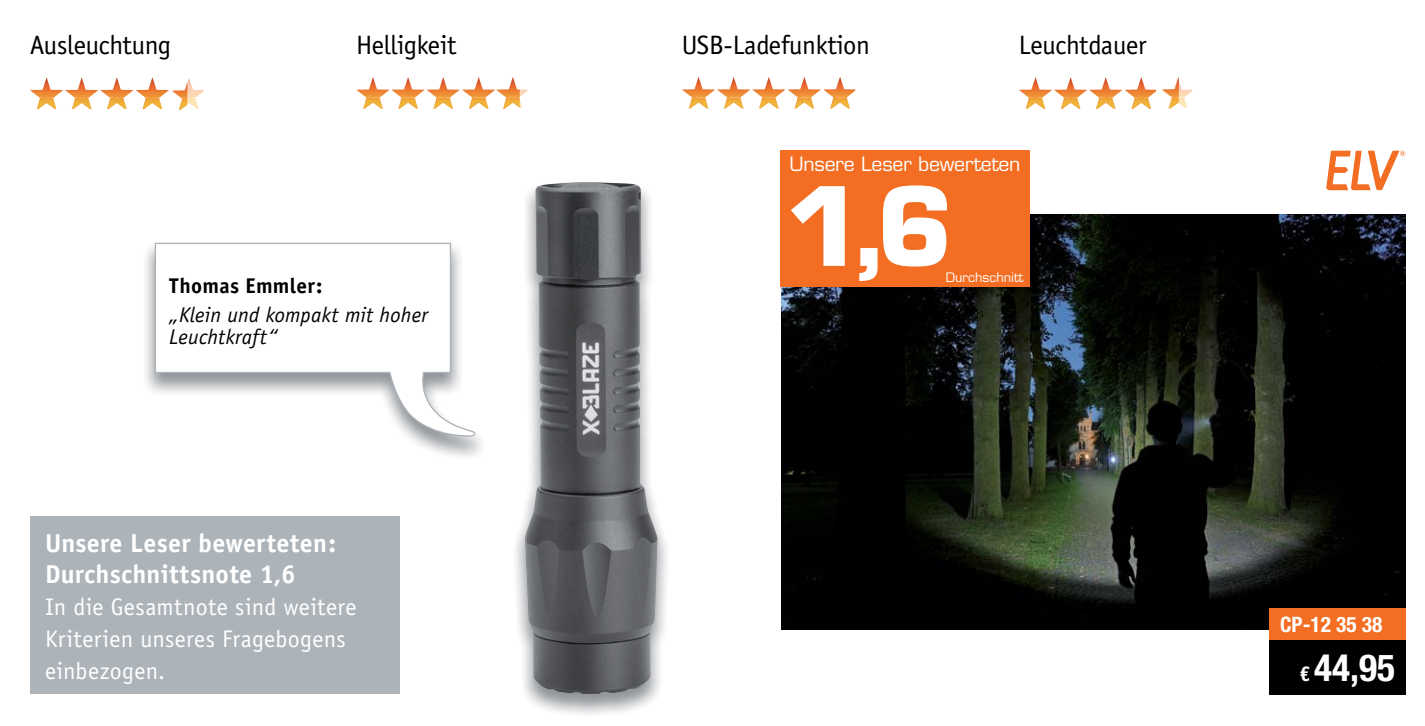

**Die richtige Lampe für den harten, professionellen Einsatz – dank Lithium-Akku immer einsatzbereit, überall per USB-Port schnell nachladbar, mit enormer Leuchtweite bis 250 m und vier Betriebsmodi. Ein spezieller Reflektor sorgt für ein ausgewogenes Lichtbild mit gleichzeitig hoher Reichweite und guter Streuung im Nahbereich. Wir baten zehn Leser-Tester um einen ausführlichen Praxistest und ihr Urteil dazu. Lesen Sie die Ergebnisse.**

Dass LED-Lampen heute die ehemals hervorragenden Eigenschaften der Halogenlampe abbilden können, ist Stand der Technik. Im speziellen Fall der Taschenlampe bildet diese Technik dennoch immer noch eine Herausforderung bezüglich der Spannungsversorgung, der Abführung der Verlustwärme des Halbleiters und der Gestaltung der Lichtverteilung. Hier haben die Entwickler eine ganze Reihe Probleme zu lösen.

Dass diese zu recht großen Teilen zu bewältigen sind, beweist die X-Blaze 800. Erster Eindruck, Verarbeitung, Helligkeit, Ausleuchtung, Leuchtdauer, USB-Ladefunktion, Handlichkeit – alles Punkte des Test-Fragebogens, für die Tester Bestnoten vergaben. Auch das Preis-Leistungs-Verhältnis wurde im Durchschnitt mit einem "Gut" bedacht - kein Tester empfand den Preis als zu hoch.

Als besonders positiv wurden von den Testern die enorme Lichtleistung und die so erreichte Helligkeit und Reichweite, die handliche Größe (nur ein Tester empfand sie als schwer und groß) und die USB-Ladefunktion hervorgehoben. Auch die gute Verarbeitung sowie der insgesamt wertige Eindruck sowie die Positionierung des Schalters am Lampenende fanden Anerkennung. Ein Tester hob auch die Stroboskop-Funktion als Sicherheitsfeature und Abwehrmaßnahme hervor.

Natürlich hatten wir wieder nach Mängeln und Verbesserungspotenzial gefragt. Mehrere Tester vermissten einen verstellbaren Fokus, so erntete auch das recht schmale Leuchtfeld im Nahbereich "Kritik auf hohem Niveau", wie ein Tester bemerkte. Der Spagat, den die Entwickler hier mit dem speziell entwickelten Reflektor gemacht haben, wurde zwar anerkannt, aber es ist eben doch keine echte variable Fokussierung. Ein Tester unterzog die Lampe dem real harten Test im Notfallbereich. Er wünscht sich als Fazit neben dem verstellbaren Fokus einen Taster mit klarerem, festerem Druckpunkt sowie eine noch ausgewogenere Helligkeitsverteilung über die drei Helligkeitsstufen. Ein anderer Tester vermisst eine Ladezustandsanzeige und eine Vorwarnung für die Tiefentladungsabschaltung des Akkus. Ebenso auf der Wunschliste: eine Gürtelhalterung und vielleicht ein 5-V-Ausgang, um als Notfall-Powerbank dienen zu können.

**Fazit:** *Die Gesamtnote 1,6 spricht für sich – eine LED-Taschenlampe, die nur wenige Wünsche offenlässt. Im Wesentlichen fehlt dieser Lampe nur noch der verstellbare Fokus und eine Gürtelhalterung. Verarbeitung, Helligkeit, Ausleuchtung und Handhabbarkeit befinden sich hier auf einem hohen Niveau. Auch, dass diese Technik ein gewisses Preisniveau hat, wurde durchweg anerkannt. Vielen Dank an die Tester und ihre ausführliche Bewertung!* 

> **Sie wollen es genau wissen?**  Die Testberichte unserer Leser finden Sie auch unter: www.lesertesten.elvjournal.de

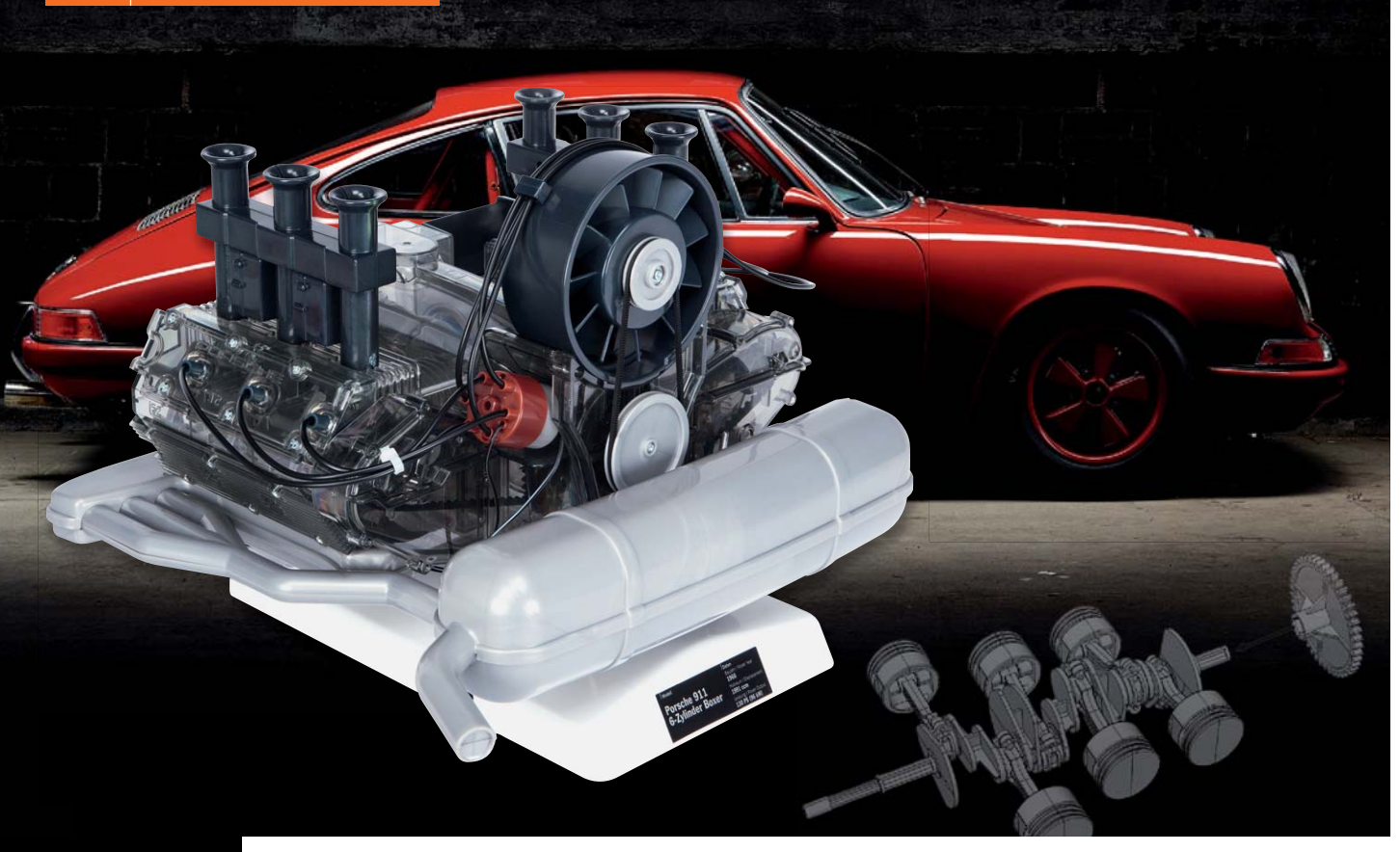

## **Einzigartig – Bausatz Porsche-6-Zylinder-Boxermotor**

**Für Autoliebhaber ist das Fahrzeug, in dem dieser Motor mit seinem typischen Sound röhrte und grummelte, ebenso einzigartig wie sein technisches Herz – der Porsche 911 von 1966. Der Franzis-Verlag hat einen Funktionsmodell-Bausatz dieses legendären 2-Liter-6-Zylinder-Boxermotors herausgebracht – damit kann man sich ruhig einmal selbst zu Weihnachten beschenken – als Porsche-Liebhaber sowieso. Wir haben uns den edlen Bausatz angesehen.**

#### Motorenbau-Legende

169 Euro für einen Bausatz? Er ist es wert, denn wann bekommt man – sofern man kein begnadeter Feinme-

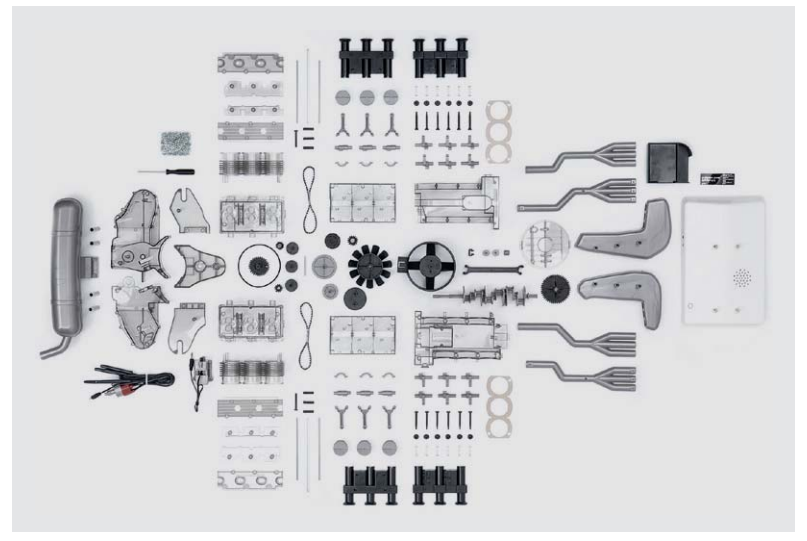

grund den Originalsound des Motors abspielt und *Bild 1: Hohe Detailtreue und perfekte Verarbeitung kennzeichnen die über 290 Teile des Bausatzes.*

chanik-Modellbauer ist – solch ein originalgetreues Funktionsmodell, und dazu noch im großen Maßstab von 1:4 in die Hände?

Es ist schon beeindruckend, wenn man den Bausatz zur Übersicht ausbreitet  $(Bild 1)$  – mehr als 290 Bauteile wollen verarbeitet werden. Kleber sucht man vergebens – braucht man nicht, alles wird gesteckt und verschraubt. Mit im Paket ist ein schönes, in Zusammenarbeit mit dem Porsche-Museum erstelltes Baubuch, das nicht nur die Bauanleitung selbst enthält, sondern auch viele Geschichten und Fakten rund um den 911 und seine Technik (Bild 2). Allein dies lädt schon ein zum stundenlangen Stöbern durch historische Fotos, Zeichnungen und Plakate, die das Porsche-Archiv beigesteuert hat.

Die vielen, teils filigranen Teile sind nach Originalzeichnungen des Motorenbauers gefertigt, so erreicht man zum Schluss eine perfekte Detailtiefe. Und da ein solches technisches Wunderwerk nichts ist ohne seinen typischen Boxer-Sound, hat man dem Bausatz ein Soundmodul spendiert, das im Hintergleichzeitig als Präsentationssockel dient. Unter [1] kann man sich dazu ein Video mit dem Motorsound ansehen und anhören.

Weitere technische Highlights sind die voll beweglichen Motorteile wie Kolben, Kurbelwelle, Nockenwelle, Zahnriemen, Lüfter und Ventile, angetrieben von einem gut versteckten Elektromotor, und die Zündfunkenimitate, die durch zum Zündzeitpunkt jedes einzelnen Zylinders aufblitzende LEDs dargestellt werden. Dazu ist ein real funktionierender Zündverteiler (Bild 3) vorhanden, der die LEDs ansteuert. Damit, und unterstützt durch transparente Teile, können dann auch die mechanischen und motortechnischen Abläufe im Motor genau verfolgt werden – faszinierend auch für den Nachwuchs, der so die Motorentechnik erforschen kann.

#### Der Aufbau

Dank des reichlich bebilderten Baubuchs und der sauberen Schritt-für-Schritt-Anleitung (Bild 4) kommt man beim Zusammenbau des Bausatzes gut voran – die Zeitvorgabe des Herstellers von ca. 3 Stunden muss man dabei nicht unbedingt anstreben, man kann schon den Aufbau in Ruhe genießen. Dabei staunt man nicht schlecht über die Größe des Modells – 1:4. Das sagt dann doch weniger aus als das, was die letztlichen Maße von 29 x 30 x 22 cm zeigen.

Zum Aufbau benötigt man lediglich die mit dem Bausatz mitgelieferten Einstellwerkzeuge für die Abstimmung des Ventilantriebs, den ebenfalls mitgelieferten Schraubendreher sowie drei Mignon-Batterien zum späteren Betrieb. Anzuraten ist noch ein Cuttermesser für das Beseitigen von Anspritzpunkten.

Damit das Ganze nicht nur als statisches Standmodell in der Vitrine verschwindet, bewegt ein kleiner Elektromotor alle relevanten Motorteile (Bild 5). Durch die transparenten Abdeckungen kann man dann auch die exakt arbeitenden "Zündkerzen" anhand der aufblitzenden LEDs (Bild 6) beobachten.

Der Schwierigkeitsgrad des Aufbaus ist gering, man muss sich nur an die Anleitung halten und damit exakt die richtige Montagereihenfolge beachten, dann hat man das Modellbau-Kunstwerk nach wenigen Stunden fertig aufgebaut. **ELV** 

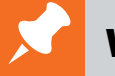

#### **Weitere Infos:**

[1] Video mit Motorsound: youtu.be/Aml2NyzzchU Der Bausatz im ELV Shop: www.elv.de: Webcode #10138

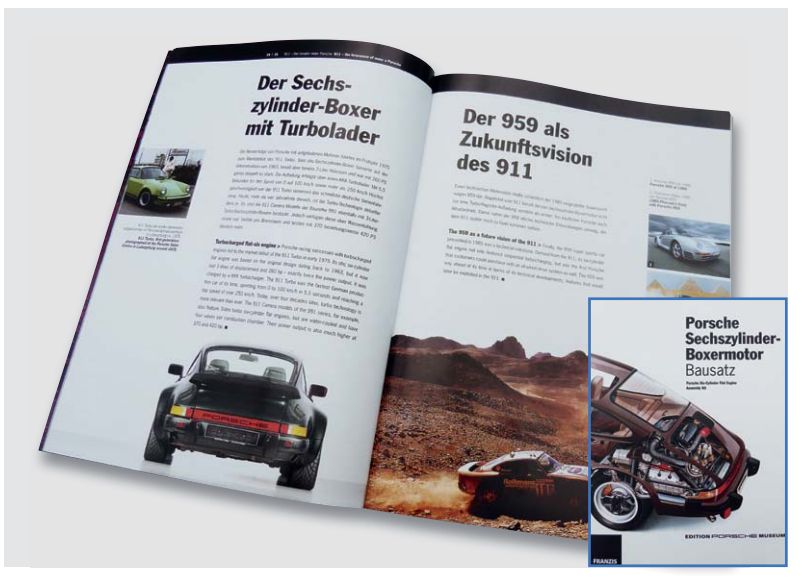

*Bild 2: Allein für sich schon interessant – das Baubuch ist mit zahlreichen Bildern, Zeichnungen und kleinen Geschichten um den legendären Boxermotor und das von ihm angetriebene Kultauto weit mehr als eine einfache Bauanleitung.* 

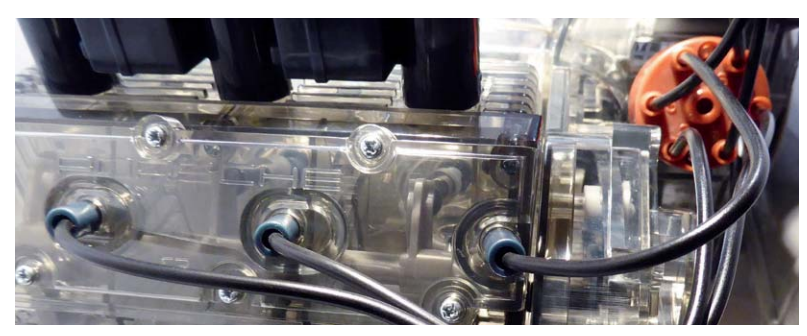

*Bild 3: Ein real funktionierender Zündverteiler steuert die (LED-)Kerzen an.*

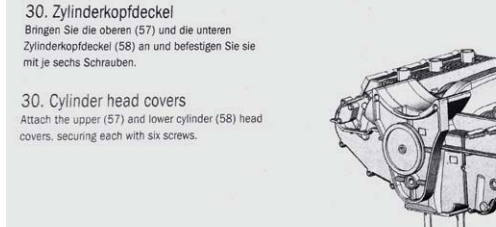

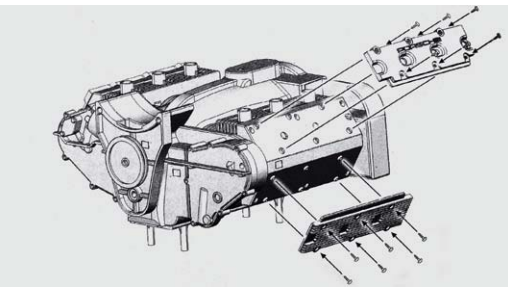

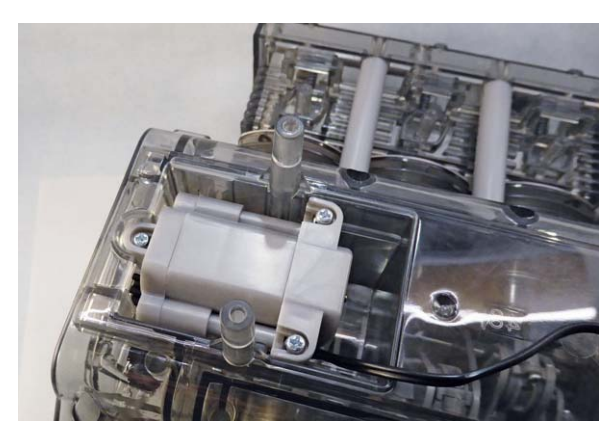

*Bild 5: Gut versteckt: Der kleine Elektromotor bewegt die relevanten Motorteile realisitisch.*

*Bild 4: Die Schritt-für Schritt-Anleitung führt den Modellbauer detailliert durch den Aufbau.*

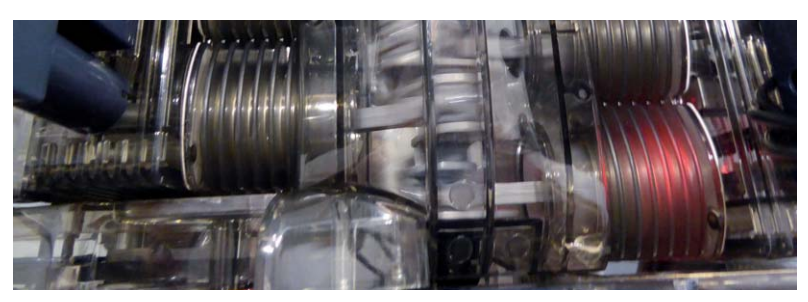

*Bild 6: Simulieren die Zündfunken und sind dank transparenter Abdeckungen gut zu sehen – aufblitzende LEDs.*

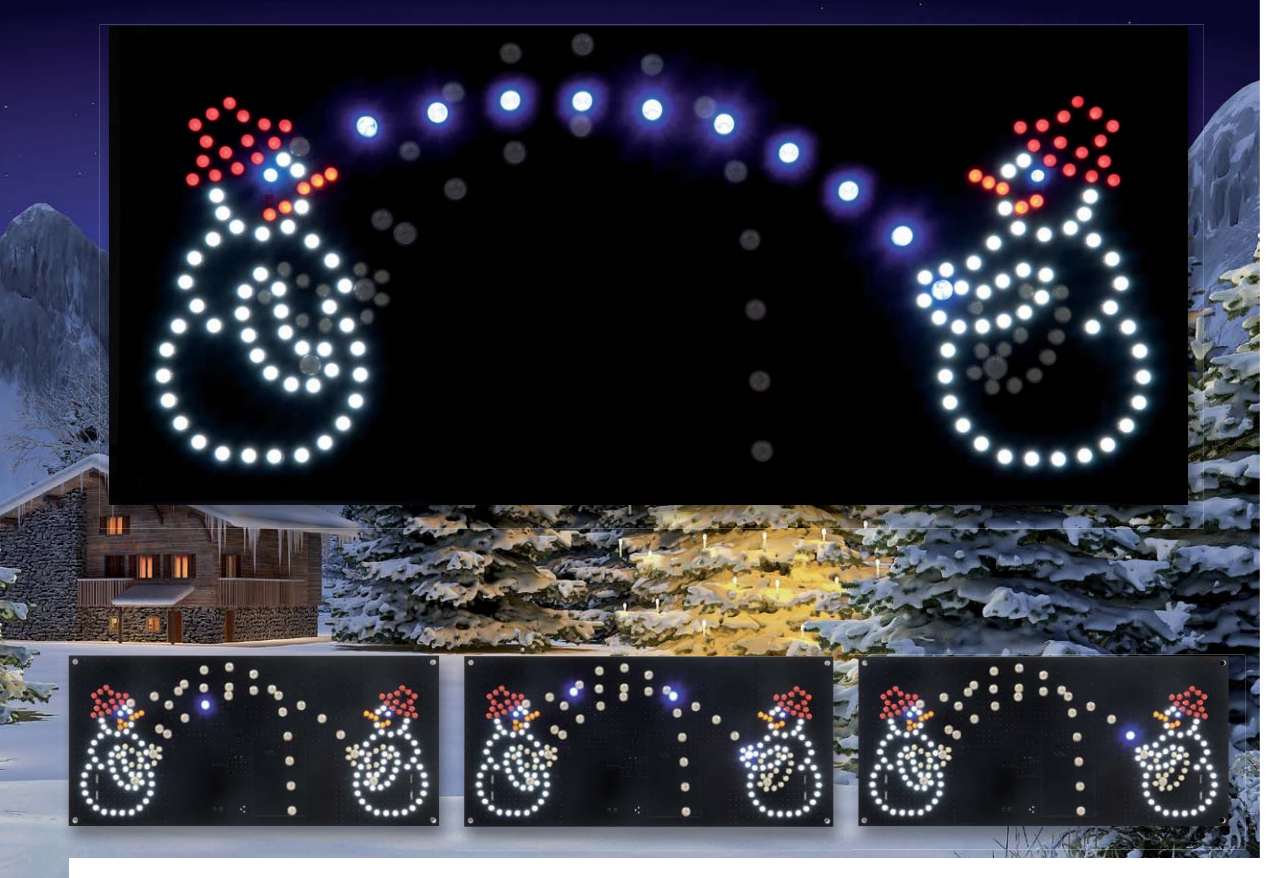

## **Virtueller Spielspaß LED-Schneeballschlacht**

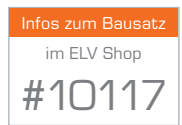

**Die Winterzeit naht allmählich, also wird es Zeit für das Weihnachtsprojekt. Dieses Mal haben wir uns einen Hingucker ausgedacht: eine virtuelle Schneeballschlacht. Zwei LED-Schneemänner werfen sich gegenseitig "Schneebälle" zu, die nach dem Zufallsprinzip verschiedene Wurflinien annehmen.** 

#### Schneeballschlacht im Zimmer

Der erste Schnee, so denn überhaupt welcher fällt, lässt noch auf sich warten – unsere elektronische Schneeballschlacht verkürzt die Wartezeit.

Das automatisch ablaufende LED-Spiel besteht aus zwei in verschiedenfarbig mit LEDs stilisierten Schneemännern. Beide Schneemänner werfen sich virtuelle Schneebälle zu. Dies geschieht nach dem Zufallsprinzip, d. h., zwischen 2 bis 5 Würfen gibt es eine Pause von 5 bis 50 Sekunden. Die Wurflinie kann dabei unterschiedliche Kurven annehmen. Der Ablauf erfolgt ganz wie in der Realität: Wer daneben wirft,

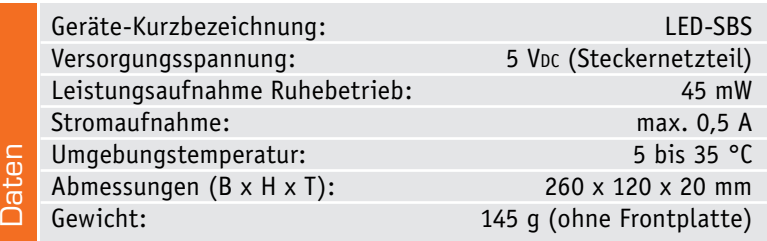

hat schon verloren! Der linke Schneemann wirft z. B. daneben, worauf der rechten Schneemann seinen anschließenden Wurf an den Kopf des linken Schneemanns platziert.

Der Aufbau des Bausatzes ist relativ einfach, da alle SMD-Bauteile bereits bestückt sind, so kann man das Projekt zusammen mit dem Nachwuchs recht schnell und einfach an einem Sonntagnachmittag im Herbst aufbauen.

#### **Schaltung**

Das Schaltbild der LED-SBS ist in Bild 1 dargestellt. Wie man erkennt, gilt es, sehr viele LEDs anzusteuern. Diese Aufgabe übernimmt der Mikrocontroller IC1 vom Typ STM8L052C6T6. Die LEDs sind zu Gruppen zusammengefasst und werden jeweils mit einem MOSFET-Transistor (T1–T6) geschaltet. Die Gruppen sind so angelegt, dass sie bestimmten LED-Farben bzw. Körperteilen zugeordnet sind. Der jeweilige Arm für den linken und rechten Schneemann ist in zwei Bereiche unterteilt: "ARM oben" und "ARM unten". Durch Umschalten dieser beiden Gruppen bewegt sich

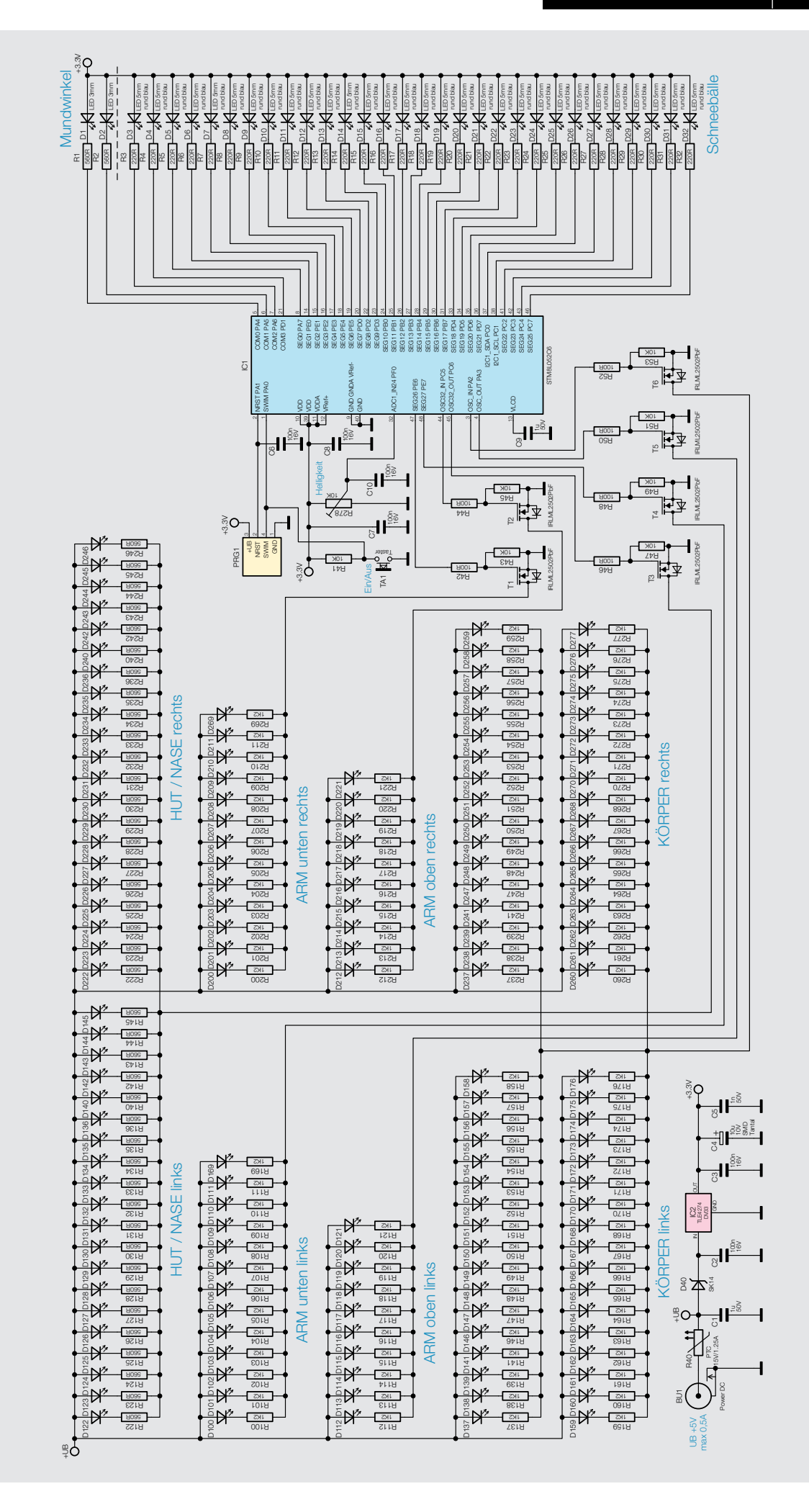

*Bild 1: Das Schaltbild der virtuellen Schneeballschlacht*

der Arm scheinbar, wenn auch nur in zwei Stufen, aber für das menschliche Auge reicht dies, um daraus eine Bewegung zu erkennen. Jeweils der "Kopf" und der "Körper" gehören auch zu einer Gruppe. Alle LEDs können dank einer PWM-Steuerung in der Helligkeit gesteuert werden. Durch die Aufteilung in Gruppen kann somit gezielt eine bestimmte LED-Farbe in der Helligkeit verändert werden, um so etwaige Helligkeitsunterschiede auszugleichen (siehe auch "Programmierung der Helligkeit").

Der Mikrocontroller kann über seine Ports auch LEDs direkt ansteuern, so wie es mit den LEDs D1 bis D32 geschieht. D3 bis D32 stellen die eigentliche Flugbahn des Schneeballs dar und werden von 5-mm-LEDs gebildet. Jede einzelne dieser LEDs ist gezielt ansprechbar, um so die Flugbahn des Schneeballs zu simulieren.

Der Taster TA1 und der Trimmer R278 sind für die Bedienung bzw. Programmierung zuständig und werden ebenfalls vom Mikrocontroller verwaltet.

Für die Spannungsversorgung wird eine stabile Spannung von 5 V benötigt, die an der Buchse BU1 zugeführt wird. Der Widerstand R40 dient als Sicherung und wird im Fehlerfall hochohmig. Die Diode D40 schützt die Schaltung bei Verpolung der Versorgungsspannung. Mit dem Spannungsregler IC2 wird eine stabile Spannung von 3,3 V für den Mikrocontroller bereitgestellt.

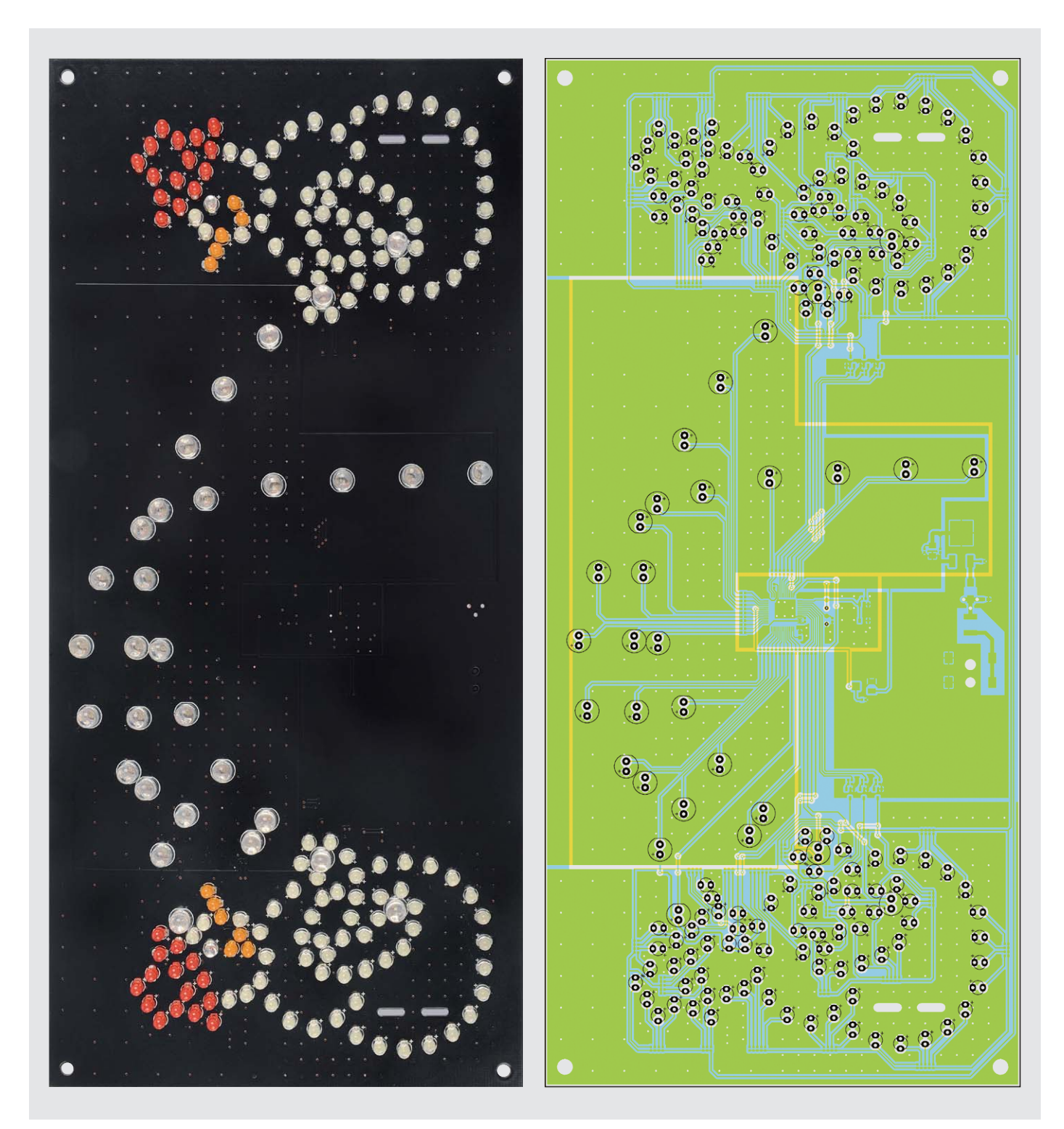

*Bild 2a: Platinenfoto der fertig bestückten Platine mit zugehörigem Bestückungsplan, hier die Bestückungsseite (Darstellung 72 % der Originalgröße)*

www.elvjournal.de

#### **Nachbau**

Für den Nachbau steht eine doppelseitige Platine zur Verfügung, die schon mit SMD-Bauteilen vorbestückt ist, sodass lediglich die bedrahteten Bauteile, also LEDs, bestückt werden müssen.

Grundlage für den Auf- und Zusammenbau bilden auch die Platinenfotos (Bild 2a und 2b), Bestückungspläne und die Stückliste.

Die LEDs sind nicht im Bausatz enthalten und müssen separat beschafft werden (siehe "Auswahl der LEDs"), um hier eine freie Auswahl nach eigenem Wunsch zu ermöglichen. Hat man sich für die farbliche Auswahl der LEDs entschieden, geht es an die Bestückung. LEDs haben, wie normale Dioden auch, einen Katoden- und einen Anodenanschluss und müssen deshalb polrichtig eingesetzt werden. Die Kennzeichnung auf der Platine ist durch den Aufdruck "+" markiert, der den Anodenanschluss kennzeichnet. Der Anodenanschluss der LED ist immer durch den etwas längeren Anschlussdraht erkennbar (siehe Bild 3).

Bei 5-mm-LEDs ist zusätzlich eine Gehäuseseite abgeflacht (Katode).

Nach dem Einsetzen der LEDs werden die Anschlussdrähte auf der gegenüberliegenden Platinenseite verlötet und die überstehenden Drahtenden mit einem Seitenschneider gekürzt.

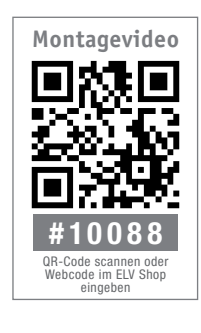

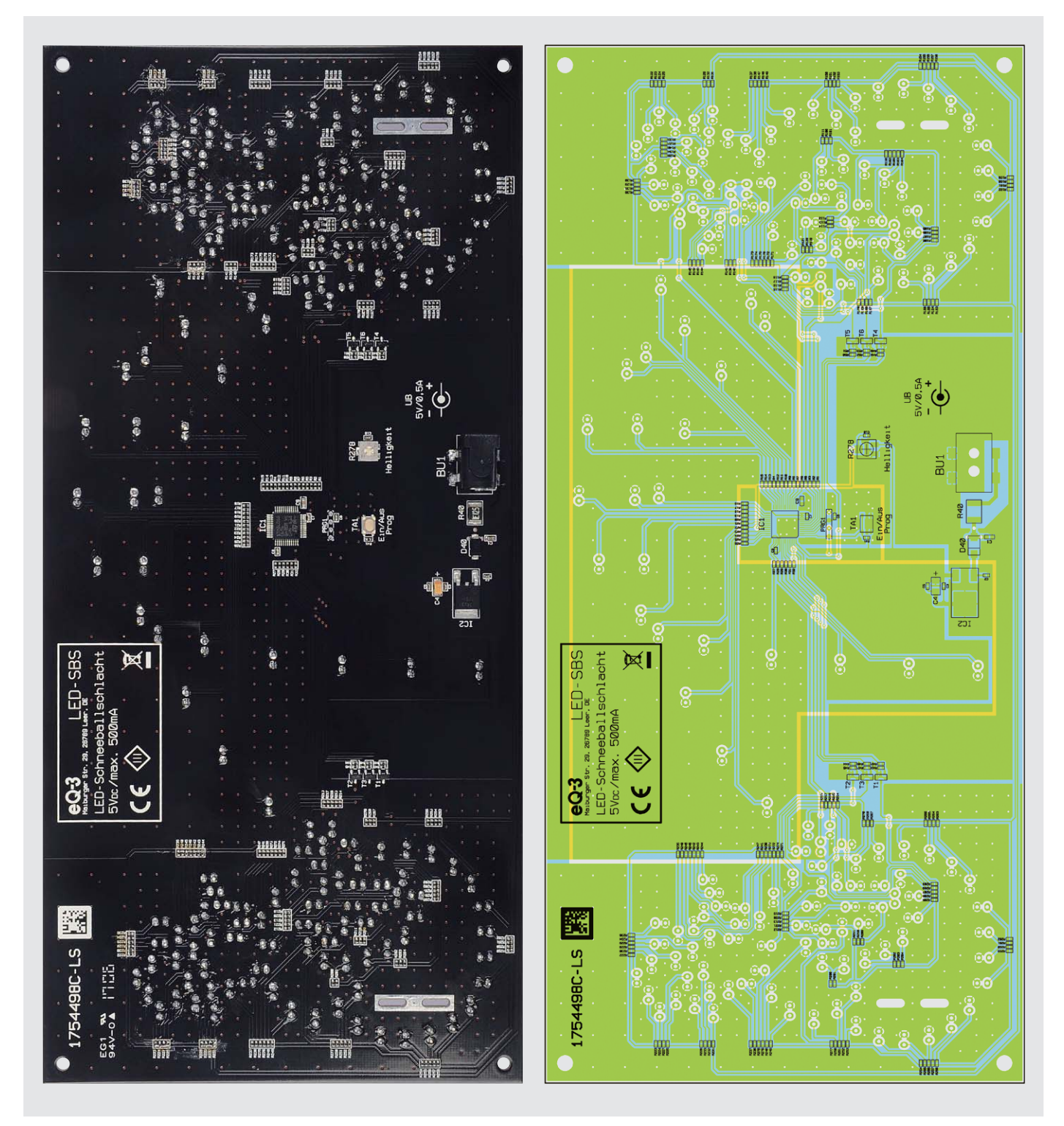

*Bild 2b: Platinenfoto der fertig bestückten Platine mit zugehörigem Bestückungsplan, hier die Lötseite (Darstellung 72 % der Originalgröße)*

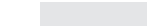

70 Freizeit

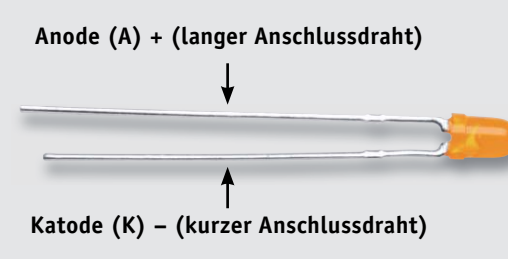

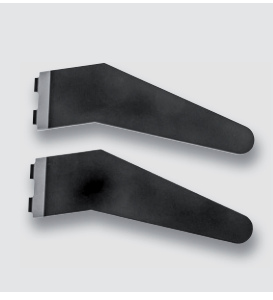

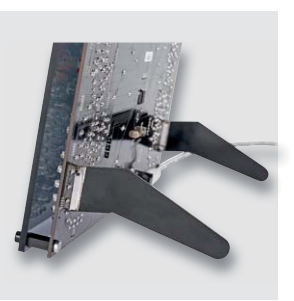

*Bild 3: Die Polarität der LEDs ist durch die Länge der Anschlussdrähte gekennzeichnet.*

*Bild 4: Die Aufstellbügel aus Platinenmaterial*

*Bild 5: So werden die Aufstellbügel (Platinen) angelötet.*

Zum Schluss werden die Aufstellbügel (Bild 4) aus Platinenmaterial angebracht. Diese dienen dazu, die Platine aufzustellen. Die Aufstellbügel werden auf der Rückseite der Platine in die dafür vorgesehenen Aussparungen gesetzt und verlötet (siehe Bild 5). Wer zusätzlich noch eine Frontplatte anbringen möchte, sollte im folgenden Abschnitt weiterlesen.

#### **Frontplatte**

Da die Platine schwarz gefärbt ist, ergibt sich zu den LEDs ein relativ guter Kontrast, der auch bei Tageslicht gut erkennbar ist. Zur optischen Verschönerung und Kontrastverbesserung ist eine optionale Frontplatte erhältlich, die aus getöntem Plexiglas besteht.

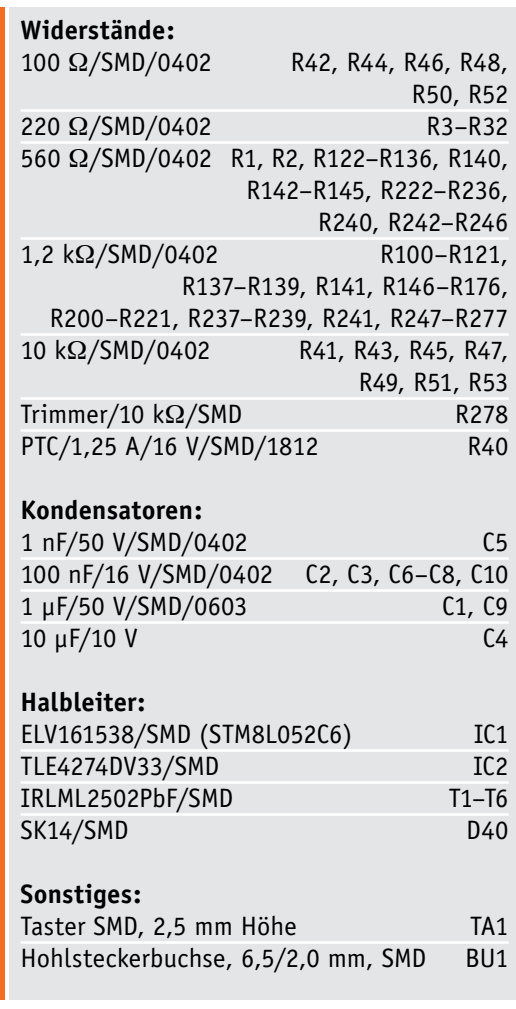

In Bild 6 ist der Vergleich ohne und mit Frontplatte zu sehen.

Die Frontplatte wird mittels 4 Abstandshaltern an der Platine befestigt (siehe Bild 5). Die Abstandshalter besitzen von beiden Seiten eine 3-mm-Gewindebohrung. Von vorn, also von der Frontplatte aus gesehen, sind zur Befestigung vier schwarze Innensechskantschrauben vorgesehen. Auf der Rückseite sind vier Schrauben M3x5 mm einzusetzen.

#### Bedienung und Installation

Für die Bedienung stehen folgende Funktionen zur Verfügung: das Ein- und Ausschalten sowie die Programmierung bzw. Einstellung der Helligkeit.

Mit Taster TA1 "Ein/Aus" kann die Schaltung in den Stand-by-Betrieb gebracht werden (EIN-AUS). Mit dem SMD-Einsteller R278 ist die Gesamthelligkeit der LEDs einstellbar.

Als Spannungsversorgung empfiehlt sich ein Steckernetzteil mit einer Spannung von 5 V und einem Ausgangsstrom von min. 0,5 A.

#### **Programmierung der Helligkeit**

Um die Helligkeit der unterschiedlichen LED-Gruppen aufeinander anzupassen, kann jede der Gruppen in der Helligkeit verändert werden. Dies ist erforderlich, da z. B. weiße LEDs sehr viel heller sein können als rote oder orange LEDs.

Durch längeres Betätigen des Tasters "Ein/Aus" (> 3 s) gelangt man in den Programmiermodus. Die jeweils zu ändernde LED-Gruppe blinkt nun auf. Nun kann mit dem Trimmer die Helligkeit angepasst werden. Durch weiteres Betätigen gelangt man in den Einstellmodus für die zweite LED-Gruppe. Als Nächstes kann die Helligkeit für die LEDs im Kopfbereich eingestellt werden. Durch ein letztmaliges Betätigen verlässt man den Programmiermodus und alle Helligkeitswerte werden im internen Speicher abgelegt.

#### **Auswahl der LEDs**

In dieser Schaltung sind 187 LEDs verbaut, was ein nicht zu unterschätzender Kostenfaktor ist. Aus diesem Grund wird der Bausatz ohne LEDs ausgeliefert. Oft hat man noch LEDs aus der "Bastelkiste" oder sonstige LEDs, die man gerne verbauen möchte. Oder man hat sich LEDs in größeren und somit preisgünstigen Mengen besorgt. Natürlich werden zu diesem Bausatz aber auch fertige Sets mit entsprechenden LEDs angeboten.

Stückliste

Stückliste

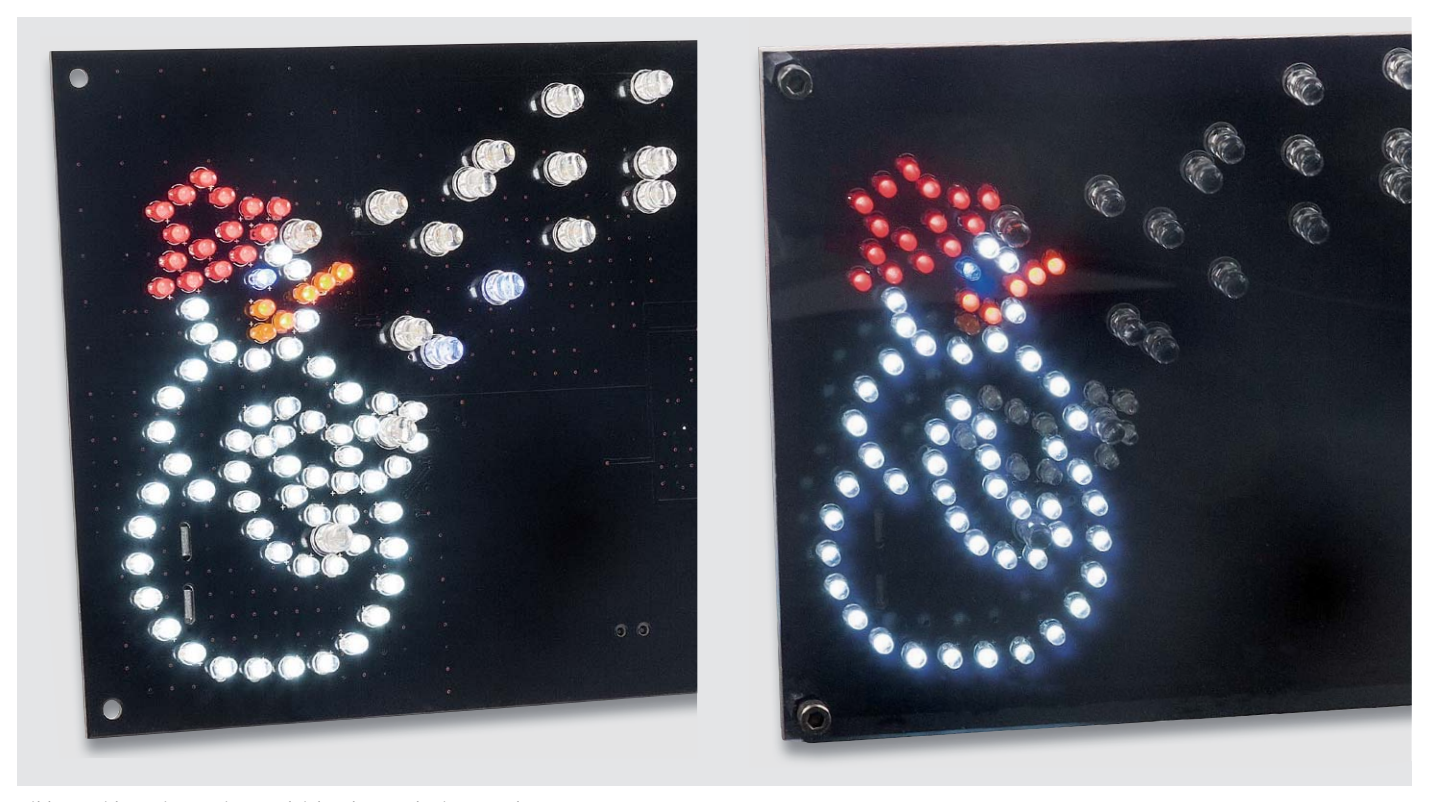

*Bild 6: Beide Varianten im Vergleich: ohne und mit Frontplatte*

In Bild 7 ist ein farbliches Beispiel für die LEDs zu sehen. Zu beachten ist, dass der "Schneeball" aus größeren 5-mm-LEDs besteht. Da ein Schneemann in der Realität aus Schnee besteht, passen hier natürlich gut weiße LEDs. Da es in Bezug auf die Helligkeit sehr große Unterschiede geben kann, ist eine Helligkeitseinstellung pro LED-Gruppe vorgesehen. So können, unabhängig von der Helligkeitseinstellung für die Gesamthelligkeit, Unterschiede ausgeglichen werden.

Wir wünschen viel Spaß bei der virtuellen Schneeballschlacht! EV

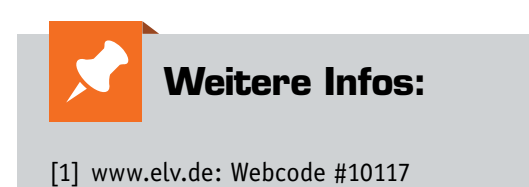

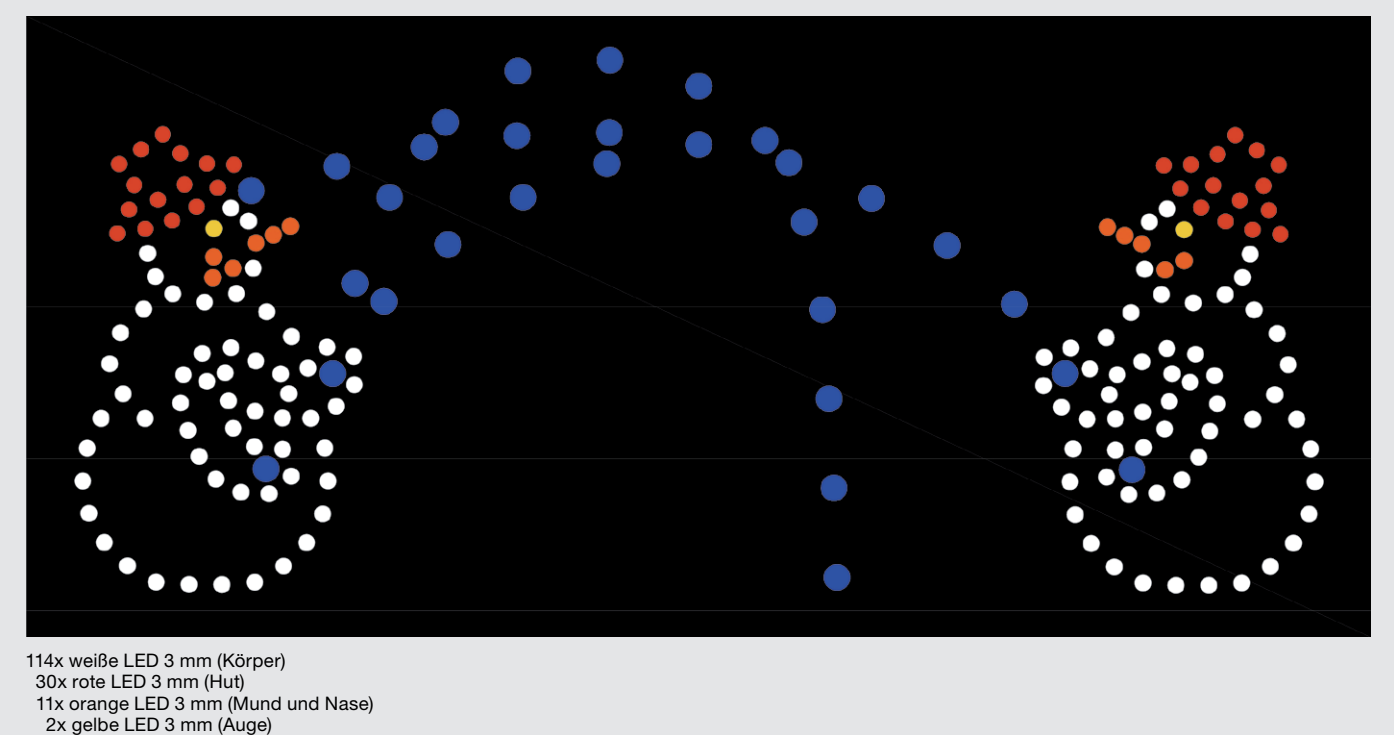

30x blaue LED 5 mm (Flugbahn Schneeball)

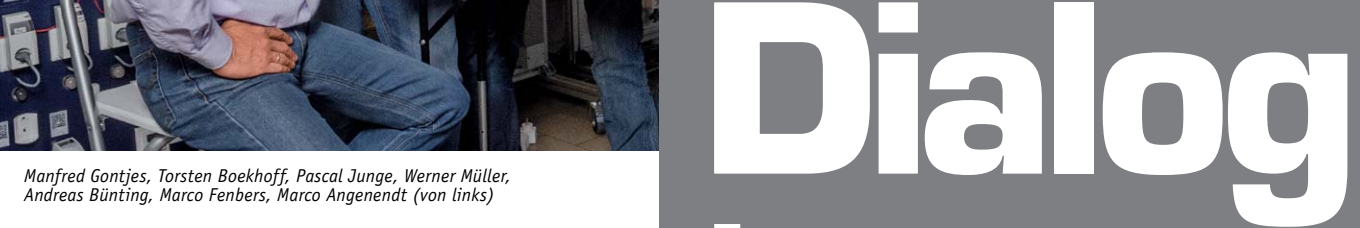

72 Experten antworten

### Experten antworten

*Sie suchen Beratung oder haben Fragen zu Ihrem ELV Projekt? Wir helfen bei Ihrem Projekt! Jeden Tag beantworten wir Hunderte von Fragen per E-Mail oder Telefon. Dieses Wissen stellen wir Ihnen im Internet zur Verfügung. Die wichtigsten Fragen zum Produkt finden Sie im ELV Shop direkt beim Artikel. Mittlerweile ist so eine umfassende Datenbank entstanden.*

#### **Nützliche HomeMatic Tipps Technische Fragen?**

*Wir zeigen Ihnen, wie sich bestimmte Aufgabenstellungen im Homematic System lösen lassen. Die beschriebenen Lösungsmöglichkeiten sollen insbesondere Homematic Einsteigern helfen, die Einsatz- und Programmiermöglichkeiten von Homematic besser bzw. optimaler nutzen zu können.*

Webcode #10020 im Suchfeld eingeben **WWW.netzwerk.elv.de** E-Mail: technik@elv.de

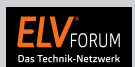

*Gerne können Sie auch das ELV Technik-Netzwerk nutzen, um sich mit anderen Technikbegeisterten über Ihre Anliegen auszutauschen.*

**www.netzwerk.elv.de**

*Sie erreichen uns in der Zeit von Montag bis Freitag von 9:00 bis 18:00 Uhr. Halten Sie bitte Ihre ELV Kundennummer (wenn vorhanden) bereit.*

**Tel.: 0491/6008-245**

**Frage Oftmals gestellte Frage von Codeschlossanwendern:** 

Wie lässt sich verhindern, dass bei Verwendung eines Codeschlosses zur Türöffnung durch Manipulation (Öffnen des Codeschlosses – Zugang zu den Anschlüssen) die Tür geöffnet wird?

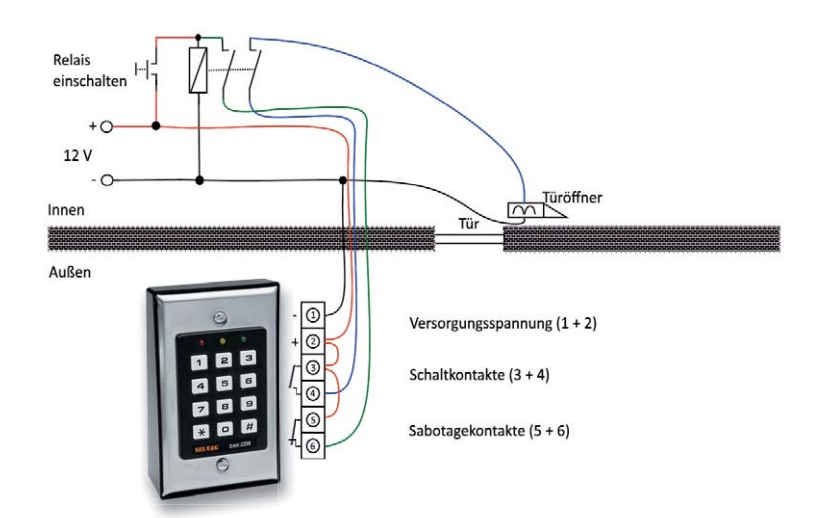

**Antwort von ELV:** Verwenden Sie zusätzlich ein Re-

lais, welches Sie im Innenbereich des Hauses montieren (siehe auch die Schaltskizze). Das Relais soll über zwei Kontakte verfügen. Mit dem ersten Kontakt (grüne Anschlussleitungen) erfolgt eine Selbsthaltung der Relaisspule, nachdem diese über den Taster erstmalig "eingeschaltet" worden ist. Mithilfe des zweiten Relaiskontakts (blaue Anschlussleitungen) kann die Leitung zum Türöffner abgeschaltet werden. Dies erfolgt in dem Moment, in dem der Sabotagetaster des Codeschlosses ausgelöst wird (durch unbefugtes Öffnen des Gehäuses). Der Sabotagekontakt öffnet und die Relaisspule fällt ab. Infolgedessen wird der Türöffner vom Codeschloss über den zweiten offenen Relaiskontakt vom Codeschloss getrennt. Eine Türöffnung ist nicht mehr von außerhalb möglich. Das Relais lässt sich ausschließlich wieder über den intern angebrachten Taster einschalten.
## **Frage von Herrn Weckenmann zur Homematic Funk-Fernbedienung 19 Tasten (Best.-Nr. CP-08 43 29):**

Ich möchte mit einem Tastenpaar der Fernbedienung zwei Kanäle eines Schaltaktors über jeweils einen kurzen und einen langen Tastendruck ein- und ausschalten. Mithilfe eines CCU2-Programms ist mir diese Differenzierung bereits gelungen. Lässt sich diese Funktion auch über eine direkte Verknüpfung zwischen dem Schaltaktor und der Funk-Fernbedienung realisieren?

Kanälen des Schaltaktors und dem Tastenpaar der Fernbedienung  $(①)$ .

Durch Klick auf "Bearbeiten" öffnen Sie die Einstellmöglichkeiten der jeweiligen Verknüpfung. Wählen Sie unter "Profileinstellung – Empfänger" den Modus "Experte" aus  $(②)$ .

Deaktivieren Sie innerhalb der Experteneinstellungen z. B. für den ersten Kanal des Schaltaktors den langen Tastendruck  $\Theta$ ) und für den zweiten Kanal des Schaltaktors den kurzen Tastendruck (<sup>3</sup>). Durch Klick auf den OK-Button werden die Änderun-

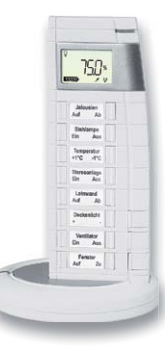

**Antwort von ELV:** Ja. Erstellen Sie hierzu jeweils eine direkte Verknüpfung zwischen den gen übernommen. Danach lässt sich der erste Kanal nur noch über den kurzen Tastendruck und der zweite Kanal nur noch über den langen Tastendruck ein- und ausschalten.

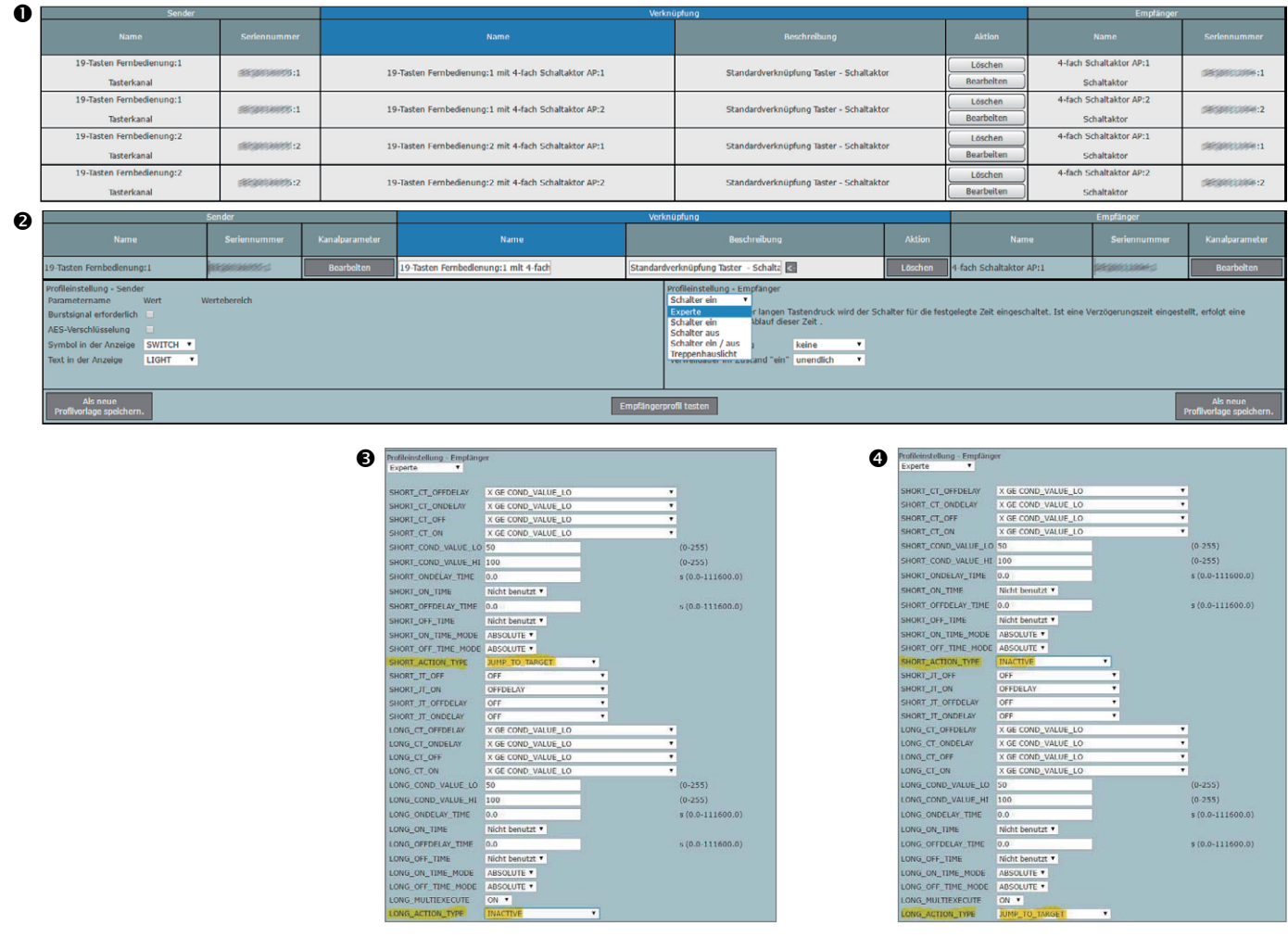

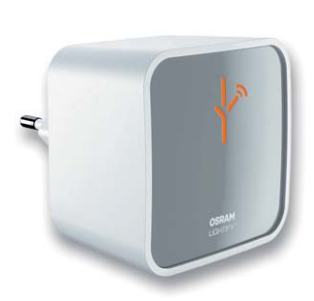

# **Frage Oft gestellte Frage zum OSRAM LIGHTIFY-Gateway (Best.-Nr. CP-11 54 39):**

Bei der Einrichtung des LIGHTIFY-Gateways wird das WLAN einer Fritz!Box in Schritt 7 der App nicht erkannt. Andere WLANs in der Nähe werden aber erkannt.

**Antwort von ELV:** Die Fritz!Box sendet ihr WLAN auf Kanal 1–13; das LIGHTIFY-Gateway erkennt aber nur Kanal 1–10. Wenn jetzt die automatische Kanalauswahl der Fritz!Box Kanal 11, 12 oder 13 eingestellt hat, kann LIGHTIFY das WLAN nicht erkennen. In diesem Fall sollte die automatische Kanalauswahl in der Fritz!Box deaktiviert und ein fester Kanal eingestellt werden (z. B.: Kanal 1, 2, 3 … 10). Jetzt ist die Einrichtung ohne Probleme möglich und die Fritz!Box sollte in der App z. B. wie folgt angezeigt werden:

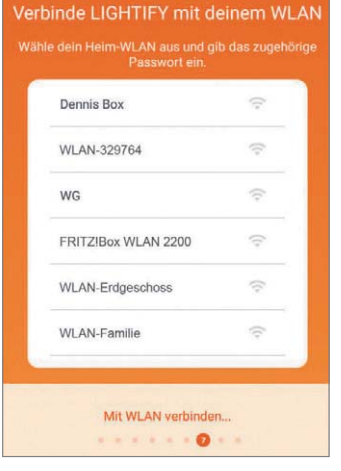

# **Arduino verstehen und anwenden**

Teil 24: SPI – Der serielle periphere Interface-Bus

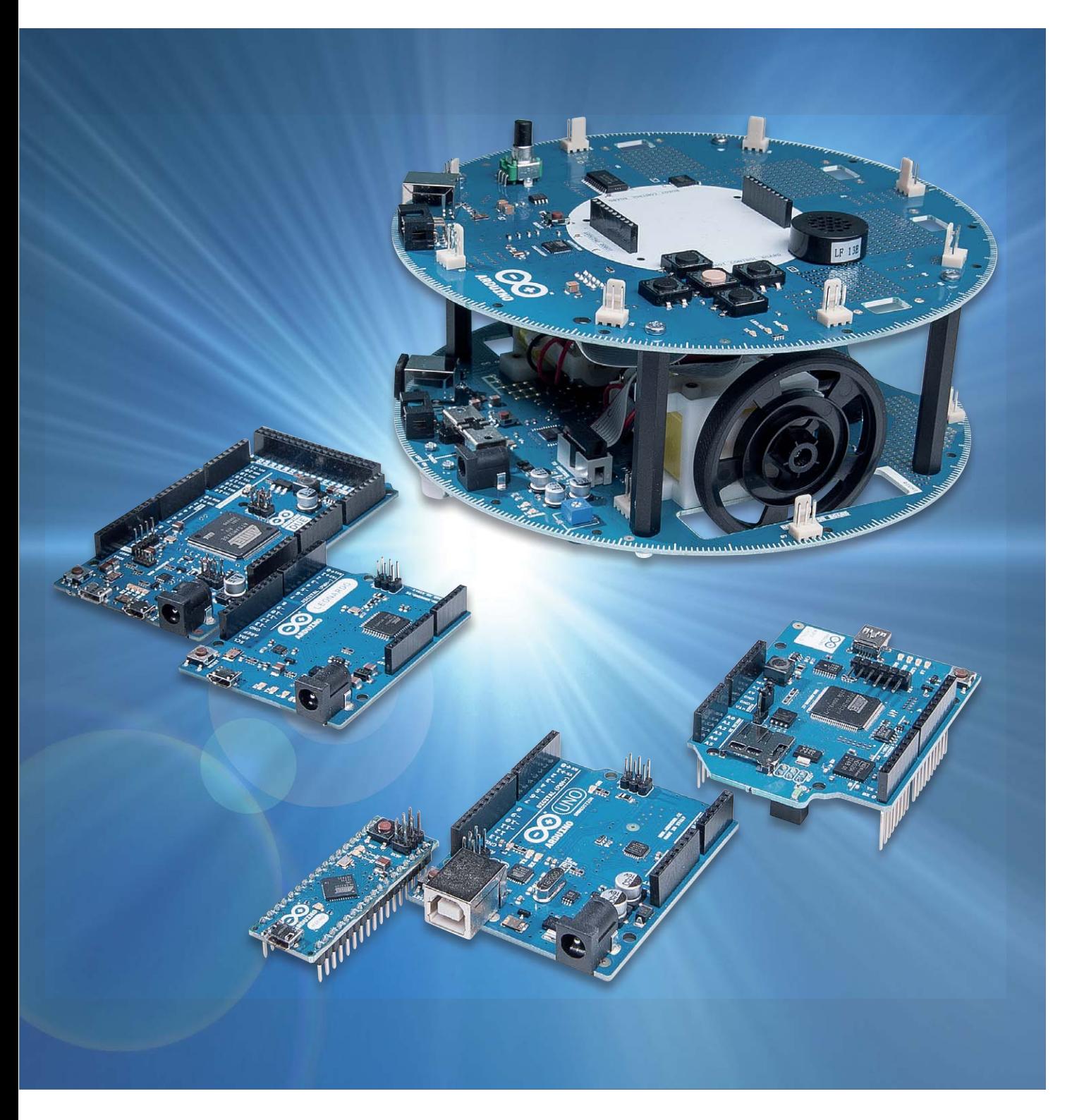

Nachdem in den letzten beiden Beiträgen der I<sup>2</sup>C-Bus vorgestellt wurde, sollen in diesem Artikel die Einsatzmöglichkeiten der seriellen Kommunikation mittels SPI (Serial Peripheral Interface) genauer erläutert werden. Da die Leistungsfähigkeit der seriellen Busse immer weiter verbessert wird, tritt der Geschwindigkeitsvorteil der parallelen Datenübertragung zunehmend in den Hintergrund. Die Taktfrequenzen von SPI-Bausteinen können bis zu einigen Megahertz und mehr betragen. Im Umfeld der Arduino- Anwendungen gibt es daher viele Einsatzmöglichkeiten, bei denen eine serielle Übertragung vollkommen ausreicht.

Der SPI-Bus ist nicht auf die klassischen Anwendungen in der Messtechnik oder auf die Ansteuerung von Peripheriebausteinen beschränkt. Auch im Audiobereich oder in der Unterhaltungselektronik findet er in zunehmendem Maße Anwendung.

Neben der Bezeichnung SPI, die von Motorola eingeführt wurde, findet sich häufig auch der von National Semiconductor geprägte Begriff "Microwire". Hinter beiden Bezeichnungen verbirgt sich aber dasselbe Funktionsprinzip.

Dass der Einsatz von seriellen Übertragungen auf dem Vormarsch ist, zeigt auch die Popularität anderer serieller Bussystem wie I<sup>2</sup>C, das in den letzten Artikeln vorgestellt wurde, oder das inzwischen zum Universalstandard avancierte USB-System.

Aktuell sind Hunderte von SPI-Bausteinen verfügbar. Ihre Anwendungen reichen vom einfachen EE-PROM über DACs und ADCs bis hin zu LED-Controllern, Temperatursensoren oder sogar Audio-Mischern. In diesem Artikel sollen aber die Bausteine im Vordergrund stehen, die besonders häufig im Arduino-Umfeld zu finden sind.

# Der SPI-Bus

Eine klassische serielle Schnittstelle mit Tx- und Rx-Leitungen wird als "asynchron" (im Gegensatz zu "synchron") bezeichnet. Es existiert keine Steuerleitung, die kontrolliert, wann Daten gesendet werden. Deshalb kommt es zu Problemen, wenn beide Seiten nicht mit exakt der gleichen Taktfrequenz arbeiten.

Wenn über die Schnittstelle verbundene Systeme mit etwas unterschiedlichen Takten laufen, sind Übertragungsfehler vorprogrammiert.

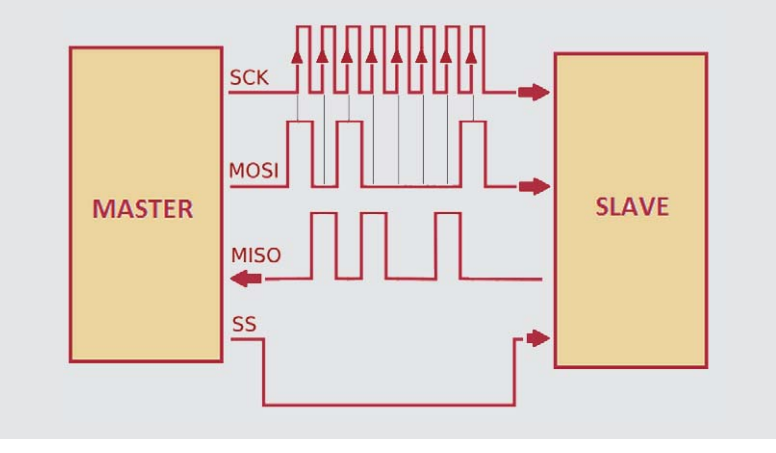

*Bild 1: Datenkommunikation via SPI*

Um dieses Problem zu entschärfen, fügen asynchrone serielle Verbindungen zusätzliche Start- und Stopp-Bits zu jedem Byte hinzu. Diese erlauben dem Empfänger eine Synchronisierung auf den Datenstrom. Beide Seiten müssen sich im Voraus auf die Übertragungsgeschwindigkeit (z. B. 9600 Bits pro Sekunde) einigen. Geringfügige Unterschiede in der Übertragungsrate sind dann unproblematisch, da der Empfänger bei jedem Byte neu synchronisiert.

Die asynchrone serielle Datenübertragung funktioniert prinzipiell recht problemlos und hat weite Verbreitung gefunden. Durch die zusätzlichen Start- und Stopp-Bits muss jedoch ein vergleichsweise großer Overhead in Kauf genommen werden. Zudem ist eine vergleichsweise komplexe Hardware erforderlich, um Daten senden und empfangen zu können.

Wie den meisten Anwendern der seriellen Schnittstelle bekannt ist, werden nur unverständliche Daten empfangen ("\*++""##aaccc\$\$\$..."), wenn beide Seiten nicht auf die gleiche Geschwindigkeit eingestellt sind. Das liegt daran, dass der Empfänger die Bits zu falschen Zeiten abtastet und deshalb auch die falschen Pegel detektiert.

Ein synchroner Datenbus dagegen verwendet separate Leitungen für Daten und Übertragungstakt. Die beiden Seiten müssen also nicht mehr über einen eigenen perfekt synchronen Takt verfügen. Der übertragene Takt teilt dem Empfänger mit hoher Präzision mit, wann er die Bits auf der Datenleitung abtasten soll. Dies kann die ansteigende oder abfallende Flanke des Taktsignals sein. Wenn der Empfänger die Flanke erkennt, tastet er unverzüglich die Datenleitung ab, um das nächste Bit zu lesen (siehe Bild 1). Weil der Takt zusammen mit den Daten gesendet wird, ist die Angabe einer Taktfrequenz (der sogenannten "Baudrate") hier nicht erforderlich.

Ein Grund für die große Beliebtheit des SPI-Busses ist, dass die empfangende Hardware lediglich aus einem einfachen Schieberegister

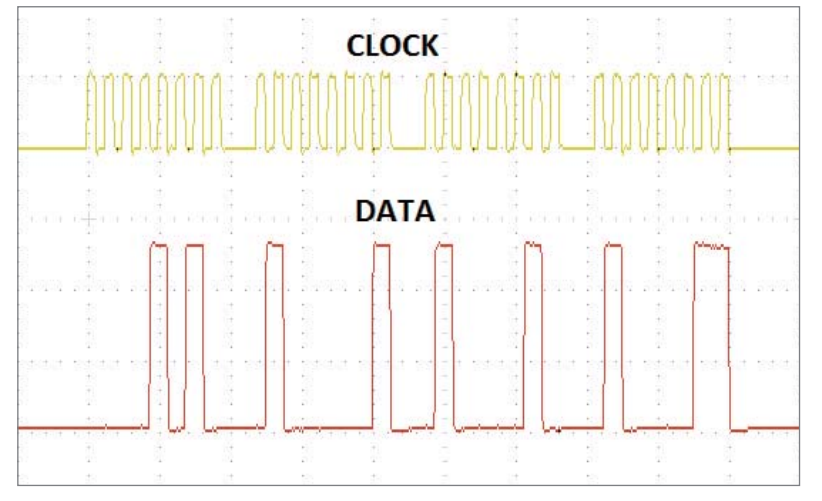

*Bild 2: Ein am SPI-Bus gemessenes Oszillogramm zeigt CLOCK und DATA.*

bestehen kann. Dieses stellt eine viel einfachere und billigere Lösung dar als die hochintegrierten UART-Bausteine (Universal Asynchronous Receiver/Transmitter) für asynchrone serielle Schnittstellen. Entsprechende Anwendungen mit dem bekannten 74HC595-Schieberegister finden sich weiter unten.

Der SPI-Bus benötigt zwei Steuerleitungen:

- · Chip Select (CS) und
- · SCLK (Serial Clock)

sowie zwei Datenleitungen:

- · Serial Data In (SDI) und
- · Serial Data Out (SDO)

Die beiden Datenleitungen werden häufig auch als

- MOSI (Master Out Slave In) und
- · MISO (Master In Slave Out)

bezeichnet. Die Chip-Select-Leitung trägt oft auch den Namen SS für Slave-Select.

Mit der Chip-Select-Leitung kann jeweils der gewünschte Peripheriebaustein im Bussystem ausgewählt werden. Dieser Pin ist low-aktiv, d. h., im Ruhezustand sind die SDO-Leitungen hochohmig und damit vom Datenbus abgekoppelt. Der Master kann so bestimmen, mit welchem Peripheriegerät er kommuniziert. Die Clock-Leitung SCK dient als Taktsignal und wird unabhängig vom Selektionszustand zugeführt. Sie dient der Synchronisierung der Datenkommunikation. Bild 2 zeigt, wie ein SPI-Telegramm und das zugehörige Clock-Signal in der Praxis aussehen.

Bei den meisten SPI-Bausteinen sind alle vier Leitungen vorhanden. Es kommt allerdings auch vor, dass eine Leitung entfallen kann. Ein Peripherieelement, das nicht konfiguriert werden muss oder kann, benötigt beispielsweise keine Eingangsleitung, sondern nur einen Datenausgang. Sobald es angewählt wird, beginnt es mit dem Versenden von Daten. Bei einigen ADCs wurde daher auf die überflüssige SDI-Leitung verzichtet. Daneben gibt es auch Bausteine, die keine Datenausgangsleitung benötigen. LCD-Controller beispielsweise müssen lediglich Daten empfangen aber nichts zurückmelden. In diesem Fall kann also die SDO-Leitung entfallen.

## Protokoll und Adressierung

Da es für SPI keinen offiziellen Standard gibt, ist es häufig erforderlich, die Datenblätter der verwendeten Bausteine zu Rate zu ziehen. Wichtig sind vor allem die erlaubten Taktfrequenzen und die Art der gültigen Flanken.

In der Praxis haben sich mehrere Betriebsarten durchgesetzt. Diese müssen jeweils korrekt vom Controller umgesetzt werden.

Hier kommt wieder der besondere Vorteil des Arduino-Umfelds zum Tragen. Für sehr viele Bausteine wurden passende Bibliotheken entwickelt und kostenlos zum Download im Internet zur Verfügung gestellt. Der Anwender muss sich also nicht mehr mit den einzelnen Betriebsarten auseinandersetzen. Es muss lediglich die erforderliche Bibliothek installiert werden und der entsprechende Baustein ist problemlos ansprechbar.

# Die verschiedenen Peripherietypen

Nachfolgend sollen nun einige Peripheriebausteine vorgestellt werden. Die diversen Komponenten lassen sich in folgende Hauptkategorien unterteilen:

- Signalwandler (ADC und DAC)
- Speicher (EEPROM und FLASH)
- · Real Time Clocks (RTC)
- Sensoren (Temperatur, Druck etc.)
- Sonstige (digitale Potentiometer, LCD-Controller, UART, CAN-Controller, USB-Controller, Signalmischer, digital gesteuerte Verstärker)

In den ersten drei Kategorien Wandler, Speicher und RTCs sind die meisten Bausteine zu finden. Komponenten aus den letzten beiden Gruppen werden dagegen eher selten eingesetzt.

Verschiedene Hersteller bieten Bausteine mit unterschiedlichsten Auflösungen, Taktfrequenzen und Kanälen an. Die Bitauflösungen reichen von 8, 10, 12 bis hin zu 24 Bit. Die Taktfrequenzen liegen bei 30 Kilosamples pro Sekunde bis hin zu 600 Kilosamples pro Sekunde. Bekanntermaßen besitzt der Arduino zwar sechs interne ADCs, allerdings weisen diese lediglich eine Auflösung von 10 Bit auf. Möchte man genauer messen, so ist ein SPI-Wandler häufig das Mittel der Wahl.

Anders sieht es bei den DACs aus. Die kleineren Arduinos (UNO oder MICRO) verfügen nicht über die Möglichkeit, konstante Analogsignale zu erzeugen. Hier muss man im Bedarfsfall auf die Pulsweitenmodulation ausweichen. Benötigt man jedoch ein echtes Analogsignal, muss man auf einen externen Baustein zurückgreifen und diesen z. B. via SPI ansteuern.

Die Speicherbausteine sind überwiegend EEPROM-Varianten. Es sind zwar auch einige SPI-Flash-Speicher verfügbar, aber nur vergleichsweise wenige. Der Spezialfall der SD- und microSD-Karten wird in einem eigenen Abschnitt behandelt.

Die Speicherkapazitäten der EEPROMs reichen von einigen Bit bis hin zu mehreren Kilo-Bit. Bei den Speichergeschwindigkeiten sind Taktfrequenzen von bis zu 3 MHz verfügbar.

Real Time Clocks (RTCs) bieten sich für eine serielle Kommunikation an, da hier keine großen Datenmengen übertragen werden. Auch bei den RTCs existieren verschiedene Varianten. Viele RTCs decken einen weiten Spannungsversorgungsbereich ab. Einige arbeiten schon mit einer Betriebsspannung ab 2.0 Volt. Sie können daher leicht mit einer Akku-Pufferung versehen werden. Weitere Details dazu finden sich im letzten Artikel zu dieser Serie.

Neben den Standardfunktionen einer 24-h-Uhr bieten einige Vertreter zusätzlich Funktionen wie Kalender oder Alarmeinstellungen.

Die Gruppe der SPI-Sensoren ist bislang noch recht überschaubar. Hier sind nur einige Temperatur- und Drucksensoren verfügbar. In diesem Bereich wird aufgrund der meist niedrigen Datenübertragungsrate häufig der I2 C-Bus eingesetzt. Ob die Anzahl der SPI-Sensoren in Zukunft zunimmt, muss sich noch zeigen. Sind Messungen mit extrem hohen Datenraten nicht erforderlich, können viele Sensortypen, wie zum Beispiel für Windgeschwindigkeit, Luftfeuchtigkeit, Temperatur, Gaskonzentration, Lichtstärke usw., auch mit langsamen Schnittstellen erfasst werden.

# Die SPI-Schnittstelle auf dem Arduino

Auf dem Arduino ist die SPI-Schnittstelle zweimal vorhanden. Einmal ist sie an der Standard-Pinleiste links oben verfügbar. Hier belegt sie die Digitalpins D10 bis D13. Standardmäßig liegt SS auf Pin D10. Aber natürlich können für den Slave-Select-Pin auch andere I/O-Ports verwendet werden. In den unten stehenden Beispielen kommt so etwa D08 als SS-Pin zum Einsatz. Zusätzlich sind die Leitungen aber auch am sogenannten ICSP-Stecker (In Circuit Serial Programming) aufgelegt (siehe Bild 3). Damit ist der Arduino bestens für den Anschluss von Bausteinen aus der SPI-Familie gerüstet. Der Hintergrund dieser doppelten Verfügbarkeit ist, dass der Controller des Arduino auch über die SPI-Schnittstelle programmiert werden kann. Weitere Details dazu finden sich im nachfolgenden Text.

# Die SPI-Familie

In der folgenden Tabelle sind einige der wichtigsten SPI-Bausteine zusammengefasst:

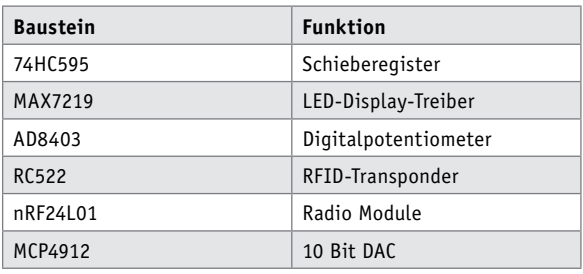

Natürlich ist diese Tabelle bei Weitem nicht vollständig. Es wurden vielmehr die am häufigsten im Arduino-Umfeld eingesetzten Bausteine ausgewählt.

Neben den in der Bauteilliste aufgeführten SPI-Elementen gibt es eine Reihe weiterer Komponenten, die das SPI-Interface lediglich für das Einstellen der Konfigurationsregister benutzen. Die eigentliche Datenübertragung erfolgt aber über ein anderes Protokoll. So ermöglichen CAN- oder USB-Controller mit SPI-Schnittstelle dem Arduino die Kommunikation mit diesen Bausteinen.

Auch die serielle Anbindung von LC-Displays stellt eine interessante Alternative dar, da man hier sowohl wertvolle IO-Pins als auch viele Leitungen einsparen kann. Das untenstehende Praxisbeispiel verdeutlicht diese Variante.

# Schieberegister als SPI-Emulator

Wie bereits erwähnt, kann er SPI-Bus bereits mit einem einfachen Schieberegister emuliert werden.

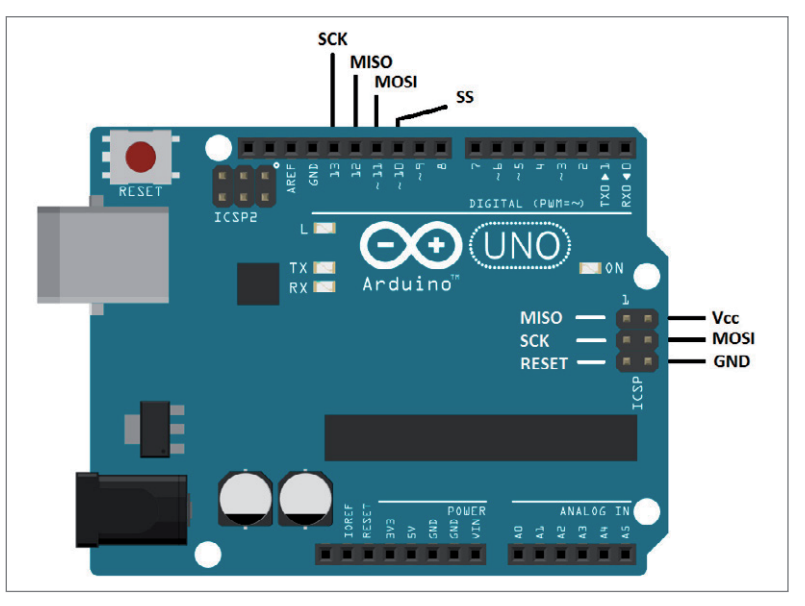

*Bild 3: Die SPI-Schnittstelle auf dem Arduino* 

Hierbei handelt es sich formal gesehen zwar nicht um eine echte SPI-Bus-Übertragung, dennoch kann die Methode sehr nutzbringend eingesetzt werden.

Zum Einsatz kommt der bekannte Schieberegisterbaustein 74HC595. Dieser ist im Handel für wenige Cents erhältlich.

Der folgende Sketch zeigt, wie der Baustein über den SPI-Bus angesteuert wird. Zunächst muss natürlich mit

#include <SPI.h>

die SPI-Library eingebunden werden.

Dann erfolgt die Festlegung der benötigten Pins über entsprechende "define"-Anweisungen. Im Setup wird lediglich der Select-Pin als Ausgang definiert und der SPI-Bus gestartet.

In der Hauptschleife des Programms werden dann via

### SPI.transfer(1<<j);

die einzelnen Bits in das Schieberegister übertragen. Der Bitshift-Operator "<<" sorgt dabei dafür, dass die übertragene Eins immer jeweils um eine Stelle verschoben wird. Dies hat zur Folge, dass am Ausgang des Schieberegisters ein Lauflicht-Effekt entsteht. Dieser kann über eine LED-Reihe sichtbar gemacht werden.

```
//SPI_74HC595.ino
#include <SPI.h>
#define SS 8 // 74HC595 ST CP -> D08
#define CLOCK 13 // 74HC595 SH CP -> D13
#define MOSI 11 // 74HC595 DS -> D11
#define MISO 12 // unused
void setup()
{ pinMode(SS, OUTPUT); // // SS as output
 SPI.begin();
}
void loop()
{ for (int j = 0; j <= 7; j++)
  { digitalWrite(SS, LOW);
   SPI.transpose(1<<j); // send Byte to 74HC595
   digitalWrite(SS, HIGH);
   delay(100); }
}
```
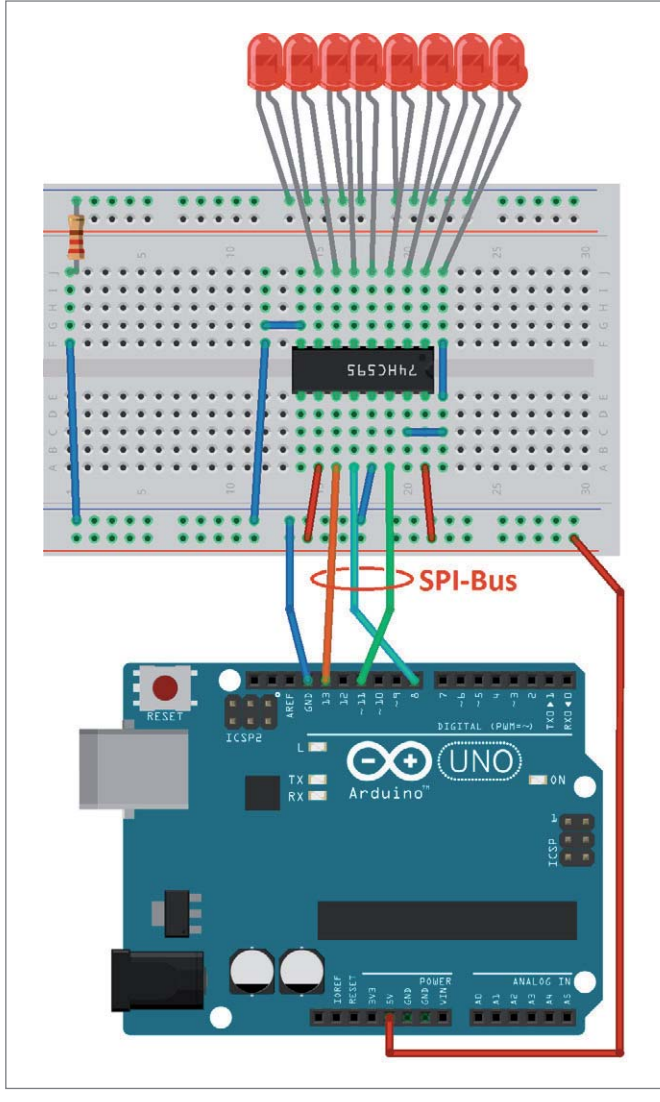

*Bild 4: Der 74HC595 als SPI-Porterweiterung*

Der dazu passende Aufbau ist in Bild 4 dargestellt.

# Praxisanwendung: LCD-Display am SPI-Bus

Eine weitere sehr praktische Anwendung des Schieberegisters 74HC595 ist die Ansteuerung von LCD-Einheiten. Diese benötigen bei direktem Anschluss an den Arduino bis zu sechs Leitungen. Bei Verwendung der SPI-Übertragung kommt man mit lediglich drei Pins aus. Zudem können am Bus dann auch noch weitere Elemente angeschlossen werden, ohne dass zusätzlich Pins beansprucht werden. Es ist lediglich eine weitere Select-Leitung pro Busteilnehmer erforderlich.

Die zu dieser Anwendung passende Bibliothek kann unter https://github.com/omersiar/ShiftedLCD

kostenlos aus dem Internet geladen werden.

Nach der Installation der Library zaubert der folgende Sketch die Nachricht "Hello ELV" auf das Display.

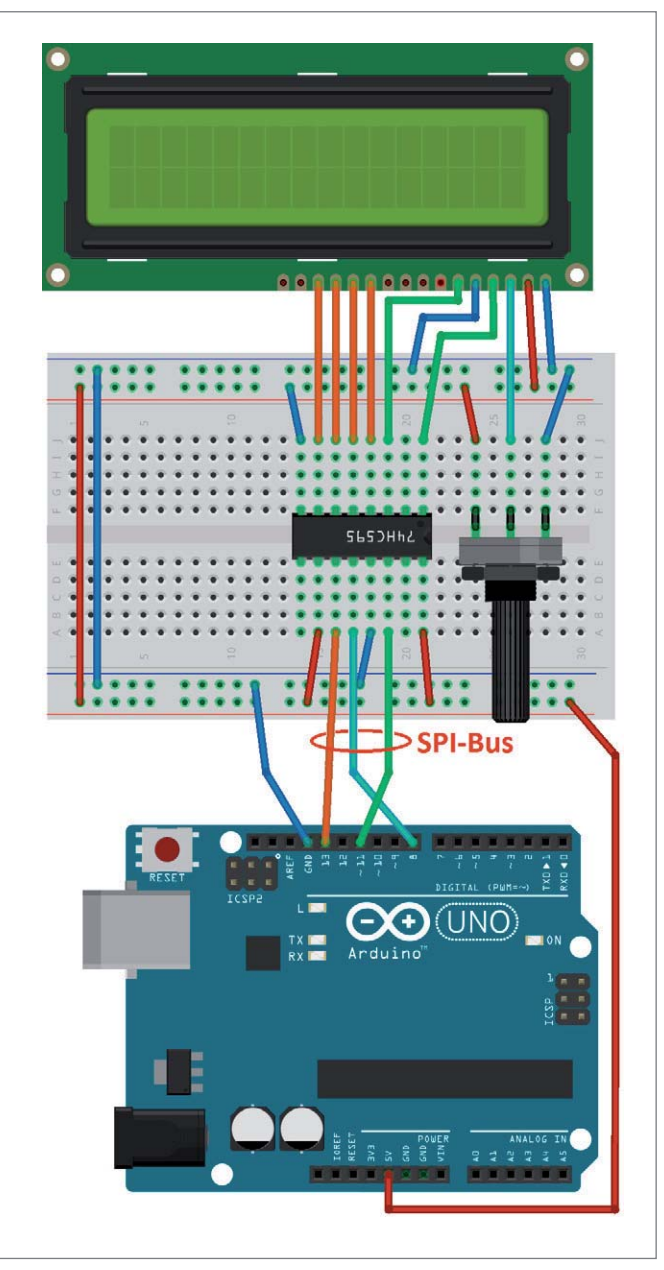

*Bild 5: LCD-Display mit SPI-Interface: Der 74HCT595 macht's möglich!*

#### $//SPI_LCD.ino$

#include <ShiftedLCD.h> #include <SPI.h>

// initialize the library with the number of the sspin // i. e. latch pin of the 74HC595 LiquidCrystal lcd(8);

void setup() { // set up the LCD's number of columns and rows:  $lcd.begin(16, 2);$ }

void loop() { lcd.print("Hello ELV!");  $while(1);$ }

Bild 5 zeigt wieder den dazugehörigen Aufbau. Das Potentiometer dient wie üblich zur Einstellung des Display-Kontrastes.

# LED-Treiber MAX7219 für 7-Segment-Anzeigen und DOT-Matrizen

Der MAX7219-LED-Treiber spart sowohl Prozessor-Pins als auch Rechenzeit. Mit ihm können mit nur vier Arduino-Pins bis zu 64 LEDs angesteuert werden. Darüber hinaus können mehrere 7219-Chips für noch größere Displays miteinander verkettet werden.

Der MAX7219 verfügt über ein 4-Pin-SPI-Interface mit Clock, MOSI, Chip Select und Ground. Der Baustein gehört damit zur Kategorie der reinen Slave-Devices. Eine MISO-Leitung ist also nicht vorhanden, da der Baustein nur Daten empfängt und keine Rückmeldungen sendet. Folgende Tabelle fasst die wichtigsten Daten des Bausteins zusammen:

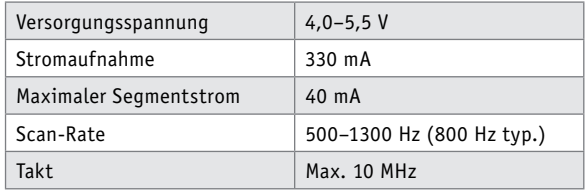

Eine geeignete Library zur Ansteuerung der Maxim-ICs findet sich unter:

https://code.google.com/archive/p/

arduino-maxmatrix-library/downloads

Passende Beispiele etwa für die Darstellung von Laufschriften oder Tickern sind ebenfalls auf dieser Web-Page unter Wikis vorhanden.

Der Anschluss des Treiberbausteins ist ebenfalls sehr einfach. Lediglich drei Pins sind mit dem Arduino zu verbinden:

> MAX7219\_data → Arduino D12  $MAX7219$  load  $\rightarrow$  Arduino D10  $MAX7219$ \_clock  $\rightarrow$  Arduino D11

Die Zeilen- und Spaltenpins der Matrix werden entsprechend ihrer Polarität an die Segment- bzw. Digit-Anschlüsse geschaltet. Schließlich ist am Pin I\_set noch ein einzelner Widerstand von ca. 10 k $\Omega$  erforderlich, über den die LED-Ströme eingestellt werden. Damit können nahezu beliebig große Displays aufgebaut werden. Der Arduino wird kaum mehr belastet, da nur noch einzelne Kommandos über den SPI-Bus gesendet werden müssen. Zudem bleiben noch ausreichend Pins frei, um externe Sensoren oder andere Peripherie zu betreiben. So können auch großflächige Anzeigen, etwa für Werbezwecke oder Sportveranstaltungen, leicht realisiert werden.

Weitere Details zu Ansteuerung von Matrizen finden sich im Artikel "Einsatz und Anwendung von LED-Matrizen" im ELV Journal 3/2016 (Juni/Juli 2016).

## Funkstrecken mit dem nRF24L01

Möchte man Daten über größere Entfernungen übertragen, hat aber keine geeigneten Kabel oder Kabelkanäle zu Verfügung, dann kann eine Funkbrücke Abhilfe schaffen. Auch bei der Heimautomatisierung können moderne Funkmodule sehr nützlich sein. Häufig will man hier keine zusätzlichen Kabel verlegen, insbesondere wenn keine Leerrohre mehr verfügbar sind.

Ein sehr beliebtes Modul, das für diese Zwecke häufig zum Einsatz kommt, ist das nRF24L01-Funk-

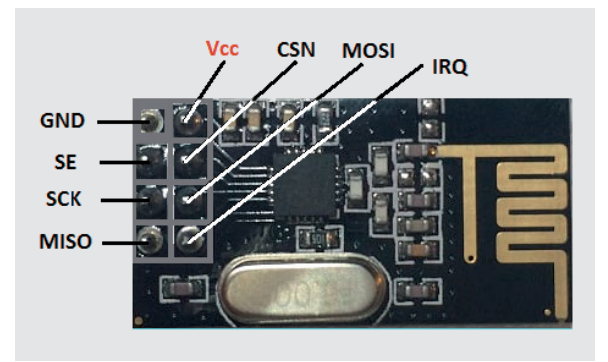

*Bild 6: Das Funkmodul nRF24L01 weist ebenfalls ein SPI-Interface auf.*

modul. Diese kleinen Platinen bieten umfangreiche integrierte Funktionen. Adressierung, Sende- und Empfangscodierung etc. sind bereits im Chip integriert, deshalb sind zur Ansteuerung nur noch wenige Befehle erforderlich. Durch die Verwendung des SPI-Busses stellt auch die Hardwareseite keine große Herausforderung dar.

Bild 6 zeigt ein solches Modul. An den Bezeichnungen MISO, MOSI und SCK ist das SPI-Interface leicht zu erkennen.

Die Module senden auf dem 2,4-GHz-Band. Man kann bis zu 128 Kanäle wählen, um Funk-Kollisionen mit anderen Netzen zu vermeiden. Jedem Chip kann eine 40-Bit-Adresse zugewiesen werden. Beim Absetzen eines Funkpaketes sorgen die Chips selbst dafür, dass die Übertragung erfolgreich ist, d. h., sie senden ein Funkpaket so oft neu, bis die Gegenstelle den erfolgreichen Empfang mit einem Acknowlegde bestätigt. Die Ansteuerung und der Einsatz dieser nützlichen Helfer wird in einem späteren Artikel genauer betrachtet.

# Auch SD-Karten werden über SPI angesprochen

SD-Karten kann man ebenfalls über ein entsprechendes Modul mit Kartenslot mit dem Arduino verbinden. Hierfür gib es spezielle Shields, aber auch z. B. das Ethernet-Shield bietet bereits einen Steckplatz für eine SD-Karte. Dadurch kann man sehr leicht und kostengünstig den Speicher des Arduino mittels SD-Karten auf eine Größe von mehreren Gigabyte erweitern.

Alle SD-Card-Reader für den Arduino kommunizieren via SPI-Protokoll mit dem Arduino. Daher kann man alle Module oder Shields mit der Standard-SD-Library des Arduino ansprechen.

Die Reader und der Arduino werden über die bereits bekannten Pins verbunden. Das bedeutet natürlich wieder, dass auch bei Verwendung des SPI-Headers statt der digitalen I/O-Pins diese I/Os trotzdem nicht anderweitig verwendet werden können. Das Signal SS beziehungsweise CS ist am Arduino UNO immer digital Pin D10. Das Pin-out des SPI-Headers des UNO sieht also so aus:

- · 1: MISO, oder digital 12
- · 2: Ground
- · 3: SCK, oder digital 13
- · 4: MOSI, oder digital 11
- · 5: Reset
- $\cdot$  6: + 5 V

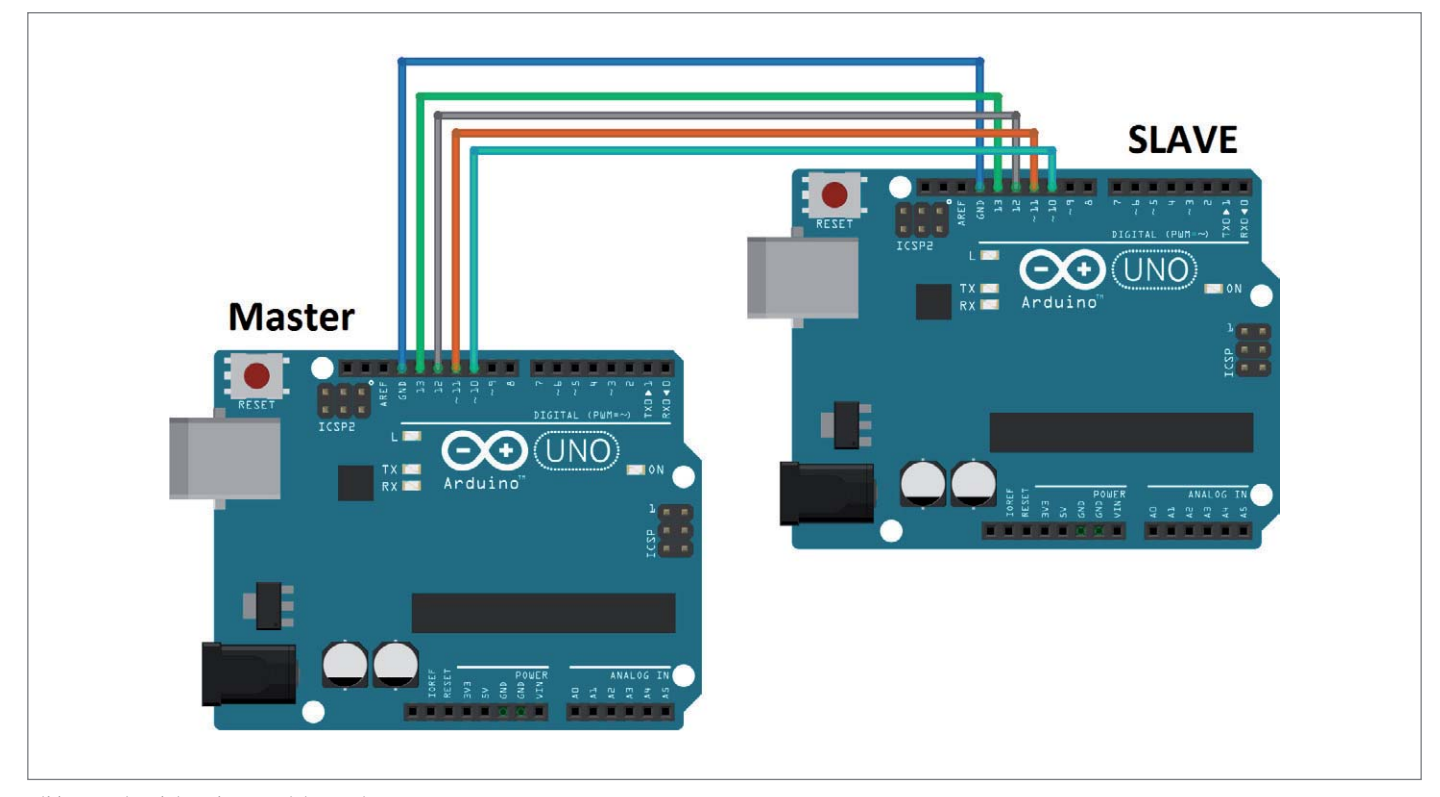

*Bild 8: Zwei Arduinos kommunizieren via SPI.*

Bild 7 zeigt die zugehörigen Anschlüsse an der SD-Karte. Wenn man ein fertiges Shield oder ein SD-Modul verwendet, muss man die Anschlüsse nicht gesondert betrachten.

Nach dem Aufstecken des Shields bzw. der Verbindung mit dem Modul sind alle erforderlichen Signale angeschlossen. Sollte ein anderer Arduino als der UNO zum Einsatz kommen, können die Pins abweichen.

Mit dem Beispielsketch (Datei > Beispiele > SD > CardInfo) der SD-Library kann man die Schaltung, den SD-Card-Reader und die SD-Karte selbst testen. Dabei muss nur angegeben werden, wie der SS- bzw. CS-Pin des Arduinos belegt ist (beim UNO z. B. D10).

SD-Karten sind eine gute Möglichkeit, die Speicherkapazität des Arduinos zu erweitern, insbesondere da sie billiger und größer sind als externe EEPROMs. Zusätzlich sind die Karten dank der SPI-Kommunikation einfach mit dem Arduino zu verbinden.

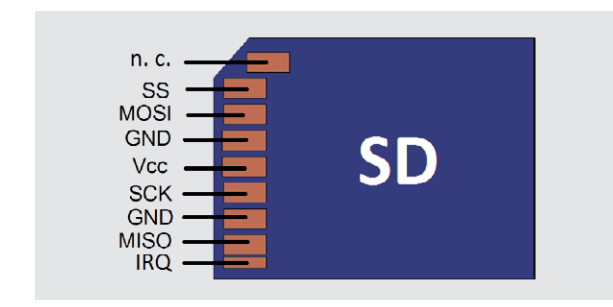

*Bild 7: Auch SD-Karten werden über eine SPI-Schnittstelle angesprochen.*

## Mikrocontroller-Programmierung über SPI

Im Mikrocontrollerbereich, speziell auch für den Arduino, besitzt die SPI-Schnittstelle eine ganz besondere Bedeutung. Die Programmierung dieser Bauelemente bzw. Systeme erfolgt ebenfalls über die SPI-Schnittstelle. Ohne diese wäre also eine Programmierung gar nicht möglich. Solange ein Controller noch nicht über einen Bootloader verfügt, kann er mit einfachen Mitteln nur über den SPI-Port programmiert werden. Aus diesem Grunde verfügt auch praktisch jeder Arduino über die in Bild 3 dargestellte ICSP-Schnittstelle, obwohl ja alle Pins eigentlich bereits an anderer Stelle verfügbar wären. Die 6-Pin-Schnittstelle ist aber als standardisiertes Interface weit verbreitet und kann mit vielen sogenannten "Programmern" verbunden werden. Damit ist es auch möglich, einen Bootloader auf den Controller des Arduinos zu laden, falls dieser versehentlich gelöscht wurde.

Zudem ist der Arduino damit selbst als Programmer nutzbar. Hierfür muss lediglich ein entsprechender Sketch geladen werden. Damit ist es dann sogar möglich, weitere fabrikneue Controller mit einem Arduino-Bootloader zu versehen. Auf diese Weise kann sich der Arduino sozusagen selbst klonen. Hieraus ergibt sich ein erhebliches Einsparpotenzial, da ein einzelner Controllerchip natürlich wesentlich preisgünstiger ist als ein vollständiger Arduino. Details zu diesem Verfahren werden in einem späteren Artikel zu dieser Serie näher erläutert.

### Von einem Arduino zum anderen: die SPI-Bridge

Abschließend soll noch gezeigt werden, wie der SPI-Bus zur Datenübertragung von einem Arduino zu einem anderen verwendet werden kann. Hierzu muss lediglich ein Board als Master und das andere als Slave konfiguriert werden.

Von der Hardwareseite her ist die Verbindung sehr einfach. Es sind nur wieder die vier bekannten Signale plus Masse erforderlich (siehe Bild 8):

- · D10 (SS)
- · D11 (MOSI)
- D12 (MISO)
- D13 (SCK)
- · GND

In jedem Fall ist MOSI an einem Ende mit MOSI am anderen zu verbinden. Ein "Kreuzen der Leitungen" also MOSI <-> MISO ist nicht erforderlich. Diese Festlegung der Pin-Funktionen erfolgt in der Software. Dort wird ein Ende als MOSI (Master-Ende), also als Ausgang, und das andere Ende als Slave, d. h. als Eingang, definiert.

Damit die beiden Arduinos miteinander kommunizieren können, muss der folgende Sketch auf den Master geladen werden:

```
\prime\prime master.ino
#include <SPI.h>
void setup (void)
{ digitalWrite(SS, HIGH);
  SPI on
 SPI.begin ();
  SPI.setClockDivider(SPI_CLOCK_DIV8);
}
void loop (void)
{ char c;
  digitalWrite(SS, LOW); // SS at D10
  for (const char * p = "ABC\n" ; c = *p; p++)
   SPI.transfer (c);
 digitalWrite(SS, HIGH);
  delay(1000);}
```
Das Programm für den Slave sieht so aus:

```
\frac{1}{2} slave.ino
#include <SPI.h>
char buf [100];
volatile byte pos;
volatile bool process_it;
void setup (void)
{ Serial.begin (115200);
 SPCR = bit (SPE);
 pinMode (MISO, OUTPUT);
 pos = 0; // buffer empty
 process<sub>it</sub> = false;
 SPI.attachInterrupt();
 Serial.println ("Slave active!");
} 
ISR (SPI_STC_vect)
{ byte c = SPDR;
 if (pos \leq size of buf)
    { buf [pos++] = c;if (c == 'n')process_i = true;
     }
} 
void loop (void)
{ if (process_it)
  { buf [pos] = 0;Serial.println (buf);
    pos = 0;process_it = false; }
}
```
Nach dem Laden der beiden Sketche sendet der Master den String "ABC" an den Slave. Der Empfang kann dort über die serielle Schnittstelle überprüft werden.

# Ausblick

Nachdem in diesem Beitrag die Grundlagen und Anwendungen des SPI-Systems ausführlich dargelegt wurden, sollen im nächsten Beitrag die bislang noch nicht angesprochenen Interface-Systeme im Vordergrund stehen.

Neben dem "One-Wire"-Bus wird dann auch auf die etwas weniger bekannten Systeme, die häufig zur Ansteuerung von Temperatur oder Feuchtigkeitssensoren verwendet werden, eingegangen.

Ein Vergleich der wichtigsten Bussysteme wird das Thema dann abschließen.

Der Anwender sollte dann in der Lage sein, stets den für den konkreten Anwendungsfall am besten geeigneten Bus auszuwählen.

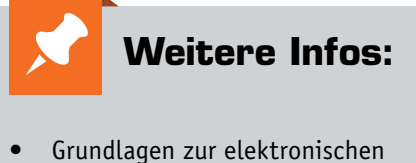

- Schaltungstechnik finden sich in der E-Book-Reihe "Elektronik!" (www.amazon.de/dp/B00OXNCB02)
- FRANZIS AVR-Mikrocontroller in C programmieren, Best.-Nr. CP-09 73 52
- Elektor-Praxiskurs AVR-XMEGA-Mikro controller, Best.-Nr. CP-12 07 62
- FRANZIS Arduino-Projects-Lernpaket, Best.-Nr. CP-11 51 22
- FRANZIS Physical Computing, Best.-Nr. CP-12 21 81
- FRANZIS Lernpaket Motoren & Sensoren mit Arduino, Best.-Nr. CP-12 74 74

*Preisstellung Juli 2017 – aktuelle Preise im ELV Shop*

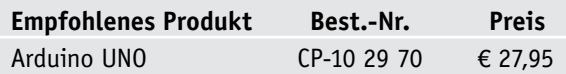

**Alle Arduino-Produkte wie Mikrocontroller-Platinen, Shields, Fachbücher und Zubehör finden Sie unter: www.arduino.elv.de**

# **Download-Paket zum Artikel:**

Die Sketche und Beispieldateien zu diesem Artikel können heruntergeladen werden unter www.elv.de: Webcode #10113

# Bauteil-Info: 2x50-W-Class-D-Stereoverstärker TPA3116D2

Der TPA3116D2 ist ein effizienter Class-D-Verstärkerbaustein, der Ausgangsleistungen bis 100 W (mono, 2  $\Omega$ ) erzeugen kann. Ein spezieller PLL-Oszillator erzeugt wechselnde Schaltfrequenzen, um AM-Störungen zu unterbinden. Über einen Synchron-Ausgang lassen sich so auch mehrere Verstärkerbausteine synchronisieren.

# **Hauptmerkmale:**

- · Unterstützt einen großen Betriebsspannungsbereich sowie Last-Impedanzen von 2 bis 8  $\Omega$
- · Wechselnde Schaltfrequenzen zur AM-Störungsunterdrückung
- · Synchronisierung mehrerer Schaltkreise möglich
- · Ausgangsleistungsbegrenzung programmierbar
- · Differential- und Single-Ended-Eingänge
- · Schutzschaltungen: Kurzschluss, Übertemperatur, DC-Detektion, Über-/Unterspannung, Fehlerausgabe

# **Hersteller:**

Texas Instruments(http://www.ti.com)

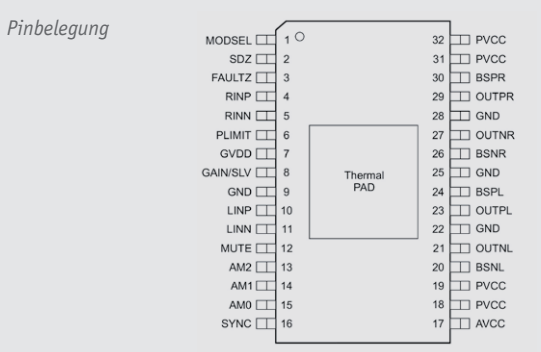

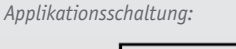

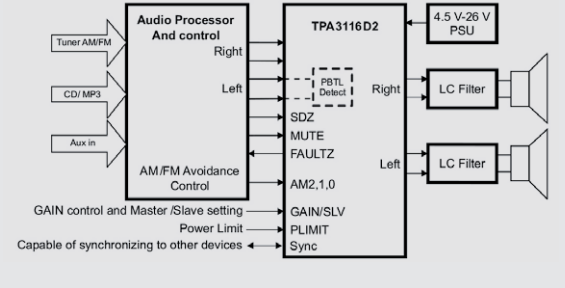

 $DM$   $\boxed{1}$ 

 $DIGO$   $\sqrt{2}$  $DIG 4 \overline{3}$ 

 $GND$   $4$ 

 $DIG 6 \boxed{5}$ 

 $DIS 2 6$ 

 $DIG 3$   $\boxed{7}$ 

 $DIS 7 6$ 

 $GND$   $9$ 

 $DIG 5 \boxed{10}$ 

 $DIG 1$   $\boxed{1}$ 

 $0AD$  1

MAX7219

*Pinbelegung*

 $\overline{24}$  DOUT  $\overline{\frac{23}{}}$  seg d

 $\overline{22}$  SEG DF

 $\overline{21}$  SEG E

 $\overline{20}$  SEG C

 $V$   $\sqrt{8}$ 

 $8$  ISET

 $\overline{17}$  SEG G

 $\overline{16}$  SEG B

 $\overline{15}$  SEG F

 $\overline{14}$  SEG A

 $\overline{13}$  CLK

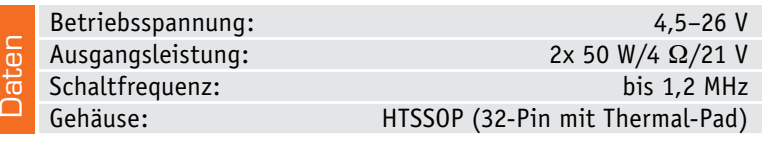

# Bauteil-Info: 8-Digit-LED-Display-Treiber MAX7219

Der kaskadierbare LED-Display-Treiber wird seriell angesteuert und kann bis zu acht 7-Segment-Anzeigen, Bargraph-Anzeigen und bis zu 64 LEDs in einer Matrix treiben. Alle dazu benötigten Decoder sowie ein statischer 8x8-RAM sind im Chip integriert. Durch die serielle Ansteuerung wird erheblich Verdrahtungsaufwand gespart.

# **Hauptmerkmale:**

- · Serielles Interface, 10 MHz Bustakt
- · Digitale und analoge Helligkeitseinstellung
- · Displaytreiber für bis zu 8x 7-Segment-LED, 8x8-LED-Matrix

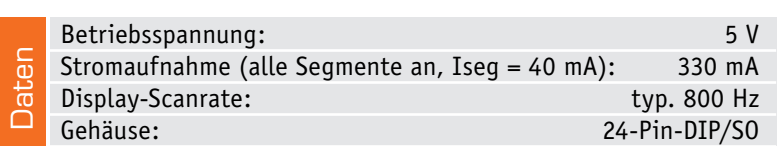

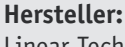

**Hersteller:** Maxim Integrated

*Applikationsschaltung*

 $953kO$ 

MOS

SCK

 $\mathbf{u}$ P  $1/C$ 

(www.maximintegrated.com)

**ISFT** 

**DIN**  $12$ 

LOAD  $13$ 

CLK

GND

Linear Technology (http://www.linear.com)

88888888

 $DIG 0-DIG$ 

MAX7219

8 DIGITS

**SEGMENTS** 

*Applikationsschaltung*

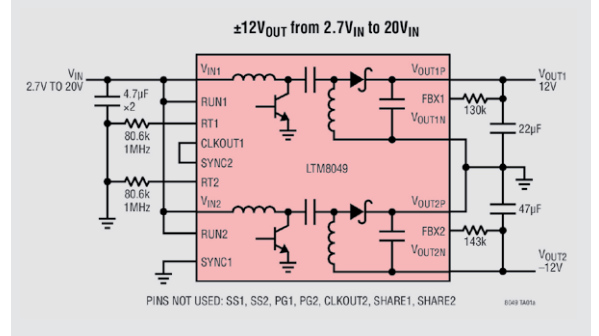

Bauteil-Info: Dual-μModule-Spannungsregler LTM8049

Der LTM8049 erzeugt mit zwei internen Schaltreglern aus einer Eingangsspannung eine positive und eine negative Ausgangsspannung.

## **Hauptmerkmale:**

- · Dual-Funktion: SEPIC (Buck Boost) oder Inverter
- · Weiter Eingangsspannungsbereich
- · Nutzerprogrammierbare Unterspannungsabschaltung

Daten

Eingangsspannung: 2,6–20 V Ausgangsspannung: 2,5–24 V/-2,5 V–24 V Ausgangsstrom: 1 A bei 5 Vout und 12 Vin Gehäuse: BGA-77, 15 x 9 mm

# Bauteil-Info: Direct Digital Synthesizer AD9850

Der AD9850 ist ein hochintegrierter DDS-Schaltkreis, der einen Highspeed-Direct Digital Synthesizer (DDS) mit einem schnellen 10-Bit-DAC kombiniert. Bei einem Referenztakt von 125 MHz erzeugt der Baustein ein spektral reines, frequenz- und phasenprogrammierbares Sinussignal von bis zu 62,5 MHz. Ein ebenfalls integrierter Hochgeschwindigkeits-Komparator kann aus dem gefilterten Sinussignal ein Rechtecksignal erzeugen. Die Steuerung kann über ein Parallel- oder Seriell-Interface vorgenommen werden.

# **Hauptmerkmale:**

- · Referenztakt 125 MHz
- · Ausgangssignal: Sinus, bis 62,5 MHz (typ. 40 MHz), Rechteck bis 1 MHz
- · 3,3-V- oder 5,0-V-Betrieb
- · Serielles und paralleles Steuerungs-Interface

# **Hersteller:**

Analog Devices (www.analog.com)

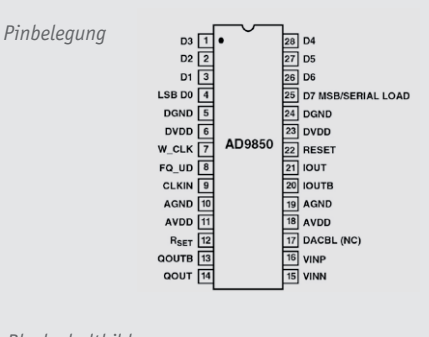

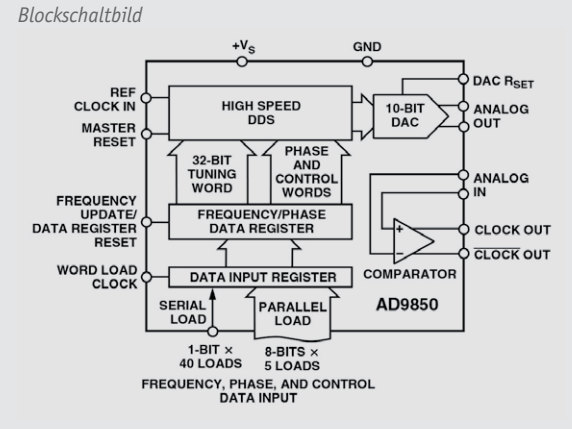

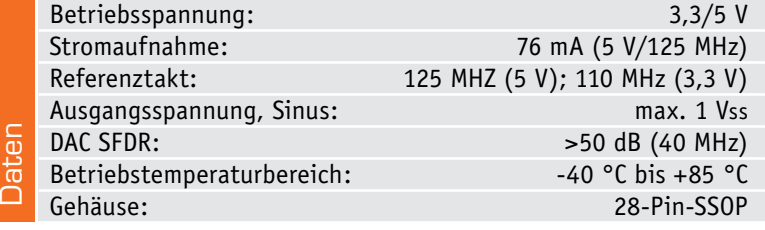

# Bauteil-Info: Power-MOSFET IRF840, 500 V/8 A

Der IRF840 ist ein schneller N-Kanal-MOSFET mit geringem RDS(on) und hoher Arbeitsspannung bis 500 V.

#### **Hauptmerkmale:**

- · Hohe Arbeitsspannung
- · Geringer RDS(on) und geringe Schaltzeit

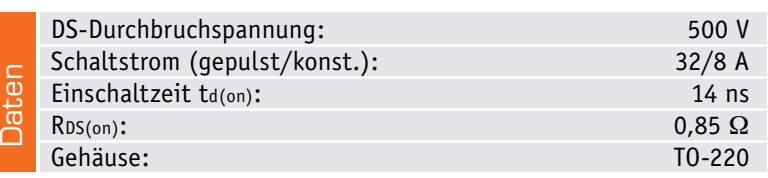

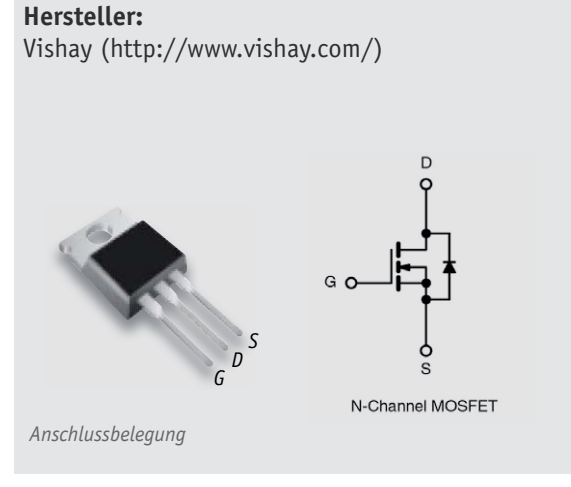

# Bauteil-Info: DC/DC-Schaltreglerserie AMSRI1-78NZ

Die Konverterserie umfasst 10 DC/DC-Positiv-/Negativ-Schaltregler im 3-Pin-Gehäuse für Ausgangsströme bis 1 A und mit sehr geringem Ruhestrom. Sie ist pinkompatibel zur LM78XX-Reihe/LM79XX-Reihe.

# **Hauptmerkmale:**

- · Hohe Schaltregler-Effizienz bis 96 %
- · Kurzschlussfest
- · Hohe Ausgangsspannungs-Stabilität (typ. ±2 % bei 100 % Last)
- Geringe Restwelligkeit
- · Schaltfrequenz 520–680 kHz

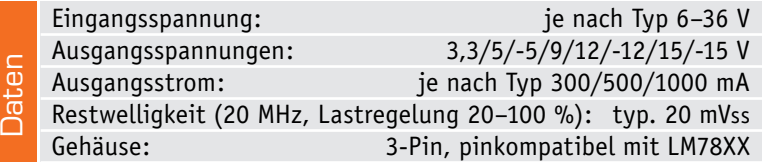

# **Hersteller:**

aimtec (http://www.aimtec.com/)

*Applikation*

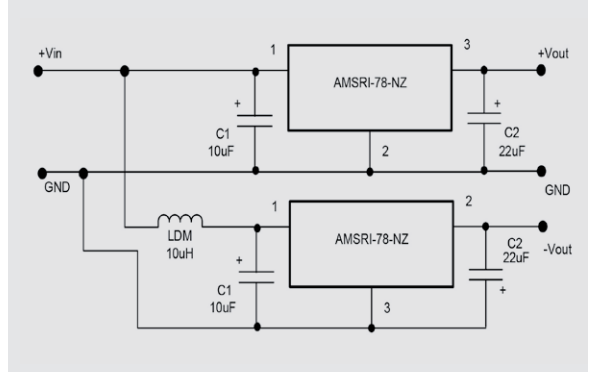

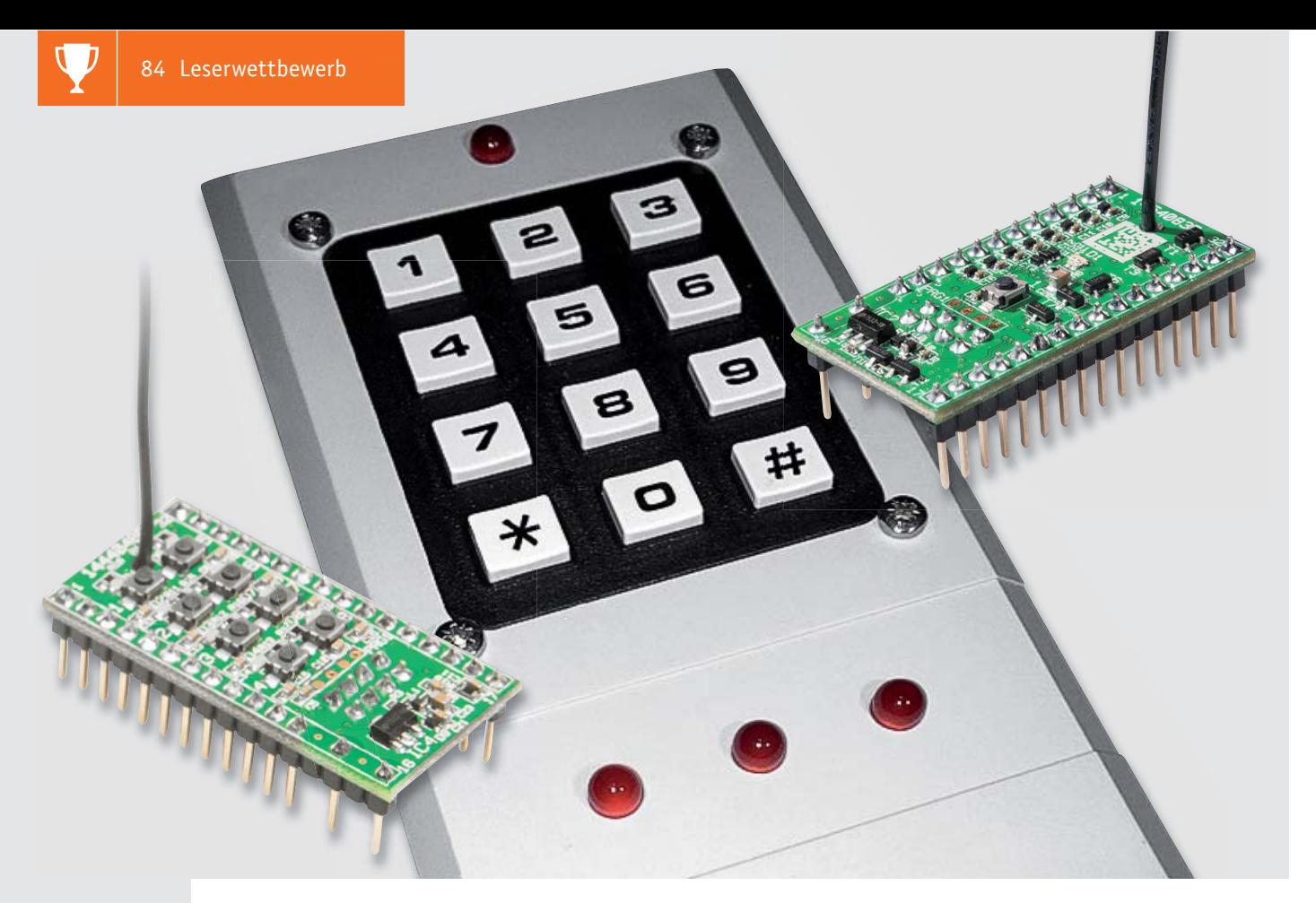

# **Codeschloss mit Statusanzeige Homematic Alarmanlage fernbedient**

**Mit dem Homematic System und den zahlreichen Sensoren/Aktoren kann man auf einfache Weise auch eine komplette Alarmanlage für das Haus realisieren. Genau dies hat unser Leser Roman Trapp getan und dazu eine eigene Lösung für das Schärfen/Entschärfen der Alarmanlage sowie für wichtige Statusmeldungen entwickelt.**

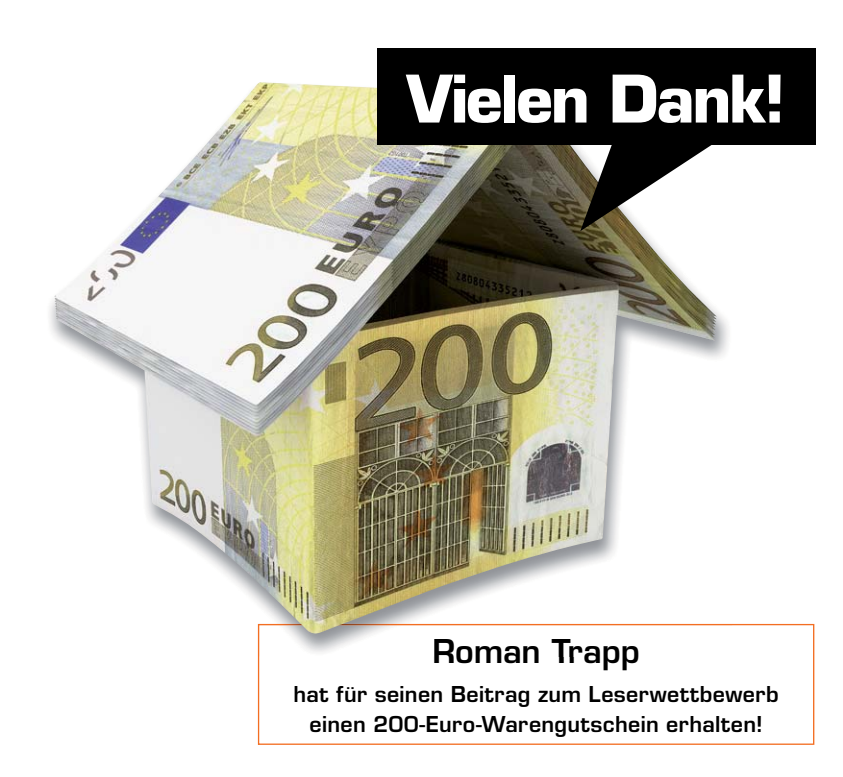

# Übersichtlich und bequem

Für das bequeme Intern-/Extern-Scharfschalten bzw. -Unscharfschalten beim Betreten und Verlassen des Hauses sollte neben der Funkfernsteuerung der Alarmanlage (Bild 1 zeigt diese schematisch) eine neben der Haustür anzubringende Bedien- und Anzeigelösung zum Einsatz kommen. Sie sollte nicht nur die aufgeführten Funktionen durch Eingabe von Tastenkombinationen bzw. eines vierstelligen Codes realisieren, sondern auch die Zustände der Alarmanlage selbst sowie die Schließzustände der Fenster im Ober- und Erdgeschoss signalisieren. So wird man beim Verlassen des Hauses noch einmal auf nicht geschlossene Fenster aufmerksam gemacht. Bild 2 zeigt diese Funktionsübersicht. Eine zusätzliche LED quittiert optisch jeden Tastendruck, dies ist diskreter als die oft hier angewandte akustische Signalisierung.

Hierzu habe ich eine eigene Schaltung mit einem ATtiny-AVR-Prozessor, einem handelsüblichen Matrix-Tastenfeld sowie mit je einem Empfangs- und Sendemodul des Homematic Systems als Verbindung zur CCU2 entworfen. Dazu wurde eine einseitige, aber

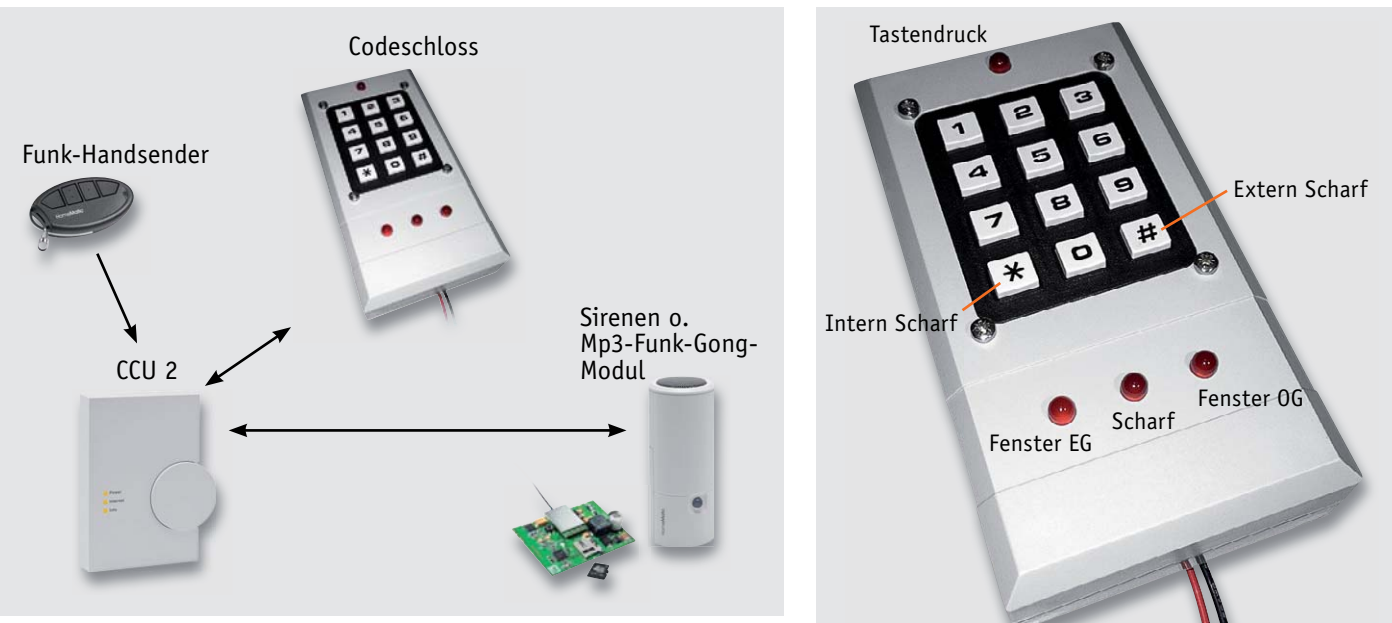

*Bild 1: Die Übersicht über das gesamte, um das Codeschloss ergänzte Homematic Alarmsystem*

*Bild 2: Die Übersicht über die realisierten Funktionen und Anzeigen*

doppelseitig bestückte Platine entworfen sowie ein eigenes Kunststoff-Gehäuse gefertigt.

Mit den Tasten "\*" und "#" wird die Alarmanlage scharfgeschaltet, wobei "\*" zur Intern-Scharfschaltung und "#" der Extern-Scharfschaltung dient. Mit einem z. B. vierstelligen Tastencode kann man die Alarmanlage unscharfschalten. Wird ein falscher Code eingegeben, wird ein Alarmsignal an die CCU2 gesendet und kann dort entsprechend ausgewertet werden.

Versierte Programmierer können natürlich noch weitere Funktionen implementieren, z. B. mit eigenen Tastencodes bestimmte Funktionen ausführen lassen bzw. die Software eigenen Bedürfnissen anpassen. Sie steht unter [1] zum Download bereit.

# Die Schaltung

Bild 3 zeigt die Schaltung des Codeschlosses mit Statusanzeige. Kernstück ist IC1, ein AVR-Mikroprozessor des Typs ATTINY2313-20SU. Er benötigt, da wir die interne Takterzeugung nutzen, nur eine äußerst

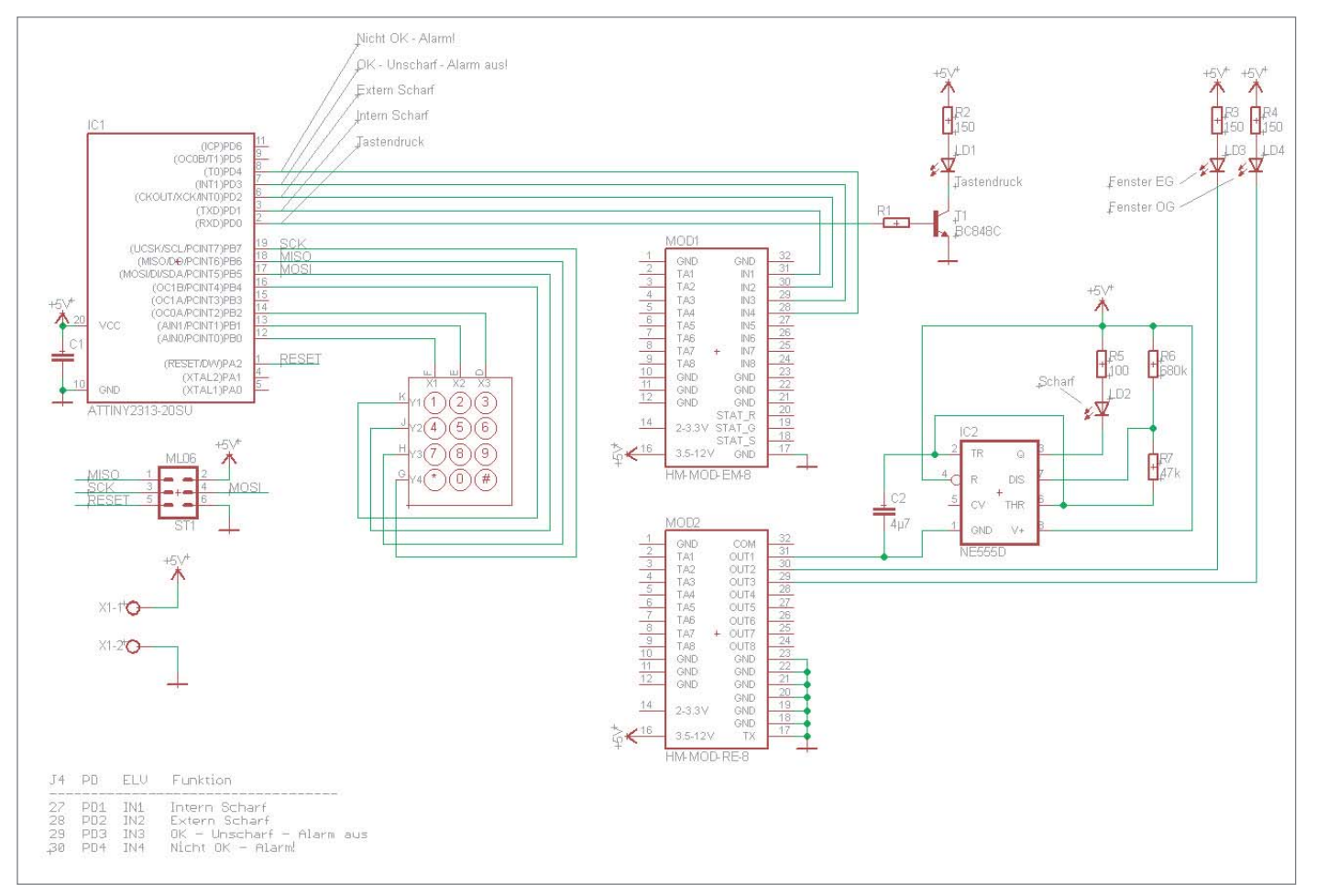

*Bild 3: Die Schaltung des Codeschlosses mit Statusanzeige*

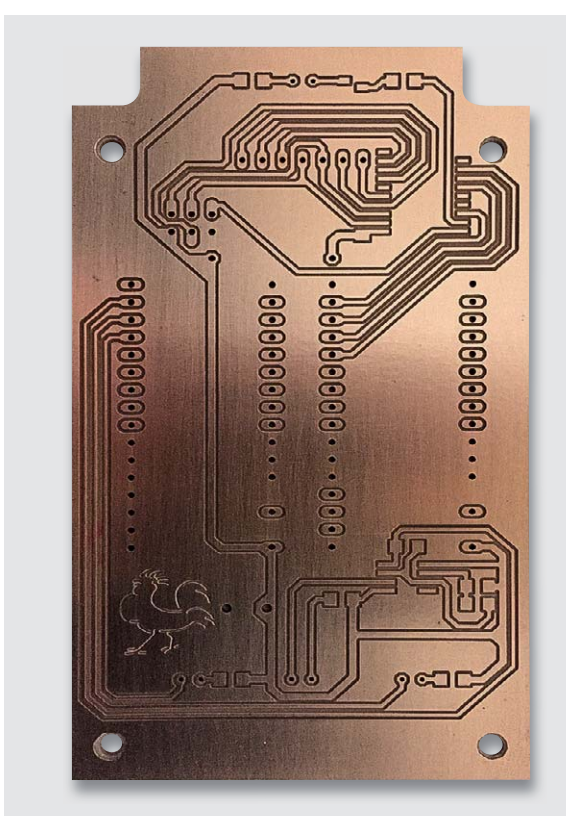

*Bild 4: Die selbst hergestellte Platine für das Codeschloss*

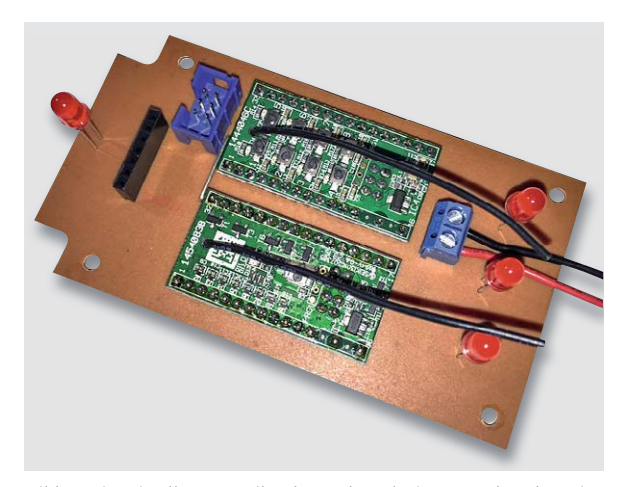

*Bild 5: Die mit allen Bauteilen bestückte Platine, von der Oberseite gesehen*

minimale Peripheriebeschaltung. Die meisten Ports werden von der 3x4-Tastaturmatrix der Eingabetastatur belegt, der SPI-Port wird alternativ auch für die Programmierung des Controllers über die sechspolige Programmierschnittstelle mit ST1 genutzt.

Die vom Controller ausgewerteten Tastatureingaben werden über die Ports PD1–PD4 an das Homematic Sendemodul HM-MOD-EM-8 ausgegeben, das sie per Funk verschlüsselt an die CCU2 weitergibt. Über PD0 erfolgt die Ausgabe der optischen Tastenbetätigungsquittung auf die Schaltstufe mit T1, der die LED LD1 ansteuert.

Das Homematic Empfangsmodul HM-MOD-RE-8 empfängt die von der CCU2 aufbereiteten und quasi summierten Zustandsmeldungen der Fenstermelder im Ober- und Erdgeschoss und gibt diese über die LEDs LD3 und LD4 aus. Zusätzlich wird die Scharfschaltungs-Quittung der CCU2 empfangen und über den als Monoflop geschalteten NE555D (IC2) auf die LED LD2 ausgegeben. Dieser hält die Zustandsanzeige bis zur erneuten Auslösung durch die CCU2 nach dem Unscharfschalten.

Als Stromversorgung wird ein später in einer Schalterdose untergebrachtes Industrienetzteil eingesetzt, das die benötigte Spannung von 5 V liefert.

# Aufbau und Montage

Die gesamte Schaltung wurde auf einer selbst entworfenen Platine (Bild 4) aufgebaut, auf die letztlich nur noch die Tastaturmatrix aufzustecken ist. Die in SMD ausgeführte Schaltung wird auf der Lötseite aufgebaut, die beiden Homematic Module, ST1, der Steckverbinder für die Tastaturmatrix, die Schraubklemme für die 5-V-Stromversorgung sowie die LEDs werden von der Oberseite her eingesetzt und auf der Lötseite verlötet. Bild 5 zeigt die so bestückte Platine, Bild 6 diese mit testweise aufgesteckter Tastaturmatrix.

Die Montage in das selbst bearbeitete Kunststoff-Gehäuse (Standard-Handgehäuse) erfolgt in zwei Schritten. Zuerst wird die Tastaturmatrix in die Gehäusevorderseite eingesetzt und verschraubt, wie in Bild 7 zu sehen. Die komplett bestückte Geräteplatine ist in die Gehäuseunterschale einzusetzen, zu verschrauben, und die von der Rückseite her eingeführte 5-V-Leitung des Netzgeräts ist anzuschließen.

Schließlich wird die Vorderseite des Gehäuses aufgesetzt, dabei ist darauf zu achten, dass der Steckverbinder der Tastaturmatrix exakt in die korrespondierende Buchsenleiste eingesetzt wird. Dann werden die Gehäuseteile miteinander verschraubt (Bild 8).

Das so betriebsfertige Gerät habe ich an die Wand in Haustürnähe montiert, wobei das Netzteil abgesetzt in einer Unterputzdose platziert wurde (Bild 9).

Ich hoffe, dass diese praktische Homematic Ergänzungslösung andere Elektroniker dazu anregen kann, diese Lösung nachzuvollziehen bzw. ihre Projekte um weitere Funktionen zu ergänzen.

Viel Spaß beim Nachbauen!

**EIV** 

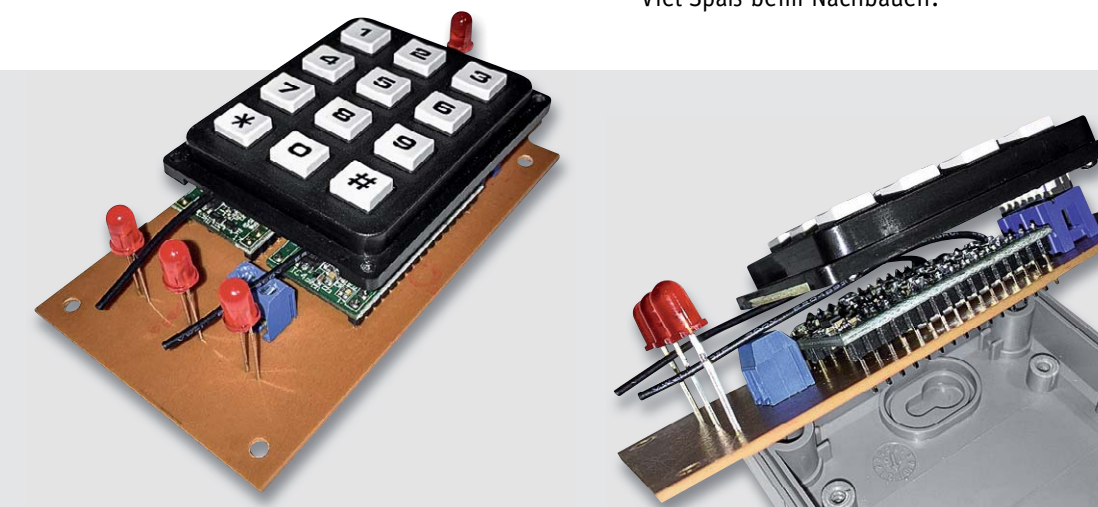

*Bild 6: So erfolgt das Zusammenstecken von Codeschloss-Platine und Tastaturmatrix.*

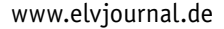

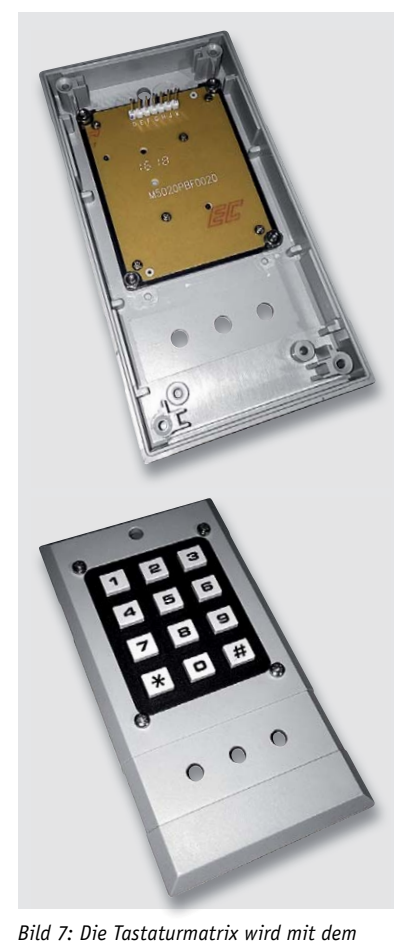

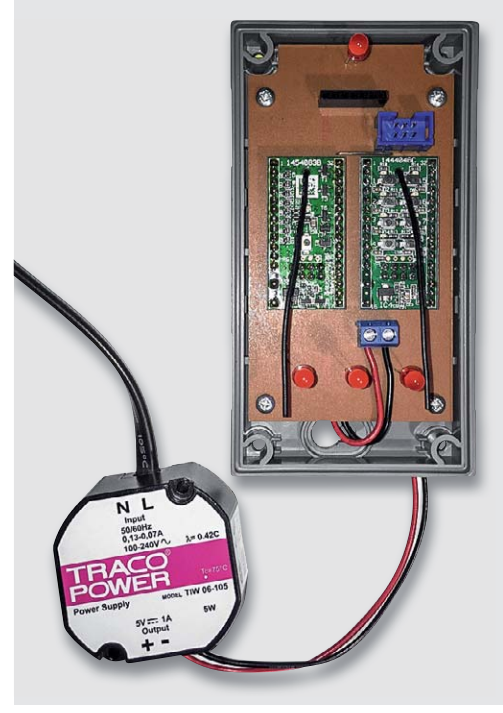

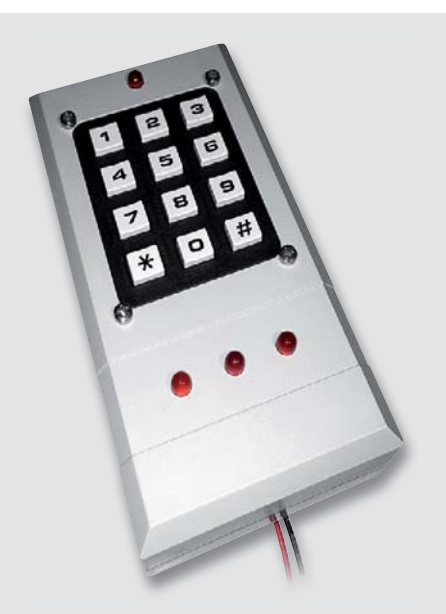

*Bild 8: Die Codeschloss-Platine wird in die Gehäuserückseite eingesetzt, dort verschraubt und das Netzteil angeschlossen. Rechts ist das komplett montierte Gerät zu sehen.*

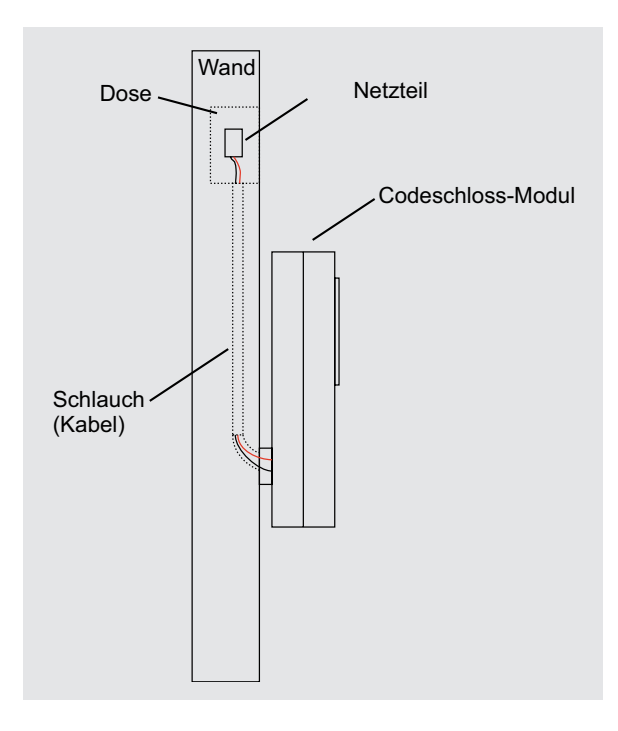

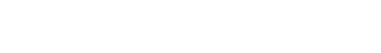

*bearbeiteten Gehäuse verschraubt.*

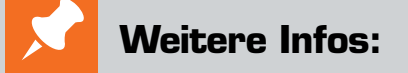

[1] Programmcode des Codeschlosses: www.elv.de: Webcode #10115

Kontakt zum Autor: http://romantrapp.at

*Bild 9: Die Montage von Codeschloss und abgesetztem Netzteil*

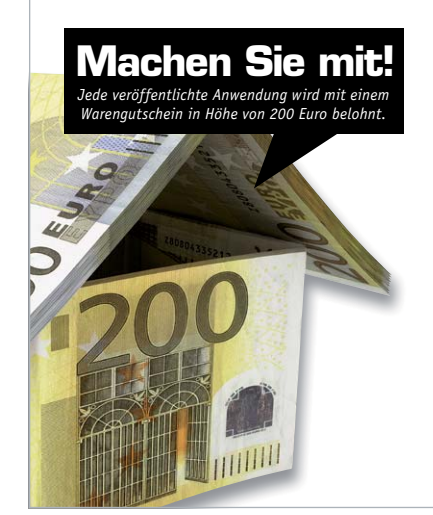

# Wir wollen es wissen – Ihre Anwendungen und Applikationen!

Welche eigenen kreativen Anwendungen und Applikationen haben Sie mit den ELV Haustechnik-Systemen, aber auch mit anderen Produkten und Bausätzen realisiert – mit Standard-Bausteinen oder eingebunden in eigene Applikationen? Alles, was nicht gegen Gesetze oder z. B. VDE-Vorschriften verstößt, ist interessant. Denn viele Applikationen verhelfen sicher anderen zum Aha-Erlebnis und zur eigenen Lösung.

Schreiben Sie uns, fotografieren Sie Ihre Applikation, berichten Sie von Ihren Erfahrungen und Lösungen. Die interessantesten Anwendungen werden redaktionell bearbeitet und im ELV Journal mit Nennung des Namens vorgestellt.

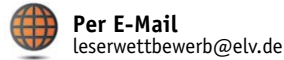

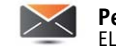

**Per Post**  ELV Elektronik AG, Leserwettbewerb, 26787 Leer

Die Auswahl der Veröffentlichungen wird allein durch die ELV Redaktion ausschließlich nach Originalität, praktischem Nutzen und realisierter bzw.<br>aukumentierter Ausführung vorgenommen, es besteht kein Anspruch auf Veröffen für Veröffentlichungen und zu Werbezwecken genutzt werden.

# **Raspberry Pi**

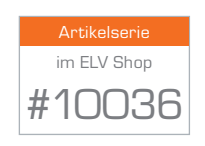

Teil 5b: Pan/Tilt-Kamera im Eigenbau

In Teil 5a dieser Serie haben wir im letzten ELV Journal das Einrichten der Raspberry Pi Kamera gezeigt, nun kommen wir zu deren Nutzung.

### **raspistill – Fotografieren über die Kommandozeile**

Nach dem Neustart des Raspberry Pi stehen, neben der Kamera, auch über das Betriebssystem Raspbian neue Tools auf der Kommandozeile zur Verfügung, die zusätzliche Tools wie fswebcam überflüssig machen sollen. Sie können das Kommando raspistill zur Aufnahme einzelner Fotoaufnahmen nutzen, während das Werkzeug raspivid für die Aufnahme von Videos vorgesehen ist.

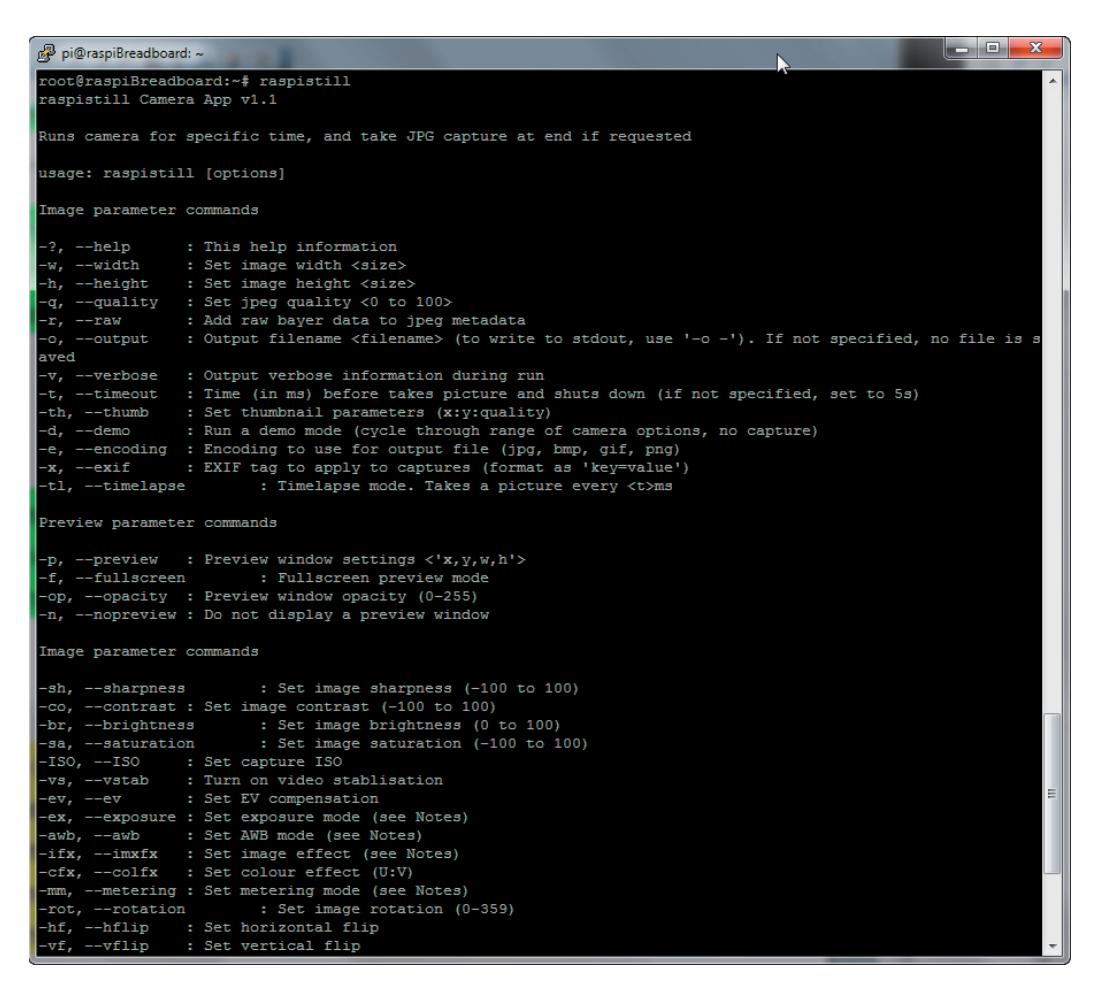

*Bild 8: Mit der simplen Eingabe von raspistill lassen Sie sich den Hilfedialog ausgeben, mit dem Kommando raspistill -o aufnahme.jpg erzeugen Sie die ersten Aufnahme mit der Kamera und speichern diese in die Datei aufnahme.jpg im aktuellen Verzeichnis.*

In Sachen Dateiausgabe unterstützt raspistill die gängigsten Formate wie JPG, BMP, GIF und PNG, das Tool raspivid nimmt in H.264-Codierung auf. Zusätzlich können mit raspistill auf der Kommandozeile Parameter wie Belichtungsmodi, Farbeffekte und Kontrasteinstellungen verändert werden. Das Tool bietet umfangreiche Möglichkeiten, beim Fotografieren und Verarbeiten der Aufnahmen diverse Parameter zu setzen. So lässt sich beispielsweise mit der Option -t die Verzögerung in Millisekunden einstellen, bevor das Foto erstellt wird.

#### raspistill -t 500 -o aufnahme.jpg

Wenn die Kamera beispielsweise an einem Türspion eingesetzt wird und seitenverkehrte Aufnahmen erzeugt, können Sie die Ansicht des Bilds mit der Option -hf horizontal spiegeln.

#### raspistill -hf -o aufnahme.jpg

Über die zahlreichen weiteren Optionen und Parameter des raspistill-Werkzeugs informiert die Hilfeseite, die Sie mit der einfachen Eingabe von raspistill | less auf der Konsole aufrufen. Mit den Pfeiltasten navigieren Sie in den Hilfeseiten, mit der [Q]-Taste (*Quit*) verlassen Sie die Hilfe. Viel Spaß beim Fotografieren mit dem Raspberry Pi!

### **LED abschalten und heimlich fotografieren**

Wie die meisten Kameras hat auch das Raspberry-Pi-Kameramodul eine optische Benachrichtigung in Form einer LED, die standardmäßig beim Anfertigen einer Aufnahme leuchtet. Es kann jedoch Einsatzzwecke geben, in denen diese rote LED besser abgeschaltet werden sollte, etwa beim heimlichen Fotografieren durch den Türspion bei einem Klingelsignal oder in einem Vogelhaus, in dem das Motiv erst mal nicht mitbekommen soll, dass es fotografiert wird. Um nun die angesprochene LED auf dem Raspberry-Pi-Kameraboard abzuschalten, reicht ein zusätzlicher Eintrag in der *config.txt*-Datei des Raspberry Pi aus:

disable\_camera\_led=1

Um nun die *config.txt* zu bearbeiten, benötigen Sie neben *root*-Berechtigungen auch einen Editor – hier kommt Nano zum Einsatz – mit dem Kommando:

sudo nano /boot/config.txt

Öffnen Sie die Datei und nutzen Sie die Pfeiltasten, um zum Dateiende zu gelangen. Dort tragen Sie nun den obigen Eintrag disable\_camera\_led=1 ein und drücken anschließend die bekannte Tastenkombination[Strg]+[X], um den Nano-Editor zu beenden. Dies bestätigen Sie mit Drücken der [Y]-Taste, gefolgt von [Enter]. Nun sollte beim Anfertigen einer Aufnahme beispielsweise durch raspistill die optische Benachrichtigung ausgeschaltet sein. Die Änderung wird selbstverständlich erst nach einem Neustart des Raspberry Pi aktiv.

#### **Programmierung der Raspberry-Pi-Kamera**

Wie auf dem Raspberry Pi üblich, können die mit dem Computer verbundenen Geräte und angeschlossenen Gadgets über die Kommandozeile mit den Standardwerkzeugen des Betriebssystems angesprochen und genutzt werden. Dies gilt gleichermaßen für eine am USB-Anschluss angeschlossene Webcam wie auch für eine im CSI-Anschluss angesteckte Raspberry-Pi-Kamera, die sich wie der Raspberry Pi standardmäßig ohne Gehäuse im einfachen Platinenlook zeigt und mithilfe des 15-poligen Flachbandkabels mit dem Raspberry Pi verbunden ist.

Ist die Kamera ordnungsgemäß am Betriebssystem angemeldet, können Sie prinzipiell jede Skript- und Programmiersprache nutzen. Gerade für den Einsteiger empfiehlt es sich, zunächst auf Bewährtes zurückzugreifen und möglichst verfügbare Bibliotheken und APIs für die eigenen Programme und Skripte zu verwenden. So stehen für nahezu sämtliche Anwendungszwecke solche Bibliotheken und APIs zur Verfügung. Manche Perlen müssen Sie wirklich suchen, denn bei der Vielzahl an Möglichkeiten – Repository-Verwaltung des Marktführers *github* und Urgestein *sourceforge*, aber auch zig unterschiedliche Foren und Blogs – geht manchmal der Überblick etwas verloren.

Auf der sicheren Seite sind Sie, wenn Sie sich zunächst auf *github* und *sourceforge* umsehen, von dort die eine oder andere API auf den Raspberry Pi herunterladen und einfach mal ausprobieren, ob Sie mit dem, was der oder die Entwickler für die Open-Source-Gemeinde zur Verfügung gestellt hat, überhaupt etwas anfangen können. Für die Raspberry-Pi-Kamera gibt es Module und Erweiterungen wie Sand am Meer, aber – wie auch im täglichen Leben – ist hier weniger mehr:

Die meisten APIs sind redundant oder teilweise auch schlicht und ergreifend nutzlos, da mittlerweile bereits verbesserte Versionen wie raspistill und raspivid zur Verfügung stehen. Es gibt aber dennoch gerade für Entwickler Praktisches zu entdecken, das nicht nur in Sachen Codeoptimierung und Lesbarkeit, sondern auch beim Programmieraufwand als solchem wertvolle Hilfe leisten kann. Für die Raspberry-Pi-Kamera lohnt sich für den Python-Entwickler beispielsweise das picam-Modul, das auf github (https://github.com/ashtons/picam) zur Verfügung steht.

```
mkdir picam
cd picam
wget https://github.com/ashtons/picam/archive/master.zip
mv master.zip picam-master.zip
unzip picam-master.zip 
cd picam-master/
sudo python setup.py install
```
Das python setup.py install-Kommando sorgt dafür, dass das Python-Modul auf dem lokalen Computer zur Verfügung steht und bei der Entwicklung eines Python-Programms einfach per import modulname eingebunden werden kann, um die Funktionen des Moduls nutzen zu können. In diesem konkreten Fall reicht die Zeile:

## import picam

aus, um das picam-Modul in das eigene Python-Skript einzubinden.

Um nun per Python-Aufruf eine Aufnahme anzufertigen, ist folgender Code ausreichend: #!/bin/python

import picam pic = picam.takePhoto() pic.save(,/home/pi/picam/bild.jpg')

Speichern Sie die Datei und führen Sie sie aus.

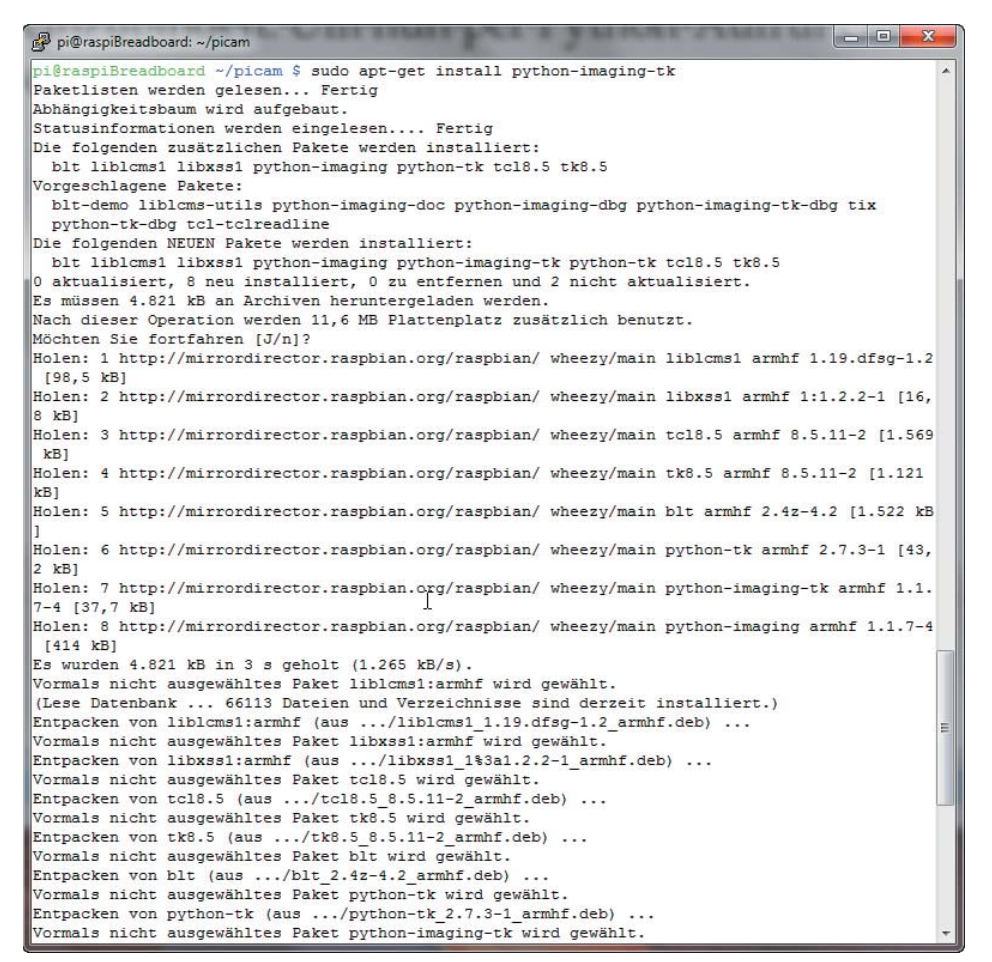

*Bild 9: Erscheinen Fehlermeldungen wie beispielsweise "ImportError: No module named PIL", ist das in der Regel auf fehlende Pakete auf dem Raspberry Pi zurückzuführen.*

Im obigen Fall ist die Installation von PIL mit dem Kommando:

sudo apt-get install python-imaging-tk

notwendig, um das Skript erfolgreich zu starten. Augenscheinlich ist der Aufwand etwas höher, um eine gewöhnliche Aufnahme zu erzeugen, der Vorteil der picam-Library liegt aber vor allem darin, bei automatisierten Aufnahmen die Kamera optimal nach bestimmten Parametern automatisch steuern und konfigurieren zu können, bevor der Auslösevorgang erfolgt.

```
picam.config.imageFX = picam.MMAL_PARAM_IMAGEFX_WATERCOLOUR
picam.config.exposure = picam.MMAL_PARAM_EXPOSUREMODE_AUTO
picam.config.meterMode = picam.MMAL PARAM EXPOSUREMETERINGMODE AVERAGE
picam.config.awbMode = picam.MMAL PARAM AWBMODE SHADE
picam.config.ISO = 0 #auto
picam.config.ISO = 400picam.comfig.ISO = 800picam.config.sharpness = 0 # -100 bis 100
picam.config.contrast = 0 # -100 bis 100
picam.config.brightness = 50 # 0 bis 100
picam.config.saturation = 0 \# -100 bis 100
picam.config.videoStabilisation = 0 # 0 or 1 (false oder true)
picam.config.exposureCompensation = 0 # -10 to +10 ?
picam.config.rotation = 90 # 0-359
picam.config.hflip = 1 # 0 or 1
picam.config.vflip = 0 # 0 or 1
picam.config.shutterSpeed = 20000 \# 0 = auto, otherwise the shutter speed in ms
```
So lassen sich im Python-Skript Parameter wie ISO-Werte, Schärfe, Kontrast, Helligkeit und vieles mehr einstellen – binden Sie beispielsweise Sensoren und LEDs (Helligkeitssensoren, IR-LEDs etc.) mit in die Programmlogik ein, lassen sich wunderbare Automatismen schaffen.

#### **Einzellösung – Tower SG90 Servomotor**

Ein Servomotor bringt in der Regel drei Anschlüsse mit, neben der Spannungsversorgung und Masse ist das Signalkabel ausschlaggebend für die Drehrichtung und Geschwindigkeit. Der Raspberry Pi bringt in der Revision 1 und 2 hardwareseitig einen sogenannten *PWM*-Anschluss mit, der sich an Pfostenreihe P1, Pin 12 *(GPIO18)* befindet. Soll der Beispiel-Servomotor Tower SG90 am Raspberry Pi angeschlossen werden, werden die drei verfügbaren Kabel bei Verwendung eines externen Netzteils für die Spannungsversorgung des Servomotors gemäß der Anschlussbelegung wie in der nachstehenden Tabelle gesteckt.

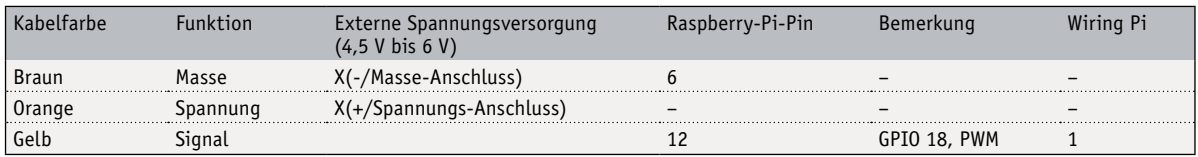

Ist der Raspberry Pi selbst mit einem leistungsfähigen Netzteil ausgestattet, kann der Servomotor in diesem Projekt auch direkt am 5-V-Pin des Raspberry Pi angeschlossen werden. Beachten Sie, dass das Raspberry Pi Model A rund 2,5 Watt beziehungsweise das Model B 3,5 Watt laut Datenblatt benötigt – in der Praxis ziehen jedoch USB-Peripherie wie Maus, Tastatur oder WLAN-Dongle ebenfalls Strom. Maximal nimmt der Raspberry Pi bis zu 700 mA (Model A) beziehungsweise 1200 mA (Model B) auf, wenn das Netzteil etwas mehr Strom für den Servomotor liefert, dann umso besser. Details zum Stromverbrauch sind in der Regel auf dem Aufkleber bzw. auf dem Netzteil selbst aufgedruckt.

Ist der Servomotor angeschlossen, nutzen Sie Python sowie die passende *RPi.GPIO-API*, um den Motor in einem Testlauf in Betrieb zu nehmen. Seit Version 0.5.2a unterstützt die *RPi.GPIO*-Bibliothek auch softwareseitig die PWM-Technik (Pulsweitenmodulationstechnik), die auch im nachstehenden Beispiel zum Einsatz kommt. Grundsätzlich arbeitet ein Servomotor wie ein Stellmotor und hat meist einen Wirkungskreis von 0° bis 180°. Damit ist eine Drehung darüber hinaus (eigentlich) nicht möglich, wie beispielsweise bei einem Schrittmotor, der sich um 360° drehen kann. Der *Servomotor Tower SG90* bezieht seine Spannungsversorgung also über das braune und orangefarbene Kabel – das gelbe Signalkabel bestimmt also die Pulsweite (*PWM*). Dieses Signal übermittelt die Information, wie weit der Servo sich drehen soll bzw. drehen darf.

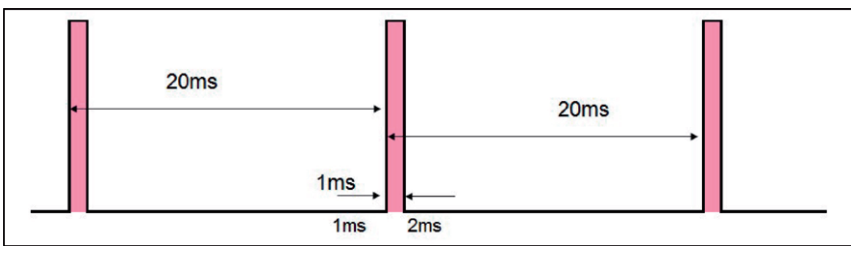

Bild 10: Die Periodendauer T ist konstant 20 ms - die Impulsdauer <sup>T</sup> bzw. die Pulsbreite *(hier 1 ms = 0°) steuert den Winkel, auf den der Servoarm gestellt werden soll.*

In Bild 10 sind die Periodendauer T und Impulsdauer τ dargestellt. Daraus lässt sich der Tastgrad (*Duty Cycle*) berechnen:

Tastgrad (duty cycle) = Impulsdauer  $\tau$  / Periodendauer T

Die oft im Raspberry-Pi-Umfeld eingesetzten Servomotoren sind Modellbau-Servomotoren, die mit einem 50-Hz-Signal arbeiten. Dies entspricht bei den meisten Modellen einer Periodenlänge von 20 ms. Das bedeutet, dass innerhalb dieses *20-ms*-Zeitraums ein Signal erwartet wird, das sich zwischen 1 ms (linker Anschlag) und 2 ms (rechter Anschlag) auf High-Pegel und den Rest der Periodenlänge auf Low-Pegel befindet.

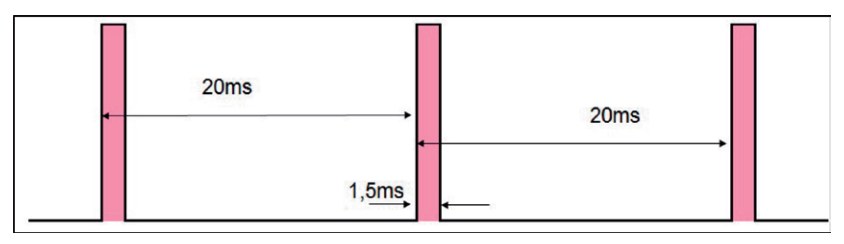

*Bild 11: Die Pulsbreite der Länge 1,5 ms entspricht einem 90°-Winkel, auf den der Servo eingestellt wird.*

 Hier gibt der linke und rechte Anschlag des Servos sozusagen den Wertebereich an, in dem sich der Motor bewegen darf – theoretisch wäre bei *1,5 ms* die Mittelstellung des Rotors zu erwarten. Wo links und rechts der Anschlag beginnt, ist also über den Wertebereich des Servomotors festgelegt, die Differenz der beiden Werte gibt demnach über die Pulslänge dann die Position des Rotors an. Die Ansteuerung der Position erfolgt mit dem eingebauten Spannungsteiler, falls die Position im gültigen Wertebereich liegt.

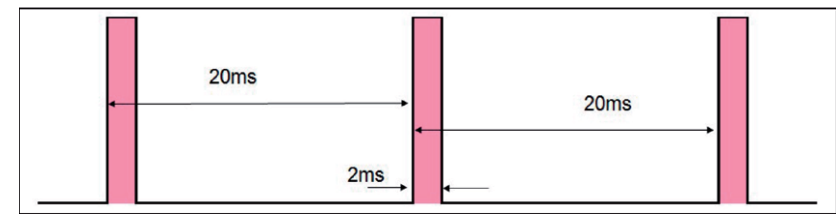

*Bild 12: Die Pulsbreite von 2 ms schöpft den kompletten Streuungswinkel mit 180° Grad aus.*

 Hier liegt die PWM bei *1 ms* ganz links und *2 ms* ganz rechts. Erhöht sich die Pulsdauer, dreht sich der Motor im Uhrzeigersinn nach rechts, wird die Pulsdauer geringer, bewegt sich der Motor wieder nach links zurück. Falls das Datenblatt des Servomotors keine oder keine brauchbaren Informationen liefert, können die maximalen Werte für jeden Servotyp auch experimentell bestimmt werden. Dies lässt sich mittels eines PWM-Signals erzeugen, was den Servo knapp an den mechanischen Endanschlag stoßen lässt. Mit einem Oszilloskop können die PWM-Parameter abgelesen werden – ansonsten ist ein schrittweises Erhöhen der Pulsbreite und ein "Herantasten", bis der Endanschlag erreicht ist, notwendig.

# **Hardware-PWM-Ausgang mit LED testen**

Um die Logik für die Ansteuerung des PWM-Pins in einem Skript oder Programm zu testen, benötigen Sie nicht umgehend einen angeschlossenen Servomotor – das beschriebene Prinzip der Pulsweite bzw. -breite kann auch zur Helligkeitssteuerung bei LEDs genutzt werden. Um die Helligkeit einer LED zu steuern, verwenden Sie den PWM-Ausgang des Raspberry Pi. Dafür schließen Sie an Pin 12 (GPIO18) eine LED (samt passendem Widerstand) an, deren Leuchtkraft, sprich Helligkeit, nun mit nachfolgendem Python-Skript einfach geregelt werden kann.

```
# -*- coding: utf-8 -*-
#!/usr/bin/python
# -----------------------------------------------------------------------
# Funktion pwm-led.py fuer die
# Steuerung der LED am PWM-Ausgang / Dimmfunktion
# Pfad /pwm-servo
# ----------------------
import RPi.GPIO as GPIO
import time
GPIO.setmode(GPIO.BOARD)
GPIO.setup(12, GPIO.OUT)
# initialisieren
pwm = GPIO.PWM(12, 50)# GPIO=12 Frequenz=50Hz
pwm.start(0)
try:
 while True:
    for dc in range(0, 101, 5):
      print("LED: Heller... Stufe: ", dc)
      pwm.ChangeDutyCycle(dc)
       time.sleep(0.1)
    for dc in range(100, -1, -5):
       print("LED: Dunkler... Stufe: ", dc)
       pwm.ChangeDutyCycle(dc)
        time.sleep(0.1)
except KeyboardInterrupt:
   pass
# Aufrauemen
pwm.stop()
GPIO.cleanup()
# -----------------------------------------------------------------------
```
Die Variable *dc (Duty Cycle)* gibt den Tastgrad, also das Verhältnis der Impulsdauer zur Periodendauer, an und gibt in der Regel einen Wert 0 bis 100 % (alternativ von 0 bis 1) an. Nach dem Schaltungsaufbau starten Sie das Python-Skript, nun sollte die LED ansteigend langsam heller werden – anschließend wird das Licht wieder gedimmt und bis zu Stufe *0* reguliert.

| pi@raspiBreadboard: ~/pwm-servo |                                                          | $\mathbf{x}$<br>a.<br><b>INCORP</b> |
|---------------------------------|----------------------------------------------------------|-------------------------------------|
|                                 | pi@raspiBreadboard ~/pwm-servo \$ sudo python pwm-led.py | ▲                                   |
| LED: Heller Stufe:              | $\overline{\phantom{0}}$                                 |                                     |
| LED: Heller Stufe:              | 5                                                        |                                     |
| LED: Heller Stufe: 10           |                                                          |                                     |
| LED: Heller Stufe: 15           |                                                          |                                     |
| LED: Heller Stufe: 20           |                                                          |                                     |
| LED: Heller Stufe: 25           |                                                          |                                     |
| LED: Heller Stufe: 30           |                                                          |                                     |
| LED: Heller Stufe: 35           |                                                          |                                     |
| LED: Heller Stufe:              | 40                                                       |                                     |
| LED: Heller Stufe: 45           |                                                          |                                     |
| LED: Heller Stufe: 50           |                                                          |                                     |
| LED: Heller Stufe: 55           |                                                          |                                     |
| LED: Heller Stufe:              | 60                                                       |                                     |
| LED: Heller Stufe:              | 65                                                       |                                     |
| LED: Heller Stufe:              | 70                                                       |                                     |
| LED: Heller Stufe: 75           |                                                          |                                     |
| LED: Heller Stufe:              | 80                                                       |                                     |
| LED: Heller Stufe:              | 85                                                       |                                     |
| LED: Heller Stufe: 90           |                                                          |                                     |
| LED: Heller Stufe: 95           |                                                          |                                     |
| LED: Heller Stufe: 100          |                                                          |                                     |
| LED: Dunkler Stufe:             | 100                                                      |                                     |
| LED: Dunkler Stufe:             | 95                                                       |                                     |
|                                 |                                                          | Ξ                                   |
|                                 |                                                          |                                     |
|                                 |                                                          | ٠                                   |

*Bild 13: Der Vollständigkeit halber wird die Lichtstärke noch am Bildschirm ausgegeben, damit Sie die den Code "live" besser nachvollziehen können.*

 Ähnlich wie bei dem LED-Beispiel funktioniert das Regeln und Steuern des angeschlossenen Servomotors. Im obigen Beispiel kam PWM aus der RPi.GPIO-Bibliothek zum Einsatz. Grundsätzlich erzeugen Sie dafür erst eine Instanz und geben dort den verwendeten GPIO-Anschluss sowie die Frequenz in Hertz an. Grundsätzlich errechnet sich die Frequenz aus dem Phasenwinkel der durch die zeitliche Verzögerung multipliziert mit dem Gradmass von 360° dividiert wird.

```
f = Phasenwinkel \varphi° / (\Delta t * 360°)
```
Umgekehrt lässt sich der Phasenwinkel  $\psi$  (Roh) mit dem Gradmaß, dem Delta der Verzögerung  $\Delta t$  sowie der Frequenz f berechnen:

 $\varphi^{\circ}$  = 360° \* f \*  $\Delta t$ 

Hat beispielsweise die Frequenz den Wert 50 Hz (20 ms Periodenlänge), dann beträgt der Phasenwinkel bei einer Schaltdauer von 1ms:

 $\varphi^{\circ}$  = 360° \* 50 Hertz \* 0.001s  $\varphi^{\circ} = 18^{\circ}$ 

In Code gegossen bedeutet dies, dass Sie zunächst ein PWM-Objekt erzeugen. Dafür reicht die Angabe des Kanals und die Frequenz aus.

 $pwm = GPIO.PWM(channel, frequency)$ 

Um das Objekt zu starten, reicht das Start-Kommando mit Angabe des Stellwinkels, der entsprechend des Wertebereichs aus der Spezifikation des Motors angepasst werden muss.

```
pwm.start(dc) # Wertebereich (duty cycle) beachten
                # (0.0 \leq d \leq 100.0) bei LED
```
Um die Frequenz dynamisch im Code anzupassen, steht das Kommando

 $pwm.C$ hange $F$ requency(freq) # freq ist neue Frequenz in Hz

zur Verfügung. Um den Drehwinkel anzupassen nutzen Sie den Befehl:

 $pwm.ChangDutyCycle(dc)$  # Entsprechend Wertbereich: 0.0 <= dc <= 100.0

Zum Stoppen aller PWM-Aktionen reicht das einfache Kommando

pwm.stop()

aus.

**ELV** 

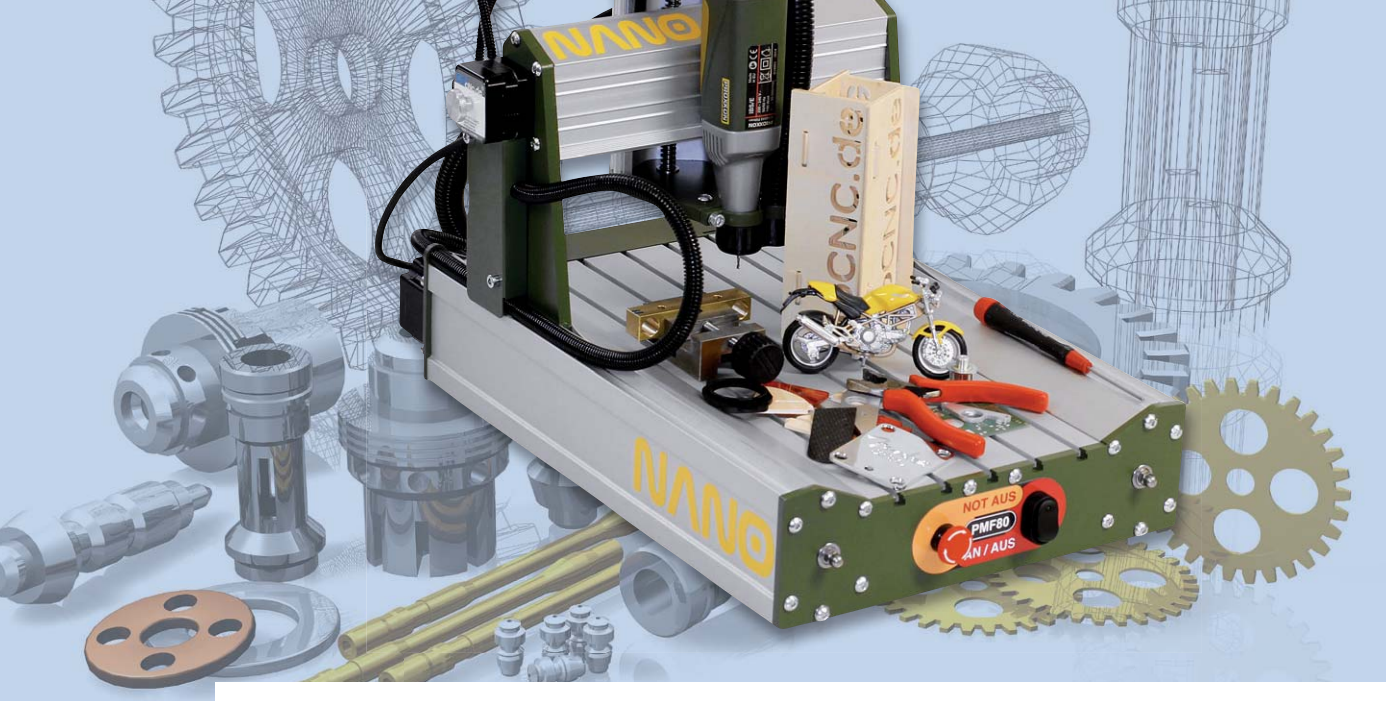

# **Kleine Fräse ganz groß CNC-Fräse Next3D NANO PMF80**

**In die Werkstatt eines jeden anspruchsvollen Modellbauers, Elektronikers, Heim- und Handwerkers gehört heute einfach eine Fräse – natürlich in der CNC-Ausführung. Dass man inzwischen nicht mehr mehrere Monatsgehälter in eine solche Maschine investieren muss und trotzdem eine hervorragende Qualität erhält, beweisen Angebote wie die kompakte, aber leistungsstarke und vor allem hochpräzise arbeitende CNC-Fräse Next3D NANO PMF80, die es als Bausatz und Fertiggerät gibt.** 

# Präzision ganz oben auf der Liste

Mit den Fräsen ist es im Hobbybereich so eine Sache. Irgendwie möchte jeder eine haben, macht sie doch, ähnlich wie der eigene 3D-Drucker, vieles möglich.

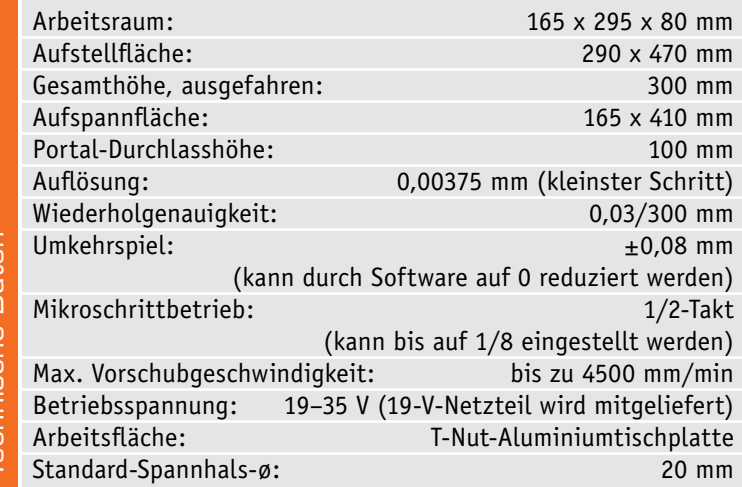

Den ambitionierten Modellbauer muss man da nicht lange fragen, der hat quasi Tag und Nacht Aufgaben für solch eine Maschine. Aber so eine Fräse kann ja noch mehr: Für den Elektroniker kann sie kurzfristig im eigenen Hause eine Platine fräsen, mit einem Plottermesser ist das Schneiden von Folien kein Problem, und per Plotterstift kann man zeichnen lassen.

Das Problem ist eher die Entscheidung: Welche Fräse? Totaler Selbstbau ist schon eine sehr anspruchsvolle Aufgabe, will man am Schluss eine präzise arbeitende Maschine haben – ausgeklügelte Sperrholz-Modelle sind hier eine hervorhebenswerte Ausnahme, schließlich findet sich Ähnliches ja auch bei den 3D-Druckern. Das kann dann zum eigenen Hobby und zur ewigen Baustelle werden. So manch einer hat auch schon eine herkömmliche große oder kleine Fräse im Haus, die lässt sich (besonders beliebt ist hier die Proxxon MF70) vielfach auf Motorisierung und CNC-Steuerung umrüsten.

Wirklich erschwingliche Fertigfräsen sind eher dünn gesät, sieht man von asiatischen Billig-Bausatzangeboten ab, die in den meisten Fällen neben

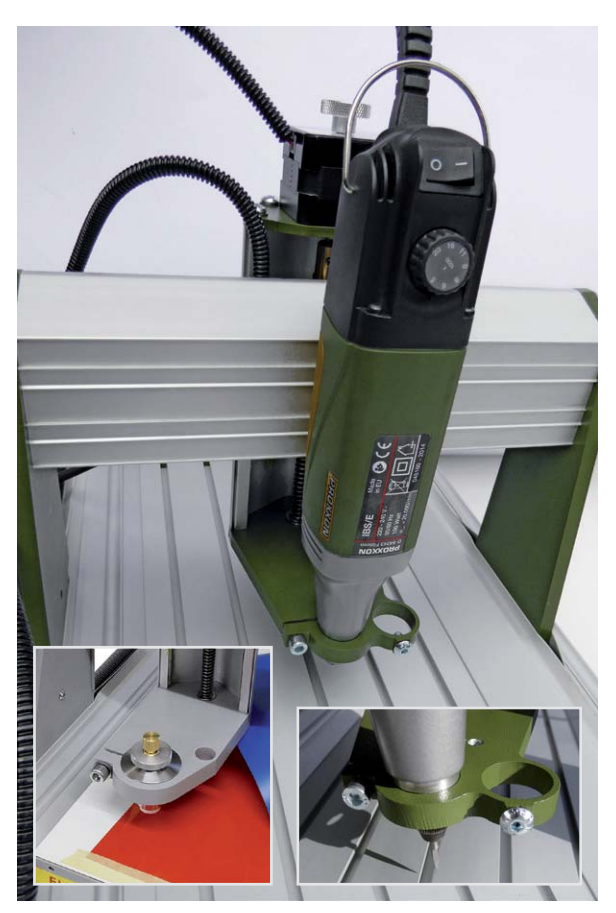

*Bild 1: Die Spannvorrichtungen ermöglichen den Anbau zahlreicher Werkzeuge und Hilfseinrichtungen.*

Zoll und Einfuhr-Umsatzsteuer auch noch starker Zuwendung bis zum perfekten Funktionieren bedürfen.

Genau hier setzt seit etwa zehn Jahren die sauerländische Firma GoCNC mit ihrem Angebot an kleinen, erschwinglichen Maschinen an. Diese Maschinen haben alle ein gemeinsames Merkmal: Sie sind grundsolide konstruiert und dennoch zu moderaten Preisen zu haben. So auch die hier vorgestellte Next3D NANO PMF80. Sie ist eine sehr kompakte Fräse, deren Arbeitsraum aber wohl den meisten Hobby- und Kleinserienanforderungen genügen dürfte. Sie ist als Fertiggerät oder – deutlich preiswerter – als Bausatz erhältlich.

Schon beim Auspacken aus dem hervorragend gepolsterten Versandkarton bekommt man einen ersten Eindruck des soliden Aufbaus: Die Maschine wiegt ohne Fräsmotor gut 6 kg. Mit im Karton: Netzteil, PC-Kabel, Software und Schmierfett zum Nachfetten der Spindeln.

Den Fräsmotor muss man extra beschaffen, hier hat man bei diesem ganz wesentlichen Zubehör die freie Wahl nach eigenem Anspruch.

Wir haben die Maschine mit einem Proxxon-Feinbohrschleifer mit 20-mm-Spannhalsweite bestückt (Bild 1), über Adapter kann man auch 40-mm-Spindelmotoren wie z. B. die verbreiteten Kress-Spindeln an der Maschine betreiben. Die Spindelmotoren können an die Fräse angeschlossen und so in die Steuerung eingebunden werden. Zusätzliche Halterungen ermöglichen den Anbau von Hilfseinrichtungen wie Werkzeuglängensensoren, Belüftungen/Absaugungen oder einer Mindermengenschmierung (Bild 2), die

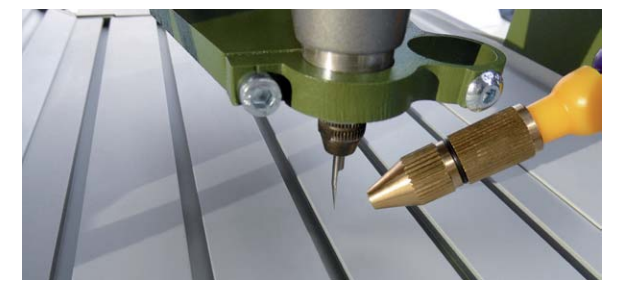

*Bild 2: Auch der Anbau von Absaugungen und Schmiervorrichtungen, hier eine Mindermengenschmierung, ist möglich.*

*Bild 3: Solider Aufbau mit Präzisionsspindeln und Trapezgewindemuttern*

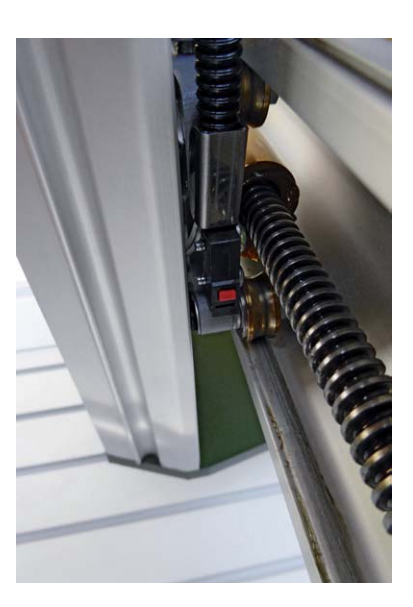

untere Schräge der Portalbrücke ruft nach der Anbringung einer LED-Arbeitsfeldbeleuchtung.

Bei den Schrittmotoren wurde eine sinnvolle, die Kosten mindernde Kombination von Nema-16- und Nema-23-Motoren gesetzt – für die Maschine genau richtig dimensioniert. Der Tisch ist ein Aluminium-Nutentisch für Standard-Spannpratzen und diverse Arten von Werkstückhalterungen.

Was sofort auffällt, ist der sehr robuste und sorgfältige Aufbau der kleinen Portalfräse. Hier wurde bewusst Wert auf eine steife und solide Konstruktion gelegt. Steife Portalarme, eine robuste Rahmenkonstruktion aus Aluminium und vor allem die komplett kugelgelagerten, robusten, verwindungssteifen Stahl-Präzisionsspindeln mit Trapezgewinde, Messing-Trapezgewinde (Bild 3) und 3-mm-Steigung unterstreichen den ersten Eindruck. Mit der Qualität der Spindeln und der Linearführungen steht und fällt die Präzision der gesamten Maschine. Hier hat man nicht am Material gespart – der komplette Gegensatz zu manchem Eigen import aus Asien mit schwachen Gleitlagern, unterdimensionierten, sich verwindenden Führungen und ungleichmäßiger Steigung. Die kleine Fräse besticht hier mit hoher Wiederholgenauigkeit und spielfreien Fahrwegen. Gut schließende Gummilippen (Bild 4) sorgen dafür, dass keine Späne an die Spindeln geraten können, und durchgehende Motorachsen erlauben das manuelle Bewegen der Achsen.

*Bild 4: Selbstschließende Gummilippen schützen die Spindeln vor unnötigem Verschleiß.*

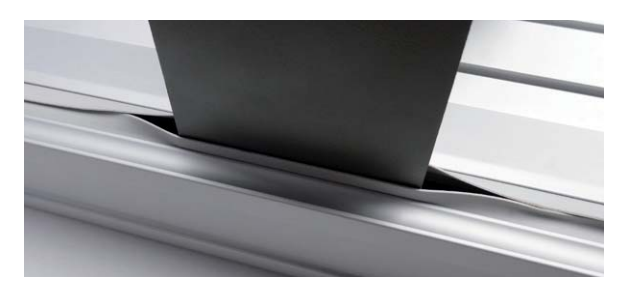

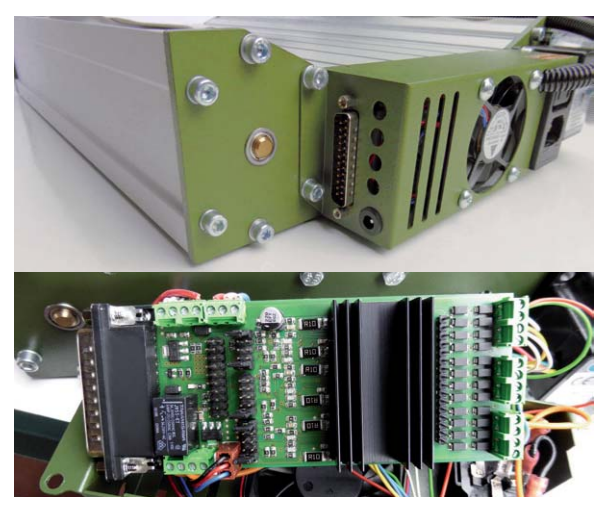

*Bild 5: Im hinteren Bereich ist die Drei-Kanal-Mikroschrittsteuerung mit Parallelport untergebracht.*

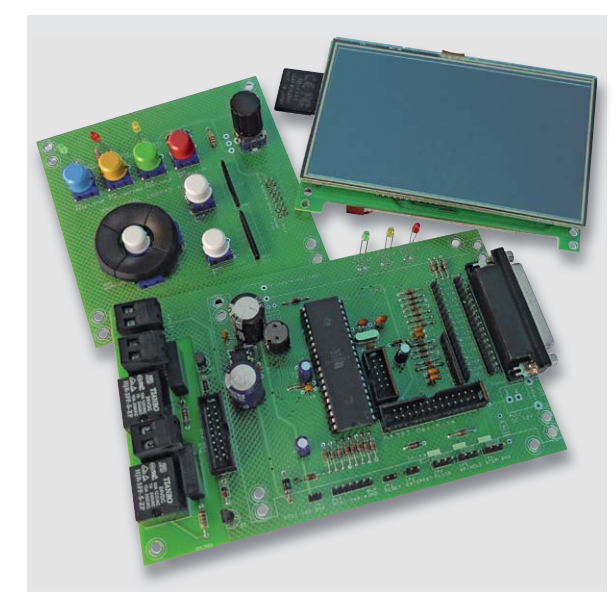

*Bild 6: Mit einer solchen Open-Source-GRBL-Steuerung kann man die Fräse auch stand alone betreiben, die Daten können per SD-Karte eingespielt werden.*

# **CNC-Maschine GoCNC Next3D NANO PMF80**

*Bausatz: Best.-Nr. CP-12 92 51,* € *699,– Fertiggerät: Best.-Nr. CP-12 92 52,* € *1.099,–*

# Und die Steuerung?

Die Fräse beherbergt eine kompakte Mikroschrittsteuerung (Bild 5), die über einen Parallelport angesteuert werden muss. Den haben moderne PCs kaum noch, aber meist arbeiten hier ja eher betagte und für die CNC-Ausgabe völlig ausreichende Rechner mit eben dieser Portbestückung in der Werkstatt. Wer nur über USB ansteuern kann, für den gibt es Umsetzer, die auch kein Vermögen kosten. Für den Hobbyeinsatz gibt es ja auch die beliebten Open-Source-GRBL-Steuerungen mit Arduinokompatiblen Kleinrechnern wie als Beispiel in Bild 6 zu sehen.

Thema Software: Hier gibt es eine riesige Breite von Steuerungs-, CAD- und CAM-Programmen am Markt, etwa CAM-Programme wie Cam-Bam, die Steuerungssoftware Mach3 oder die schon erwähnte GRBL-Steuersoftware. GoCNC hat auf der mitgelieferten DVD zahlreiche dieser Programme wie Estlcam oder Mach3 untergebracht sowie freie und kostenpflichtige in der Schnupperversion wie die WinPCNC-Demoversion. Eine davon ist CNC Studio (Bild 7), die direkt auf die Maschinen des Hauses zugeschnitten ist. Sie kann mit einem eigenen Prozessor die von zahlreichen CAD- und Zeichenprogrammen lieferbaren HPGL-Daten in den Maschinencode umwandeln, man kann die Maschine präzise einstellen und steuern. Dazu kommen etliche Hilfsprogramme wie dxf2code oder MakeHPGL. Damit hat man eine Erstausstattung, mit der man sofort beginnen kann.

# Bausatz oder Fertiggerät?

Das entscheidet entweder das (Hobby-)Budget oder eben der Hang zur selbst aufgebauten Maschine. Die 46-seitige Aufbauanleitung des Bausatzes (Bild 8), die sich auf der mitgelieferten DVD befindet, ist gut strukturiert, baut allein auf (sehr guten) Bildern auf und stellt den Erbauer nicht vor Probleme. Auch hier greift man bei den Einstellungen am Schluss auf CNC Studio zurück.

# Was kann sie?

Eines der entscheidenden Kriterien bei der Entscheidung über die Anschaffung einer solchen Maschine ist die Bandbreite der möglichen zu bearbeitenden Materialien. Dicke Stahlteile kann man solch einer Maschine nicht antun, das dürfte klar sein. Hier spielt u. a. auch die Leistungsfähigkeit des Fräsmotors eine entscheidende Rolle, und für derartig schwere Arbeiten ist die Maschine auch nicht konzipiert.

Kleine Nichteisen-Metallteile wie Kunststoff, Holz, Plexiglas, Karbon oder DIBOND sind die Domäne der Fräse. Dazu kommen Gravurarbeiten und das Konturenfräsen von Elektronikplatinen. Damit dürften die weit-<br>**ELY** aus meisten Materialanforderungen abgedeckt sein. aus meisten Materialanforderungen abgedeckt sein.

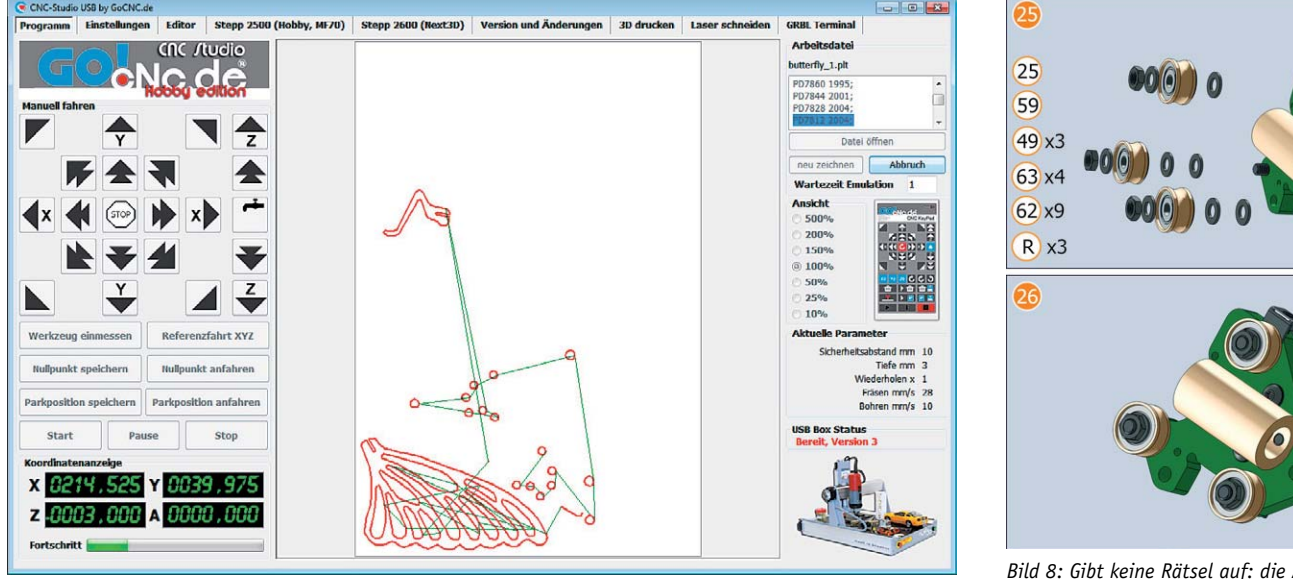

*Bild 7: Passt perfekt: die mitgelieferte CNC-Studio-Software*

*Bild 8: Gibt keine Rätsel auf: die Aufbauanleitung des Bausatzes*

## **Virtueller Spielspaß – LED-Schneeballschlacht**

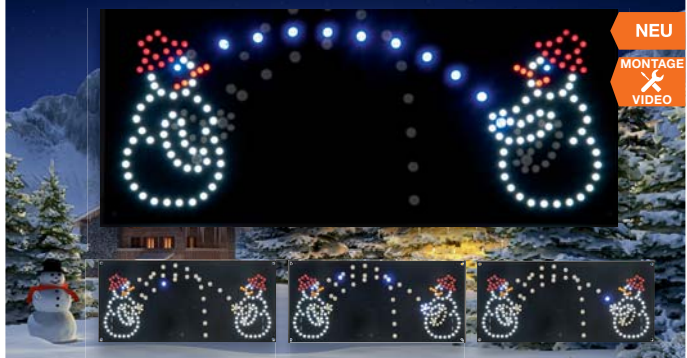

**Kein Schnee draußen? Dann schauen Sie sich eine virtuelle Schneeballschlacht an. 2 LED-Schneemänner**  werfen sich gegenseitig "Schneebäl**le" zu, die nach dem Zufallsprinzip**  verschiedene Wurflinien annehmen.

Das automatisch ablaufende LED-Spiel besteht aus 2 verschiedenfarbig mit LEDs stilisierten Schneemännern. Beide Schneemänner werfen sich virtuelle Schneebälle zu. Dies geschieht nach dem Zufallsprinzip, d. h., zwischen 2 und max. 5 Würfen gibt es eine Pause von 5 bis 50 s. Die Wurflinie kann dabei unterschiedliche Kurven annehmen. Der Ablauf erfolgt ganz wie in der Realität: Wer danebenwirft, hat schon verloren! Der linke Schneemann wirft z. B. daneben, worauf der rechte Schneemann seinen anschließenden Wurf an den Kopf des linken Schneemanns platziert.

• LED-Schneeballschlacht mit 187 LEDs • Eine vorbestückte Platine, schwarz, bildet den Hintergrund des Spiels

**Bewegung erkannt!**

# • Optionale Frontplatte aus getöntem Plexiglas

- Betrieb an 5 VDC (Steckernetzteil, nicht im Lieferumfang), mind. 0,5 A
- Abm. (B x H x T): 260 x 120 x 20 mm

#### **Bitte beachten!**

Die benötigten LEDs sind nicht im Lieferumfang enthalten, so kann man z. B. LEDs aus dem eigenen Bestand verbauen. Eine passende Auswahl an LEDs finden Sie im ELV Shop bei der Artikelbeschreibung unter "Zubehör"

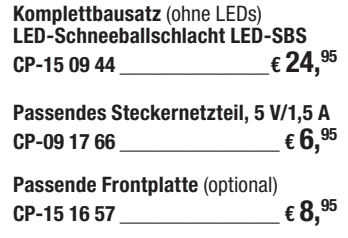

**Homematic IP Beschleunigungssensor** homematic<sup>®</sup> **MONTAGE**  $\overline{a}$  $O$ 

**Der einfach an den zu überwachenden Gegenstand anbringbare Beschleunigungssensor meldet die Überschreitung einer einstellbaren Erschütterungsschwelle bzw. Lageabweichung.** 

Das Erkennen und Melden von Erschütterungen bzw. einer Lageveränderung ist eine interessante Aufgabe für den Smart Home Bereich. Seien es Fenster und Türen oder Behälter- und Containerdeckel, Klappen, Luken, Kipptore – es gibt zahlreiche Anwendungen, bei denen ein entsprechender Sensor zum Einsatz kommt und entsprechende Meldungen oder Reaktionen auslösen kann. Der Homematic IP Beschleunigungssensor HmIP-SAM verfügt über einen internen Sensor, der bei einer einstellbaren Erschütterung bzw. Lageabweichung aus der Waagerechten entsprechende Funkbefehle an die Zentrale oder angelernte Partner versendet.

• Konfigurierbare Meldeschwelle für Erschütterungsbeschleunigung

• Konfigurierbarer Winkel für Lageab-

 $\circ$ 

**VIDEO**

F١

- weichung aus der Waagerechten • Kompakter Sensor im Homematic IP
- Wechselrahmen • Einfache Schraub-/Klebemontage • Sparsamer Batteriebetrieb, Batterie-
- lebensdauer: typ. 2 Jahre • Funkreichweite: bis 160 m (Freifeld)
- Lieferung inkl. Montagematerial und Batterien (2x Micro/AAA/LR03)

# **Komplettbausatz**

**Beschleunigungssensor HmIP-SAM<br>CP-15 06 75 CP-15 06 75 \_\_\_\_\_\_\_\_\_\_\_\_\_\_€ 24,95**

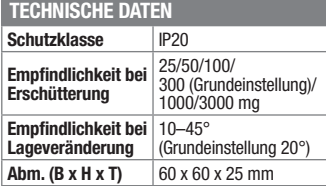

# **Analog, kompakt und mit Power – 2x38-W-Audioverstärker**

**Der kompakte Analogverstärker ist in klassischer AB-Technik ausgeführt, die trotz der Konkurrenz zum modernen Class-D-Verstärker immer noch zahlreiche Vorteile hat. Er liefert eine Ausgangsleistung von bis zu 2x 38 WRMS an 4 Ω.**

Auch im Zeitalter der Digitalverstärker, die für viele Aufgaben sehr anwendungsfreundlich sind, ist in vielen Fällen der Griff zum Analogverstärker durchaus sinnvoll. Gegenüber dem einfachen Digitalverstärker ergibt sich ein ausgewogeneres Klangbild, aktuelle Verstärkerchips erlauben einen relativ kompakten Aufbau und verfügen über die gleichen Zusatzfunktionen wie digitale Verstärkerchips. Der V76 setzt die traditionelle Reihe der ELV Audioverstärker fort, er ist in einem weiten Betriebsspannungsbereich und an Lautsprechern mit 2–16 Ω Impedanz einsetzbar. Der kompakte Verstärker ist einfach in eigenen Geräten unterzubringen.

- Class-AB-Verstärker in Stereo-Brückenschaltung, Ausgangsleistung bis 2x 38 WRMS
- Weiter Betriebsspannungsbereich: 8–22 VDC
- Audio-Ausgangsimpedanz: 2–16  $\Omega$ • Kompakte Ausführung: 100 x 65 mm
- ohne Kühlkörper • Stand-by-Funktion für stromsparen-
- den Bereitschaftsbetrieb Einschaltklick-Unterdrückung
- Fehleranzeige bei thermischer Überlastung, Kurzschluss, Clipping
- Einfacher Anschluss über Cinch-Eingangsbuchsen und Schraubklemmen

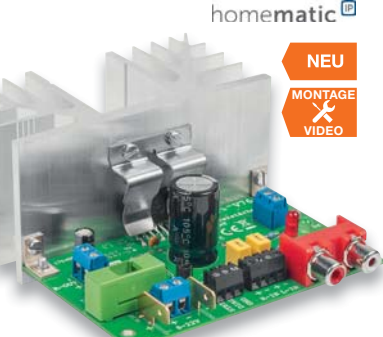

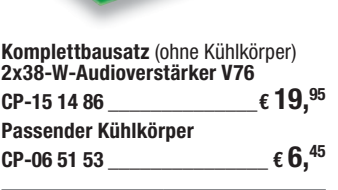

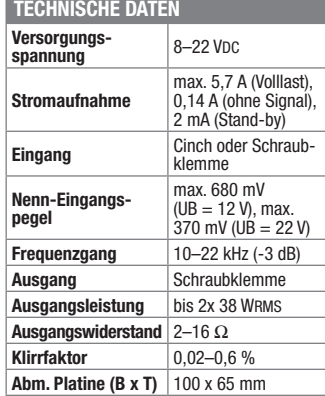

#### **Homematic IP in eigene Schaltungen integrieren – Homematic IP 8-Kanal-Empfangsmodul** home**matic**<sup>®</sup>

**Die Homematic IP Modulplatine ermöglicht es, eigene Projekte im Kleinspannungsbereich einfach per Homematic IP fernsteuerbar zu machen.**

Die kompakte Schaltplatine lässt sich mit allen Homematic IP Sendern steuern und schaltet dabei Ströme bis zu je 0,1 A an den 8 Open-Collector-Ausgängen, die sowohl Leistungsschaltstufen als auch Relais oder Mikrocontroller-Eingänge ansteuern können. Damit lässt sich die hohe Störsicherheit und die bidirektionale, hochverschlüsselte sowie weit reichende Funktechnik Plug & Play nutzen, um sie in eigene Applikationen einzubinden.

- Homematic IP Empfangs- und Schaltmodul mit 8 Open-Collector-Schaltausgängen
- Schaltausgänge mit je bis zu 0,1 A bei max. Schaltspannung von 30 V belastbar
- 8 Kanaltaster für die Vor-Ort-Bedienung bzw. den Funktionstest
- LED-Schaltzustandsanzeige für jeden Kanal
- Auch im Homematic System nach Anlernen an eine Homematic Zentrale nutzbar
- Umfangreiche Konfigurationsmöglichkeiten über die Zentrale CCU2, z. B. Zeitsteuerungen • Weiter Versorgungsspannungs-
- bereich: 2,6–3,5 V oder 4,5–12 V

Bitte beachten: Empfangsmode ständig aktiv, daher nicht für Batteriebetrieb geeignet

**Komplettbausatz Modulplatine Open Collector, 8fach HmIP-MOD-OC8**  $CP-150850$   $\epsilon$  24.<sup>95</sup>

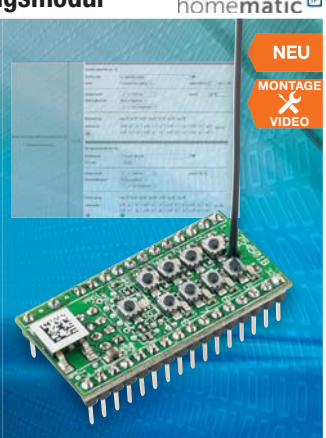

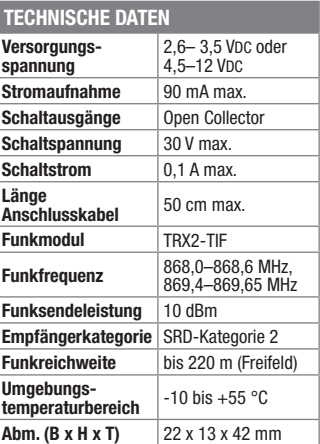

Preise inkl. 19 % MwSt. zzgl. evtl. Versandkosten. Siehe Seite 113. **Bestell-Hotline: 0491/6008-88** (Mo. bis Fr. 09:00 – 18:00 Uhr)

# **Wissen in Elektronik -Journal Online**

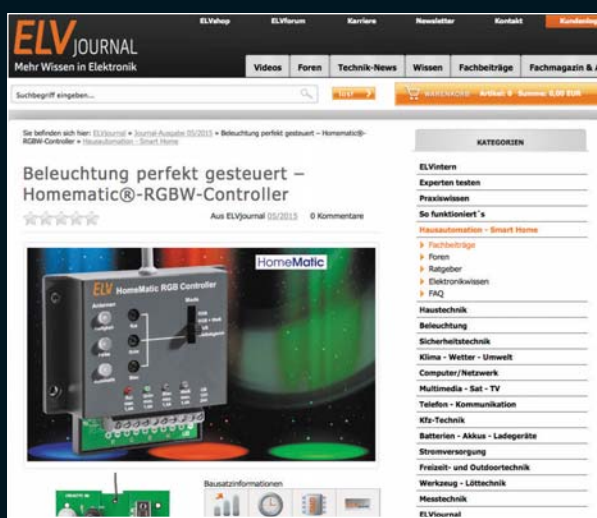

Laden Sie sich unsere Platinenvorlagen (auch doppelseitige) bequem per Internet herunter! Wir halten alle aktuellen Platinenvorlagen als PDF-File auf unserer Website des ELV Journal für Sie bereit. Damit stehen in der Regel alle, auch die übergroßen und doppelseitigen Plati-

nenvorlagen, der aktuellen Ausgaben des ELV Journal zur Verfügung. Sie können gegenüber der herkömmlichen Folie beliebig oft eingesetzt, auf dem von Ihnen gewünschten Medium ausgedruckt und bequem jahrelang im Computer archi-viert werden. Die Daten liegen im gebräuchlichen PDF-Format vor, sind also mit jedem Acrobat Reader ab Version 3.0 zu öffnen und auszudrucken.

Beste Ergebnisse erreichen Sie beim Ausdruck auf den von uns angebotenen Laser- und Inkjet-Folien. Hiermit sind besonders hohe Maßhaltigkeit und Kantenschärfe erreichbar.

# **www.elvjournal.de w**

# Wir wollen es wissen! Ihre Anwendungen und Applikationen

Welche eigenen kreativen Anwendungen und Applikationen haben Sie mit den ELV Haustechnik-Systemen, aber auch anderen Produkten und Bausätzen realisiert? Schreiben Sie uns, fotografieren Sie Ihre Applikation, berichten Sie uns von Ihren Erfahrungen und Lösungen. Die interessantesten Anwendungen werden redaktionell bearbeitet und im ELV Journal mit Nennung des Namens vorgestellt.

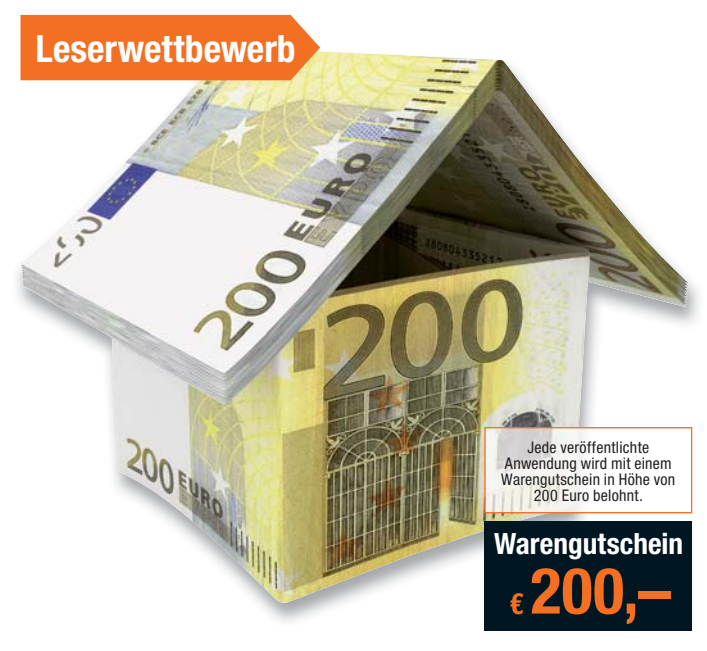

Die Auswahl der Veröffentlichungen wird allein durch die ELV Redaktion ausschließlich nach Originalität, praktischem Nutzen und realisierter bzw. dokumentierter Ausführung vorgenommen, es besteht kein Anspruch auf Veröffen

**ELV Elektronik AG, Leserwettbewerb, 26787 Leer bzw. leserwettbewerb@elvjournal.de**

# Besuchen Sie auch unseren ELV Shop: www.elv.de

# **ELV Technik-Netzwerk** jetzt kostenlos anmelden

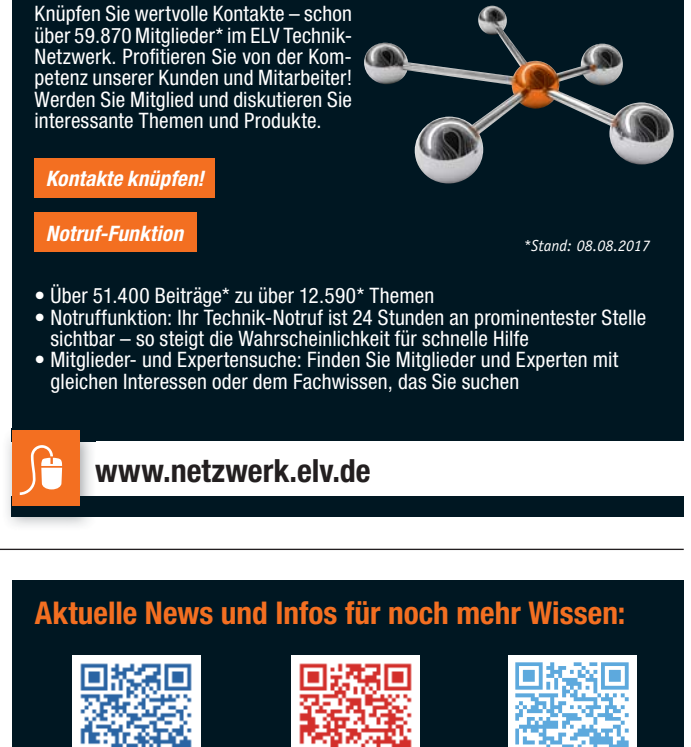

**www.facebook.com/ elvelektronik**  $\mathfrak{R}^*$ 

**plus.google.com/ +ElvDeShop**

ш

**www.twitter.com/ elvelektronik**

# **Service**

#### **Technische Anfragen**

Für spezielle technische <mark>F</mark>ragen nutzen Sie bitte unseren Technischen Kundendienst, der Ihnen gerne umfas-<br>sende und qualifizierte Auskünfte erteilt. Damit es schneller geht: Bitte nennen Sie uns ggf. Bestellnummer,<br>Artik

<mark>Reparatur-Service</mark><br>Für ELV Markenprodukte, aber auch für Geräte, die Sie aus ELV Bausätzen selbst herstellen, bieten wir Ihnen<br>einen kostengünstigen Reparatur-Service an. Im Sinne einer schnellen Abwicklung führen wir ein erhalten Sie vorab einen unverbindlichen Kostenvoranschlag. Die Kontaktdaten:

ELV / Reparatur-Service / 26789 Leer ELV / Reparatur-Service / Paketfach ELV 1 / 5005 Salzburg ELV / Reparatur-Service / Postfach 100 / 4313 Möhlin

#### **Qualität/Sicherheit**

Komplettbausätze von ELV beinhalten sämtliche zum Aufbau erforderlichen elektronischen und mechanischen Teile einschließlich Platinen, Gehäuse mit gebohrter und bedruckter Frontplatte, Netztrafos, Schrauben, Muttern<br>tern usw. Es finden ausschließlich hochwertige Markenbauteile Verwendung. Fertiggeräte werden mit Gehäu-<br>se be

#### **Hinweis**

Bitte beachten Sie beim Aufbau von Bausätzen die Sicherheits- und VDE-Bestimmungen. Netzspannungen ab 42 V sind lebensgefährlich. Bitte lassen Sie unbedingt die nötten walten und Spannungen ab 42 V sind lebensgefährlich. B

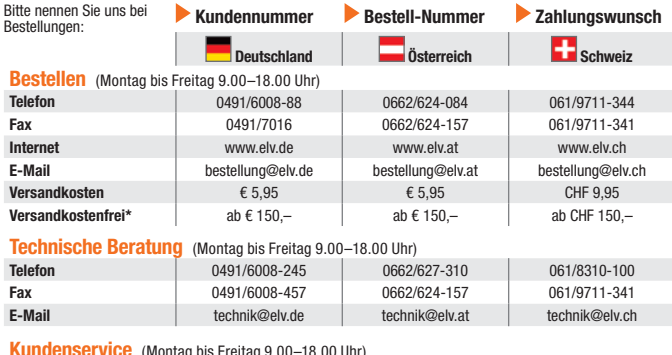

**Kundenservice** (Montag bis Freitag 9.00–18.00 Uhr)

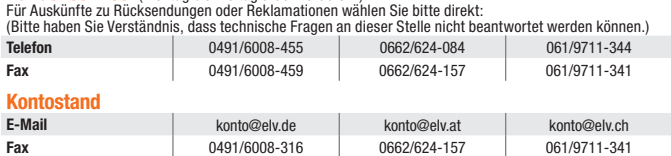

#### **Widerrufsbelehrung**

Widerrufsrecht, binnen vierzehn Tagen ohne Angabe von Gründen diesen Vertrag zu widerrufen. Die Widerrufsfrist beträgt vierzehn Tage ab<br>sen Vertrag zu widerrufen. Die Widerrufsfrist beträgt vierzehn Tage ab<br>dem Tag, an dem

Folgen des Widerrufs<br>
em des Widerrufs<br>
relagions de dissen Vertrag widerrufen, haben wir Ihnen alle Zahlungen, die<br>
wir von Ihnen erhalten haben, einschließlich der Lieferkosten (mit Ausnah-<br>
me der zusätzlichen Kosten, d

Rücknahme von Elektro- und Elektronik-Altgeräten<br>Hersteller und Händler sind gesetzlich verpflichtet, Altgeräte kostenfrei wieder zurückzunehmen und nach vorgegebenen Stan-<br>dards umweltverträglich zu entsorgen bzw. zu verw Verbraucher/-innen sind im Hinblick auf das Löschen personenbezogener Daten auf den zu entsorgenden Altgeräten selbst verantwortlich.

Unsere Rücknahmeverpflichtung nach dem ElektroG wickeln wir über die Fa. Hellmann Process Management GmbH & Co. KG (HPM)<br>und die Fa. DHL Paket GmbH (DHL) ab. HPM übernimmt für uns die Entsorgung und Verwertung der Altgerät

**Batteriegesetz – BattG**<br>Werbraucher(innen) sind zur Rückgabe von Altbatterien gesetzlich verpflichtet.<br>Mit nebenstehendem Zeichen versehene Batterien dürfen nicht über den Hausmüll entsorgt werden, sondern sind einer getr

wiederverwendet.

Bedeutung chemischer Zeichen in Kennzeichnung: Hg = Quecksilber; Cd = Cadmium; Pb = Blei

## **Bestellhinweise**

#### **Zahlen ganz bequem**

Die Katalogpreise sind Endpreise in € inkl. der zum<br>Zeitpunkt der Erstellung (August 2017) gültigen ge-<br>setzlichen Mehrwertsteuer (wird auf der Rechnung<br>gesondert ausgewiesen) zzgl. evtl. Versandkosten,<br>Zollgebühren.

**Example:** Bei Büchern kommt der auf dem Buch angegebene<br>Euro-Preis für Österreich/Schweiz zur Verrech-<br>nung. Mit Erscheinen einer neuen Ausgabe des "ELV<br>Journal" bzw. des ELV Kataloges verlieren alle frühe-<br>en Angebote ih

Die Rechnungsstellung erfolgt bis auf Weiteres in CHF. Die Umrechnung erfolgt zu einem festen Kurs<br>von CHF 1,20 für € 1,– (Stand: 08.08.2017, die aktu-<br>ellen Schweizer Preise entnehmen Sie bitte unserem<br>ELV Shopwww.elv.ch).Ihr Vortell: Sie beziehen die Wa-<br>re zu günstigen gegebene Preis in Landeswährung zur Verrechnung. Unsere Angebote sind freibleibend. Abbildungen, Abmessungen und Gewichtsangaben in unseren Ange-<br>boten sind unverbindlich. Druckfehler und Irrtümer<br>sowie technische und preisliche Änderungen bleiben<br>uns vorbehalten. Im Übrigen gelten unsere Allgemei:<br>nen Geschäftsbedingun einer jeden Rechnung abgedruckt sind.

# Vorab können Sie unsere Allgemeinen Geschäfts-<br>bedingungen im Internet unter **w**ww.agb.elv.de<br>www.agb.elv.at **& www.agb.elv.ch einsehen**<br>oder telefonisch anfordern.

Wiederverkäufern senden wir gerne unsere Händler-konditionen: Tel: +49 (0)491/6008-415.

**The Bankeinzug**<br>Bei Zahlung per Bankeinzug (SEPA-Basislastschrift)<br>hat der Kunde bei erstmaliger Bestellung seine Be-<br>stellung schriftlich mittels Bestellschein, Bestellkarte,<br>Fax oder Internet durchzuführen und die Zahlu Kunden abgebucht. Die Frist für die Vorabankündigung (Pre-Notification) wird auf einen Tag verkürzt. Die der ELV Elektronik AG gewährte Einzugsermächtigung ist LL. Londomma<br>iederzeit widerruft

**Im Zusammenhang mit Klarna bieten wir Ihnen den<br>Rechnungskauf als Zahlungsoption an. Bitte beach-<br>ten Sie, dass die Klarna-Rechnung nur für Verbraucher** verfügbar ist, und dass die Zahlung jeweils an Klarna zu erfolgen hat. Bitte beachten Sie, dass die ELV Elektronik AG keine Finanzierung mit Klarna anbietet.<br>Bein Kauf auf Rechnung mit Klarna versendet die ELV<br>Elektronik AG immer zuerst die Ware und Sie haben<br>immer eine Zahlungsfrist von 14 Tagen. Die ELV Elektronik<br>fronik A

Gebühr von €0,- pro Bestellung. Weitere Informatio-<br>nen zu den Geschäftsbedingungen von Klarna finden<br>Sie unter www.klarna.com/de.<br>Sie unter www.klarna.com/de.<br>Ihre Personenangaben werden in Übereinstimmung<br>mit den geltend de de/privacy.

# *<u> Li</u>* Vorkasse

Bitte senden Sie uns erst Ihren Auftrag und warten Sie auf die Rechnung, bevor Sie den Betrag überwei-sen. Vergessen Sie nicht, die Rechnungs-Nr. auf dem Überweisungsträger anzugeben.

**E Nachmahme**<br>
Elei Lieferung per Nachmahme zahlen Sie direkt bei<br>
Annahme der Lieferung an den Zusteller. Das Nach-<br>
nahmeentgelt wird auf der Rechnung berücksichtigt.<br>
Das Übermittlungsentgelt (■Deutsche PostAG €2,–)<br>
wi

#### **Kreditkarte**

Begleichen Sie Ihre Rechnung einfach mit Ihrer Master-, Visa-Card oder American Express. Bei Ihrer Bestellung geben Sie Ihre Kreditkarten-Nummer, die Gültigkeits-dauer und die Prüfziffer an.

#### **Liefern schnell und sicher**

Ist ein bestellter Artikel nicht sofort lieferbar, informieren wir Sie über den voraussichtlichen Liefertermin.<br>Die Kosten für den Transport übernimnt zum Teil die<br>ELV Elektronik AG. Für Aufträge in Deutschland unter<br>€ 150,– (Österreich € 150,–/Schweiz CHF 150,–) be-<br>rechnen wir Elektronik AG die Versandkostenpauschale in Höhe von € 5,95 (Österreich € 5,95, Schweiz: CHF 9,95). Batterien sind schad-

 $\boxtimes$ 

= Symbol für die getrennte Erfassung von Elektro- und Elektronikgeräten

Bei Lieferung per Nachnahme trägt der Kunde die in diesem Zusammenhang anfallenden Gebühren. Ledig-lich bei Sonderwünschen (Luftpost, Express, Spediti-on) berechnen wir die anfallenden Mehrkosten. Nachlieferungen erfolgen versandkostenfrei.

# **ELV Elektronik weltweit**

Vertrags unterrichten, bereits erbrachten Dienstleistungen im Vergleich zum<br>gesamten Umfang der im Vertrag vorgesehenen Dienstleistungen entspricht.<br>Das Widerrufsrecht besteht nicht bei Lieferung von Waren, die nicht vorge

**Muster-Widerrufsformular**<br>(Wenn Sie den Vertrag widerrufen wollen, füllen Sie bitte dieses Formular aus und senden<br>Sie es zurück.)

Hiermit widerrufe(n) ich/wir (\*) den von mir/uns (\*) abgeschlossenen Vertrag über den Kauf der folgenden Waren (\*) / die Erbringung der folgenden Dienstleistung (\*)

Bestellt am  $\langle x \rangle$  / erhalten am  $\langle x \rangle$  / erhalten am

Datum Unterschrift des/der Verbraucher(s) (nur bei Mitteilung auf Papier)

An ELV Elektronik AG Maiburger Str. 29–36 26789 Leer Telefax: 0491/7016 E-Mail: widerruf@elv.de

Name des/der Verbraucher(s) Anschrift des/der Verbraucher(s)

(\*) Unzutreffendes streichen

lst eine Löschung aufgrund eines Defekts nicht möglich, bitten wir Sie, uns<br>ausdrücklich auf das Vorhandensein von personenbezogenen Daten hinzu-<br>weisen. Bitte vermerken Sie dies klar ersichtlich auf dem Rücksendeschein.<br>E

**DE:** Für Belieferungen in die Schweiz und nach<br>Österreich gelten Sonderregelungen, die auf den Be-<br>stellkarten ausführlich erläutert sind.

Kunden außerhalb Deutschlands beliefern wir ebenfalls direkt. Hierbei kommen die Preise des deutschen Katalogs zum Ansatz, in denen die jeweils geltende deutsche Mehrwertsteuer bereits enthalten ist.

Für Firmenkunden aus der EU mit UST-ID-Nr. und für Kunden aus allen ande ren Ländern ziehen wir die deut-sche Mehrwertsteuer automatisch ab. Sie zahlen per Vorauskasse. Wir berechnen die tatsächlichen Transport- und Versicherungskosten und wählen eine kos-tengünstige Versandart für Sie (Sonderregelung für Österreich und Schweiz, Infos auf Anfrage).

Bitte beachten Sie, dass einige Produkte aus dem ELV Programm aufgrund spezieller Normen und Vorschriften sowie vertriebsrechtlicher Gründe in Österreich/der Schweiz nicht ausgeliefert werden können. Dies gilt teilweise für Geräte, die ans Postnetz angeschlossen werden, sowie für Sende- und Empfangsanlagen. Wir benachrichtigen Sie, falls eine Ihrer Bestellungen hiervon betroffen sein sollte.

#### **Auskünfte zu Zahlungsverhalten**

Zur Auftragsabwicklung speichern wir die personen-bezogenen Daten. Ggf. beziehen wir Informationen zu Ihrem bisherigen Zahlverhalten sowie Bonitätsin-formationen auf der Basis mathematisch-statistischer Verfahren von der Creditreform Boniversum GmbH, Hellersbergstr. 11, 41460 Neuss.

Wir behalten uns vor, Ihnen aufgrund der erhaltenen<br>Informationen ggf. eine andere als die von Ihnen ge-<br>wählte Zahlungsart vorzuschlagen. Alle Daten wer-<br>den konform mit dem strengen Datenschutzgesetz<br>vertraulich behandel

<mark>Datenschutz</mark><br>Himweis zu § 28 b Nr. 4 BDSG<br>Zum Zweck der Entscheidung über die Begründung,<br>Durchführung oder Beendigung des Vertragsverhält-<br>nisses erheben oder verwenden wir Wahrscheinlich-<br>keitswerte, in deren Berechnung schriftdaten einfließen. Weitere Infos im ELV Shop: www.elv.de

**Impressum**

# **Herausgeber:**

ELV Elektronik AG, 26787 Leer, Deutschland Telefon 0491/6008-0, Fax 0491/7016 E-Mail: redaktion@elv.de

**Chefredaktion:**  Prof. H.-G. Redeker, verantw.

**Verlagsleitung:**  Heinz Wiemers

**Anzeigen-Redaktion:** Meike vom Baur, verantw.

**Erscheinungsweise:**  zweimonatlich, jeweils zu Beginn der Monate Februar, April, Juni, August, Oktober, Dezember

**Technisches Layout:**  Silvia Heller, Wolfgang Meyer, Annette Schulte, Dipl.-Ing. (FH) Martin Thoben

#### **Satz und Layout:**

Franziska Giesselmann, Andrea Rom

**Redaktion:**<br>Markus Battermann (M. Eng.), Dipl.-Ing. (FH)<br>Karsten Beck, Dipl.-Ing. Bartholomeus Beute,<br>Dipl.-Ing. (FH) Hans-Jürgen Boekhoff,<br>Wilhelm Brückmann. Thomas Budrat. Dipl.-Ing. (FH) Gerd Busboom, Markus<br>Cramer (M. Sc.), Dipl.-Ing. (FH) Timo Fried-<br>crichs, Dipl.-Ing. (FH) Frank Graß,<br>Alfred Grobelnik, Dipl.-Ing. Bernd Grohmann,<br>Dipl.-Ing. (FH) Fredo Hammiediers, Lothar<br>Harberts. Volkmar Christian Helm, Stefan Körte, Dipl.-Ing. (FH) Karsten Loof, Heiko-Tammo Meyer (M.Eng.), Dipl.-Inf. (FH) Christian Niclaus, Dipl.-Ing. (FH) Thorsten Reck, Helga Redeker, Dipl.-Ing. (FH) Keno Reiß, Dipl.-Ing. Ernst Richter, Dipl.-Wi-Inf. (FH) Frank Sanders, Dipl.-Ing. (FH) Lothar Schäfer, Bastian Schmidt<br>(B.Eng.), Udo Schoon (M.Eng.), Dirk Stüben,<br>Dipl.-Ing. (FH) Heiko Thole, Stefan Weber<br>OM.Sc.), Dipl.-Ing. (FH) Thomas Wiemken,<br>OM.Sc.), Dipl.-Ing. (FH) Markus Willenborg, Dipl.-Ing.<br>Wol Matthias Ysker

**Lithografie:**  KruseMedien GmbH, 48691 Vreden Telefon: 02564-5686110, Fax: 02564-5686198 Verantwortlicher: Udo Wesseler

#### **Druck:**

Vogel Druck und Medienservice, 97204 Höchberg

#### **Abonnementpreis:**

6 Ausgaben: Deutschland € 29,95, Österreich € 36,70, Schweiz € 37,50 (inkl. Versandkostenanteil), Ausland € 52,40

**Bankverbindungen:**  Commerzbank Emden, BIC: COBADEFFXXX IBAN: DE11 2844 0037 0491 3406 00, Postbank Hannover, BIC: PBNKDEFF IBAN: DE55 2501 0030 0335 8163 08

#### **Urheberrechte:**

Die in diesem Magazin veröffentlichten Beiträge einschließlich der Platinen sind urheberrechtlich geschützt. Eine auch auszugsweise Veröffentlichung und Verbreitung ist grundsätzlich nur mit vorheriger schriftlicher Zustimmung des Heraus gebers gestattet.

**Patente und Warenzeichen:**  Sämtliche Veröffentlichungen erfolgen ohne Berücksichtigung eines eventuellen Patentoder Ge brauchsmusterschutzes. Bei den verwendeten Warenbezeichnungen kann es sich um geschützte Warenzeichen handeln, die nur mit Zu stimmung ihrer Inhaber waren-zeichenmäßig benutzt werden dürfen.

**Eingesandte Beiträge:**  Der Herausgeber ist nicht verpflichtet, unver-langt eingesandte Manuskripte oder Geräte zurückzusenden. Eine Haftung wird für diese Euroorizacondom. Eine narran

#### **Gesetzliche und postalische**

**Bestimmungen:**<br>Die geltenden gesetzlichen und postalischen Bestimmungen hinsichtlich Erwerb, Herstel-lung und Inbetriebnahme von Sende- und Empfangseinrichtungen sind zu beachten.

**Haftungsausschluss:**<br>Der Herausgeber übernimmt keine Haftung<br>für die Richtigkeit der veröffentlichten Schaltungen und son stigen Anordnungen sowie für die Richtigkeit des technischen Inhalts der veröffentlichten Aufsätze und sonstigen Beiträge.

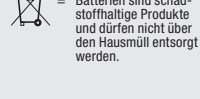

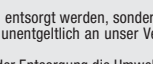

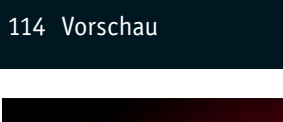

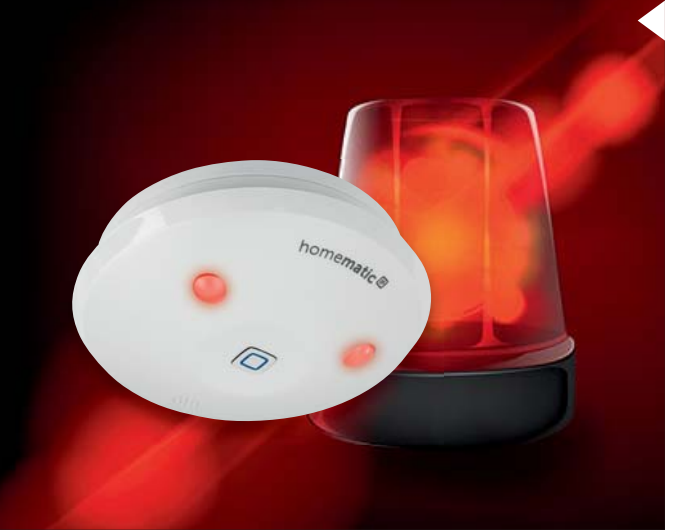

## **Homematic IP Alarmsirene**

Das Homematic IP System ist mit seinen zahlreichen Komponenten u. a. auch für Sicherheitsanwendungen einsetzbar – sei es für das Signalisieren von Fenster- und Türöffnungen oder das Signalisieren eines beginnenden Brands. Hier ist ein drahtloser, ins System integrierbarer und vielseitig einsetzbarer Alarmgeber genau die richtige Lösung für diverse Signalisierungsaufgaben.

Der sowohl im Homematic IP System als auch im Homematic/OCCU-System einsetzbare Alarmgeber ist durch Batteriebetrieb an einem beliebigen Ort in stallierbar, passt sich durch das Rauchmelder-Design in jedes Ambiente ein und ist mit unterschiedlichen, vordefinierten Signaltönen und Alarmdauern für verschiedene Signalisierungsarten gleichzeitig einsetzbar.

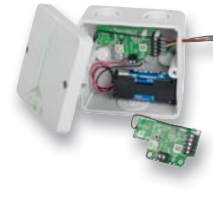

#### **Homematic IP Schaltplatine für Batteriebetrieb**

Der Schaltaktor für eigene Applikationen weitab von jeder Netzsteckdose. Die kompakte Schaltplatine ist besonders für stromsparenden Batterie- oder Akkubetrieb ausgelegt. Sie verfügt über zwei Open-Drain-Schaltausgänge für Schaltspannungen bis 20 V und Lasten bis 3 A. Sie können für das Schalten externer Relais, von Lasten und zur Ansteuerung elektronischer Schaltungen eingesetzt werden.

#### **230-V-Schaltinterface**

Ohne mit der Netzspannung in Berührung zu kommen, kann man mit diesem Schaltinterface 230-V-Geräte gefahrlos über eine potentialgetrennte Steuergleichspannung bzw. einen Steuergleichstrom (fern-) schalten. Damit kann das Schaltinterface komfortabel Netzlasten bis 16 A schalten. Auf diese Weise kann man z. B. beliebige netzbetriebene Geräte per Funk schalten, indem man dem Schaltinterface einen Funk-Schaltempfänger vorschaltet und durch diesen ungefährlich ansteuern lässt.

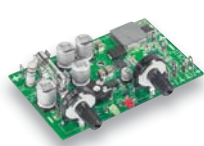

### **Schaltnetzteil-Modul**

Das kompakte und leistungsstarke Schaltnetzteil-Modul kann die Grundlage für ein eigenes Universalnetzteil bilden. Es gibt bei einer Eingangsgleichspannung von 17 bis 30 VDC eine einstellbare Gleichspannung von 1 bis 15 V bei einer Belastbarkeit bis 5 A (Strombegrenzung 0,5 bis 5 A einstellbar) aus. So kann man sich z. B. mit einem ausgedienten Laptop-Netzteil sehr einfach ein kleines Labornetzteil bauen.

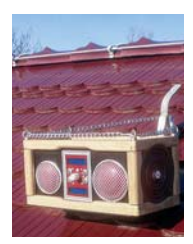

#### Leserwettbewerb "Baustellenradio"

Ein mobiles, robustes Baustellenradio ganz nach eigenen Vorstellungen und mit interessanten Schaltungsdetails – mit Arduino-gesteuertem FM-Radio, Wetterstation mit Höhenmessung über Grund, Gewitterwarner, 10-W-LED-Leuchte, Werkzeug-Akkubetrieb und per FS20-Funk-Fernsteuerung fernbedient.

#### **Homematic Know-how, Teil 24**

Für die Steuerung von Fußbodenheizungen stehen im Homematic IP System spezialisierte Komponenten zur Verfügung – wir zeigen den Aufbau einer kompletten Heizungssteuerung mit der CCU2.

# **Raspberry Pi, Teil 6**

Der Raspberry Pi 1 und 2 hat nur eine PWM-Hardware-Schnittstelle – wir zeigen, wie man per Servoblaster-Treiber weitere PWM-Schnittstellen erzeugen kann.

#### **Arduino verstehen und anwenden, Teil 25**

Der Exkurs durch die unterschiedlichen Bus-Interfaces geht weiter – wir betrachten eher seltener genutzte Bussysteme wie z. B. den 1-Wire-Bus in Theorie und Praxis.

### **Franzis Bluething – ein Board für das IoT**

Die interessante Kombination von Arduino Nano und einem Bluetooth-Funkmodul auf einer Platine. Wir zeigen, wie das Modul benutzt werden kann, um Messwerte oder Steuerbefehle drahtlos zu übertragen.

#### **Profi-OBD-2-Diagnose**

Mit der rasanten Digitalisierung wird auch die Diagnose in der Hand des Fahrzeugbesitzers immer attraktiver – wir stellen die aktuelle OBD-Universal-Diagnosetechnik vor.

#### **Airfree-Luftreiniger**

Die neue Luftreiniger-Technologie erobert den Markt – ohne Filter, Wasser und Chemie, geräuschlos und wartungsfrei. Wir zeigen, wie es funktioniert.

#### **Akkus – ein System- und Technologie-Überblick**

Akkus sind heute im Zeitalter mobiler Geräte allgegenwärtig, dabei bringt die Entwicklung neuer Akkutechnologien laufend neue Typen hervor, und auch die Ladetechnik muss sich hier laufend anpassen. Wir geben einen Überblick über den aktuellen Stand.

**Das ELV Journal 6/2017 erscheint am 29.11.2017**

## **Virtueller Spielspaß – LED-Schneeballschlacht**

**Diese Weihnachtsschaltung bringt Stimmung, auch wenn draußen noch kein Schnee liegt! Bei der virtuellen Schneeballschlacht werfen sich 2 LED-Schneemänner gegenseitig "Schneebälle" zu, die nach dem Zufallsprinzip verschiedene Wurfl inien annehmen. Wer daneben wirft, hat verloren!**

**HILLS** 

**€ 24,95 Komplettbausatz CP-15 09 44**

**ELV** 

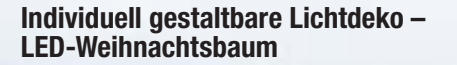

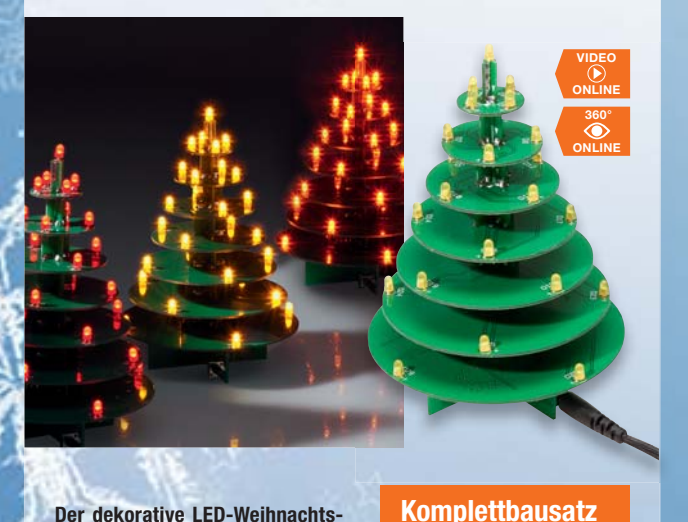

**Der dekorative LED-Weihnachtsbaum kann mit LEDs verschiedener Leuchtfarben bestückt werden, die, von einem Mikroprozessor gesteuert, auch wie echtes Kerzenlicht flackern können.** 

**Wahlweise Flackerlicht oder Dauerlicht – LED-Lichterbogen LED-SB1**

**€ 19,95**

**CP-10 48 72**

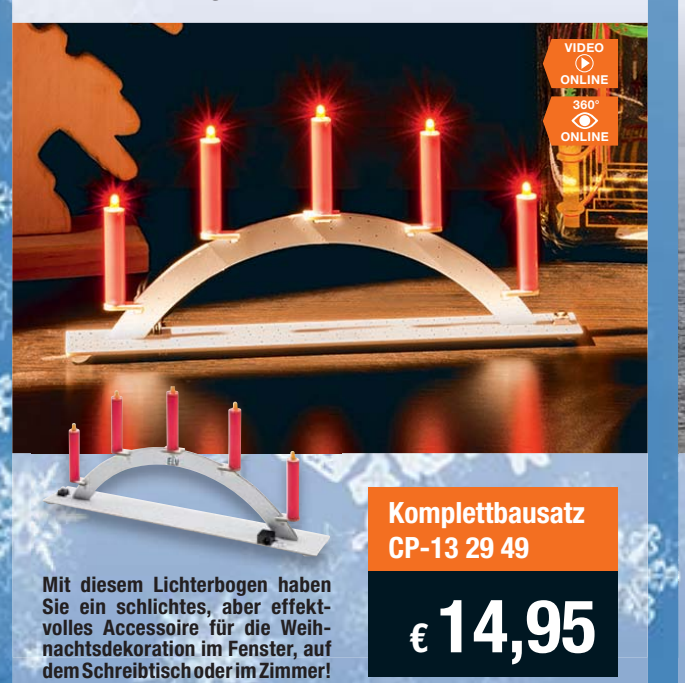

**Ausführliche Beschreibungen zu den Produkten finden Sie auf Seite 97 und 102**

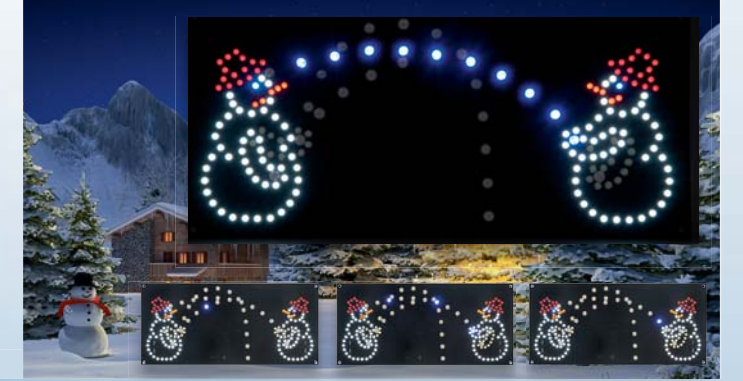

**8 Lichteffekte zur Auswahl – LED-Weihnachtsstern**

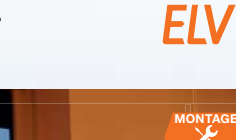

**ELV** 

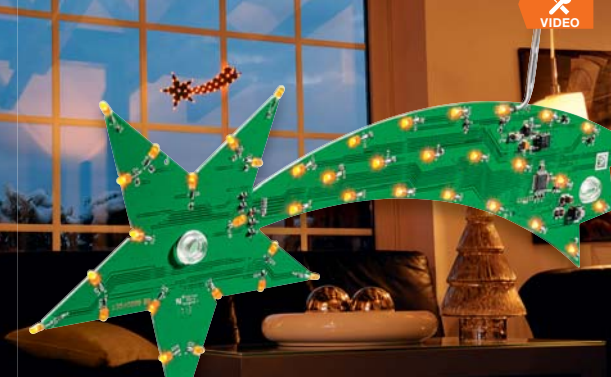

**Eine wunderschöne, technische Weihnachtsdekoration für das Fenster oder als Raumschmuck – der LED-Weihnachtsstern verfügt über mehrere Betriebsarten, und durch eine ausgeklügelte Montage der LEDs sind diese von allen Seiten zu sehen.**

# **Komplettbausatz CP-13 14 66**

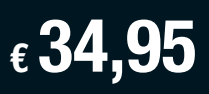

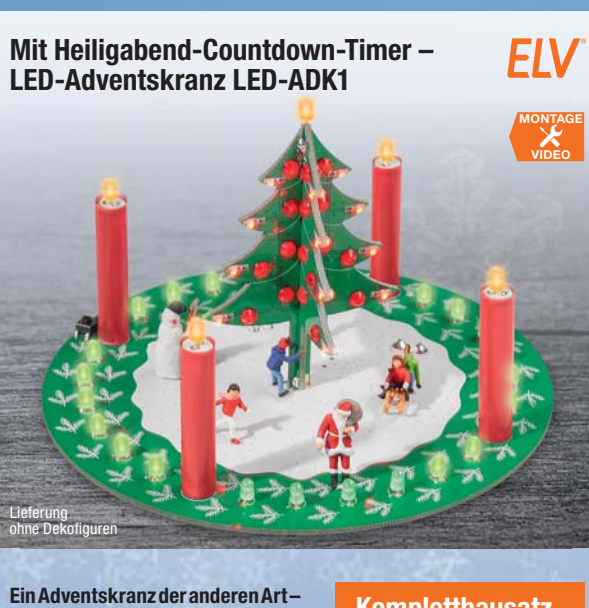

**der LED-ADK1 ist eine Kombination aus einem LED-Adventskranz mit naturgetreuem Flackerlicht und einem Countdown-Timer, der die Wartezeit auf Heiligabend verkürzt. Ein illuminierter Weihnachtsbaum ergänzt die elektronische Weihnachtsdekoration.**

**Komplettbausatz CP-14 14 05**

**€ 29,95**

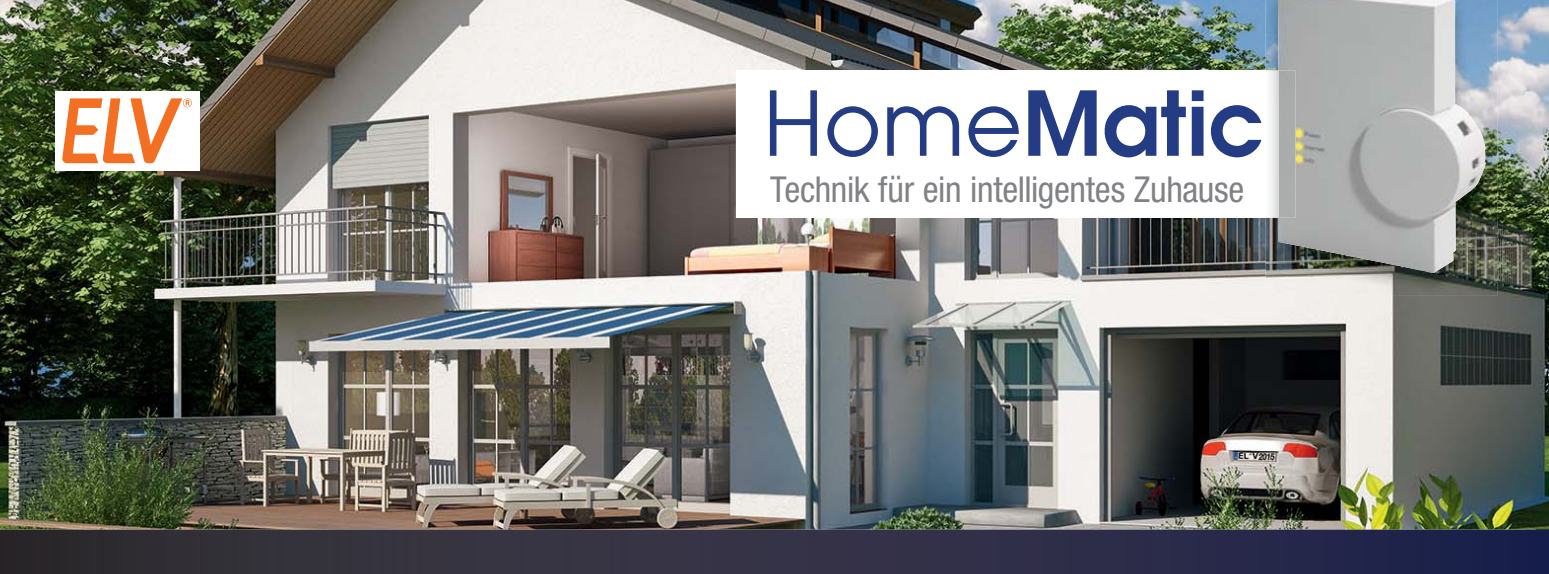

## **Leistungsstarker Mittelpunkt Ihres Smart Home – ELV Homematic Zentrale CCU2**

 $ARR$ 

**Die Zentrale übernimmt vielfältige Steuerungs- und Kontrollfunktionen Ihrer Hausautomation. Als Schnittstelle zwischen Homematic und dem Internet ermöglicht sie Ihnen zudem einen Fernzugriff auf Ihr Haus.** 

• Steuerung, Konfiguration und Verknüpfung aller Homematic Geräte aus den Bereichen Heizungssteuerung, Beschattung, Licht, Sicherheitstechnik und Wetter

• Komplexe Steueraufgaben über WebUI mit individuell erstellbaren Logikprogrammen realisierbar

**Weitere Infos auf Seite 100**

# **Mit Homematic bis zu 30 % Heizkosten sparen – ELV Homematic Funk-Heizkörperthermostat**

**Der elektronische Funk-Heizkörperthermostat für das Homematic System ermöglicht es, die Raumtemperatur zeitgesteuert zu regulieren, Heizphasen individuellen Bedürfnissen anzupassen und die Raumtemperatur ener giesparend zu regeln.**

- Passt auf alle gängigen Heizkörperventile M30 x 1,5, optional verfügbare Adapter machen die Anpassung an spezielle Heizkörperventile möglich
- Flexibel, auch ohne Zentrale CCU2 einsetzbar

**Weitere Infos auf Seite 100**

# **Erfasst und regelt das Raumklima – ELV Homematic IP Temperatur- und Luftfeuchtigkeitssensor mit Display**

ARR

**Der kompakte, in eigene Installationslinien integrierbare Sensor erfasst Temperatur und Luftfeuchte im Raum und kann über die Homematic IP App zur Regulierung des Raumklimas im Heiz- oder Kühlbetrieb dienen.** 

- Wand-Temperatur-/Luftfeuchtesensor mit voller Thermostatfunktion für bedarfsgerechtes Klimatisieren
- Mit Homematic kompatibel über die Zentrale CCU2 oder das Funkmodul für Raspberry Pi
- Kann mit dem Homematic IP Access Point in Verbindung mit der Homematic IP App betrieben werden

**Weitere Infos auf Seite 99**

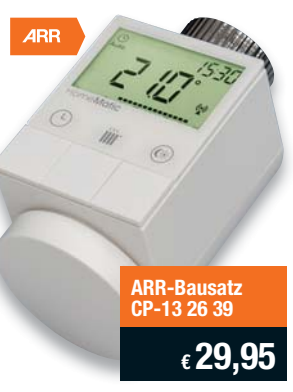

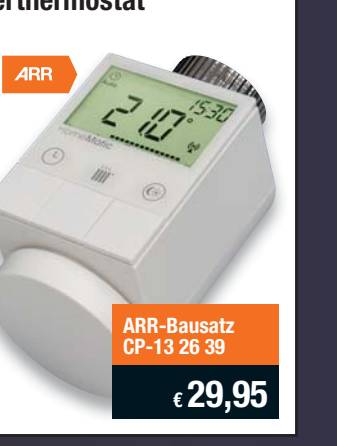

**ARR-Bausatz CP-13 20 27**

**€ 79,95**

**ARR-Bausatz CP-15 10 10**

20.8

**€ 29,95**

# **Macht den Raspberry Pi zur Homematic Zentrale – ELV Homematic Funkmodul für Raspberry Pi**

**Der beliebte Minicomputer Raspberry Pi bildet, ausgestattet mit einem zusätzlichen Funkmodul und dem HM-OCCU-SDK, eine alternative Plattform zur Homematic Zentrale CCU2.** 

- Die von der CCU2 gewohnten Homematic Funktionen auf anderen Plattformen nutzen bzw. neue Softwarelösungen erstellen
- Über Offenlegung der CCU2-Software zur Open-Source-Software mit offenen Schnittstellen (HM-OCCU-SDK)

**Weitere Infos auf Seite 100**

# **Elegante Lösung – optisch gesteuerter ELV Homematic Funk-Tür-/Fensterkontakt**

**Nicht immer ist der bei Fensterkontakten übliche Auslösemagnet funktions- und optisch günstig anbringbar. Der zusätzliche Magnet kann zudem eine Fehlerquelle bilden, z. B. durch unbeabsichtigtes Verstellen/ Entfernen bei Reinigungsarbeiten. Der optische Tür-/Fensterkontakt vermeidet diese Nachteile.**

- Einfache Anpassung an weiße und braune Fensterrahmen durch mitgelieferte braune/weiße Abdeckkappe
- Einfache und flexible Anbringung
- durch Kleb- oder Schraubmontage • Integrierter Sabotagekontakt

**Weitere Infos auf Seite 100**

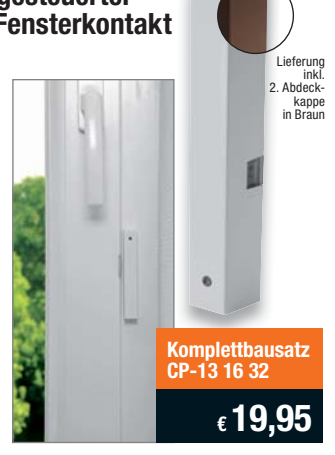

**Komplettbausatz CP-14 21 41**

**€ 19,95**

## **Raum-Heizungstemperatur komfortabel regeln – ELV Homematic Funk-Wandthermostat**

**Mit dem Funk-Wandthermostaten wird die Heizungssteuerung über das Homematic System noch komfortabler.** 

- Direktes Anlernen ohne Homematic Zentrale CCU2 an Homematic Heizkörperthermostaten oder Schaltaktor möglich
- Sorgt durch Messung des Raumklimas für ein exakt bedarfsgerechtes Heizen des Raums
- Exakte und einfache Einstellung der Raumtemperatur in 0,5-°C-Schritten über ein Drehrad

**Weitere Infos auf Seite 100**

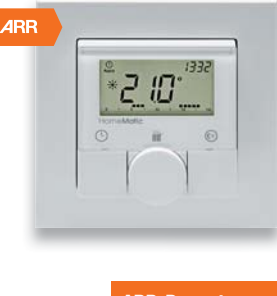

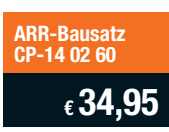

**Alle Produkte im ELV Shop unter: www.homematic.elv.de und homematic-ip.elv.de**